*Universidad Politecnica de Catalunya Facultad de Ingenyeria*

*Escola Tecnica Superior d'Enginyeria de Telecomunicacio' de Barcelona*

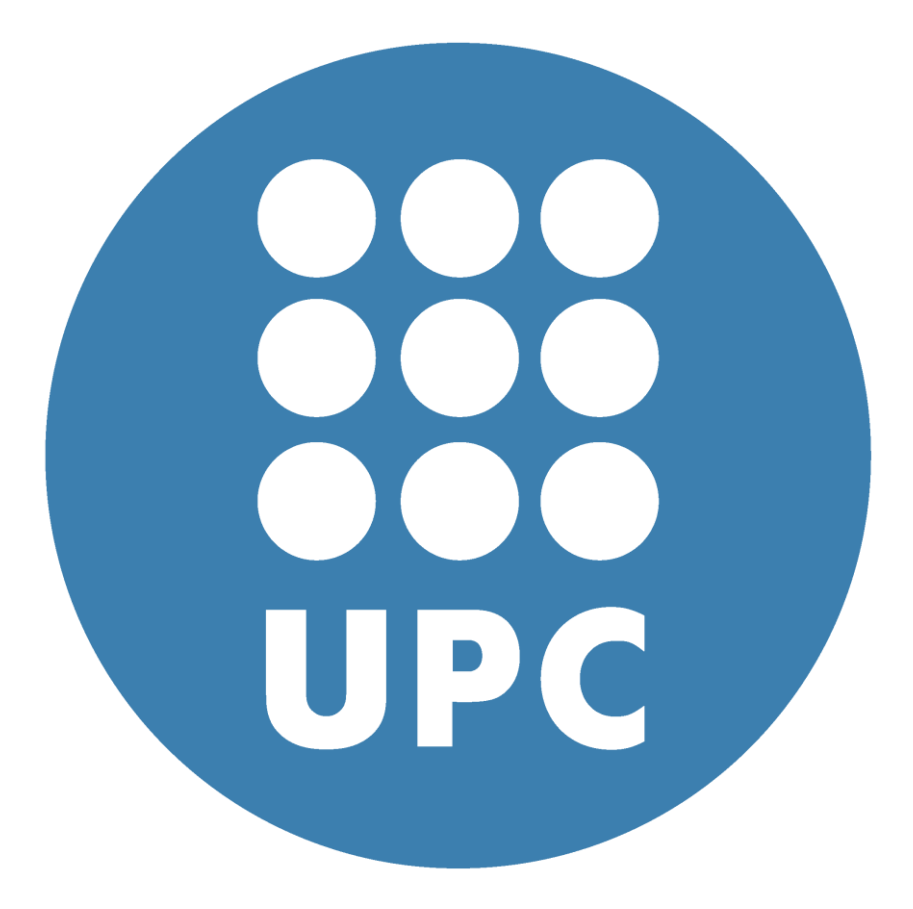

*Proyecto de final de carrera:*

Forecasting of Localization in Spain

Diomedi Elena

# **Sommario**

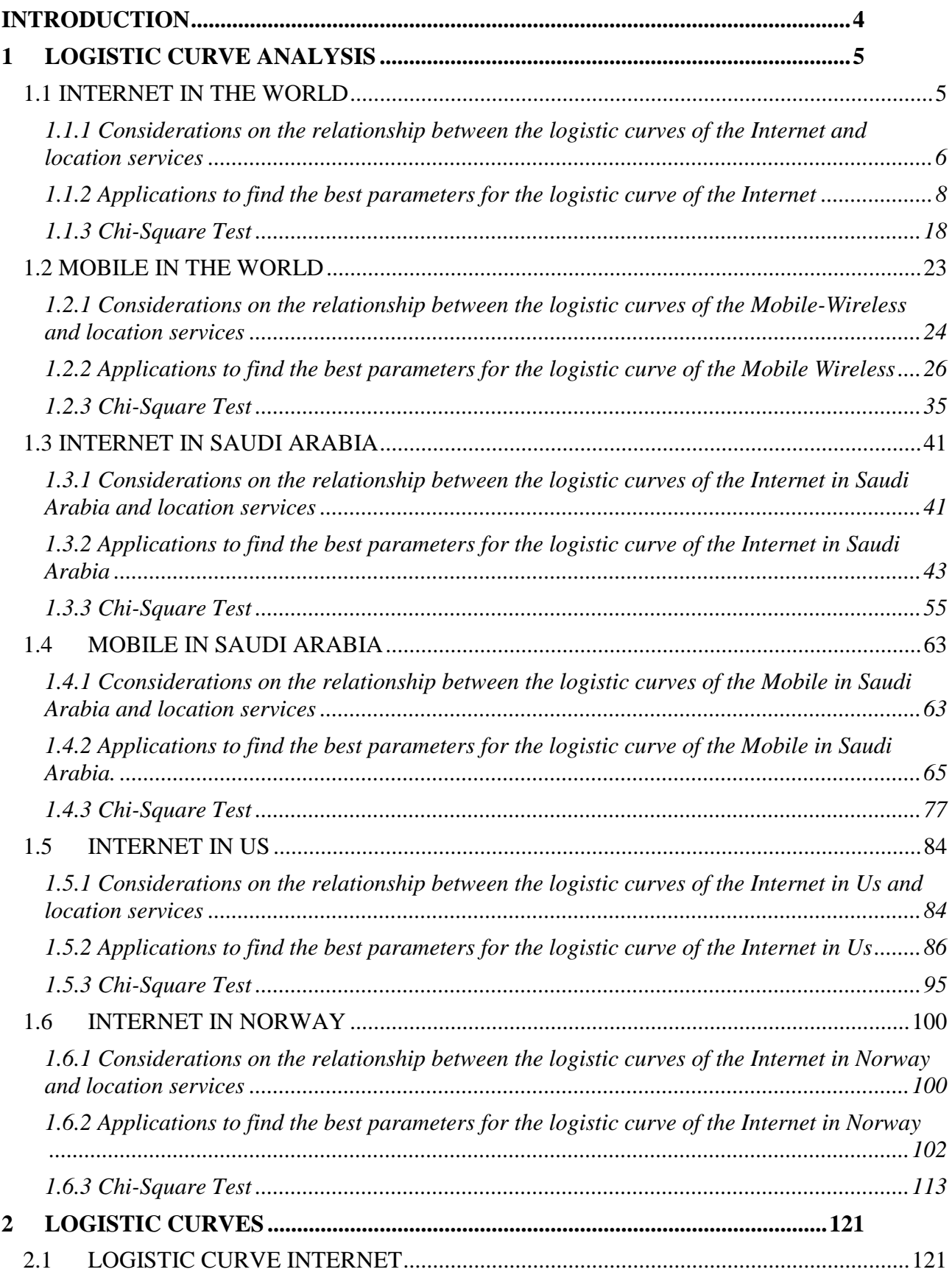

# Study and Forecasting of Localization in Spain

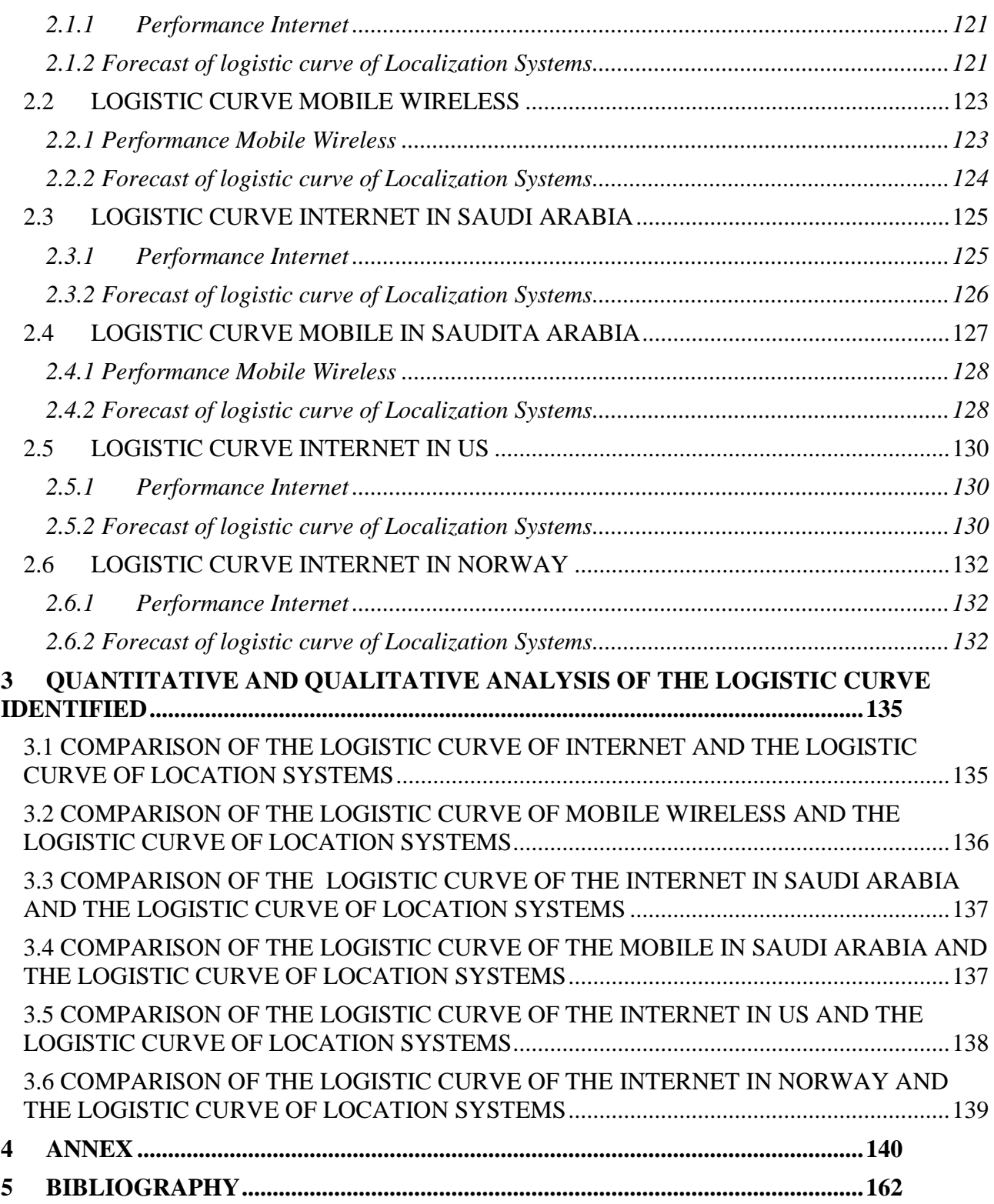

## <span id="page-3-0"></span>**Introduction**

The objective of this study is the forecasting of the trend of logistic curve of location services, from data expressed as Hits /month, provided by the Spanish Genasys.

Genasys is a leading provider of location services for mobile devices and solutions for the management of geographic data.

In order to build the logistic curve of localization services, has been studied the performance of the logistic curves of the Internet and Mobile.

Specifically, we used logistic curves of the global Internet, the Internet in different countries such as Saudi Arabia, the United States and Norway, the network Global Mobile-Wireless and mobile network in Saudi Arabia.

Starting from the study of the three basic parameters that characterize the logistic equation of the curves known, we constructed the potential developments of the curve of location services. It was then traced a logistic curve of location services for each of the curves, whose performance is known and which was identified logistic equation that best describes it.

At each stage, the choice of the best logistic curve was made considering the standard error and using the Chi Square test, a test of hypothesis testing used in statistics.

The project is divided into six chapters.

The study of the logistic curve of location services in relation to Internet and mobile networks is done in the *first chapter*, which lists in detail the considerations on the relationship between the logistic curve, the object of prediction, and each of the logistic curve notes.

In this part, we have found the equations of the logistic curve through the calculation of the parameters that characterize them.

The choice of the best curve occurred even at this stage considering the standard error and using the Chi-square test.

In the *second chapter*, we made comparisons between the different logistic curves used in the analysis and we made the prediction of the trend of logistic curve of location services.

An overview of the results achieved with this study, is shown in the *third* and last *chapter*, where we set the tables that show the start, end and saturation time and the values of the rise time of each of the logistic curve analysis.

# <span id="page-4-0"></span>**1 Logistic Curve Analysis**

In this chapter we will try to make on an analysis on the possible shape of the curve logistics of localization systems relying on the performance of logistic curves already known.

We tried to build the logistic curve of location services relying on data provided by a Spanish company called Genasys.

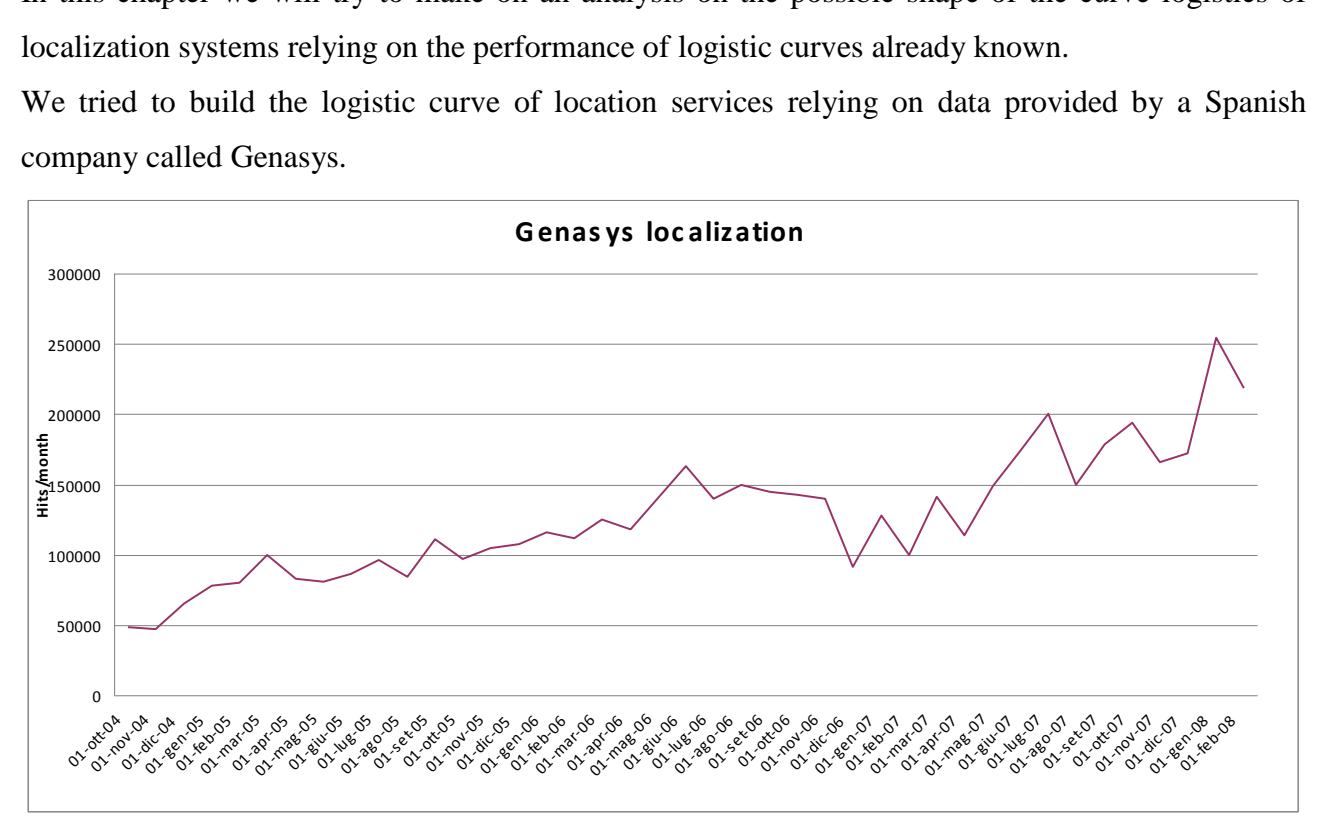

Genasys is a leading provider of solutions and services based on the location of mobile units and solutions for the management of geographic data.

Genasys offers a combination of experience, products and services that are common to these areas of activity, while maintaining a remarkable level of innovation and a strong commitment to customer satisfaction.

In particular, this analysis is based on logistic curves:

- Internet in the world
- Mobile worldwide
- Internet in Saudi Arabia
- Mobile Saudi Arabia
- $\bullet$  Internet in U.S.
- Internet in Norway

## <span id="page-4-1"></span>**1.1 Internet in the world**

# <span id="page-5-0"></span>**1.1.1 Considerations on the relationship between the logistic curves of the Internet and location services**

At this stage we are dedicated to research and reports of possible links that may exist between the logistic curve for Internet service and that of location services.

Comparing these curves in the same graph we can see that there is a "time shift" between the beginning of the development of internet services and early development of location services.

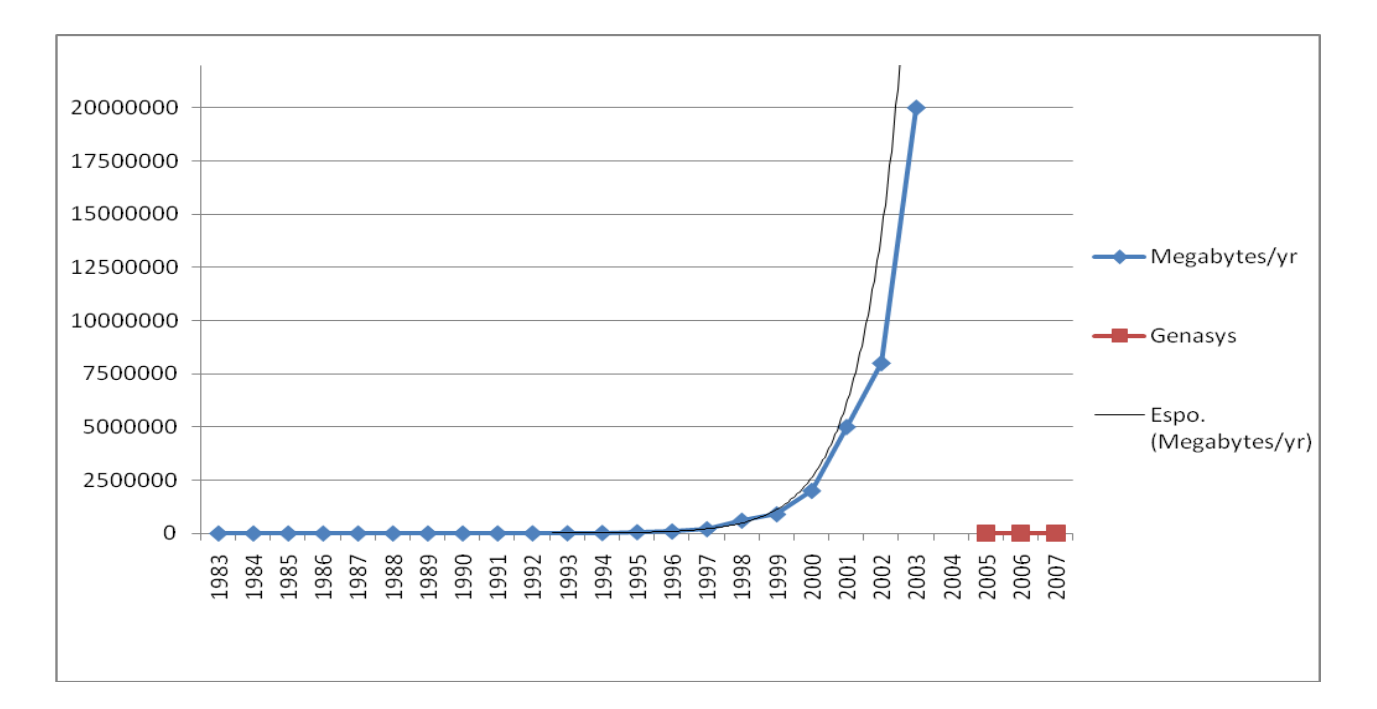

With the data at our disposal we can make a finer analysis on existing relationships.

With regard to the location services available data are those related to the first 3 years of development (2005 to 2007), unlike Internet service for which data are related to a time span of nearly 20 years. Such availability may be related to the fact that location services are a recent development and distribution, unlike the Internet that saw its birth in the early 80's and for which the information is clearer and more precise. Currently, the Internet service is one of the most widespread and deeply rooted in the world.

To make a more detailed analysis, we identify the similarities and differences between the two curves in their early years of development. In this way we can examine what happened during the introduction of such services.

To do this we insert in the same graph the two curves in parallel.

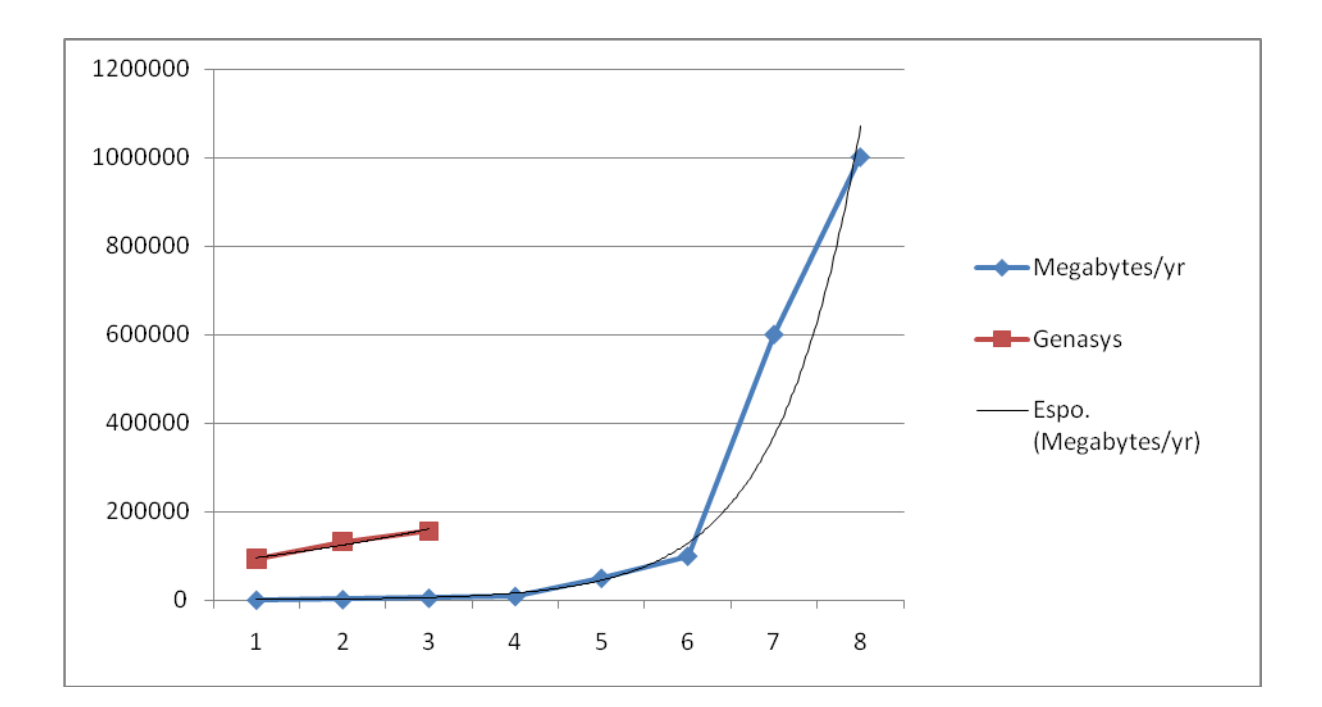

As can be seen from the figure, the two curves have different trends in terms of volume of Megabytes and in terms of time.

The curve of location services, provided by the company's data Genasys, presents a curve with a slope greater than that of the Internet. The growth rate curve that represents the time courses of the Internet is lower than the curve location.

It's difficult establish the relationship between the two growth trends, however, one can observe that the traffic volume reached by the location services in the third period takes place in the curve of growth of the Internet only in the sixth.

We can explain this rate of development focusing on the analysis of technologies on which the location is supported. In fact, the location-based services are developed on the Internet and mobile systems already rooted in the market, this allows rapid diffusion of technology. This was not possible in the years of development of the Internet where there was still the "era of computers". This scenario did not allow a rapid spread of the network.

# <span id="page-7-0"></span>**1.1.2 Applications to find the best parameters for the logistic curve of the Internet**

As a first step, we want to make a fitting with the logistic model of growth through transformation of variables (in order to be reduced to a linear equation) and then by linear regression. Recall that the logistic equation

*y* = *K /* (1 + *a\* exp (−bt)*)

becomes linear with the following transformation

log(*K/y −* 1) = log *a − bt .*

The data we suppose that the population limit (equilibrium) and K (remember that is the horizontal asymptote of the logistic function). Then we determine a and b by linear regression.

Since we are not aware of the limit to which the reach of the Internet traffic in Megabytes / yr go forward in search of that parameter. We have made the analysis on different values of K. We stopped our search when the value of the mean square made from the model was worse than that calculated in the previous system.

To make this process we assumed different values of K, we left the value of  $K = 9E+10$ 

The idea is to calculate log(*K/y −*1).

To this end we write in a cell of the Excel spreadsheet the following formula  $=$  LN(9E+10/B2-1).

Where B2 is the first value of the function y. This calculation is done for all values of y available. Now draw the chart with ''chart'' entering the x-axis the days and y axis, the column data as soon as detected.

At the same time insert the regression "trendline'' together with its equation.

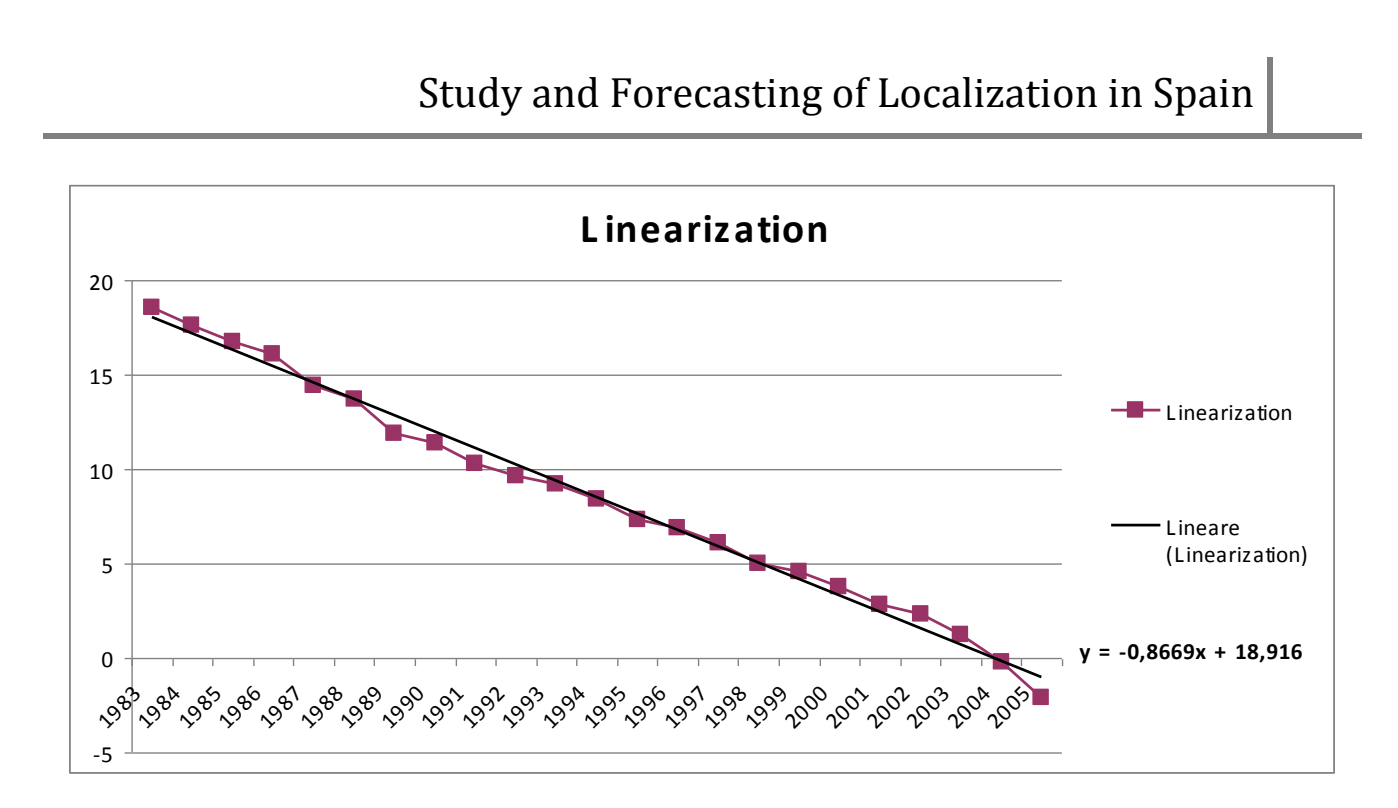

#### Then

 $log(a) = 18,916$   $a = 164102206$   $b = 0,8669$ 

We find the logistic curve

*y* = 9E+10 */* (1 + 164102206 *\** exp (*−*0*,*8669 *\* t*))

Then we tried to optimize the choice of parameters using 'Solver'' (''Risolutore'') of Excel.

In another paper we have entered the data file according to the formula given by the logistic growth model

*y* = *K/*(1 + *a \* exp* (*−b\*t*))

To do this, we inserted the formula in column writing for example

 $=$  I2 /( 1+( I3 \* EXP(- I4 \* A2)))

Note that the parameters used are those included in Excel spreadsheet cells. Box I2 is that of the parameter K, I3 is the box for the parameter a, while the I4 box refers to the parameter b.

In particular these cells are introduced into the formula with the \$ sign to make these cells remain fixed in the calculation. So we have:

 $= $I$2 / (1+( $I$3 * EXP(-$I$4 * A2)))$ 

Then calculate the square error by including in each row of column Excel spreadsheet formulas like

 $=$  (C2-B2) $^2$ 

In this way we calculated the value of the mean square for the first period.

Using the "Solver" of Excel (found under the Tools menu, ''Tools'') optimize the parameters K, a and b by minimizing the sum of the standard deviations.

We set the "Solver" indicating that the parameters are optimized in the cells and I2-I4 (by entering the command, and then I2: I4 under "changing cells'') and inserting the value of the sum of the standard deviations in cell the objective function to be minimized (''Target'' cell D16), we start the "Solver".

The result of this simulation allows us to identify the best parameters a and b according to a saturation limit value set in the value K.

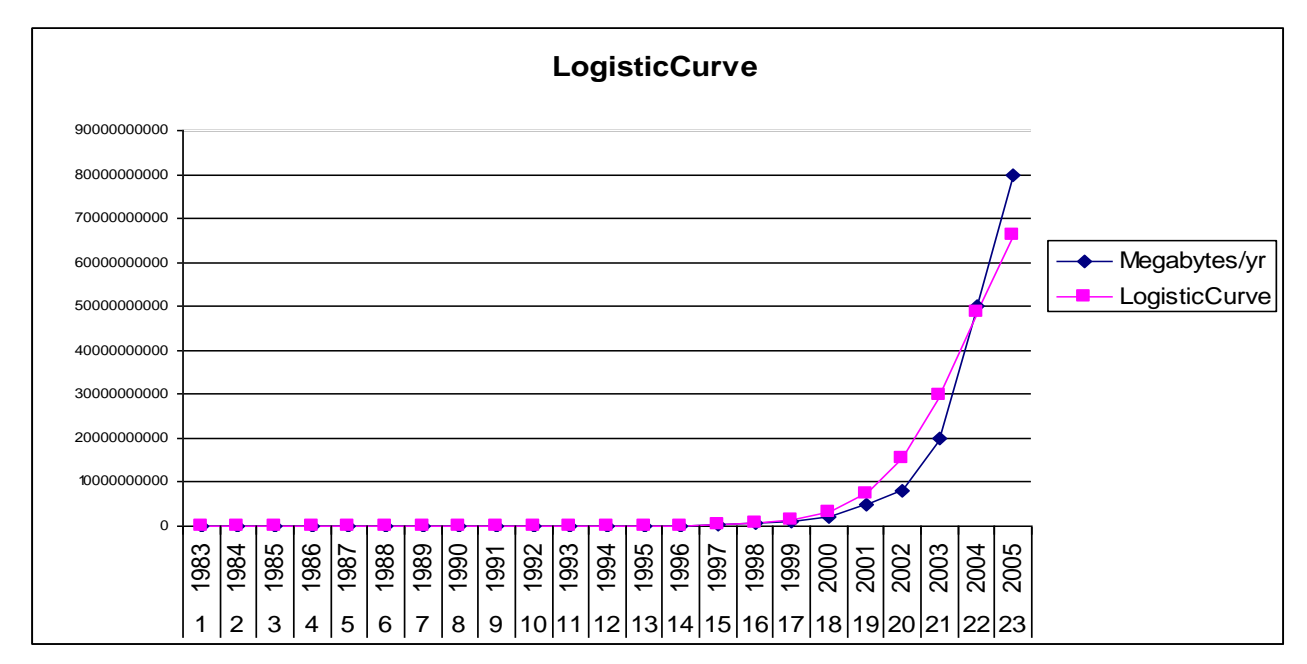

Finally, we can make a graph of the measured data and those calibrated.

The optimized model has parameter values of:

 $k = 9E10$   $a = 164102206$   $b = 0,86694$ 

For this model the value of the sum of squared errors is:  $3,46857E+20$ 

This procedure was performed for different values of K.

• For  $K = 1E+11$  we have the following linearized model:

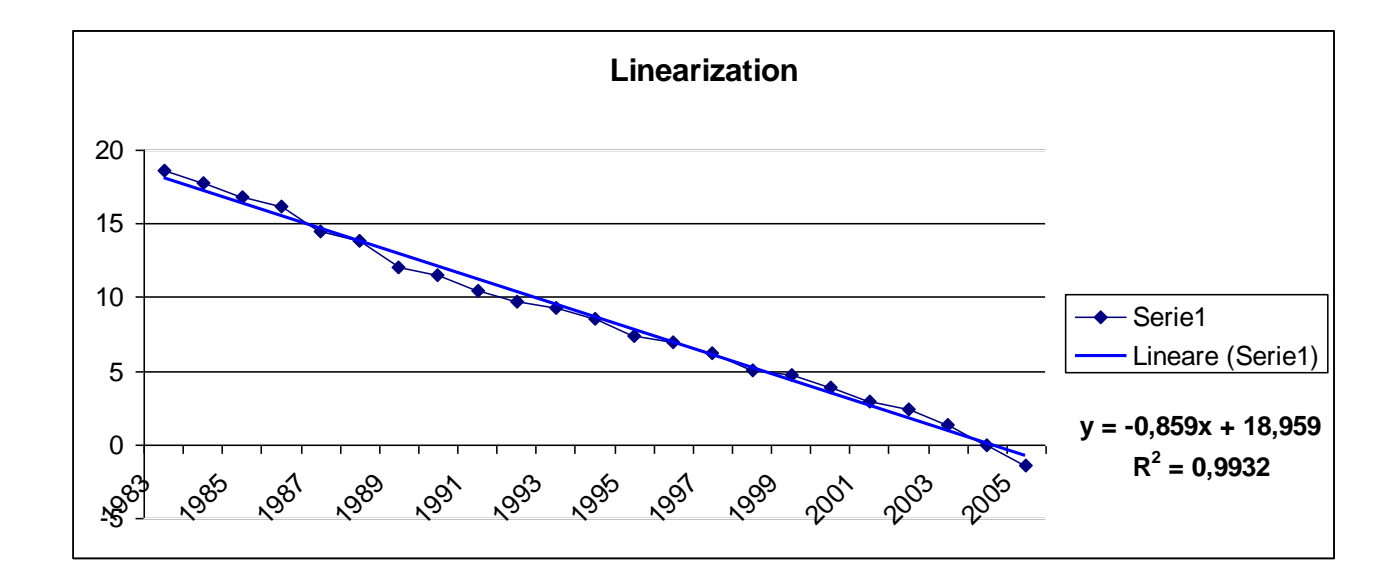

Then

log(*a*) = 18,959 *a* = 171312511 *b* = 0*,*859

We find the logistic curve

*y* = 1E+11 */* (1 + 171312511 *\** exp (*−0,859 \* t*))

While using the solver we have the following graph of the measured data and those calibrated.

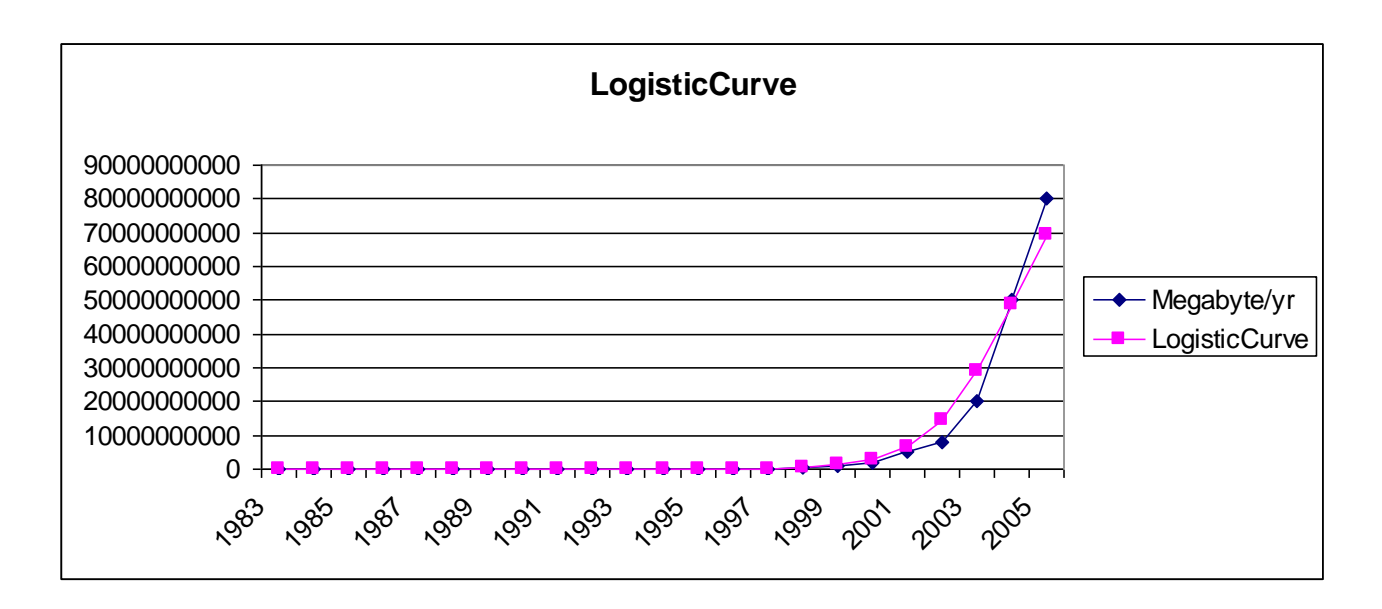

The optimized model has parameter values of:

 $k = 1E11$   $a = 171312511$   $b = 0,85987$ 

For this model the value of the sum of squared errors is:  $2,41141E+20$ 

The value just examined is less than the value calculated with the above K, then proceed in the search for good parameters going to increase the value of K.

• Per  $K = 1E+13$  we have the following linearized model:

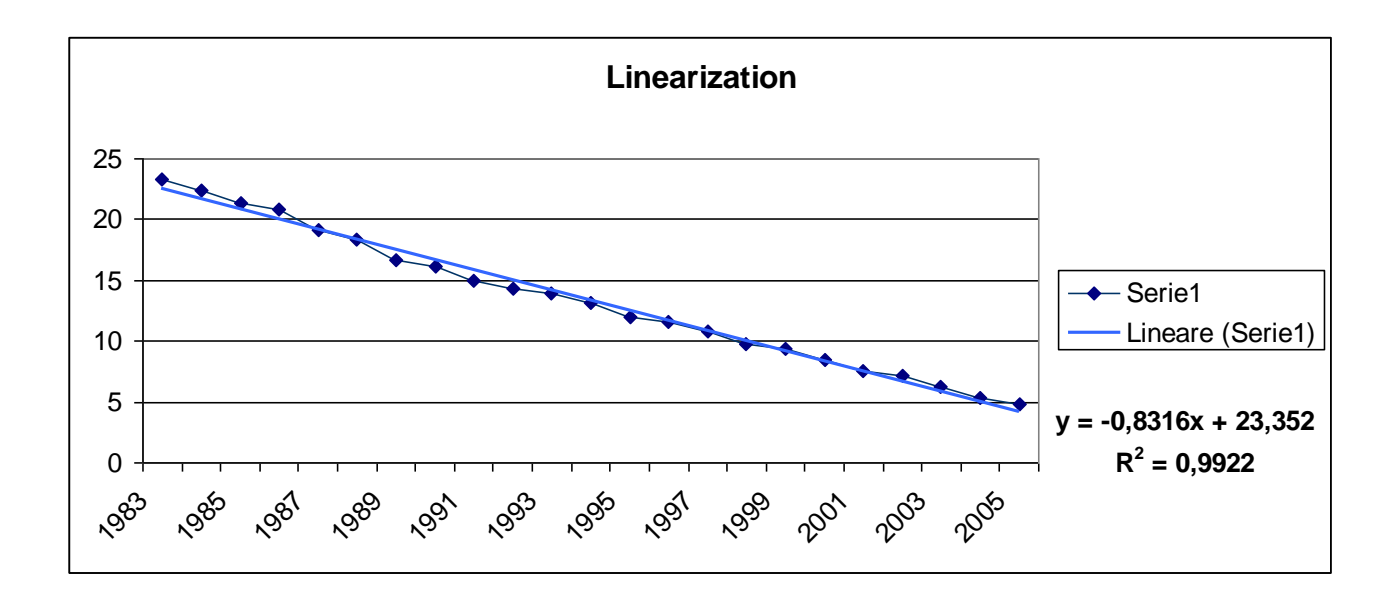

Then

log(*a*) = 23,352 *a* = 13856219082 *b* = 0*,*8316

We find the logistic curve

*y* = 1E+13 */* (1 + 13856219082 *\** exp (*−0,8316 \* t*))

While using the solver we have the following graph of the measured data and those calibrated.

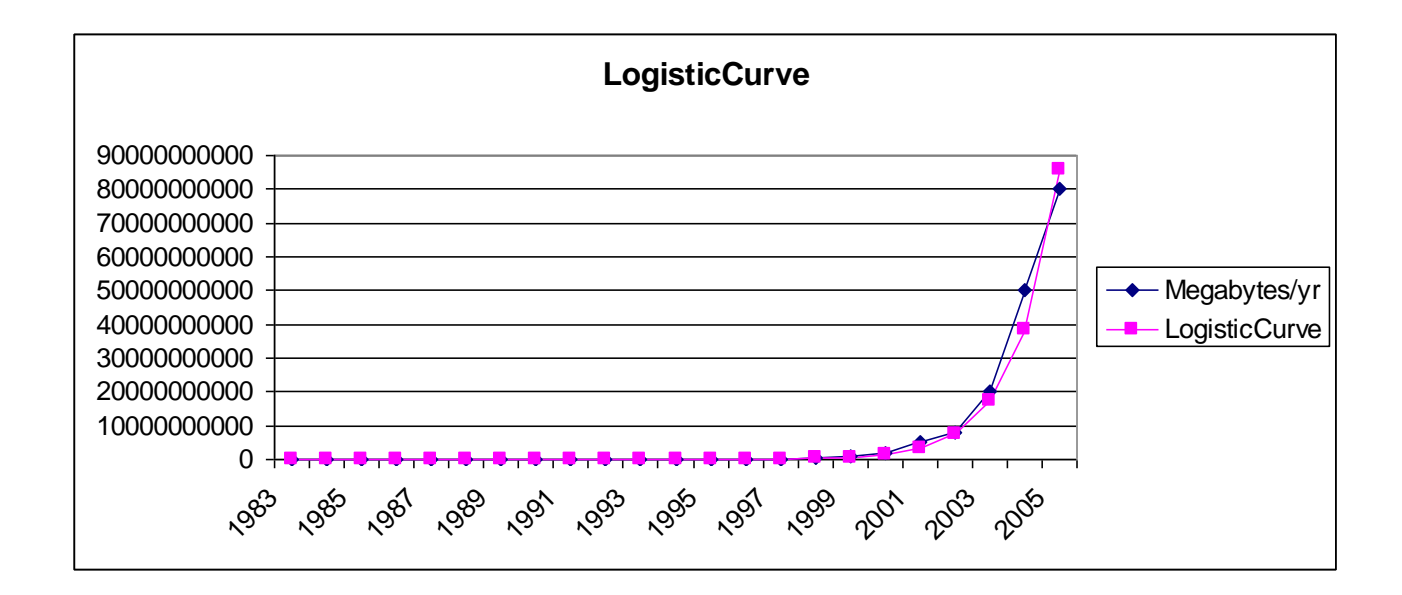

The optimized model has parameter values of:

k = 1E13 *a* = 13856219082 *b* = 0,808714457

For this model the value of the sum of squared errors is: 1,79469E+20

The value just examined is less than the value calculated with the above K, then proceed in the search for good parameters going to increase the value of K.

• For  $K = 1E+14$  we have the following linearized model:

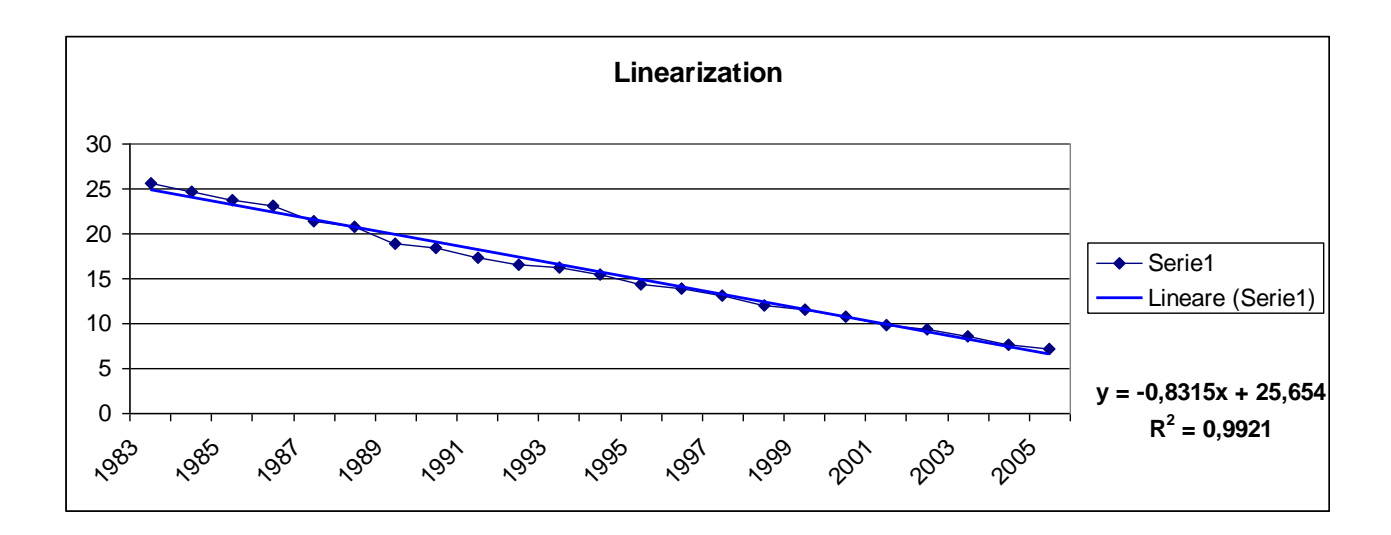

Then

 $log(a) = 25,654$   $a = 138481142767$   $b = 0,8315$ 

We find the logistic curve

*y* = 1E+14 */* (1 + 138481142767 *\** exp (*−0,8315 \* t*))

While using the solver we have the following graph of the measured data and those calibrated.

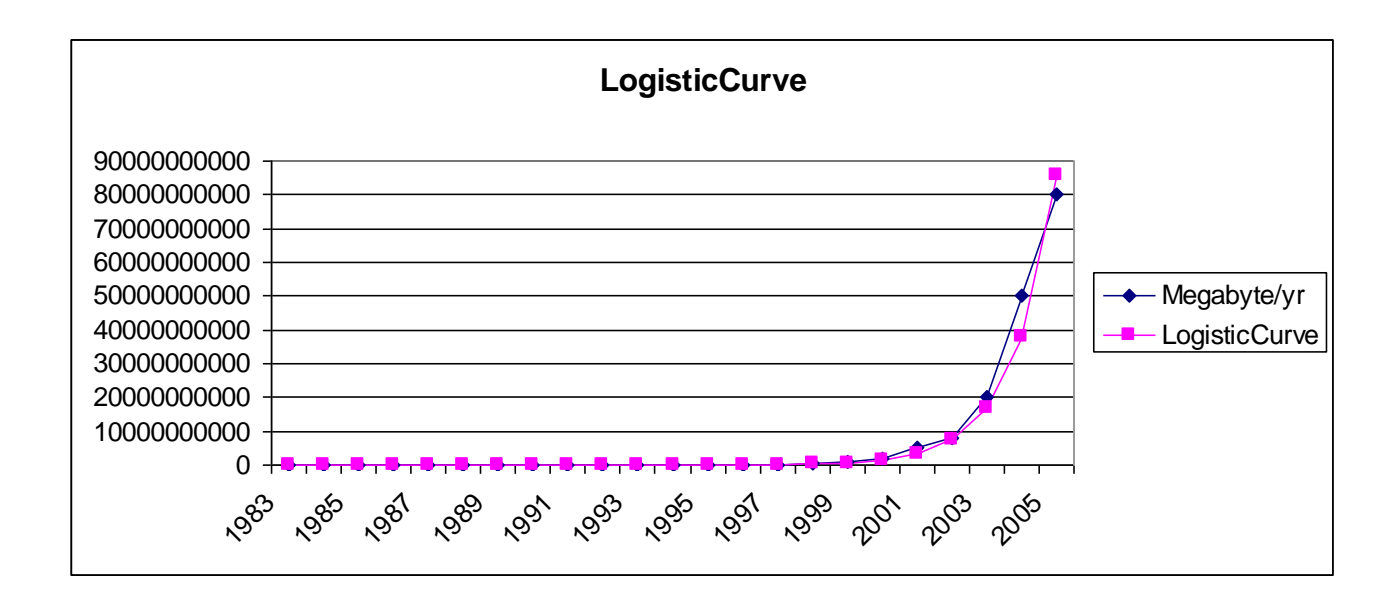

The optimized model has parameter values of:

 $k = 1E14$   $a = 138481142767$   $b = 0,808367601$ 

For this model the value of the sum of squared errors is: 1,83655E+20

The value just examined is greater than the value calculated with the above K, then proceed in finding the optimal parameters are going to diminish the value of K.

The value of K will be taken within the range:

#### $K < 1E14$

At this point we choose a value of  $K < 1E13$  going to increase because we had a worsening of the value of the sum of squared errors.

• For  $K = 1E+12$  we have the following linearized model:

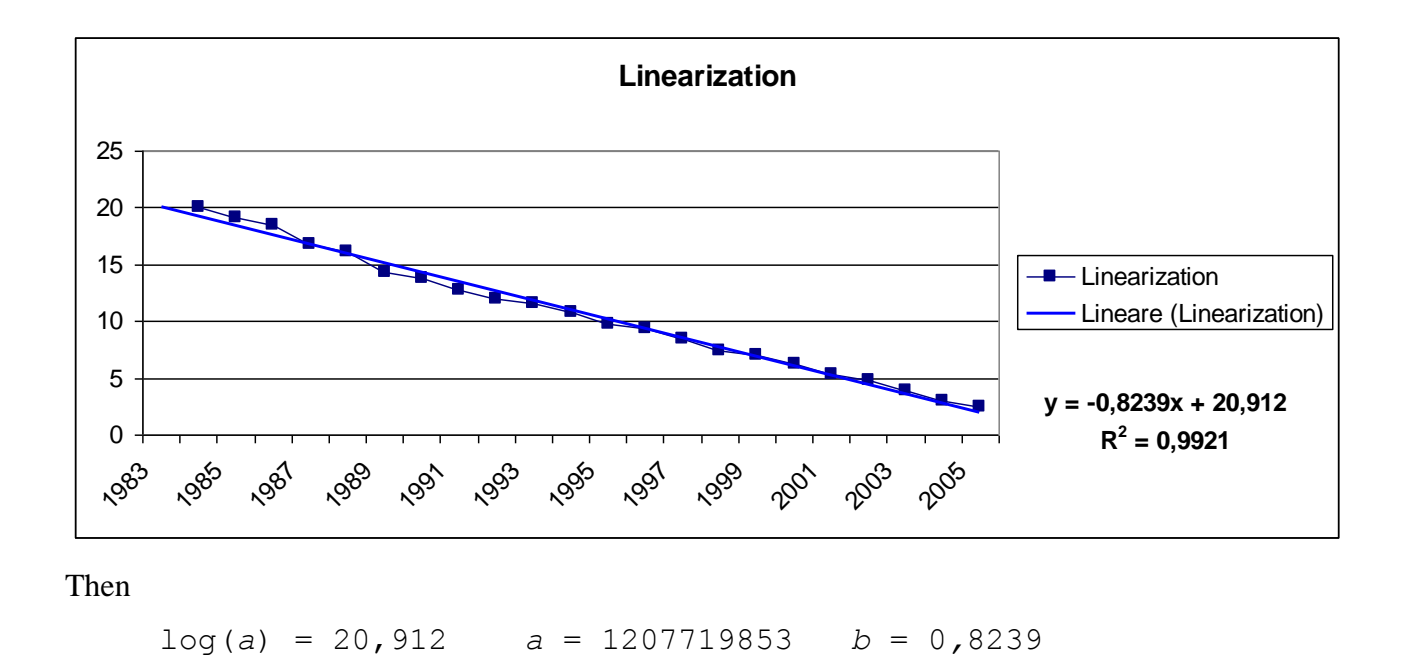

We find the logistic curve

*y* = 1E+12 */* (1 + 1207719853 *\** exp (*−0,8239 \* t*))

While using the solver we have the following graph of the measured data and those calibrated.

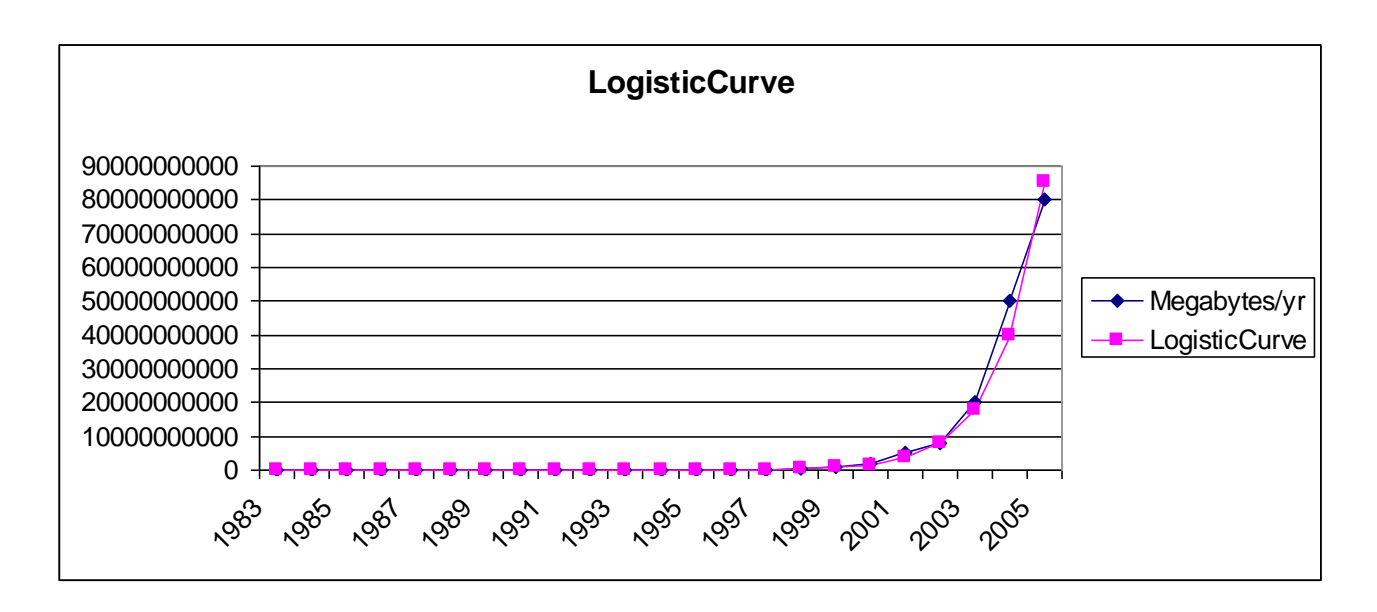

The optimized model has parameter values of:

 $k = 1E12$   $a = 1401767812$   $b = 0,812531084$ 

For this model the value of the sum of squared errors is:  $1,39574E+20$ 

The value just examined is less than the previously calculated values for K, then we can say that this value of K may be the best.

We proceed in the search for good parameters going to increase the value of K.

• For  $K = 1$ ,  $1111E+12$  we have the following linearized model:

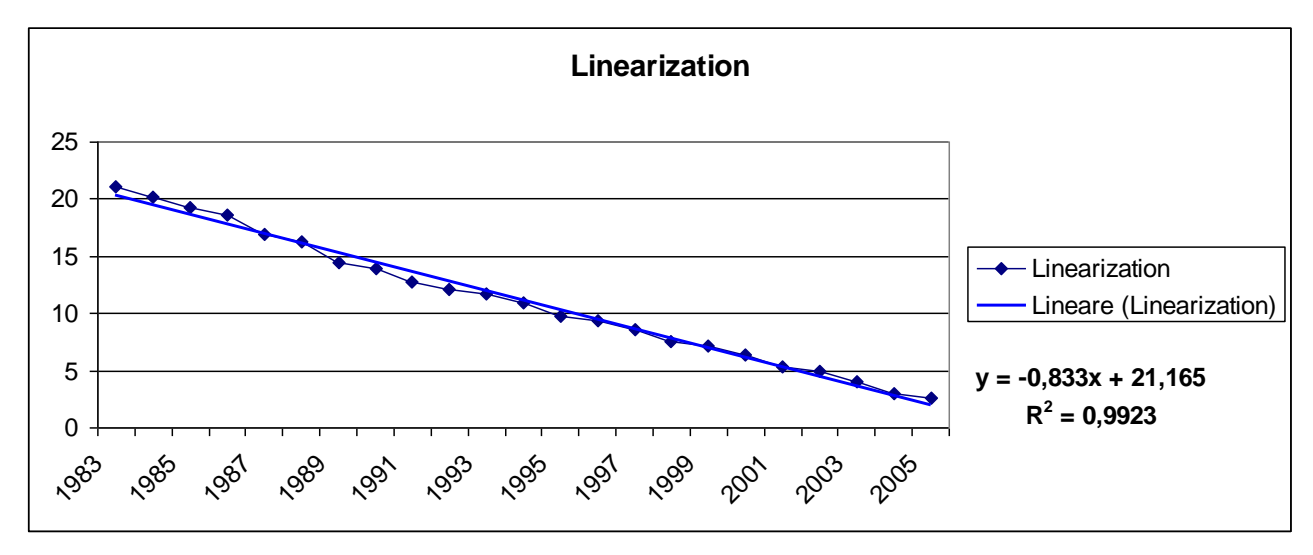

Then

 $log(a) = 21,165$   $a = 1555402202$   $b = 0,833$ We find the logistic curve *y* = 1,1111E+12 */* (1 + 1555402202 *\** exp (*−0,833 \* t*))

While using the solver we have the following graph of the measured data and those calibrated.

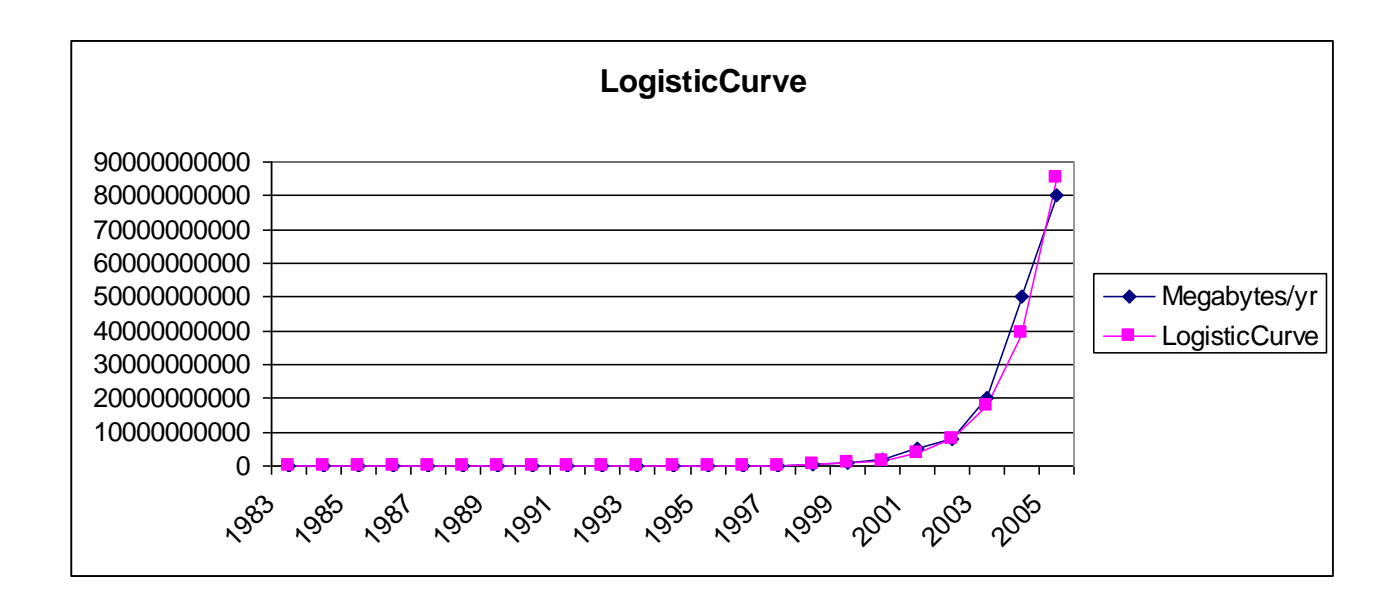

The optimized model has parameter values of:

 $k = 1,1111E12$   $a = 1555402202$   $b = 0,812095061$ 

For this model the value of the sum of squared errors is:  $1,43833E+20$ 

The value just examined is greater than previously calculated. At this moment we can say that the value of K above is the best value.

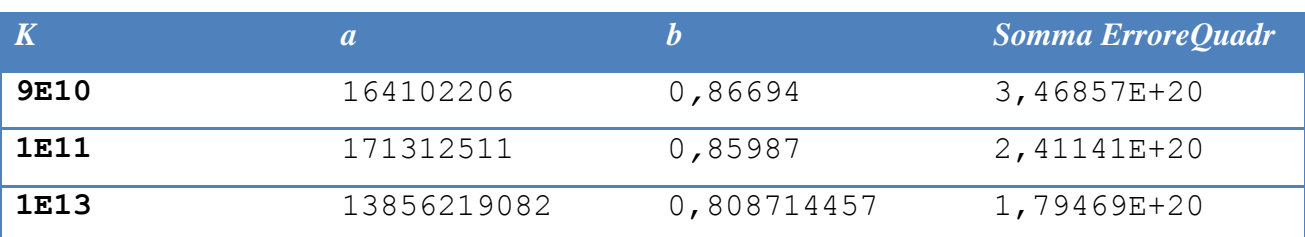

In summary:

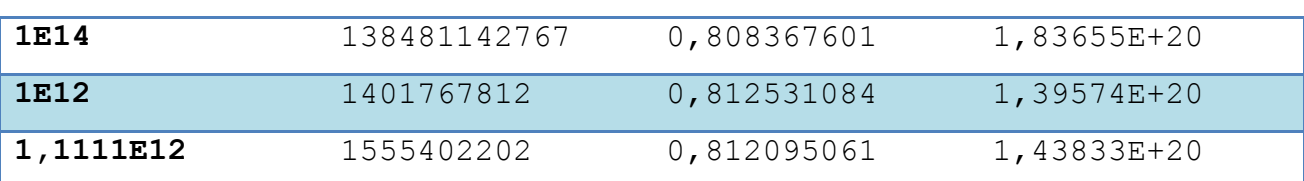

## <span id="page-17-0"></span>**1.1.3 Chi-Square Test**

 $f_0$  and  $f_e$  are observed frequencies and expected frequencies.

H0 is the null hypothesis and H1 is the alternative hypothesis.

H0: There is a difference between the observed and expected frequencies.

H1: There is a difference between the observed and expected frequencies.

### **Test statistic:**

$$
\chi^2 = \sum \left[ \frac{(f_o - f_e)^2}{f_e} \right]
$$

The critical value is a value taken from a random variable chi-square with degrees of freedom (k-1), where k is the number of classes in which the random sample is grouped.

*Step 1: Fix null hypothesis and alternative.* H0: There is agreement between the data. H1: There is no agreement between the data.

In our case, the data are:

- volume of traffic in Megabytes / year of the Internet

- estimated data using the logistic equation.

Our goal is to apply the Chi Square Test to verify the consistency of the actual data and those estimated in terms of square error.

*Step 2: Select the level of significance α.* Let  $\alpha = 0.01$ 

The **level of significance** of a test is usually given by a test of hypothesis testing. In the simplest case is defined as the probability of accepting or rejecting the null hypothesis. The decision in this case is done using the p-value: if the value p (p-value) is less than the significance level, then the null hypothesis is rejected. The lower the p value, the more significant is the result.

*Step 3: Select the test statistic* How to use the test  $χ$ 2 statistics.

*Step* 4: H0 *is rejected if the p-value is less than*  $\alpha = 0.01$ .

We calculate the test statistic at each logistic curve identified in the first part of the analysis:

*1. Logistic curve with K=9E+10*

#### Sum value  $\chi^2 = 10899425562$

This value was obtained by applying the formula:

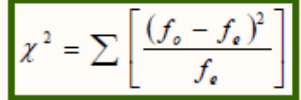

Degrees of freedom  $= 23-1 = 22$ 

The p ( $\chi$ 2>10899425562) = 0 has been calculated using the method *chi2cdf* ( $\chi$ 2 = X, V = degrees of freedom) of Matlab, which is likely given the value of the variable (it is the cumulative distribution function, cdf ).

Matlab code snippet: *>>* chi=1-chi2cdf(10899425562, 22) *>>* chi = *>>* 0

It rejects the null hypothesis because the value of the test statistic exceeds the critical value of  $\chi$ 2 and then the p-value of 0 is less than the chosen significance level ( $\alpha = 0.01$ ). Rejecting the null hypothesis it is concluded that there is no agreement between the estimated and actual data. This performance should be evaluated considering that it is very rare that the results

obtained in specimens agree exactly with the theoretical results expected according to the rules of probability.

*2. Logistic curve with K=1E+11*

Sum value  $\chi^2 = 8328071512$ 

Degrees of freedom  $= 23-1 = 22$ 

The p ( $\chi$ 2>8328071512) = 0 has been calculated using the method *chi2cdf* ( $\chi$ 2 = X, V = degrees of freedom) of Matlab, which is likely given the value of the variable (it is the cumulative distribution function, cdf).

Matlab code snippet: *>> chi=1-chi2cdf(8328071512,22) >> chi = >> 0*

It rejects the null hypothesis because the value of the test statistic exceeds the critical value of  $\chi$ 2 and then the p-value of 0 is less than the chosen significance level ( $\alpha = 0.01$ ). Rejecting the null hypothesis it is concluded that there is no agreement between the estimated and actual data. This performance should be evaluated considering that it is very rare that the results obtained in specimens agree exactly with the theoretical results expected according to the rules of probability.

*3. Logistic curve with K=1E+13*

Sum value  $\chi^2 = 5823949746$ Degrees of freedom  $= 23-1 = 22$ 

The p ( $\chi$ 2>5823949746) = 0 has been calculated using the method *chi2cdf* ( $\chi$ 2 = X, V = degrees of freedom) of Matlab, which is likely given the value of the variable (it is the cumulative distribution function, cdf).

```
Matlab code snippet:
\gg chi=1-chi2cdf(5823949746.22)
\gg chi =
\gg 0
```
It rejects the null hypothesis because the value of the test statistic exceeds the critical value of  $\chi$ 2 and then the p-value of 0 is less than the chosen significance level ( $\alpha = 0.01$ ). Rejecting the null hypothesis it is concluded that there is no agreement between the estimated and actual data. This performance should be evaluated considering that it is very rare that the results obtained in specimens agree exactly with the theoretical results expected according to the rules of probability.

*4. Logistic curve with K=1E+14*

Sum value  $\chi^2 = 6000313136$ Degrees of freedom  $= 23-1 = 22$ 

The p ( $\gamma$ 2>6000313136) = 0 has been calculated using the method *chi2cdf* ( $\gamma$ 2 = X, V = degrees of freedom) of Matlab, which is likely given the value of the variable (it is the cumulative distribution function, cdf ).

Matlab code snippet:  $\gg$  chi=1-chi2cdf(6000313136.22)  $\gg$  chi = >> 0

It rejects the null hypothesis because the value of the test statistic exceeds the critical value of  $\chi$ 2 and then the p-value of 0 is less than the chosen significance level ( $\alpha = 0.01$ ). Rejecting the null hypothesis it is concluded that there is no agreement between the estimated and actual data. This performance should be evaluated considering that it is very rare that the results obtained in specimens agree exactly with the theoretical results expected according to the rules of probability.

*5. Logistic curve with K=1E+12*

Sum value  $\chi^2 = 4245245095$ Degrees of freedom  $= 23-1 = 22$ 

The p ( $\chi$ 2>4245245095) = 0 has been calculated using the method *chi2cdf* ( $\chi$ 2 = X, V = degrees of freedom) of Matlab, which is likely given the value of the variable (it is the cumulative distribution function, cdf).

Matlab code snippet: >> chi=1-chi2cdf(4245245095,22)  $\gg$  chi =  $\gg 0$ 

It rejects the null hypothesis because the value of the test statistic exceeds the critical value of  $\chi$ 2 and then the p-value of 0 is less than the chosen significance level ( $\alpha = 0.01$ ). Rejecting the null hypothesis it is concluded that there is no agreement between the estimated and actual data. This performance should be evaluated considering that it is very rare that the results obtained in specimens agree exactly with the theoretical results expected according to the rules of probability.

*6. Logistic curve with K=1,11111E+12*

Sum value  $\chi^2 = 4404921055$ Degrees of freedom  $= 23-1 = 22$ 

The p ( $\chi$ 2>4404921055) = 0 has been calculated using the method *chi2cdf* ( $\chi$ 2 = X, V = degrees of freedom) of Matlab, which is likely given the value of the variable (it is the cumulative distribution function, cdf).

Matlab code snippet:  $\gg$  chi=1-chi2cdf(4404921055,22)  $\gg$  chi = >> 0

It rejects the null hypothesis because the value of the test statistic exceeds the critical value of  $\gamma$ 2 and then the p-value of 0 is less than the chosen significance level ( $\alpha = 0.01$ ). Rejecting the null hypothesis it is concluded that there is no agreement between the estimated and actual data. This performance should be evaluated considering that it is very rare that the results obtained in specimens agree exactly with the theoretical results expected according to the rules of probability.

In summary:

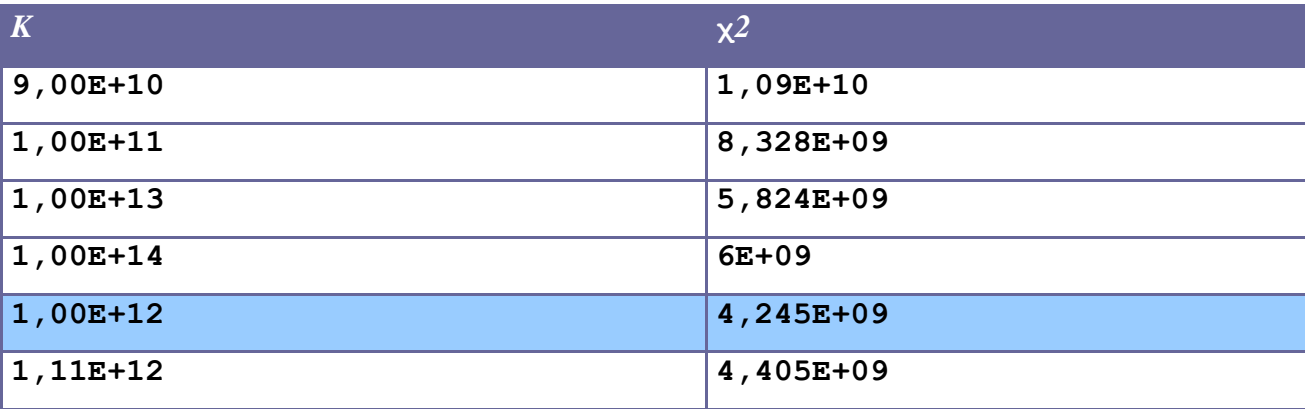

The chi-square test was applied to test whether the logistic curve that best approximates the performance of the input data coincides with the one identified in the first phase of the study. According to the statistical hypothesis test, the observed data are significantly different from the actual data. However, the calculation of statistics shows that the lower value is in correspondence of  $K = 1,00E+12.$ 

This coincides with what is assumed in the previous phase, namely that the logistic curve that best approximates the performance of the input data is described by the following equation:

*y* = 1,00E+12 */* (1 + 1401767812 *\** exp (*−*0,812531084 *\* t*)).

## <span id="page-22-0"></span>**1.2 Mobile in the world**

## <span id="page-23-0"></span>**1.2.1 Considerations on the relationship between the logistic curves of the Mobile-Wireless and location services**

At this stage we are dedicated to research and reports of possible links that may exist between the logistic curve for Mobile-Wireless users and that of location services.

Comparing these curves in the same graph we can see that there is a "time shift" between the curve for the number of registered users of Mobile-Wireless and the curve representing the development of location services.

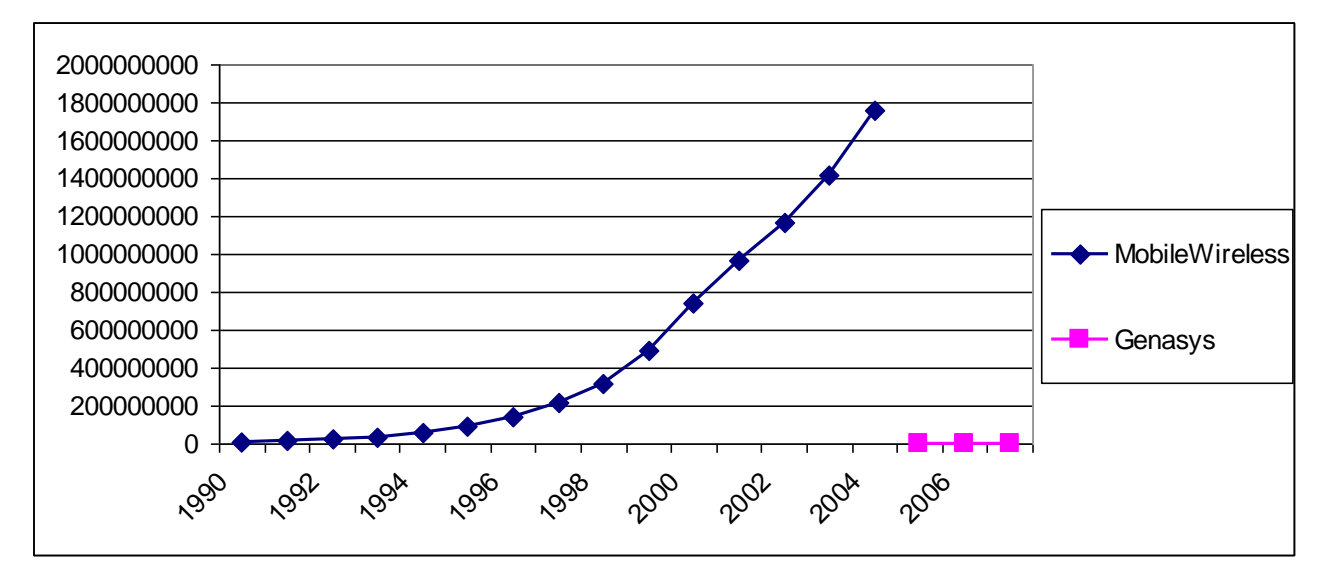

With the data at our disposal we can make a finer analysis on existing relationships.

With regard to the location services available data are those related to the first 3 years of development (2005 to 2007) in contrast to the Mobile-Wireless service whose data are related to a period of 15 years. Such availability may be related to the fact that location services are of recent development and distribution, as opposed to services Mobile-Wireless.

Today we are witnessing spectacular growth in the use of wireless communications. Innovative technological solutions using radio transmission are laying the foundations for a truly wireless world. One example in the wireless revolution is the astounding growth of mobile communications since the service was initially deployed. In 1990, there were only about 11 million mobile subscribers worldwide. This number increased to over 300 million by the end of 1998, and at the end of 2004 it had boomed to 1.75 billion, according to ITU statistics.

To make a more detailed analysis, we identify the similarities and differences between the two curves in their early years of development. In this way we can examine what happened during the introduction of such services.

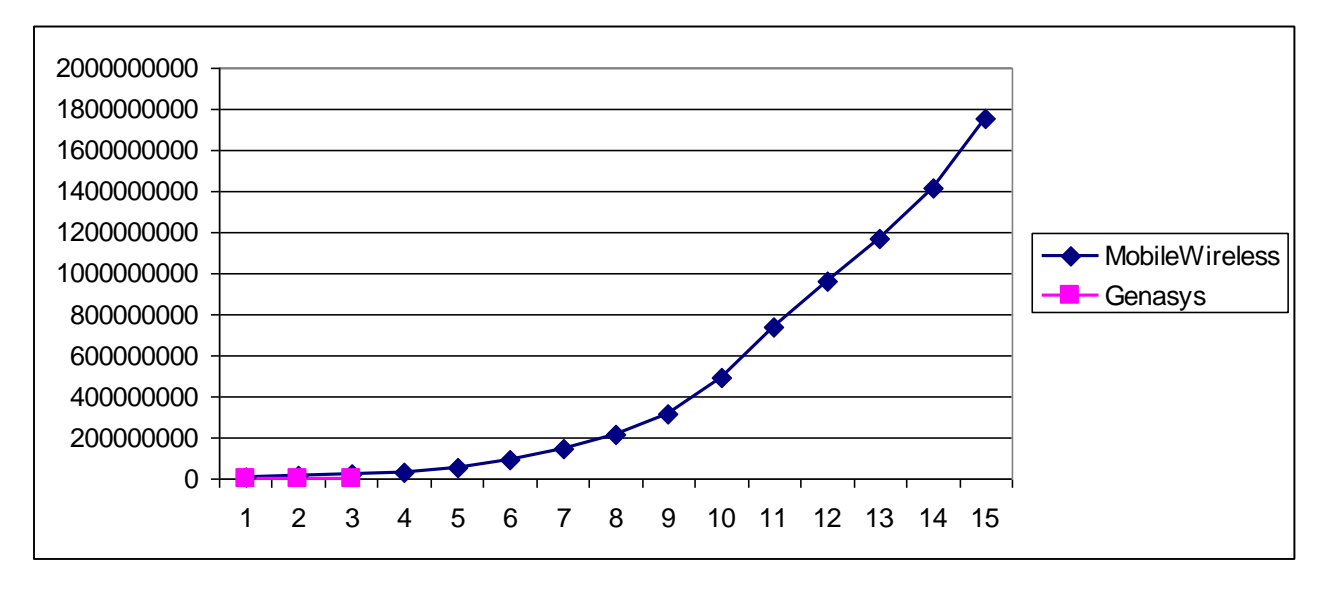

To do this we insert the same graph the two curves in parallel.

At least in the first three years of analysis, the two curves have same trends. The two curves seem to overlap.

In reality, focusing on the trend of curves in the first three years, we verify that the location services have a slower pace than the curve of Mobile-Wireless. Perhaps because of the innovative technological solutions that use the radio over the years are having a strong and rapid development.

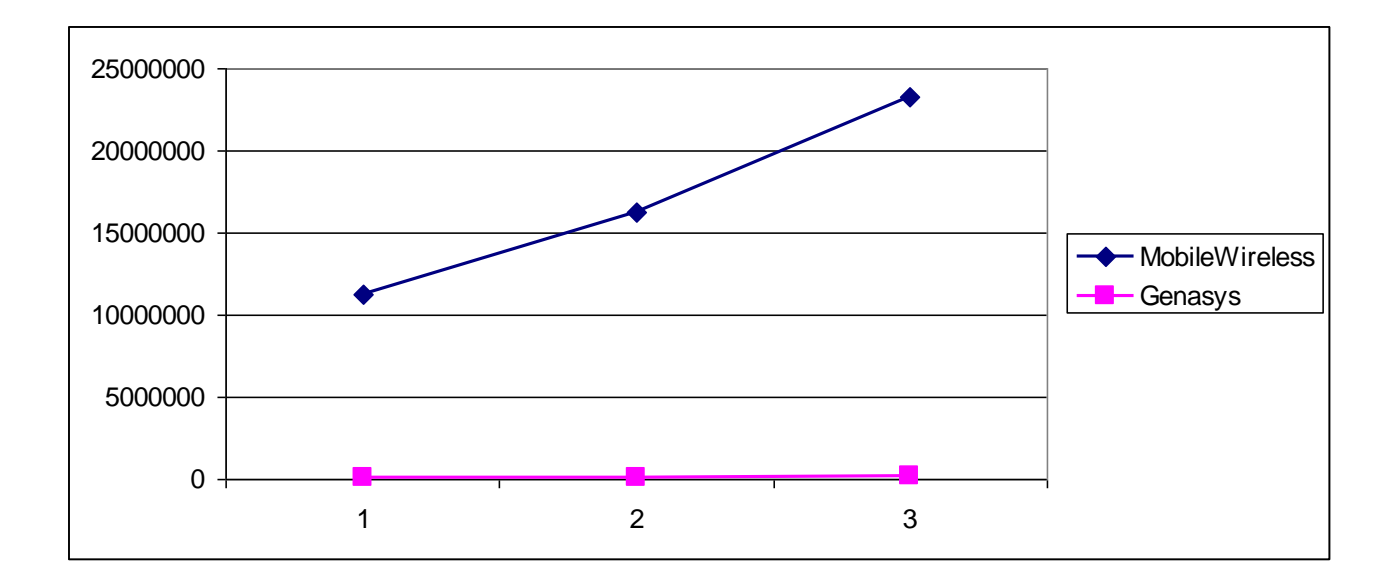

The curve of location services, provided by the company's Genasys, presents a curve with a slope less than that of Mobile-Wireless. The growth rate curve that represents the time trend in the number of registered users of Mobile-Wireless is more than the curve location.

## <span id="page-25-0"></span>**1.2.2 Applications to find the best parameters for the logistic curve of the Mobile Wireless**

As a first step, we want to make a fitting with the logistic model of growth through transformation of variables (in order to be reduced to a linear equation) and then by linear regression. Recall that the logistic equation

*y* = *K /* (1 + *a\* exp (−bt)*)

becomes linear with the following transformation

log(*K/y −* 1) = log *a − bt .*

The data we suppose that the population limit (equilibrium) and K (remember that is the horizontal asymptote of the logistic function). Then we determine a and b by linear regression.

Since we are not aware of the extent to which value will reach the number of registered users of Mobile Wireless go forward in search of that parameter. We have made the analysis on different values of K. We stopped our search when the value of the mean square error made from the model was worse than that calculated in the previous system.

To make this process we assumed different values of K, we left the value of  $K = 1E+10$ 

The idea is to calculate

$$
\log(K/y - 1)
$$
.

To this end we write in a cell of the Excel spreadsheet the following formula

$$
=
$$
 LN $(1E+10/B2-1)$ .

Where B2 is the first value of the function y. This calculation is done for all values of y available.

Now draw the chart with ''chart'' entering the x-axis the days and y axis, the column data as soon as detected.

At the same time insert the regression "trendline'' together with its equation.

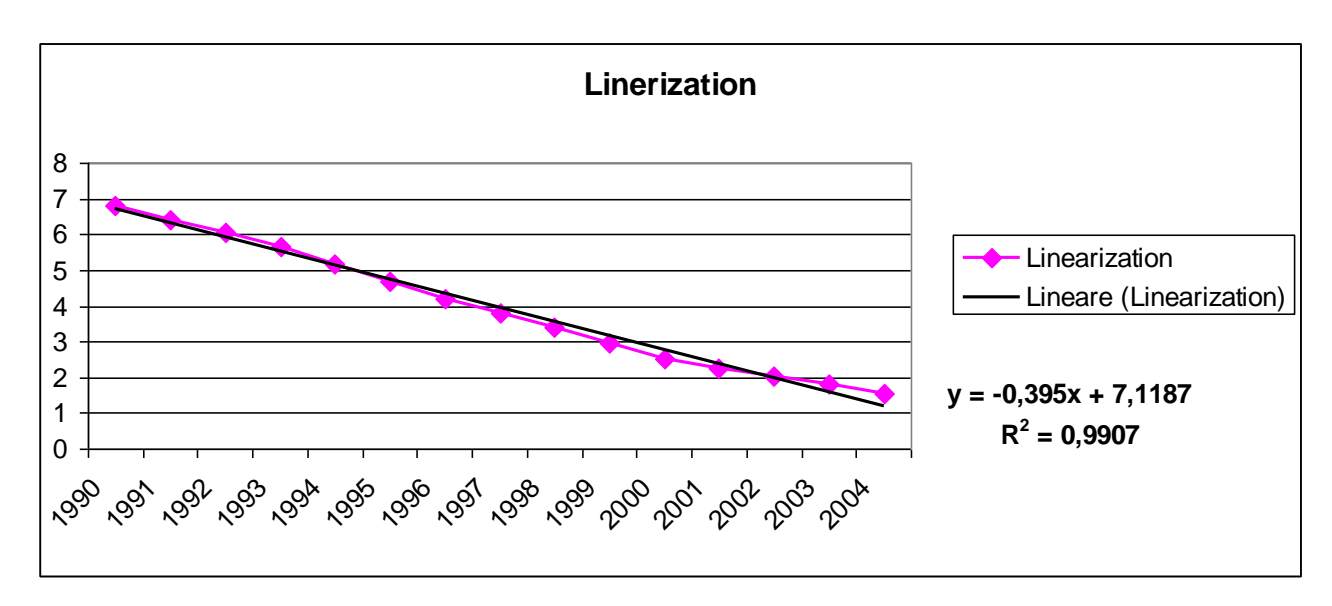

Then

 $log(a) = 7,1187$   $a = 1234,8441$   $b = 0,395$ 

We find the logistic curve

$$
y = 1E + 10 \ / \ (1 + 1234, 8441 \ * \ exp \ (-0, 395 \ * \ t))
$$

Then we tried to optimize the choice of parameters using 'Solver'' (''Risolutore'') of Excel.

In another paper we have entered the data file according to the formula given by the logistic growth model

*y* = *K/*(1 + *a \* exp* (*−b\*t*))

To do this, we inserted the formula in column writing for example

 $=$  I2 /( 1+( I3 \* EXP(- I4 \* A2)))

Note that the parameters used are those included in Excel spreadsheet cells. Box I2 is that of the parameter K, I3 is the box for the parameter a, while the I4 box refers to the parameter b.

In particular these cells are introduced into the formula with the \$ sign to make these cells remain fixed in the calculation. So we have:

$$
= $I$2 / (1 + ( $I$3 * EXP(-$I$4 * A2)))
$$

Then calculate the square error by including in each row of column Excel spreadsheet formulas like

 $=$  (C2-B2)<sup> $2$ </sup>

In this way we calculated the value of the mean square for the first period.

Using the "Solver" of Excel (found under the Tools menu, ''Tools'') optimize the parameters K, a and b by minimizing the sum of the standard deviations.

We set the "Solver" indicating that the parameters are optimized in the cells and I2-I4 (by entering the command, and then I2: I4 under "changing cells'') and inserting the value of the sum of the standard deviations in cell the objective function to be minimized (''Target'' cell D16), we start the "Solver".

The result of this simulation allows us to identify the best parameters a and b according to a saturation limit value set in the value K.

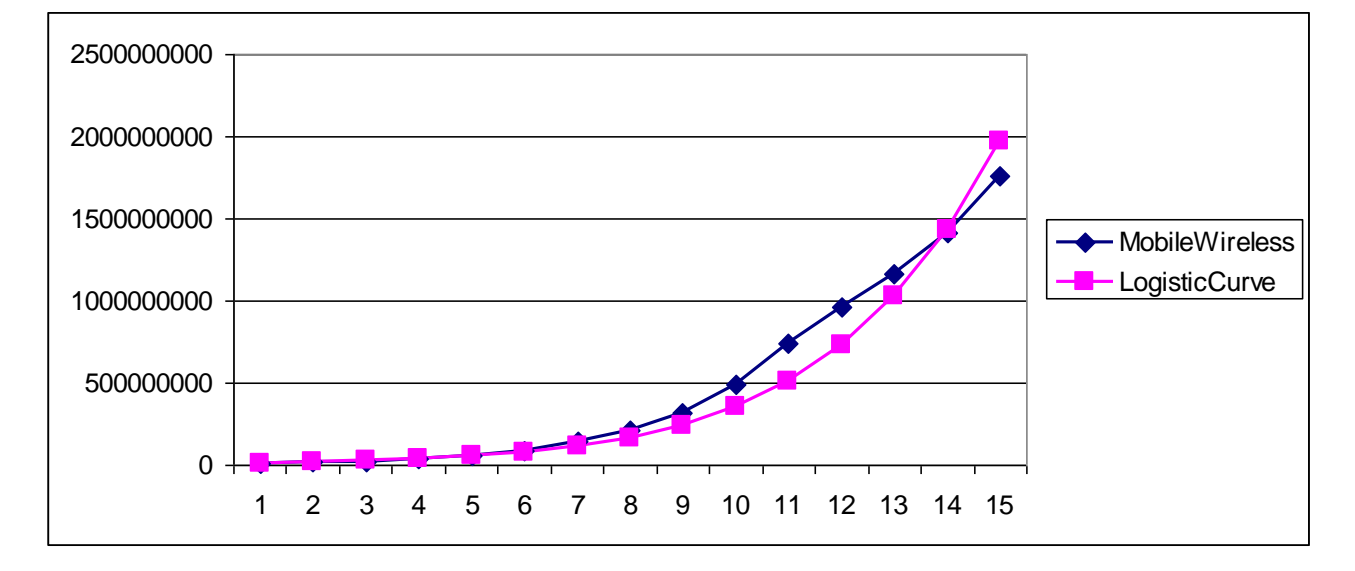

Finally, we can make a graph of the measured data and those calibrated.

The optimized model has parameter values of:

 $k = 1E+10$   $a = 1234,844$   $b = 0,381012$ 

For this model the value of the sum of squared errors is:  $2.04709E+17$ 

This procedure was performed for different values of K.

• For  $K = 1E+11$  we have the following linearized model:

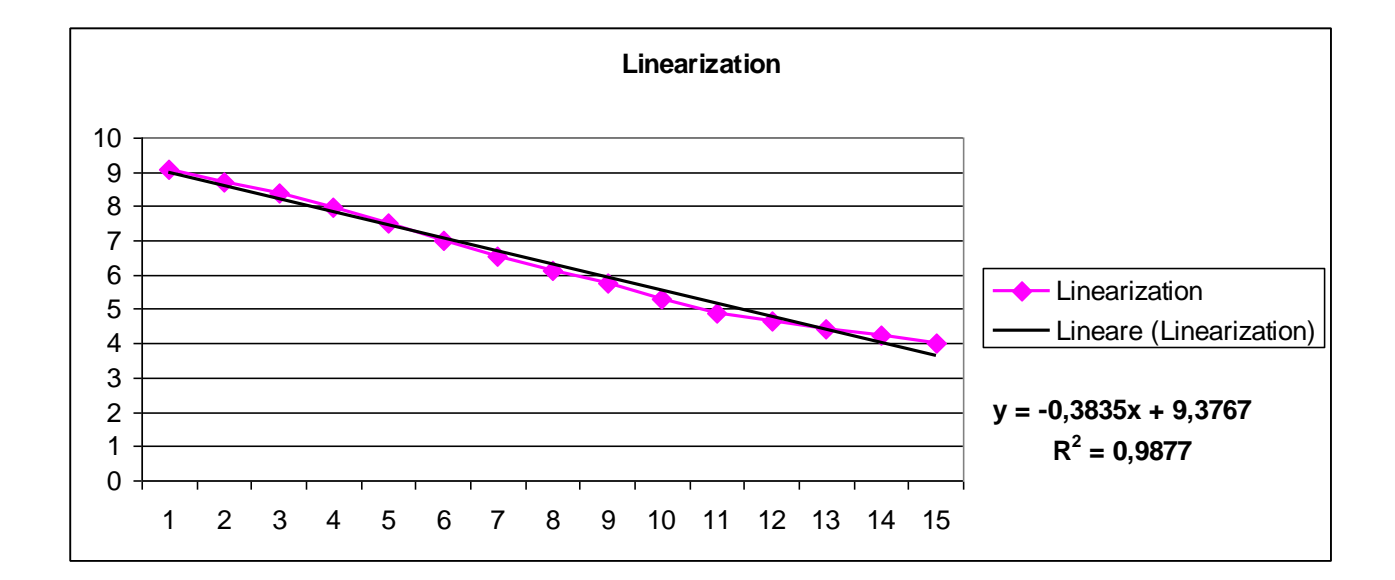

Then

 $log(a) = 9,3767$   $a = 11809,977$   $b = 0,3835$ 

We find the logistic curve

*y* = 1E+11 */* (1 + 11809,977 *\** exp (*−0,3835 \* t*))

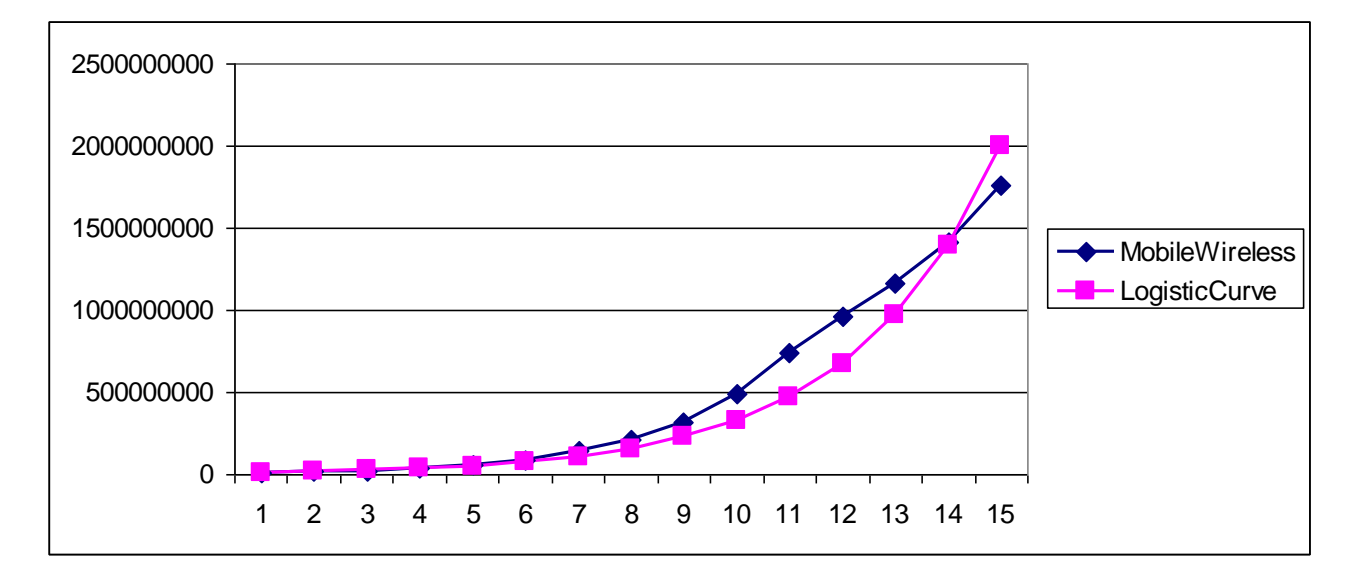

While using the solver we have the following graph of the measured data and those calibrated.

The optimized model has parameter values of:

 $k = 1E+11$  *a* = 11809,98 *b* = 0,365765

For this model the value of the sum of squared errors is: 2,92936E+17

The value just examined is greater than the value calculated with the previous K, we proceed in finding the optimal parameters are going to increase the value of K. Let's see what happens.

• Per  $K = 1E+12$  we have the following linearized model:

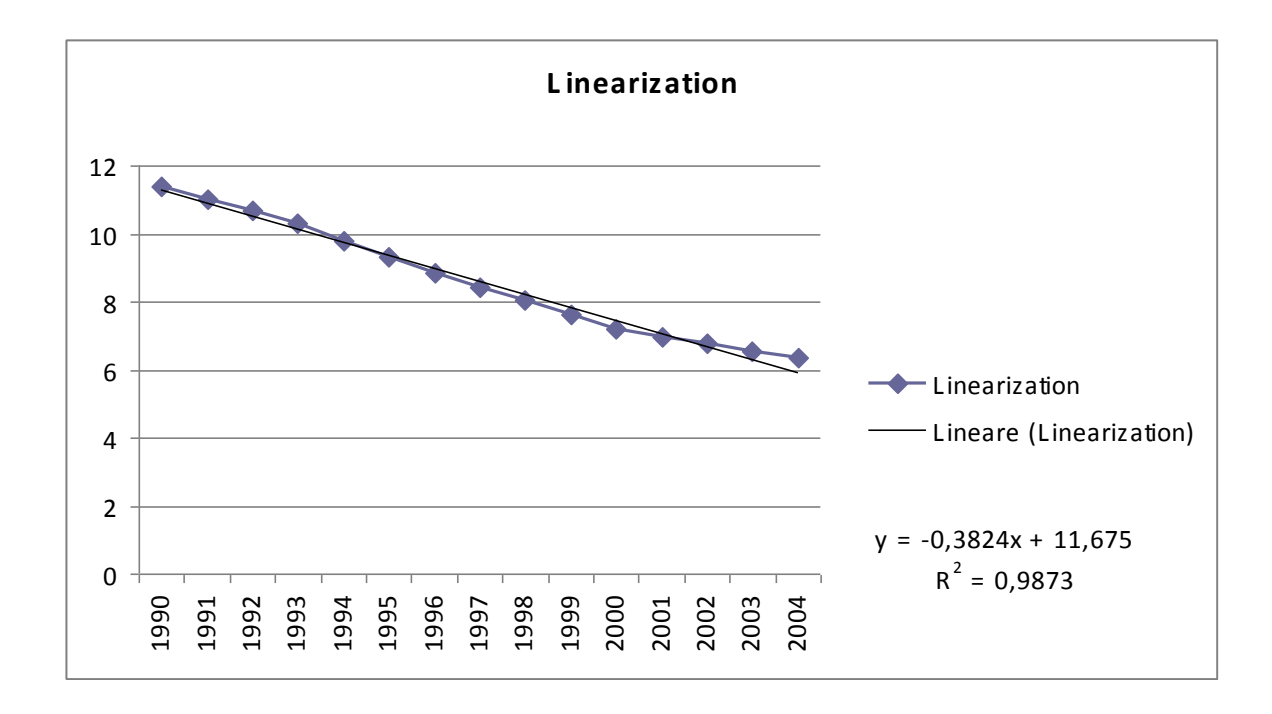

Then

 $log(a) = 11,675$   $a = 117595$   $b = 0,3824$ 

We find the logistic curve

*y* = 1E+12 */* (1 + 117595*\** exp (*−*0*,*3824 *\* t*))

While using the solver we have the following graph of the measured data and those calibrated.

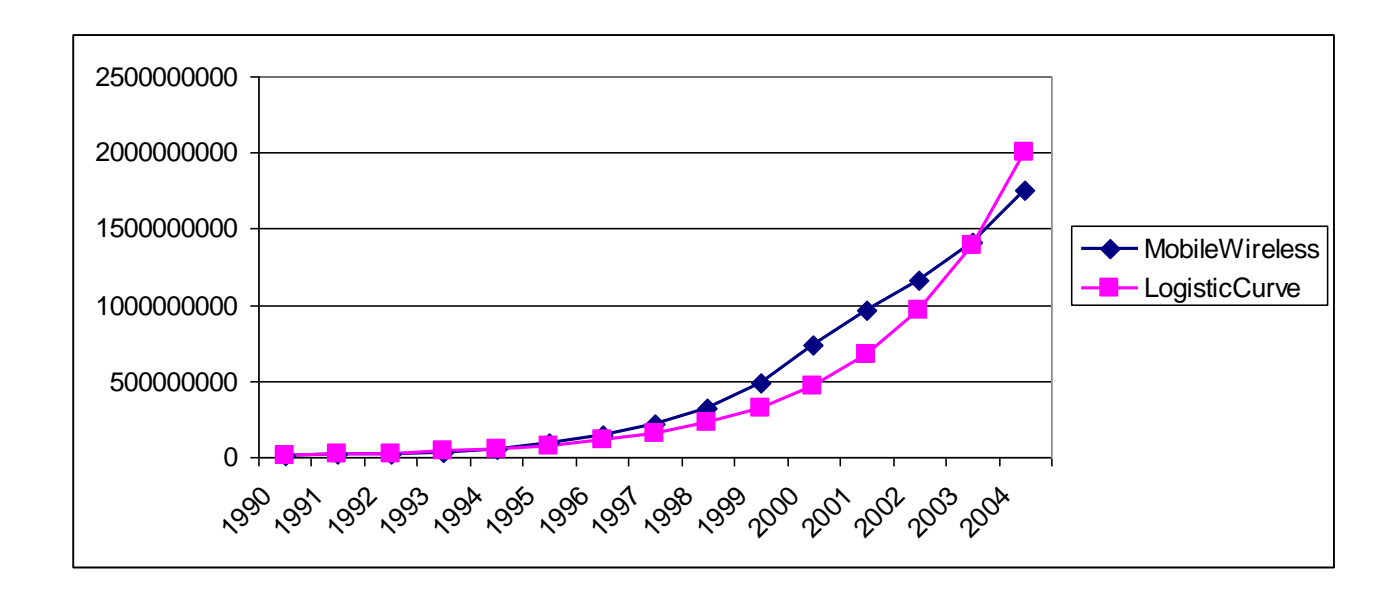

The optimized model has parameter values of:

 $k = 1E12$   $a = 117595$   $b = 0,364344$ 

For this model the value of the sum of squared errors is:  $3,01874E+17$ 

Given that the value is greater than just examined the computed value with the  $K = 1E10$ , proceed in the search for good parameters going to diminish the value of K. The value of K will be taken within the range:  $K < 1E10$ 

At this point we choose a K value between 1E10 and last values of the set of input data. We check if the sum of squared errors decreases.

For *K= 1,9E+09* we have the following linearized model:

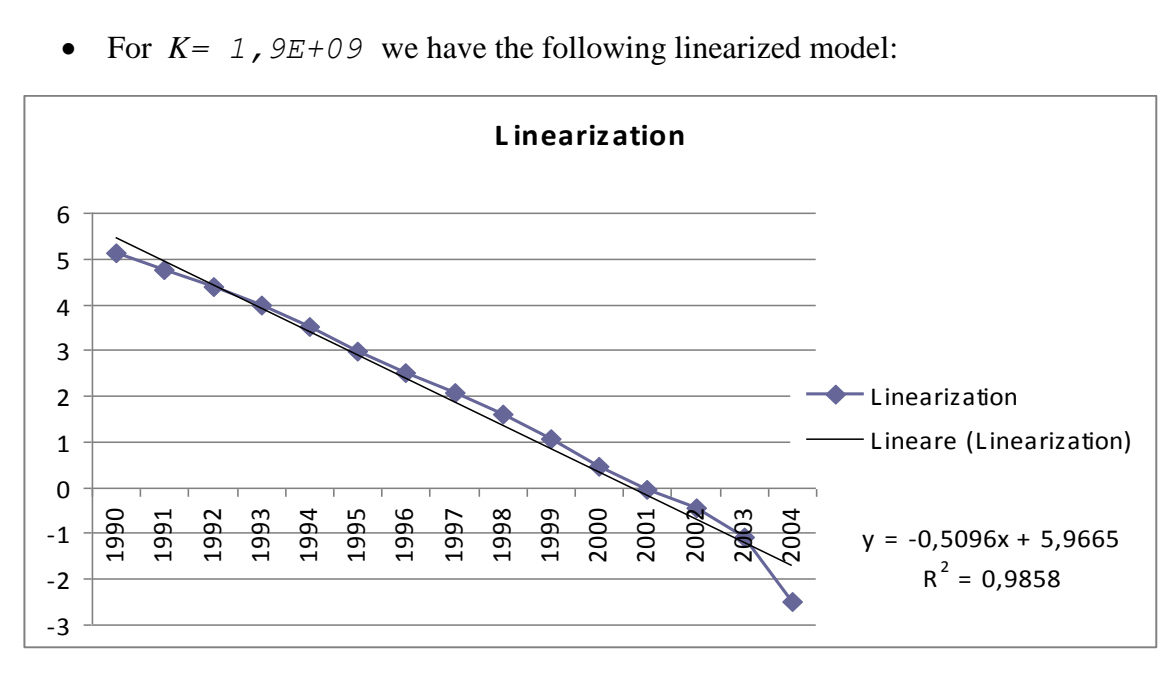

Then

log(*a*) = 5,9665 *a* = 390138 *b* = 0*,5096*

We find the logistic curve

*y* = 1,9E+09 */* (1 + 390138 *\** exp (*−0,5096 \* t*))

While using the solver we have the following graph of the measured data and those calibrated.

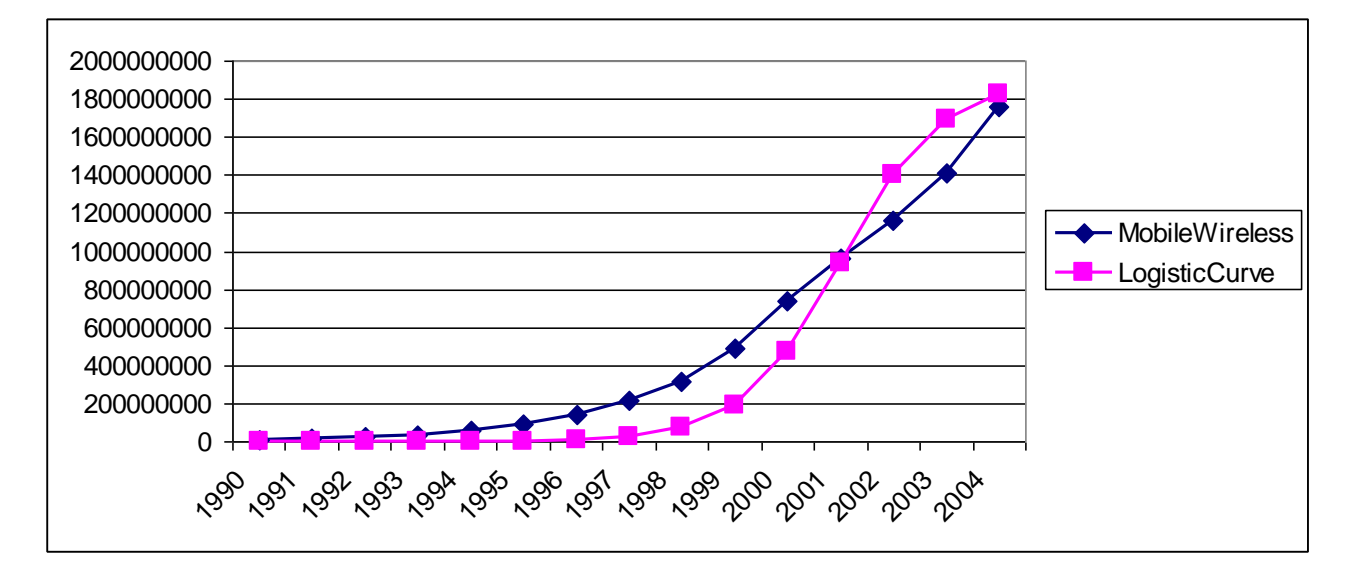

The optimized model has parameter values of:

 $k = 1,9E+09$   $a = 390.138$   $b = 1,070328$ 

For this model the value of the sum of squared errors is: 4, 28359E+17.

The value just examined is greater than that obtained at  $k = 1E10$ . We proceed in the search for good parameters going to increase the value of K in the following range:

1E10 < K < 1E11

At this point we choose a value of  $K < 1E11$  going to increase because we had a worsening of the value of the sum of squared errors.

• For  $K = 5E+10$  we have the following linearized model:

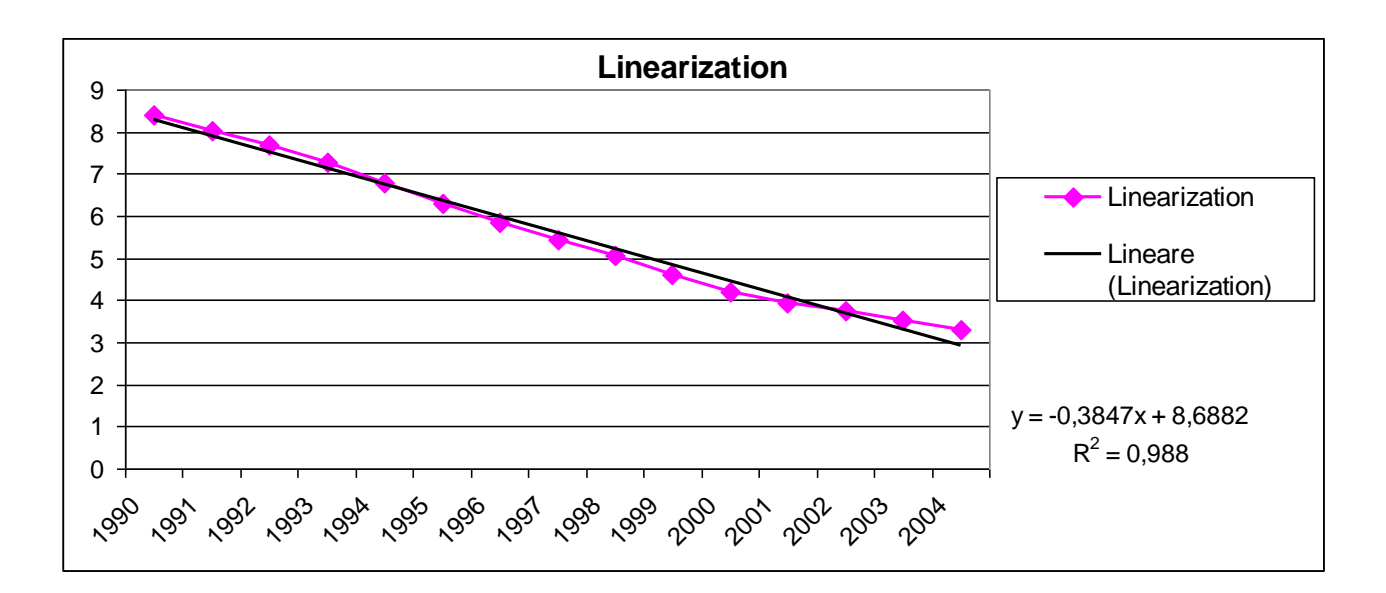

Then

 $log(a) = 8,6882$   $a = 5932,5$   $b = 0,3847$ We find the logistic curve *y* = 5E+10 */* (1 + 5932,5 *\** exp (*−0,3847 \* t*))

While using the solver we have the following graph of the measured data and those calibrated.

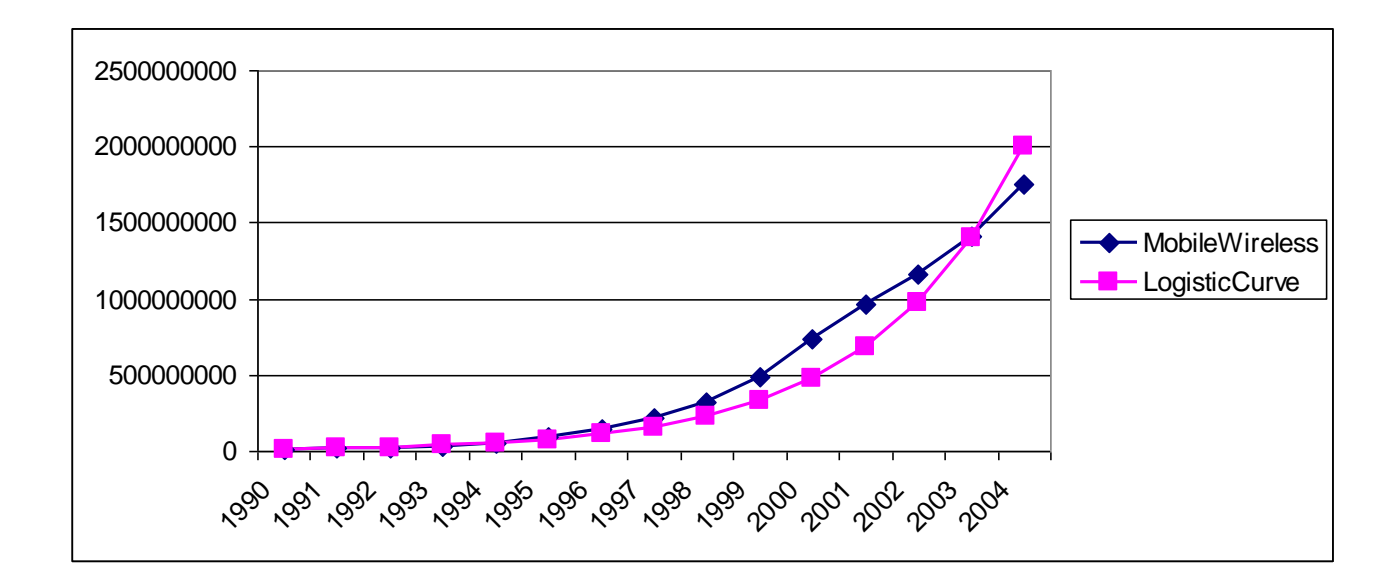

The optimized model has parameter values of:  $K = 5E+10$  *a* = 5932,5 *b* = 0,367355 For this model the value of the sum of squared errors is:  $2$ , 82977E+17 The resulting number is greater than the value obtained by setting  $K = 1E+10$ , diminish the value of K, which will be included in the following range:  $1E+10 < K < 5E+10$ 

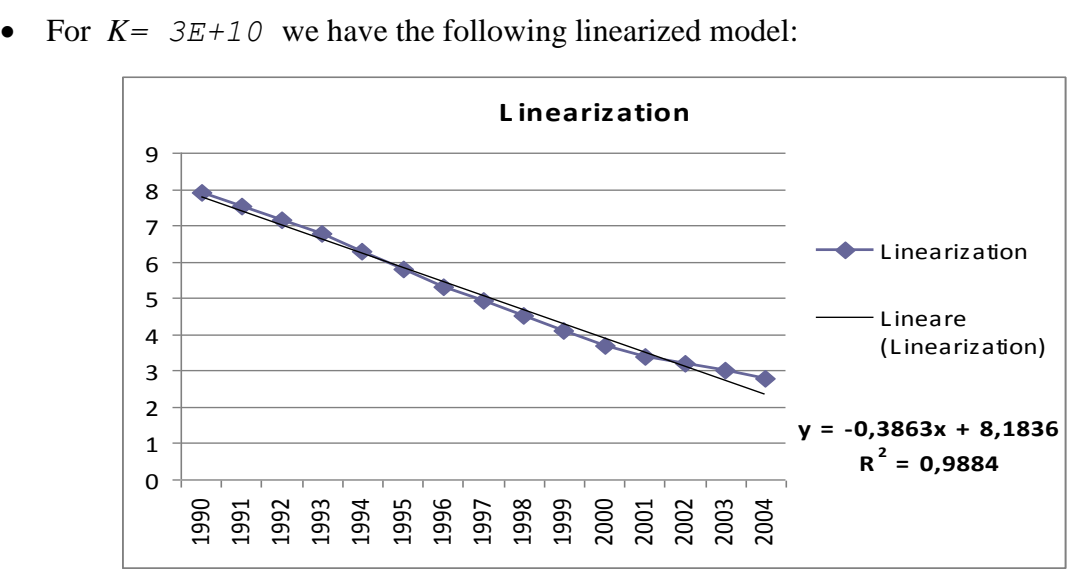

Then

log(*a*) = 8,1836 *a* = 3581,73 *b* = 0*,3863* We find the logistic curve *y* = 3E+10 */* (1 + 3581,73 *\** exp (*−0,3863 \* t*))

While using the solver we have the following graph of the measured data and those calibrated.

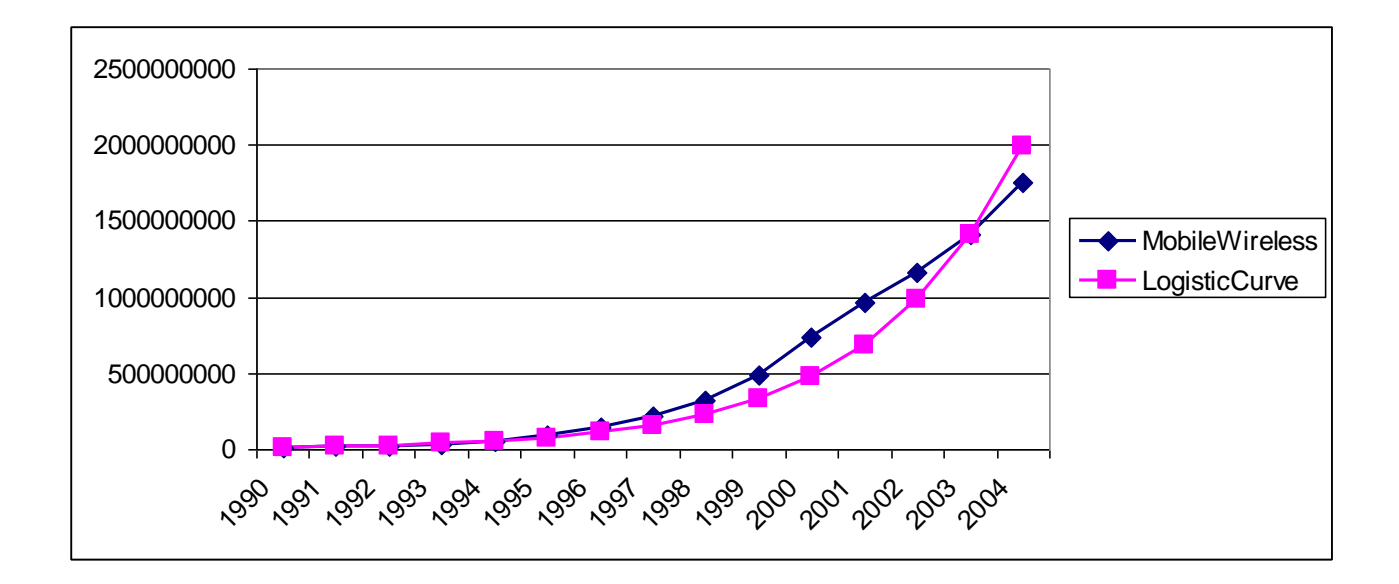

The optimized model has parameter values of:

K= 3E+10 *a* = 3581,73 *b* = 0,369508

For this model the value of the sum of squared errors is:  $2,69716E+17$ .

The value just examined is greater than previously calculated. At this moment we can say that the value of K=1E+10 is the best value.

In summary:

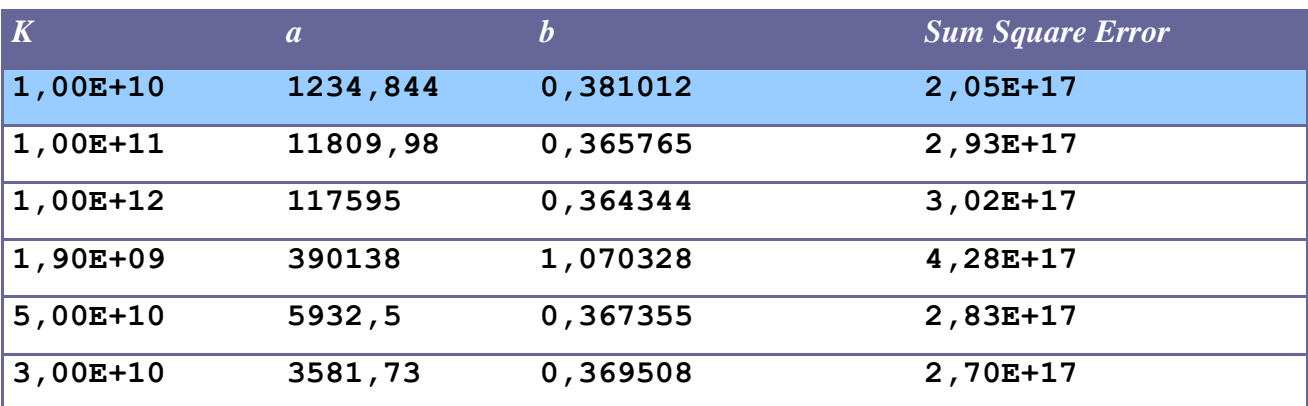

#### <span id="page-34-0"></span>**1.2.3 Chi-Square Test**

 $f_0$  and  $f_e$  are observed frequencies and expected frequencies.

H0 is the null hypothesis and H1 is the alternative hypothesis.

H0: There is a difference between the observed and expected frequencies.

H1: There is a difference between the observed and expected frequencies.

#### **Test statistic:**

$$
\chi^2 = \sum \left[ \frac{(f_o - f_e)^2}{f_e} \right]
$$

The critical value is a value taken from a random variable chi-square with degrees of freedom (k-1), where k is the number of classes in which the random sample is grouped.

*Step 1: Fix null hypothesis and alternative.*

H0: There is agreement between the data. H1: There is no agreement between the data.

In our case, the data are: - mobile subscribers (wireless) in millions. - estimated data using the logistic equation.

Our goal is to apply the Chi Square Test to verify the consistency of the actual data and those estimated in terms of square error.

*Step 2: Select the level of significance α.* Let  $\alpha = 0.01$ 

The **level of significance** of a test is usually given by a test of hypothesis testing. In the simplest case is defined as the probability of accepting or rejecting the null hypothesis. The decision in this case is done using the p-value: if the value p (p-value) is less than the significance level, then the null hypothesis is rejected. The lower the p value, the more significant is the result.

*Step 3: Select the test statistic* How to use the test  $\gamma$ 2 statistics.

*Step* 4: *H0 is rejected if the p-value is less than*  $\alpha = 0.01$ .

We calculate the test statistic at each logistic curve identified in the first part of the analysis:

*1.Logistic curve with K=1E+10*

Sum value  $\chi^2 = 327637768.1$ 

This value was obtained by applying the formula:
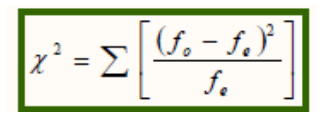

Degrees of freedom  $= 15-1 = 14$ 

The p ( $\chi$ 2>*327637768.1*) = 0 has been calculated using the method *chi2cdf* ( $\chi$ 2 = X, V = degrees of freedom) of Matlab, which is likely given the value of the variable (it is the cumulative distribution function, cdf ).

Matlab code snippet: *>> chi=1-chi2cdf(327637768.1,14) >> chi = >> 0*

It rejects the null hypothesis because the value of the test statistic exceeds the critical value of  $\chi$ 2 and then the p-value of 0 is less than the chosen significance level ( $\alpha = 0.01$ ). Rejecting the null hypothesis it is concluded that there is no agreement between the estimated and actual data. This performance should be evaluated considering that it is very rare that the results obtained in specimens agree exactly with the theoretical results expected according to the rules of probability.

*1. Logistic curve with K=1E+11* Sum value  $\chi^2 = 499602927.2$ Degrees of freedom  $= 15-1 = 14$ 

The p ( $\chi$ 2>499602927.2) = 0 has been calculated using the method *chi2cdf* ( $\chi$ 2 = X, V = degrees of freedom) of Matlab, which is likely given the value of the variable (it is the cumulative distribution function, cdf).

Matlab code snippet: >> chi=1-chi2cdf(499602927.2,14)  $\gg$  chi =

 $\gg 0$ 

It rejects the null hypothesis because the value of the test statistic exceeds the critical value of  $\gamma$ 2 and then the p-value of 0 is less than the chosen significance level ( $\alpha = 0.01$ ). Rejecting the null hypothesis it is concluded that there is no agreement between the estimated and actual data. This performance should be evaluated considering that it is very rare that the results obtained in specimens agree exactly with the theoretical results expected according to the rules of probability.

*2. Logistic curve with K=1E+12* Sum value  $\chi^2 = 517834715$ Degrees of freedom  $= 15-1 = 14$ 

The p ( $\chi$ 2>517834715) = 0 has been calculated using the method *chi2cdf* ( $\chi$ 2 = X, V = degrees of freedom) of Matlab, which is likely given the value of the variable (it is the cumulative distribution function, cdf ).

Matlab code snippet:  $\gg$  chi=1-chi2cdf(517834715,14)  $\gg$  chi =  $>> 0$ 

It rejects the null hypothesis because the value of the test statistic exceeds the critical value of  $\gamma$ 2 and then the p-value of 0 is less than the chosen significance level ( $\alpha = 0.01$ ). Rejecting the null hypothesis it is concluded that there is no agreement between the estimated and actual data. This performance should be evaluated considering that it is very rare that the results obtained in specimens agree exactly with the theoretical results expected according to the rules of probability.

*3. Logistic curve with K=1,9E+09* Sum value  $\chi^2 = 33458537282$ Degrees of freedom  $= 15-1 = 14$ 

The p ( $\chi$ 2>*33458537282*) = 0 has been calculated using the method *chi2cdf* ( $\chi$ 2 = X, V = degrees of freedom) of Matlab, which is likely given the value of the variable (it is the cumulative distribution function, cdf).

```
Matlab code snippet:
>> chi=1-chi2cdf(33458537282,14)
>> chi =
>> 0
```
It rejects the null hypothesis because the value of the test statistic exceeds the critical value of  $\chi$ 2 and then the p-value of 0 is less than the chosen significance level ( $\alpha = 0.01$ ). Rejecting the null hypothesis it is concluded that there is no agreement between the estimated and actual data. This performance should be evaluated considering that it is very rare that the results obtained in specimens agree exactly with the theoretical results expected according to the rules of probability.

*4. Logistic curve with K=5E+10* Sum value  $\chi^2 = 479438782.8$ Degrees of freedom  $= 15-1 = 14$ 

The p  $(\gamma 2 > 479438782.8) = 0$  has been calculated using the method *chi2cdf* ( $\gamma$ 2 = X, V = degrees of freedom) of Matlab, which is likely given the value of the variable (it is the cumulative distribution function, cdf).

Matlab code snippet: *>> chi=1-chi2cdf(479438782.8,14) >> chi = >> 0*

It rejects the null hypothesis because the value of the test statistic exceeds the critical value of  $\chi$ 2 and then the p-value of 0 is less than the chosen significance level ( $\alpha = 0.01$ ). Rejecting the null hypothesis it is concluded that there is no agreement between the estimated and actual data. This performance should be evaluated considering that it is very rare that the results

obtained in specimens agree exactly with the theoretical results expected according to the rules of probability.

*5. Logistic curve with K=3E+10* Sum value  $\chi^2 = 452869945.6$ Degrees of freedom  $= 15-1 = 14$ 

The p ( $\chi$ 2>452869945.6) = 0 has been calculated using the method *chi2cdf* ( $\chi$ 2 = X, V = degrees of freedom) of Matlab, which is likely given the value of the variable (it is the cumulative distribution function, cdf ).

Matlab code snippet: >> chi=1-chi2cdf(452869945.6,14)  $\gg$  chi = >> 0

It rejects the null hypothesis because the value of the test statistic exceeds the critical value of  $\chi$ 2 and then the p-value of 0 is less than the chosen significance level ( $\alpha = 0.01$ ). Rejecting the null hypothesis it is concluded that there is no agreement between the estimated and actual data. This performance should be evaluated considering that it is very rare that the results obtained in specimens agree exactly with the theoretical results expected according to the rules of probability.

In summary:

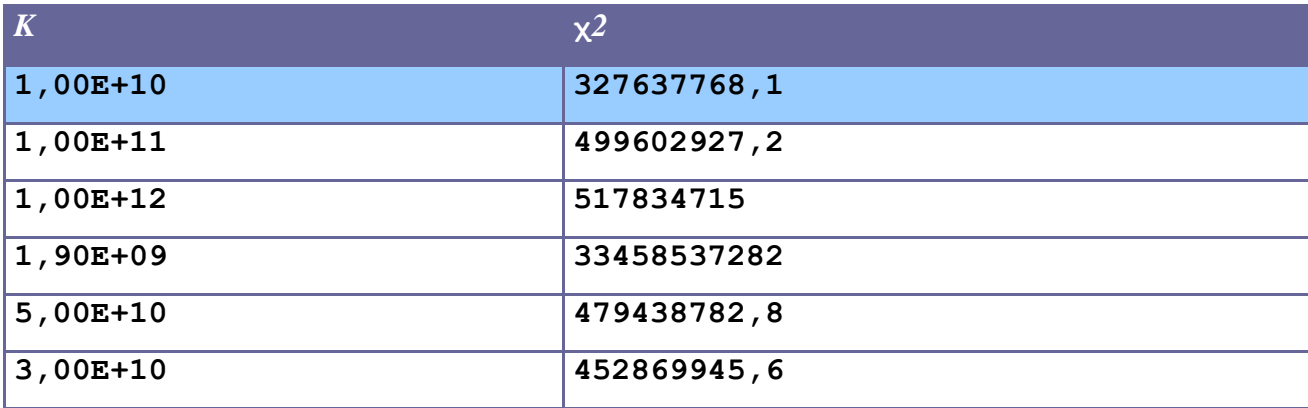

The chi-square test was applied to test whether the logistic curve that best approximates the performance of the input data coincides with the one identified in the first phase of the study. According to the statistical hypothesis test, the observed data are significantly different from the actual data. However, the calculation of statistics shows that the lower value is in correspondence of  $K = 1,00E+10.$ 

This coincides with what is assumed in the previous phase, namely that the logistic curve that best approximates the performance of the input data is described by the following equation:

*y* = 1,00E+10 */* (1 + 1234,844 *\** exp (*−0,381012 \* t*)).

# **1.3 Internet in Saudi Arabia**

## **1.3.1 Considerations on the relationship between the logistic curves of the Internet in Saudi Arabia and location services**

At this stage we are dedicated to research and reports of possible links that may exist between the logistic curve for Internet users in Saudi Arabia and that of location services. Comparing these curves in the same graph we can see that there is a "time shift" between the curve for the number of registered users of Internet in Saudi Arabia and the curve representing the development of location services.

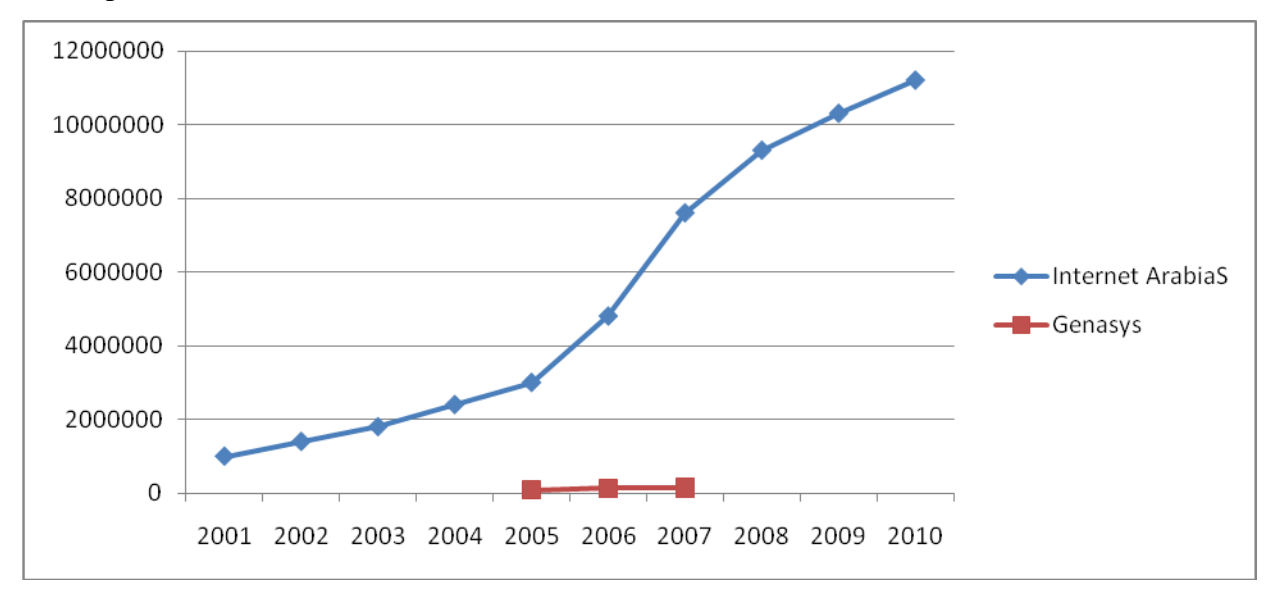

With the data at our disposal we can make a finer analysis on existing relationships.

With regard to the location services available data are those related to the first 3 years of development (2005 to 2007) in contrast to the Internet service whose data are related to a period of 10 years. Such availability may be related to the fact that location services are of recent development and distribution, as opposed to services Internet. Such availability may be related to the fact that location services are a recent development and distribution, unlike the Internet in Arabia Saudita that saw its birth in the 2000's and for which the information is clearer and more precise.

To make a more detailed analysis, we identify the similarities and differences between the two curves in their early years of development. In this way we can examine what happened during the introduction of such services.

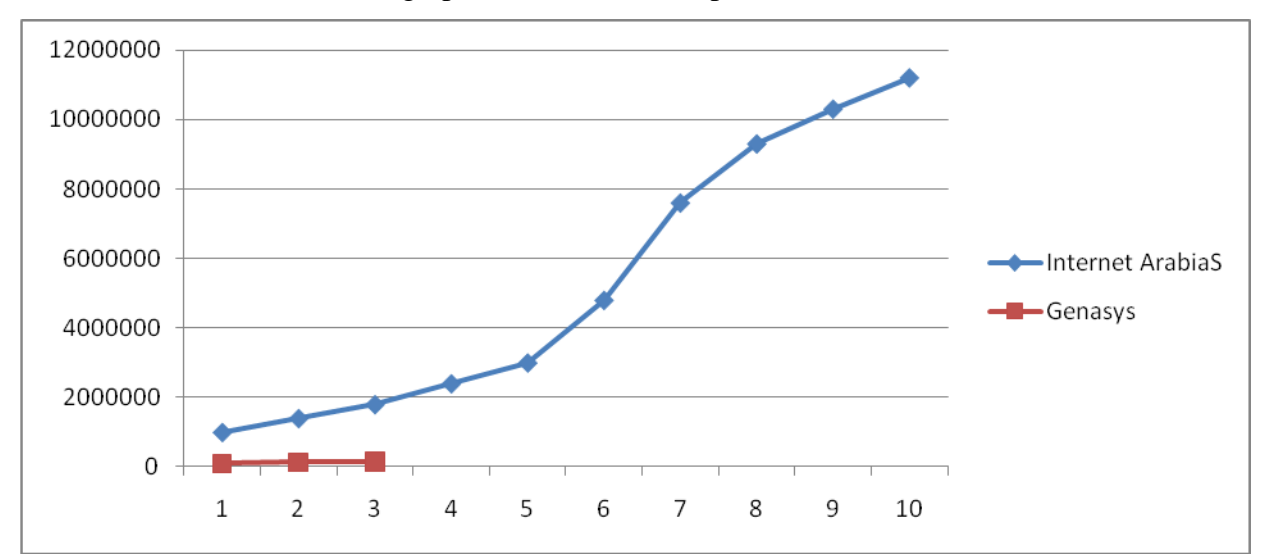

To do this we insert the same graph the two curves in parallel.

At least in the first three years of analysis, the two curves have different trends. In reality, with particular attention to the evolution of the curves in the first three years, we can verify that the location services have a slower pace than the curve of the Internet in Arabia Saudita in terms of volume. We can also verify that the two curves have the different trend in terms of math performance.

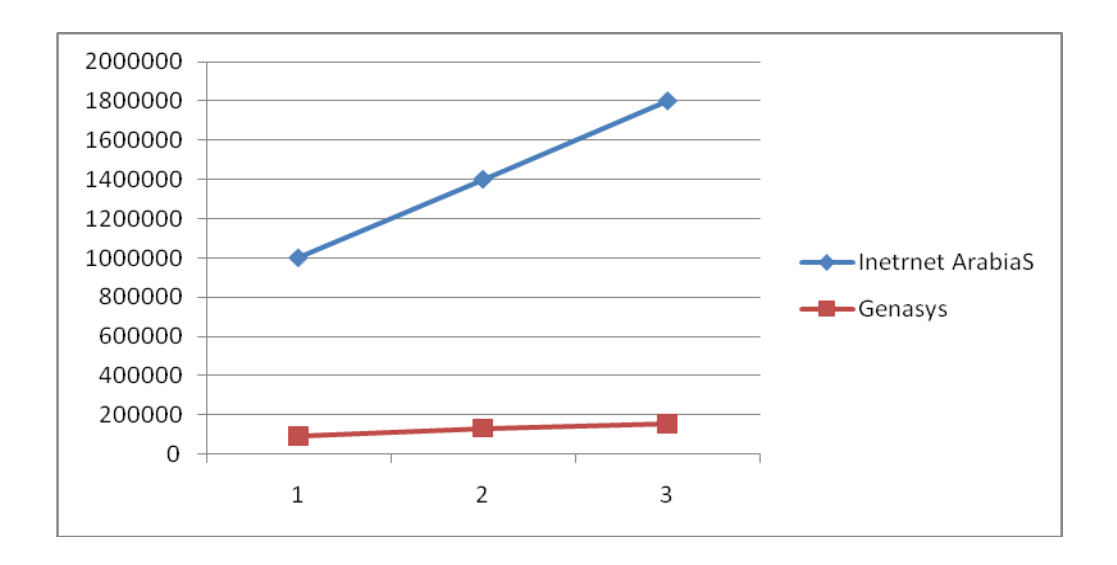

The curve of location services, provided by Genasys, presents a curve with a slope almost different to that of the Internet in Saudi Arabia.

## **1.3.2 Applications to find the best parameters for the logistic curve of the Internet in Saudi Arabia**

As a first step, we want to make a fitting with the logistic model of growth through transformation of variables (in order to be reduced to a linear equation) and then by linear regression. Recall that the logistic equation

$$
y = K / (1 + a * exp (-bt))
$$

becomes linear with the following transformation

$$
\log(K/y - 1) = \log a - bt.
$$

The data we suppose that the population limit (equilibrium) and K (remember that is the horizontal asymptote of the logistic function). Then we determine a and b by linear regression.

Since we are not aware of the extent to which value will reach the number of registered users of Internet go forward in search of that parameter. We have made the analysis on different values of K. We stopped our search when the value of the mean square error made from the model was worse than that calculated in the previous system.

To make this process we assumed different values of K, we left the value of  $K = 1E+10$ 

The idea is to calculate

log(*K/y −*1).

To this end we write in a cell of the Excel spreadsheet the following formula

 $=$  LN(1E+10/B2-1).

Where B2 is the first value of the function y. This calculation is done for all values of y available.

Now draw the chart with ''chart'' entering the x-axis the days and y axis, the column data as soon as detected.

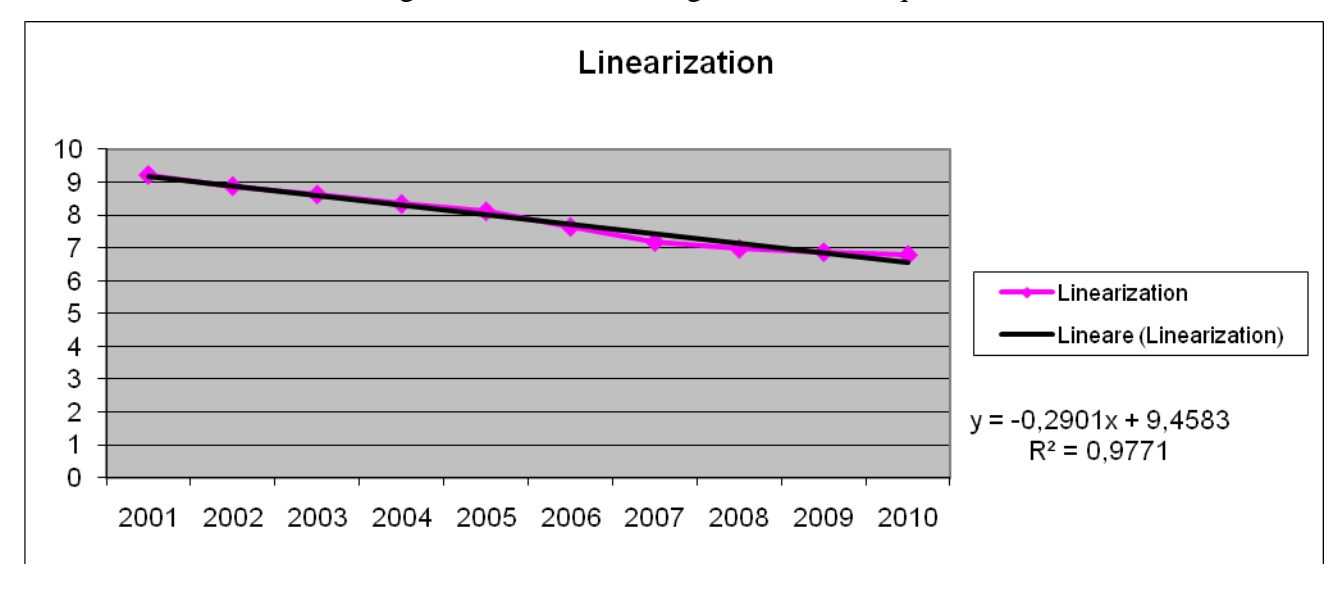

At the same time insert the regression "trendline'' together with its equation.

Then

 $log(a) = 9,4583$   $a = 12821,77$   $b = 0,2901$ 

We find the logistic curve

*y* = 1E+10 */* (1 + 12821,77 *\** exp (*−*0*,*2901 *\* t*))

Then we tried to optimize the choice of parameters using 'Solver'' (''Risolutore'') of Excel.

In another paper we have entered the data file according to the formula given by the logistic growth model

*y* = *K/*(1 + *a \* exp* (*−b\*t*))

To do this, we inserted the formula in column writing for example

```
= I2 /( 1+( I3 * EXP(- I4 * A2)))
```
Note that the parameters used are those included in Excel spreadsheet cells. Box I2 is that of the parameter K, I3 is the box for the parameter a, while the I4 box refers to the parameter b.

In particular these cells are introduced into the formula with the \$ sign to make these cells remain fixed in the calculation. So we have:

 $= $I$2 / (1+( $I$3 * EXP(-$I$4 * A2)))$ 

Then calculate the square error by including in each row of column Excel spreadsheet formulas like  $=$  (C2-B2)<sup> $2$ </sup>

In this way we calculated the value of the mean square for the first period.

Using the "Solver" of Excel (found under the Tools menu, ''Tools'') optimize the parameters K, a and b by minimizing the sum of the standard deviations.

We set the "Solver" indicating that the parameters are optimized in the cells and I2-I4 (by entering the command, and then I2: I4 under "changing cells'') and inserting the value of the sum of the standard deviations in cell the objective function to be minimized (''Target'' cell D16), we start the "Solver".

The result of this simulation allows us to identify the best parameters a and b according to a saturation limit value set in the value K.

Finally, we can make a graph of the measured data and those calibrated.

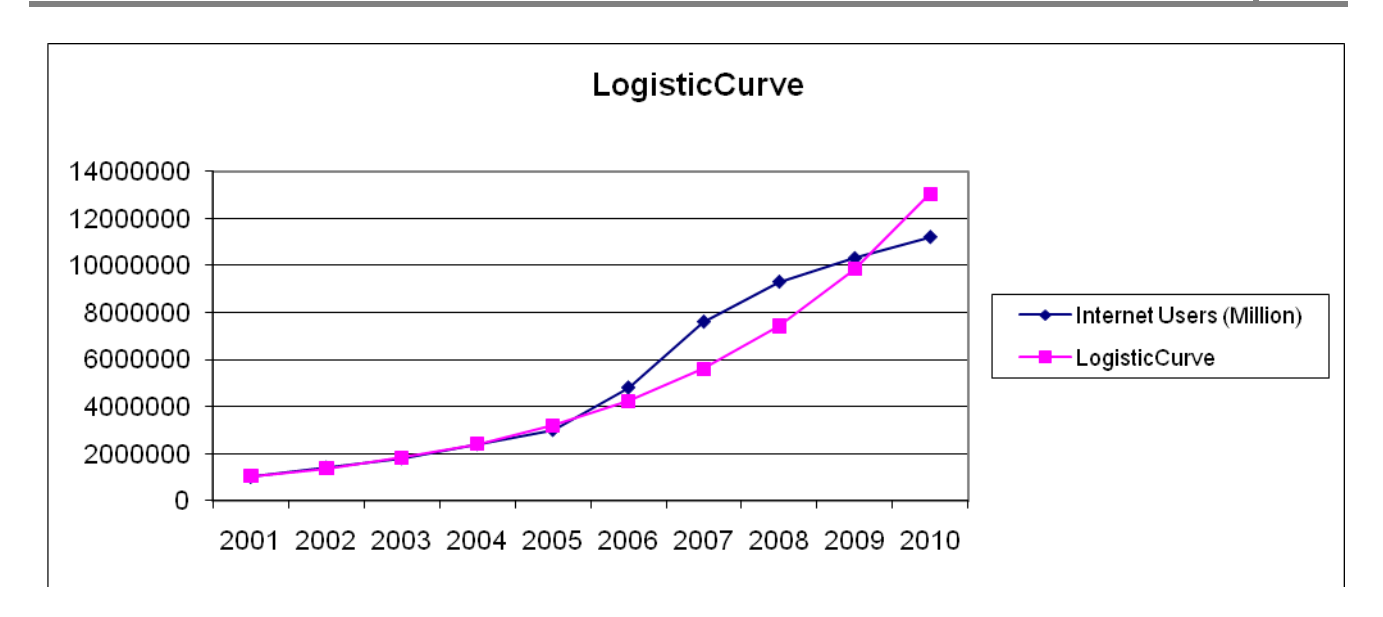

The optimized model has parameter values of:

 $k = 1E+10$  *a* = 12821,77 *b* = 0,281848

For this model the value of the sum of squared errors is:  $1,14589E+13$ 

This procedure was performed for different values of K.

• For  $K = 1E+11$  we have the following linearized model:

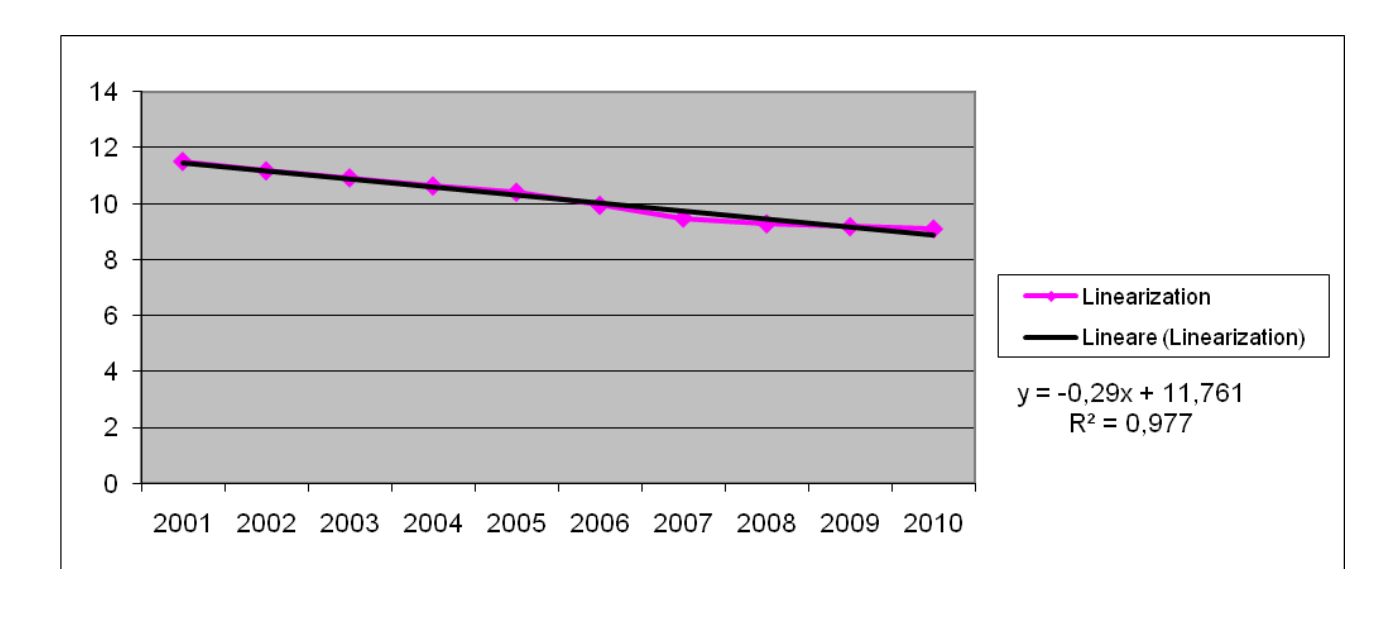

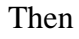

 $log(a) = 11,761$   $a = 128155,5$   $b = 0,29$ 

We find the logistic curve

*y* = 1E+11 */* (1 + 128155,5 *\** exp (*−0,29 \* t*))

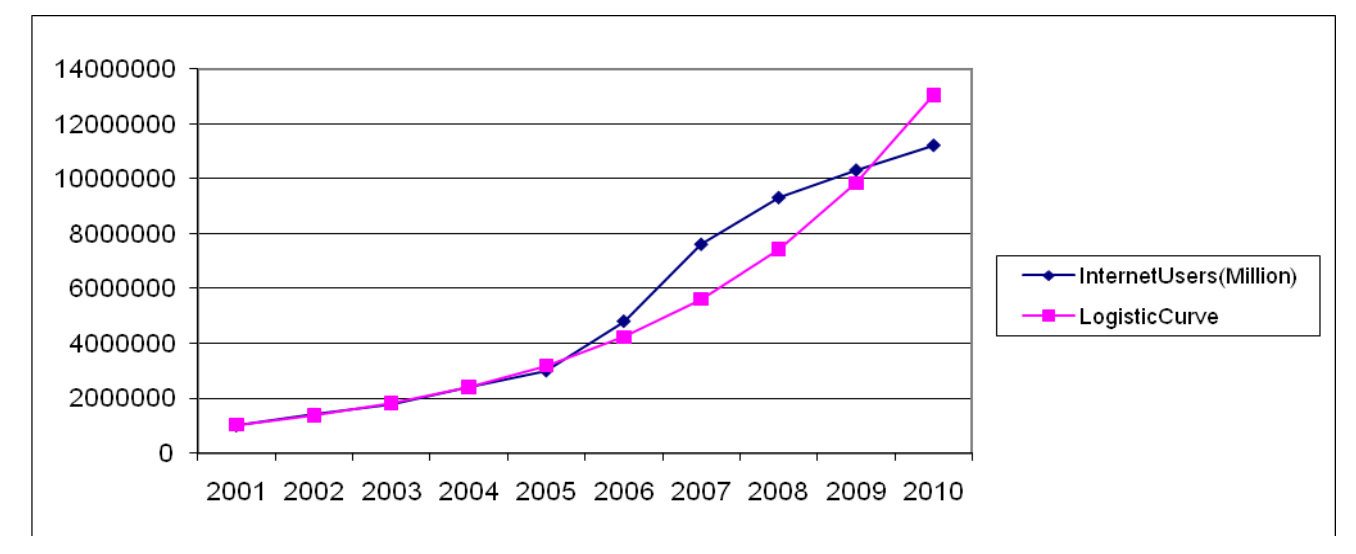

While using the solver we have the following graph of the measured data and those calibrated.

The optimized model has parameter values of:

 $k = 1E+11$   $a = 128155, 5$   $b = 0,281684$ 

For this model the value of the sum of squared errors is:  $1,14693E+13$ 

The assessed value is just less than the value calculated with the previous K, we proceed to find the optimal parameters are going to decrease further the value of K. Let's see what happens.

• Per  $K = 1E+09$  we have the following linearized model:

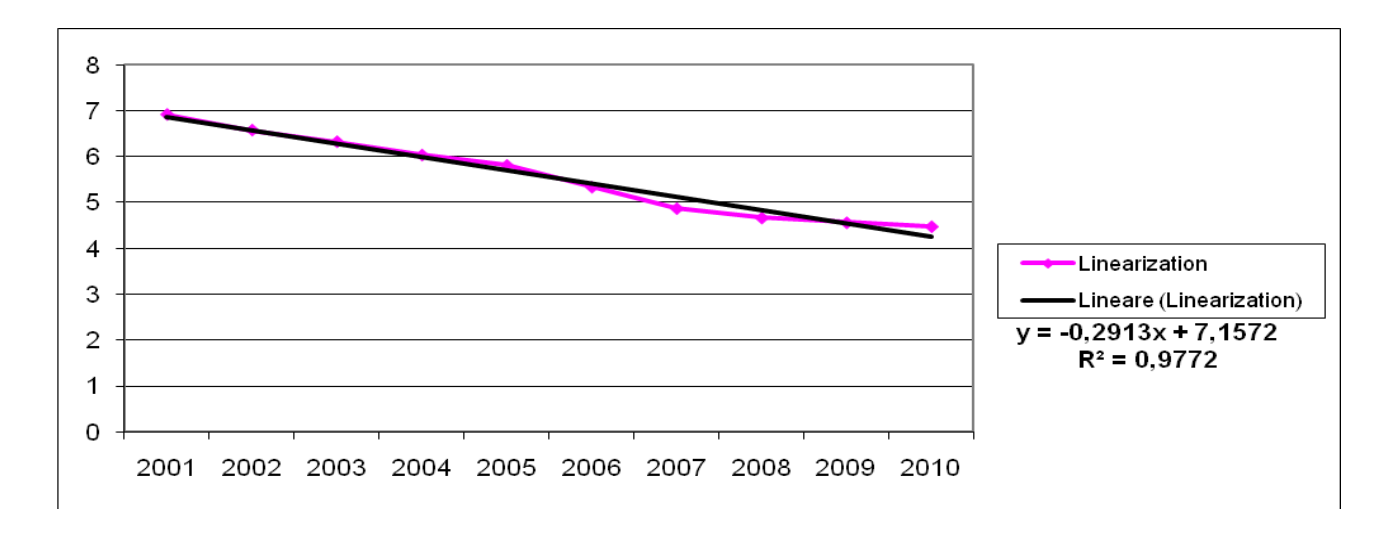

#### Then

```
log(a) = 7,1572 a = 1283,313 b = 0,2913
```
We find the logistic curve

*y* = 1E+09 */* (1 + 1283,313*\** exp (*−*0*,*2913 *\* t*))

While using the solver we have the following graph of the measured data and those calibrated.

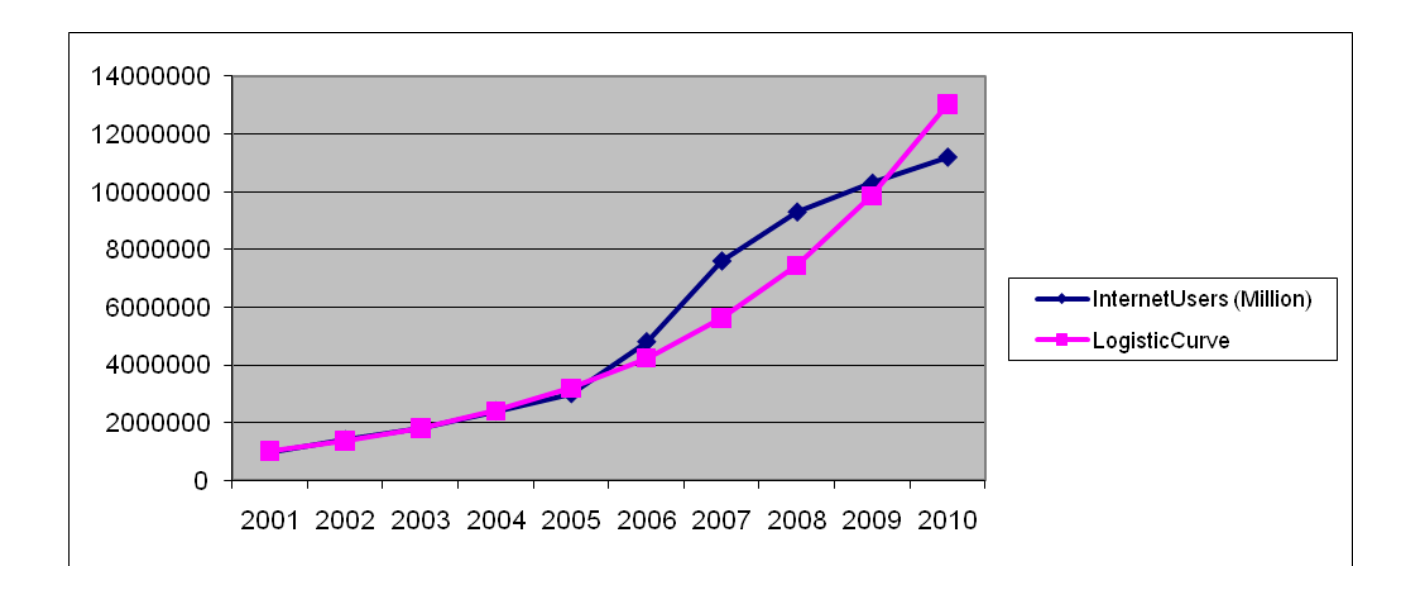

The optimized model has parameter values of:

 $k = 1E+09$   $a = 1283,313$   $b = 0,283061$ 

For this model the value of the sum of squared errors is: 1, 12978E+13

The assessed value is just less than the value calculated with the previous K, we proceed to find the optimal parameters are going to decrease further the value of K. Let's see what happens.

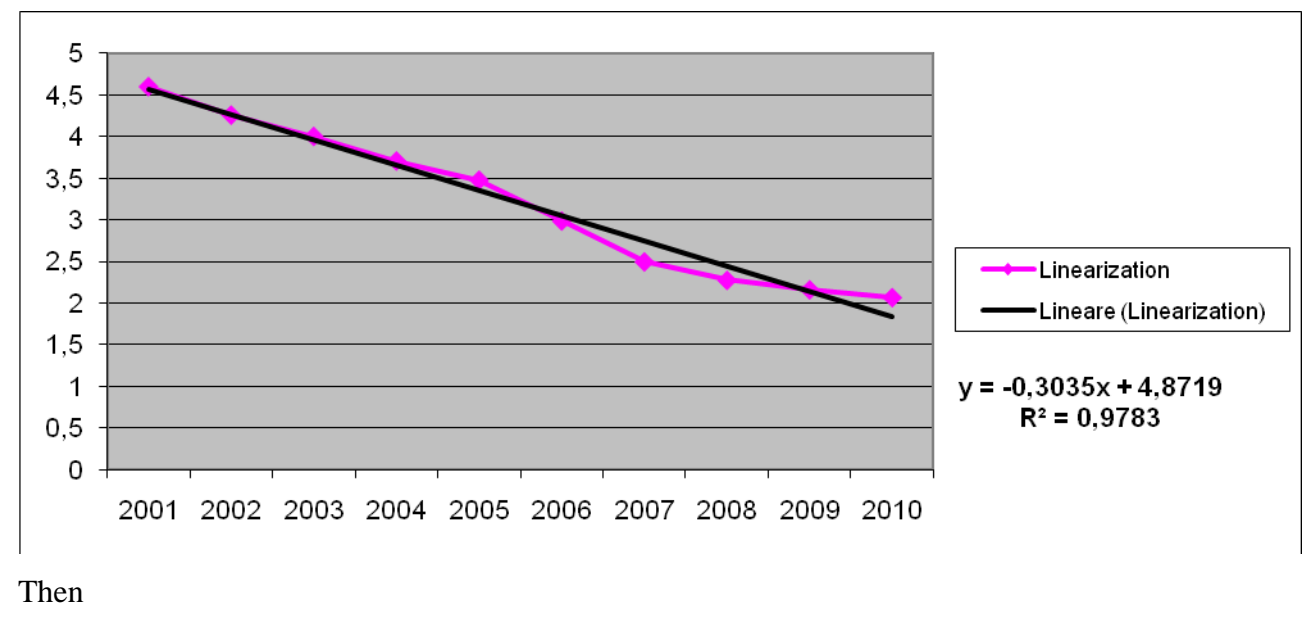

• For  $K = 1$   $E + 08$  we have the following linearized model:

log(*a*) = 4,8719 *a* = 130,568 *b* = 0*,3035*

We find the logistic curve

*y* = 1 E+08 */* (1 + 130,568 *\** exp (*−0,3035 \* t*))

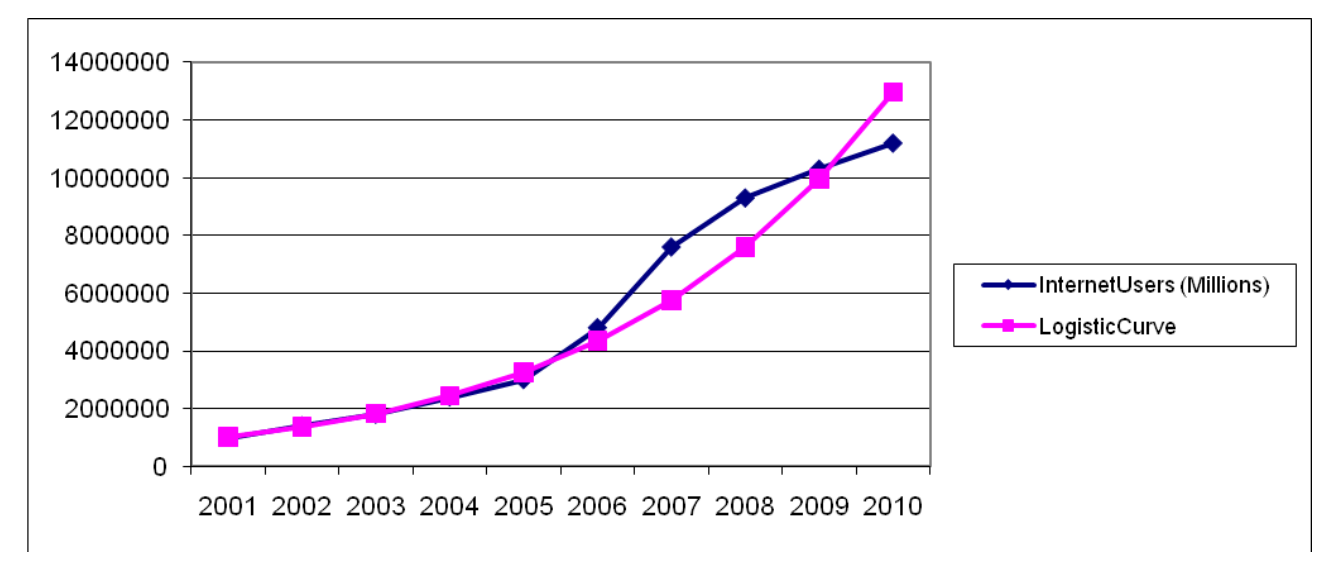

While using the solver we have the following graph of the measured data and those calibrated.

The optimized model has parameter values of:

 $k = 1$  E+08  $a = 130,5679$   $b = 0,296772$ 

For this model the value of the sum of squared errors is:  $9,76426E+12$ .

The assessed value is just less than the value calculated with the previous K, we proceed to find the optimal parameters are going to decrease further the value of K. Let's see what happens.

• For  $K = 2$   $E+07$  we have the following linearized model:

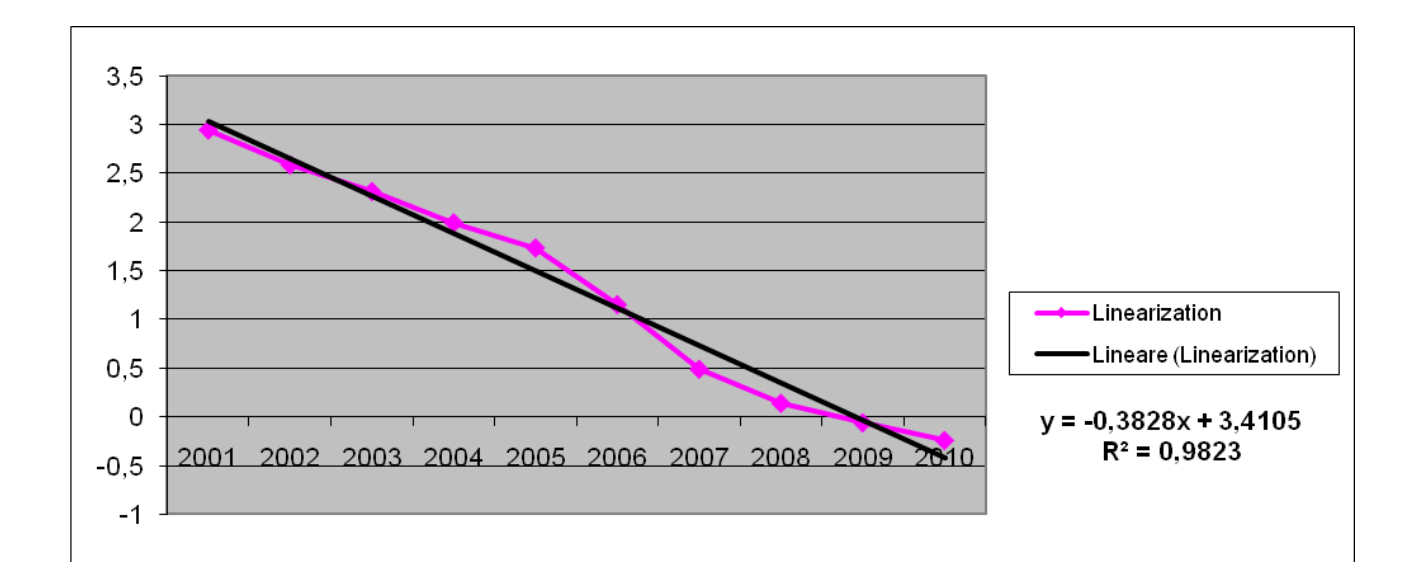

Then

 $log(a) = 3,4105$   $a = 30,28$   $b = 0,3828$ 

We find the logistic curve

*y* = 2 E+07 */* (1 + 30,28 *\** exp (*−0,3828 \* t*))

While using the solver we have the following graph of the measured data and those calibrated.

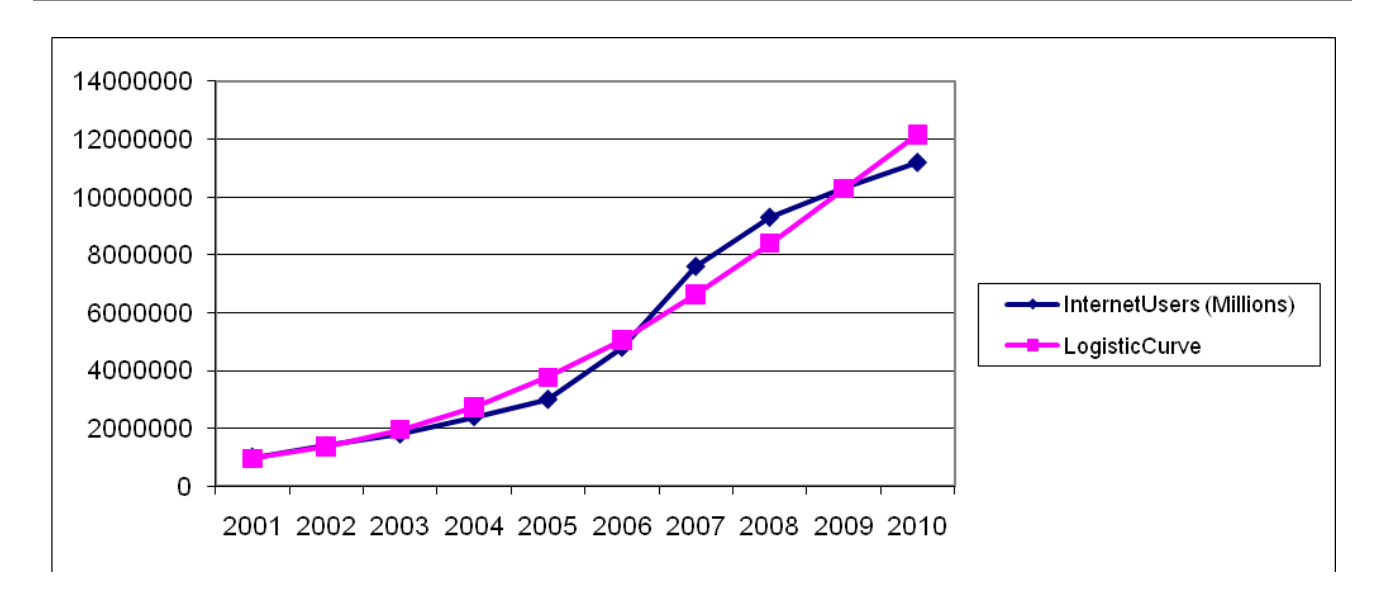

The optimized model has parameter values of:

k = 19998926 *a* = 28,81977 *b* = 0,379848

For this model the value of the sum of squared errors is:  $3,45261E+12$ .

The assessed value is just less than the value calculated with the previous K, we proceed to find the optimal parameters are going to decrease further the value of K. Let's see what happens.

• For *K*= 19000000 we have the following linearized model:

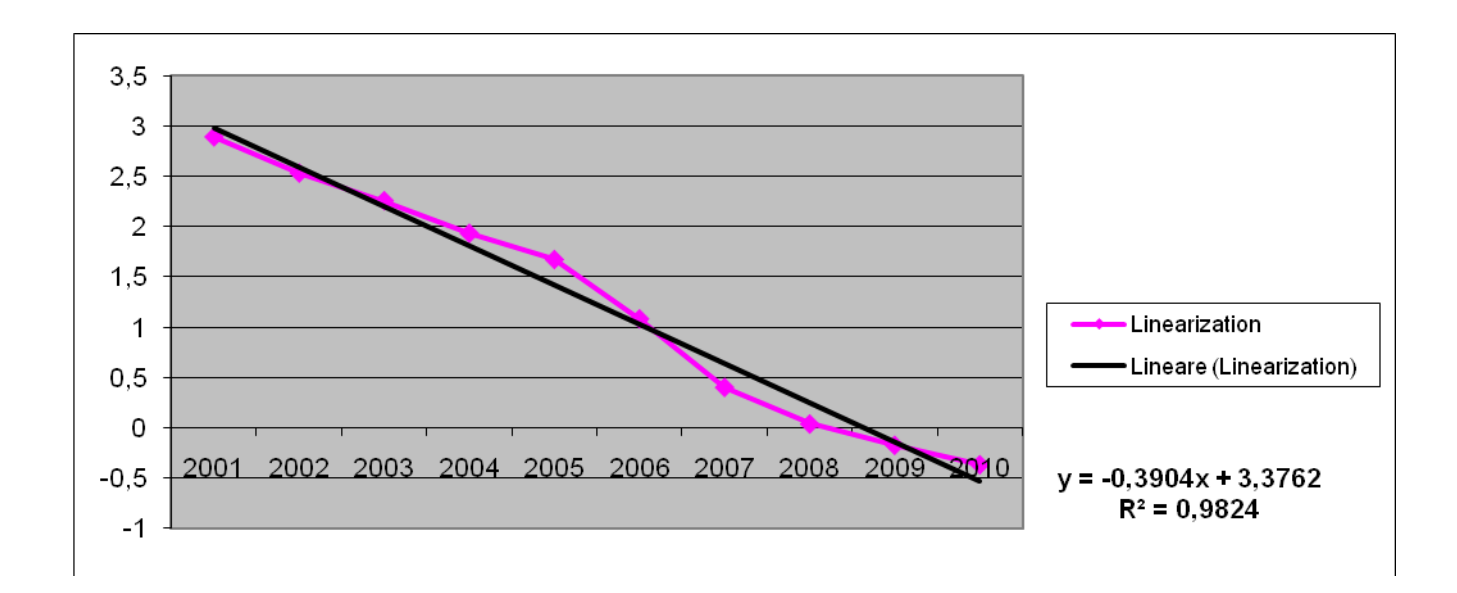

Then

 $log(a) = 3,3762$   $a = 29,26$   $b = 0,3904$ 

We find the logistic curve

*y* = 19000000 */* (1 + 29,26 *\** exp (*−0,3904 \* t*))

While using the solver we have the following graph of the measured data and those calibrated.

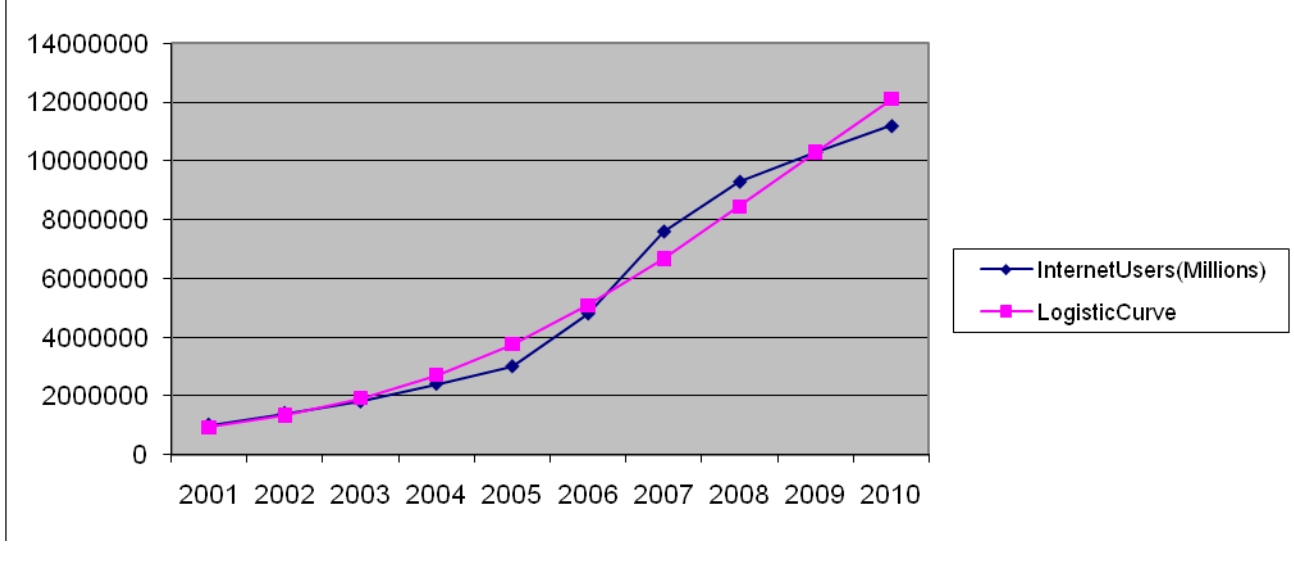

The optimized model has parameter values of:

k = 18998926 *a* = 28,87089 *b* = 0,392459

For this model the value of the sum of squared errors is:  $3,18843E+12$ .

The assessed value is just less than the value calculated with the previous K, we proceed to find the optimal parameters are going to decrease further the value of K. Let's see what happens.

• For *K*= 13006411 we have the following linearized model:

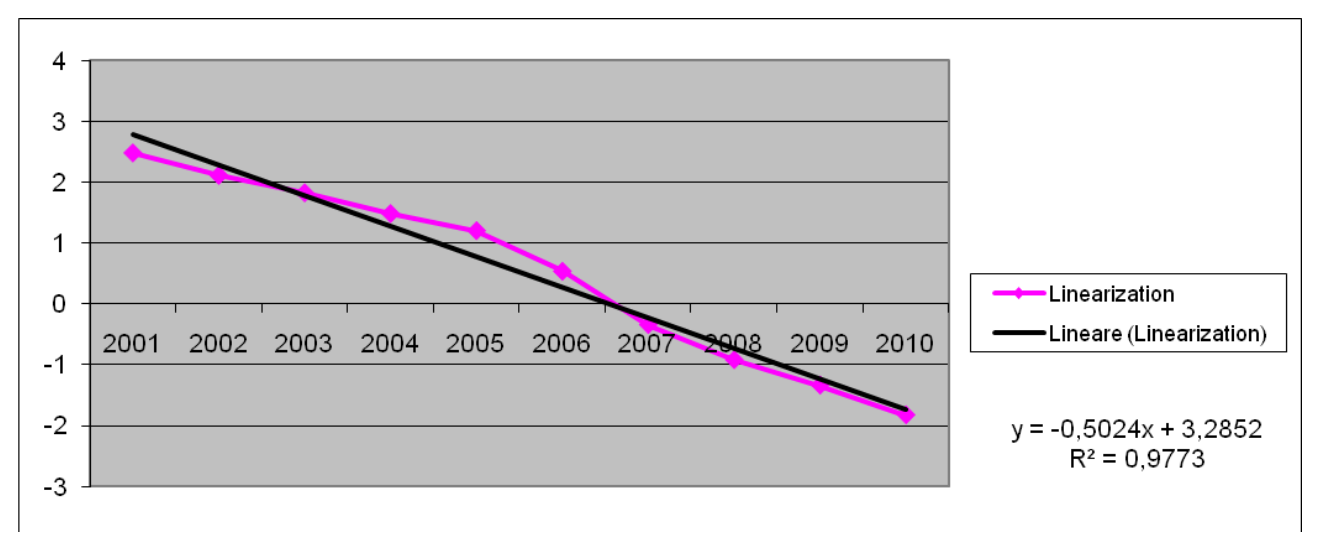

Then

 $log(a) = 3,2852$   $a = 26,714$   $b = 0,5024$ 

We find the logistic curve

```
y = 13006411 / (1 + 26,714 * exp (−0,5024 * t))
```
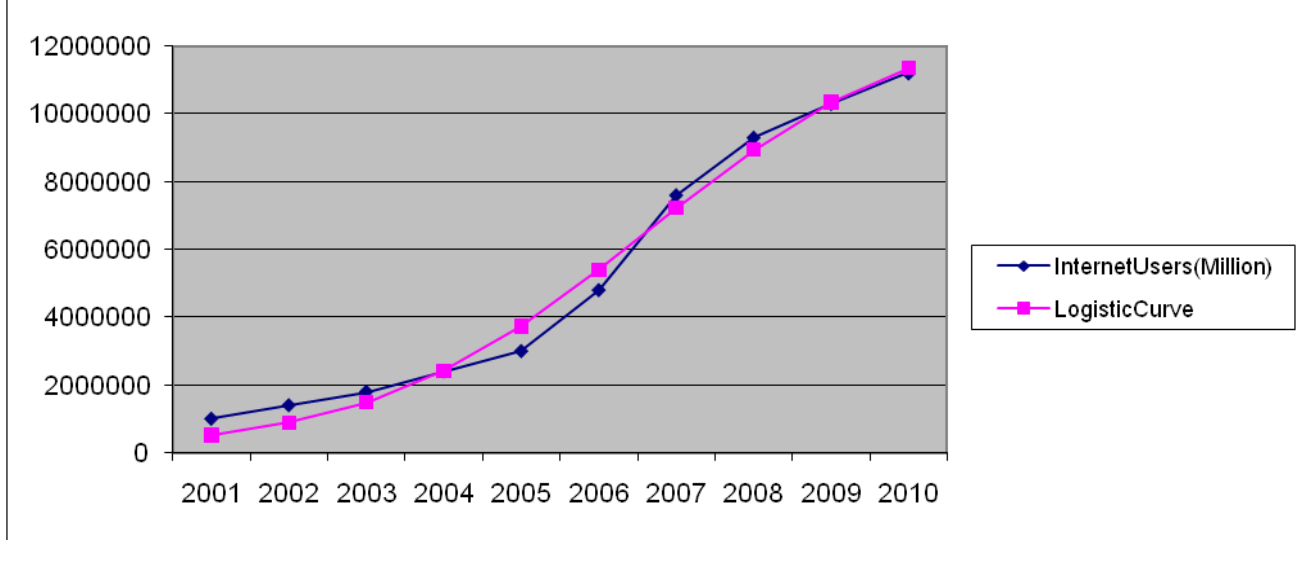

While using the solver we have the following graph of the measured data and those calibrated.

The optimized model has parameter values of:

 $k = 13006411$   $a = 42,13563$   $b = 0,566015$ 

For this model the value of the sum of squared errors is:  $1,764E+12$ .

The assessed value is just less than the value calculated with the previous K, we proceed to find the optimal parameters are going to decrease further the value of K. Let's see what happens.

• For  $K = 12500000$  we have the following linearized model:

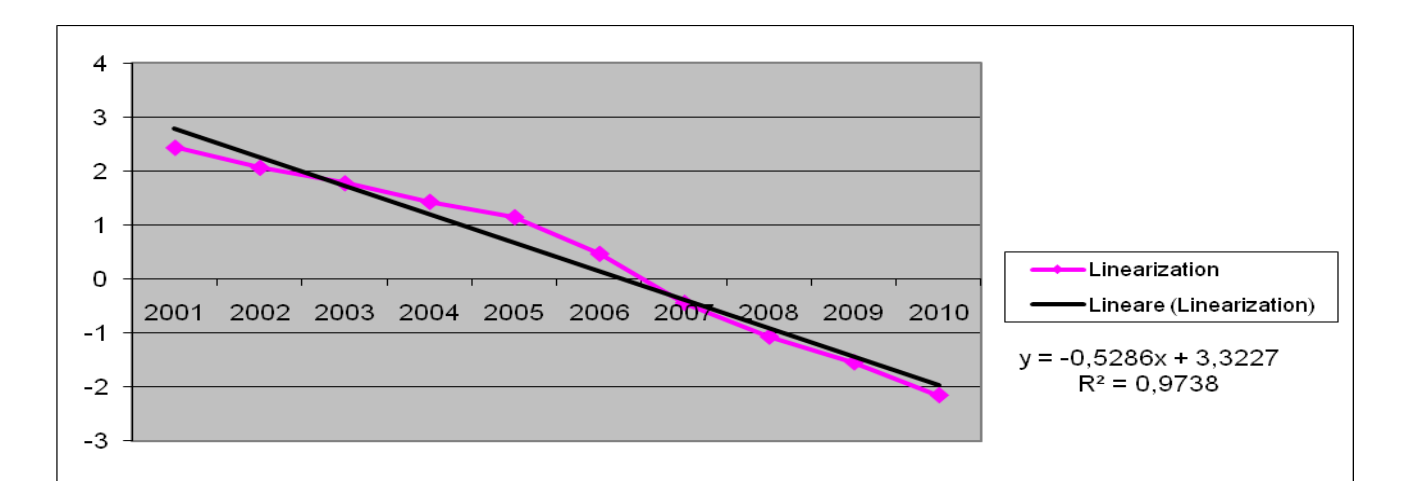

Then

log(*a*) = 3,3227 *a* = 27,735 *b* = 0*,5286*

We find the logistic curve

*y* = 12500000 */* (1 + 27,735 *\** exp (*−0,5286 \* t*))

While using the solver we have the following graph of the measured data and those calibrated.

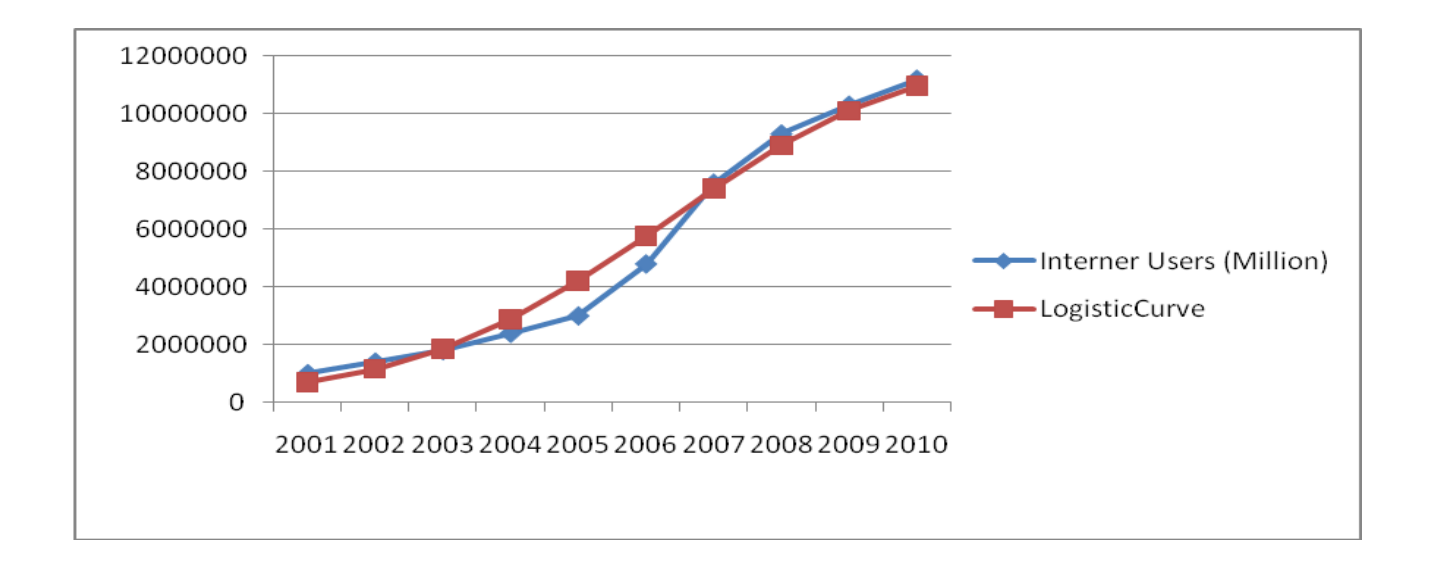

The optimized model has parameter values of:

 $k = 12500000$   $a = 27,735$   $b = 0,5286$ 

For this model the value of the sum of squared errors is:  $3,05794E+12$ .

The assessed value is just greater than that obtained with  $K = 13006411$ .

The assessed value is just greater than previously calculated. At this point we can say that the value of  $K = 13006411$  is the best value.

In summary:

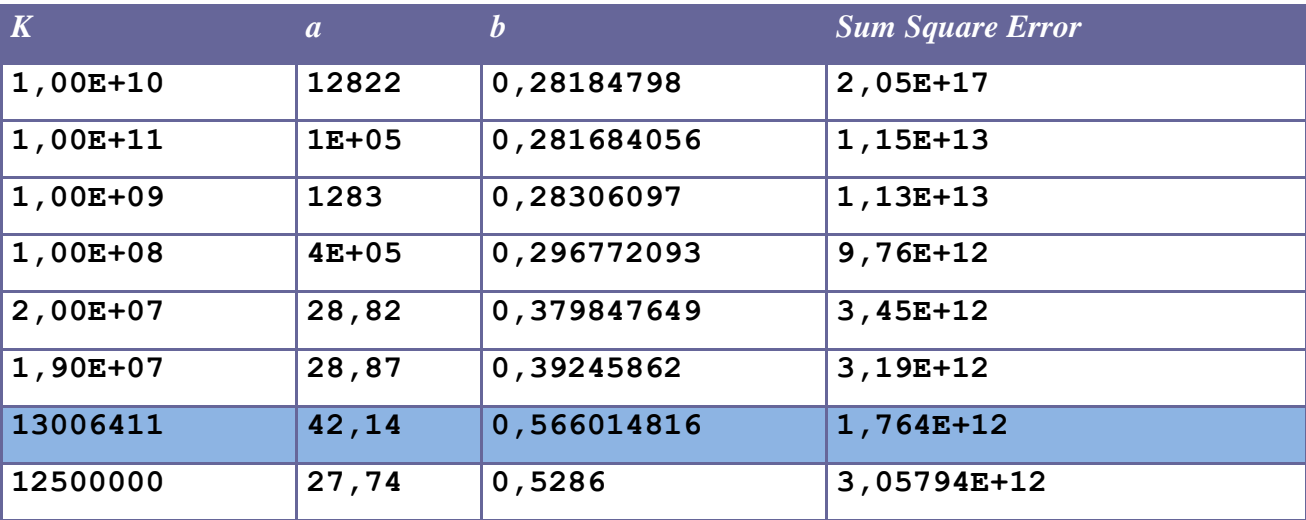

### **1.3.3 Chi-Square Test**

 $f_0$  and  $f_e$  are observed frequencies and expected frequencies.

H0 is the null hypothesis and H1 is the alternative hypothesis.

H0: There is a difference between the observed and expected frequencies.

H1: There is a difference between the observed and expected frequencies.

#### **Test statistic:**

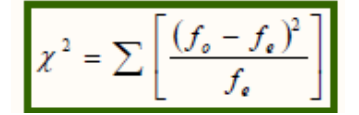

The critical value is a value taken from a random variable chi-square with degrees of freedom (k-1), where k is the number of classes in which the random sample is grouped. *Step 1: Fix null hypothesis and alternative.* H0: There is agreement between the data. H1: There is no agreement between the data.

In our case, the data are:

- internet subscribers in millions.
- estimated data using the logistic equation.

Our goal is to apply the Chi Square Test to verify the consistency of the actual data and those estimated in terms of square error.

*Step 2: Select the level of significance α.* Let  $\alpha = 0.01$ 

The **level of significance** of a test is usually given by a test of hypothesis testing. In the simplest case is defined as the probability of accepting or rejecting the null hypothesis. The decision in this case is done using the p-value: if the value p (p-value) is less than the significance level, then the null hypothesis is rejected. The lower the p value, the more significant is the result.

*Step 3: Select the test statistic* How to use the test  $\gamma$ 2 statistics.

### *Step* 4: H0 *is rejected if the p-value is less than*  $\alpha = 0.01$ .

We calculate the test statistic at each logistic curve identified in the first part of the analysis:

### *1. Logistic curve with K=1E+10*

Sum value *χ <sup>2</sup> = 1553048.129,9*

This value was obtained by applying the formula:

$$
\chi^2 = \sum \left[ \frac{(f_o - f_e)^2}{f_e} \right]
$$

Degrees of freedom  $= 10-1 = 9$ 

The p  $(\chi$ 2>1553048.129,9) = 0 has been calculated using the method *chi2cdf* ( $\chi$ 2 = X, V = degrees of freedom) of Matlab, which is likely given the value of the variable (it is the cumulative distribution function, cdf ).

Matlab code snippet: >> chi=1-chi2cdf(1553048.129,9)  $\gg$  chi = >> 0

It rejects the null hypothesis because the value of the test statistic exceeds the critical value of  $\chi$ 2, which is equal to  $21,67$  (tabulated value), and then the p-value of 0 is less than the chosen significance level ( $\alpha = 0.01$ ).

Rejecting the null hypothesis it is concluded that there is no agreement between the estimated and actual data. This performance should be evaluated considering that it is very rare that the results obtained in specimens agree exactly with the theoretical results expected according to the rules of probability.

*2. Logistic curve with K=1E+11*

Sum value *χ 2 = 1554762.731,9* Degrees of freedom  $= 10-1 = 9$ 

The p  $(\chi$ 2>*1554762.731,9*) = 0 has been calculated using the method *chi2cdf* ( $\chi$ 2 = X, V = degrees of freedom) of Matlab, which is likely given the value of the variable (it is the cumulative distribution function, cdf ).

Matlab code snippet:

 $\gg$  chi=1-chi2cdf(1554762.731,9)  $\gg$  chi =  $\gg 0$ 

It rejects the null hypothesis because the value of the test statistic exceeds the critical value of  $\gamma$ 2, which is equal to  $21,67$  (tabulated value), and then the p-value of 0 is less than the chosen significance level ( $\alpha$  = 0.01).

Rejecting the null hypothesis it is concluded that there is no agreement between the estimated and actual data. This performance should be evaluated considering that it is very rare that the results obtained in specimens agree exactly with the theoretical results expected according to the rules of probability.

*3. Logistic curve with K=1E+09*

Sum value *χ 2 = 1527253.976,9* Degrees of freedom  $= 10-1 = 9$ 

The p ( $\chi$ 2>*1527253.976,9*) = 0 has been calculated using the method *chi2cdf* ( $\chi$ 2 = X, V = degrees of freedom) of Matlab, which is likely given the value of the variable (it is the cumulative distribution function, cdf ).

Matlab code snippet:

 $\gg$  chi=1-chi2cdf(1527253.976.9)  $\gg$  chi =  $>> 0$ 

It rejects the null hypothesis because the value of the test statistic exceeds the critical value of  $\chi^2$ , which is equal to  $21,67$  (tabulated value), and then the p-value of 0 is less than the chosen significance level ( $\alpha = 0.01$ ).

Rejecting the null hypothesis it is concluded that there is no agreement between the estimated and actual data. This performance should be evaluated considering that it is very rare that the results

obtained in specimens agree exactly with the theoretical results expected according to the rules of probability.

*4. Logistic curve with K=1E+08*

Sum value *χ 2 = 1288287.471,9* Degrees of freedom  $= 10-1 = 9$ 

The p ( $\chi$ 2>*1288287.471,9*) = 0 has been calculated using the method *chi2cdf* ( $\chi$ 2 = X, V = degrees of freedom) of Matlab, which is likely given the value of the variable (it is the cumulative distribution function, cdf ).

Matlab code snippet: >> chi=1-chi2cdf(1288287.471,9)  $\gg$  chi =  $>> 0$ 

It rejects the null hypothesis because the value of the test statistic exceeds the critical value of  $\chi$ 2, which is equal to  $21.67$  (tabulated value), and then the p-value of 0 is less than the chosen significance level ( $\alpha$  = 0.01).

Rejecting the null hypothesis it is concluded that there is no agreement between the estimated and actual data. This performance should be evaluated considering that it is very rare that the results obtained in specimens agree exactly with the theoretical results expected according to the rules of probability.

*5. Logistic curve with K=2E+07*

Sum value *χ 2 = 537661.4293,9* Degrees of freedom  $= 10-1 = 9$ 

The p  $(\chi$ 2>*537661.4293,9*) = 0 has been calculated using the method *chi2cdf* ( $\chi$ 2 = X, V = degrees of freedom) of Matlab, which is likely given the value of the variable (it is the cumulative distribution function, cdf ).

```
Matlab code snippet:
>> chi=1-chi2cdf(537661.4293,9)
\gg chi =
\gg 0
```
It rejects the null hypothesis because the value of the test statistic exceeds the critical value of  $\chi$ 2, which is equal to  $21,67$  (tabulated value), and then the p-value of 0 is less than the chosen significance level ( $\alpha = 0.01$ ).

Rejecting the null hypothesis it is concluded that there is no agreement between the estimated and actual data. This performance should be evaluated considering that it is very rare that the results obtained in specimens agree exactly with the theoretical results expected according to the rules of probability.

*6. Logistic curve with K=1,9E+07*

Sum value *χ <sup>2</sup> = 504458.2253,9* Degrees of freedom  $= 10-1 = 9$ 

The p  $(\gamma 2 > 504458.2253.9) = 0$  has been calculated using the method *chi2cdf* ( $\gamma 2 = X$ , V = degrees of freedom) of Matlab, which is likely given the value of the variable (it is the cumulative distribution function, cdf ).

Matlab code snippet: >> chi=1-chi2cdf(504458.2253,9)  $\gg$  chi  $=$  $\gg 0$ 

It rejects the null hypothesis because the value of the test statistic exceeds the critical value of  $\chi$ 2, which is equal to  $21,67$  (tabulated value), and then the p-value of 0 is less than the chosen significance level ( $\alpha = 0.01$ ).

Rejecting the null hypothesis it is concluded that there is no agreement between the estimated and actual data. This performance should be evaluated considering that it is very rare that the results obtained in specimens agree exactly with the theoretical results expected according to the rules of probability.

*7. Logistic curve with K=13006411*

Sum value *χ 2 = 1035873.31,9* Degrees of freedom  $= 10-1 = 9$ 

The p ( $\chi$ 2>*1035873.31,9*) = 0 has been calculated using the method *chi2cdf* ( $\chi$ 2 = X, V = degrees of freedom) of Matlab, which is likely given the value of the variable (it is the cumulative distribution function, cdf).

Matlab code snippet:  $\gg$  chi=1-chi2cdf(1035873.31,9)  $\gg$  chi =  $\gg 0$ 

It rejects the null hypothesis because the value of the test statistic exceeds the critical value of  $\gamma$ 2, which is equal to  $21,67$  (tabulated value), and then the p-value of 0 is less than the chosen significance level ( $\alpha$  = 0.01).

Rejecting the null hypothesis it is concluded that there is no agreement between the estimated and actual data. This performance should be evaluated considering that it is very rare that the results obtained in specimens agree exactly with the theoretical results expected according to the rules of probability.

*8. Logistic curve with K=2E+07*

Sum value *χ 2 = 774867.6281,9*

Degrees of freedom  $= 10-1 = 9$ 

The p ( $\chi$ 2>774867.6281,9) = 0 has been calculated using the method *chi2cdf* ( $\chi$ 2 = X, V = degrees of freedom) of Matlab, which is likely given the value of the variable (it is the cumulative distribution function, cdf ).

```
Matlab code snippet:
\gg chi=1-chi2cdf(774867.6281,9)
\gg chi =
\gg 0
```
It rejects the null hypothesis because the value of the test statistic exceeds the critical value of  $\chi^2$ , which is equal to  $21,67$  (tabulated value), and then the p-value of 0 is less than the chosen significance level  $\alpha = 0.01$ . Rejecting the null hypothesis it is concluded that there is no agreement between the estimated and actual data. This performance should be evaluated considering that it is very rare that the results obtained in specimens agree exactly with the theoretical results expected according to the rules of probability.

In summary:

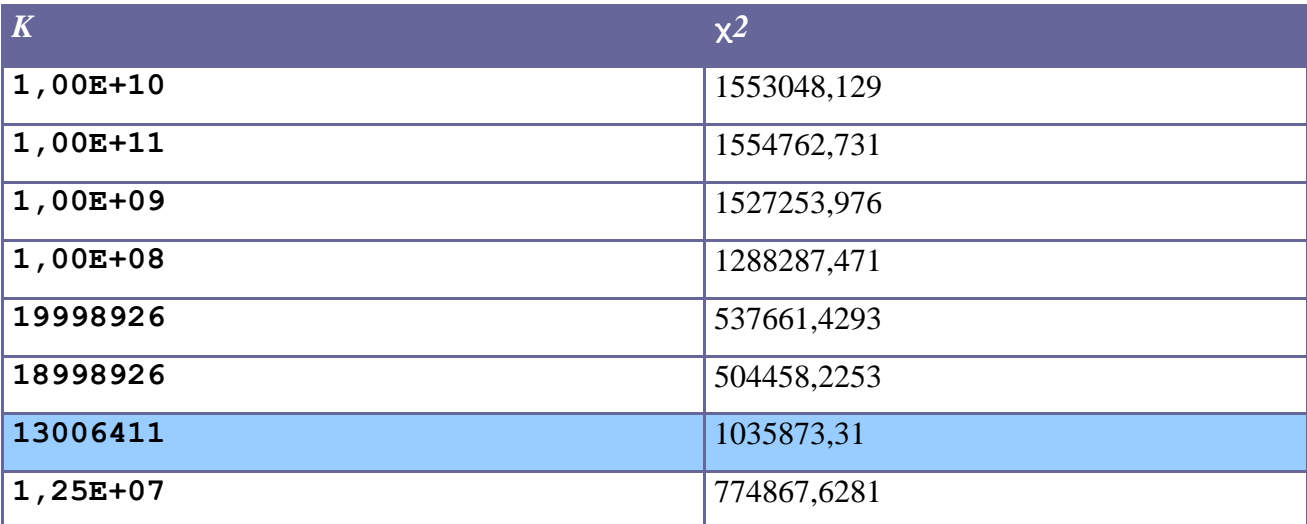

The chi-square test was applied to test whether the logistic curve that best approximates the performance of the input data coincides with the one identified in the first phase of the study. According to the statistical hypothesis test, the observed data are significantly different from the actual data. However, the calculation of statistics shows that the lower value is in correspondence of *K = 13006411*.

This coincides with what is assumed in the previous phase, namely that the logistic curve that best approximates the performance of the input data is described by the following equation:

*y* = 13006411 */* (1 + 42,13563 *\** exp (*−0,566015 \* t*)).

## **1.4 Mobile in Saudi Arabia**

## **1.4.1 Cconsiderations on the relationship between the logistic curves of the Mobile in Saudi Arabia and location services**

At this stage we are dedicated to research and reports of possible links that may exist between the logistic curve for mobile users in Saudi Arabia and that of location services.

Comparing these curves in the same graph we can see that there is a "time shift" between the curve for the number of registered users of Mobile in Saudi Arabia and the curve representing the development of location services.

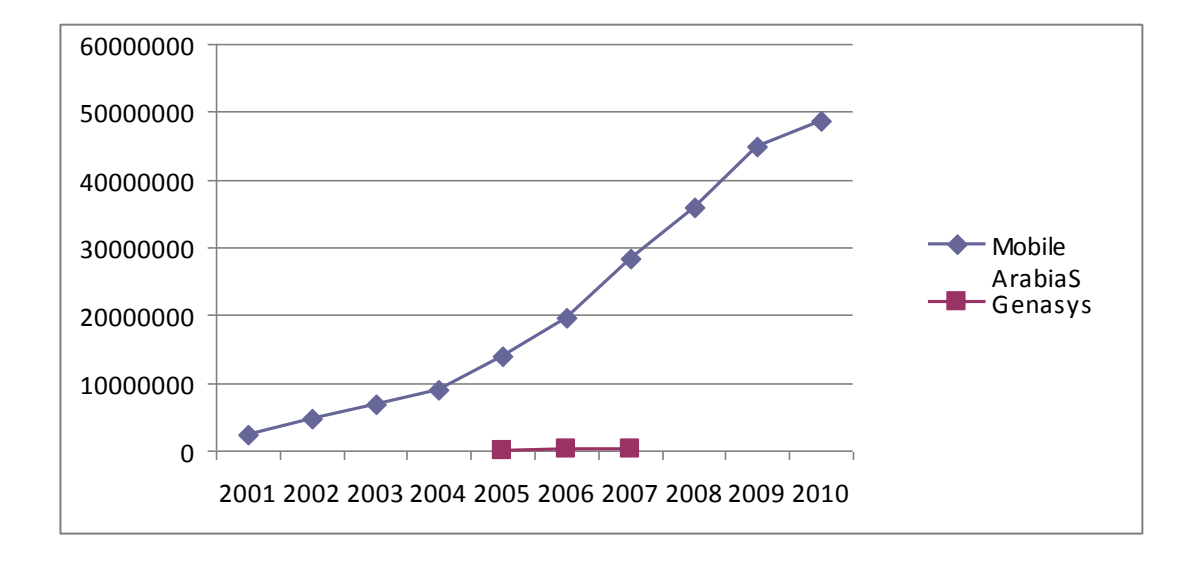

With the data at our disposal we can make a finer analysis on existing relationships.

With regard to the location services available data are those related to the first 3 years of development (2005 to 2007) in contrast to the Internet service whose data are related to a period of 10 years. Such availability may be related to the fact that location services are of recent development and distribution, as opposed to services Mobile. Such availability may be related to the fact that location services are a recent development and distribution, unlike the mobile services for which the information is clearer and more precise.

To make a more detailed analysis, we identify the similarities and differences between the two curves in their early years of development. In this way we can examine what happened during the introduction of such services.

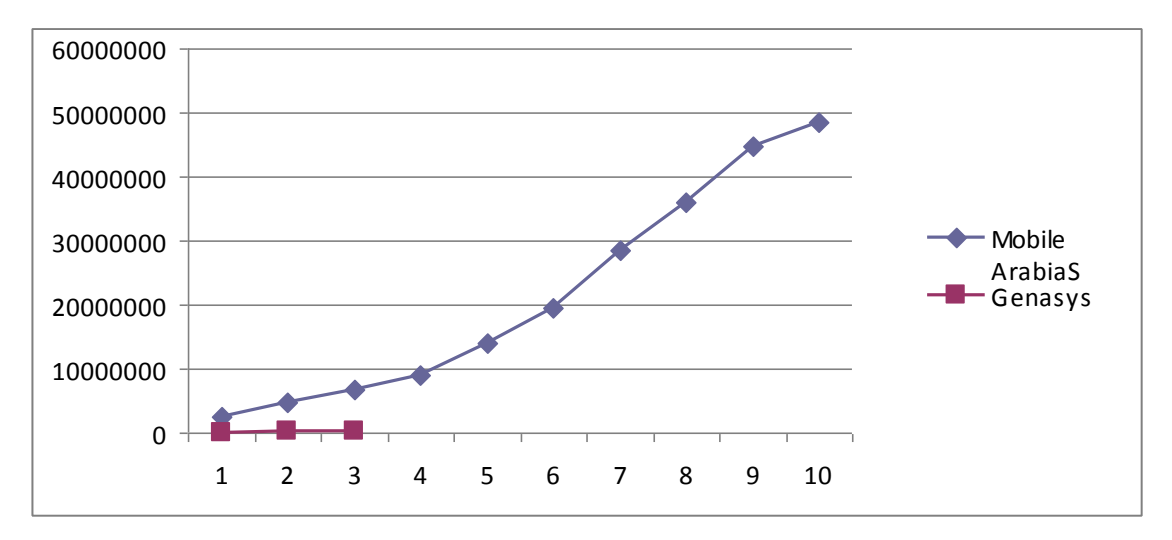

To do this we insert the same graph the two curves in parallel.

From the graph it is noted that the two curves have developed differently. The curve of mobile services in Saudi Arabia is growing faster than the curve on location services. In the third year the number of registered users of the mobile phone in Saudi Arabia is more than 6 million, while the volume reached by the location services is 155469 hits/year.

The difference is obvious when we examine the evolution of the two curves in the first three years.

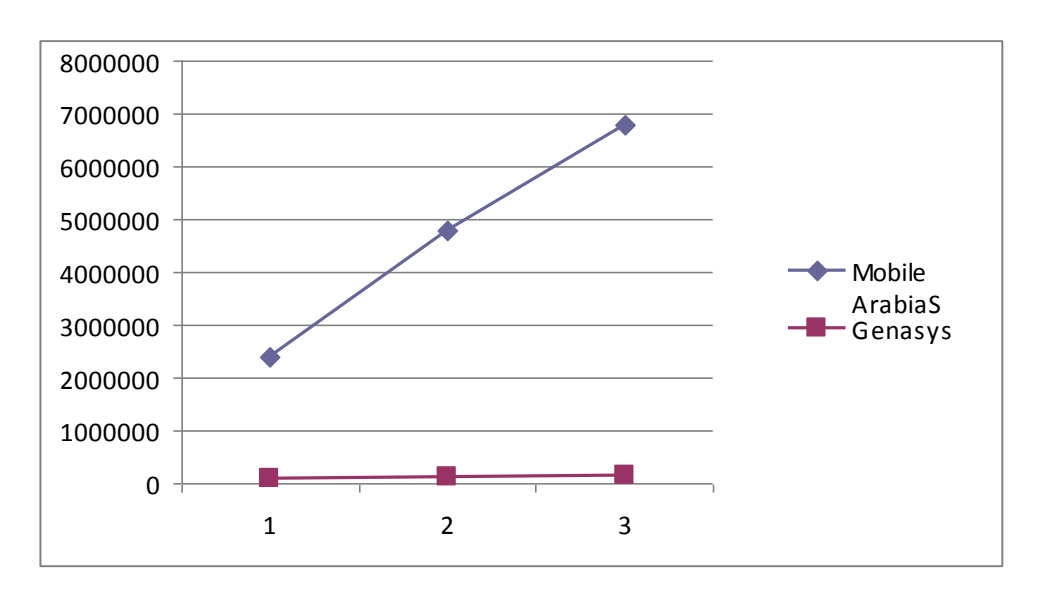

The curve of location services, provided by the company's Genasys, presents a curve with a slope less than that of Mobile. The growth rate curve that represents the time trend in the number of registered users of Mobile is more than the curve location.

Comparing these trends, we may assume that the two curves evolve differently over time.

## **1.4.2 Applications to find the best parameters for the logistic curve of the Mobile in Saudi Arabia.**

As a first step, we want to make a fitting with the logistic model of growth through transformation of variables (in order to be reduced to a linear equation) and then by linear regression. Recall that the logistic equation

$$
y = K / (1 + a* exp (-bt))
$$

becomes linear with the following transformation

log(*K/y −* 1) = log *a − bt .*

The data we suppose that the population limit (equilibrium) and K (remember that is the horizontal asymptote of the logistic function). Then we determine a and b by linear regression.

Since we are not aware of the extent to which value will reach the number of registered users of Mobile go forward in search of that parameter. We have made the analysis on different values of K. We stopped our search when the value of the mean square error made from the model was worse than that calculated in the previous system.

To make this process we assumed different values of K, we left the value of  $K = 1E+10$ 

The idea is to calculate

log(*K/y −*1).

To this end we write in a cell of the Excel spreadsheet the following formula

 $=$  LN(1E+10/B2-1).

Where B2 is the first value of the function y. This calculation is done for all values of y available. Now draw the chart with ''chart'' entering the x-axis the days and y axis, the column data as soon as detected.

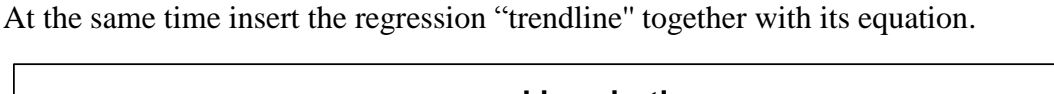

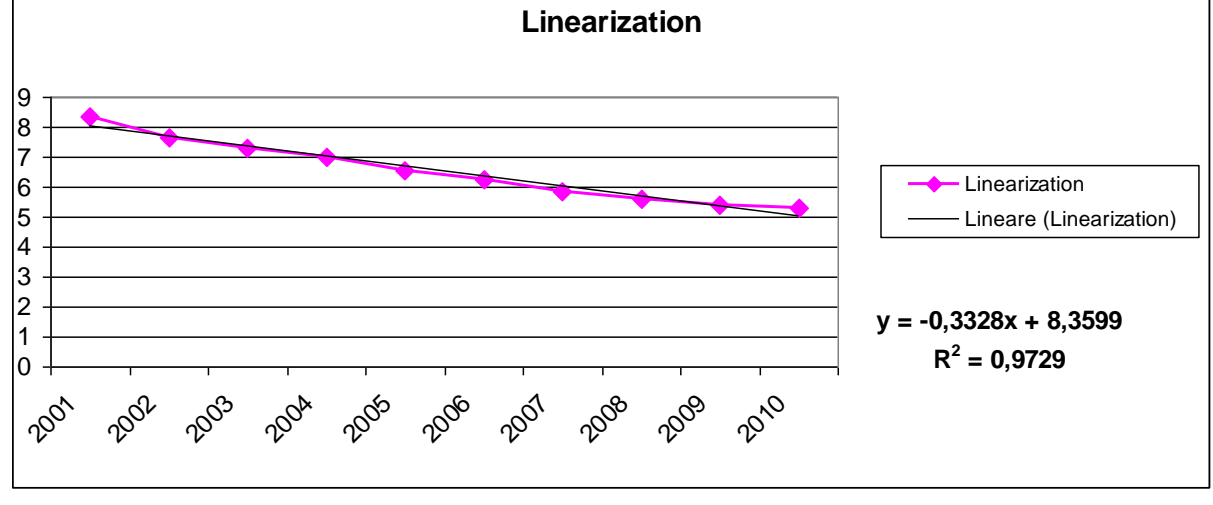

Then

 $log(a) = 8,3599$   $a = 4250,96$   $b = 0,3328$ 

We find the logistic curve

*y* = 1E+10 */* (1 + 4250,96 *\** exp (*−*0*,*3328 *\* t*))

Then we tried to optimize the choice of parameters using 'Solver'' (''Risolutore'') of Excel.

In another paper we have entered the data file according to the formula given by the logistic growth model

$$
y = K/(1 + a * exp (-b*t))
$$

To do this, we inserted the formula in column writing for example

 $=$  I2 /( 1+( I3 \* EXP(- I4 \* A2)))

Note that the parameters used are those included in Excel spreadsheet cells. Box I2 is that of the parameter K, I3 is the box for the parameter a, while the I4 box refers to the parameter b. In particular these cells are introduced into the formula with the \$ sign to make these cells remain fixed in the calculation. So we have:

 $= $I$2 / (1+( $I$3 * EXP(-$I$4 * A2)))$ 

Then calculate the square error by including in each row of column Excel spreadsheet formulas like  $=$  (C2-B2) $^2$ 

In this way we calculated the value of the mean square for the first period. Using the "Solver" of Excel (found under the Tools menu, ''Tools'') optimize the parameters K, a and b by minimizing the sum of the standard deviations.

We set the "Solver" indicating that the parameters are optimized in the cells and I2-I4 (by entering the command, and then I2: I4 under "changing cells'') and inserting the value of the sum of the standard deviations in cell the objective function to be minimized (''Target'' cell D16), we start the "Solver".

The result of this simulation allows us to identify the best parameters a and b according to a saturation limit value set in the value K.

Finally, we can make a graph of the measured data and those calibrated.

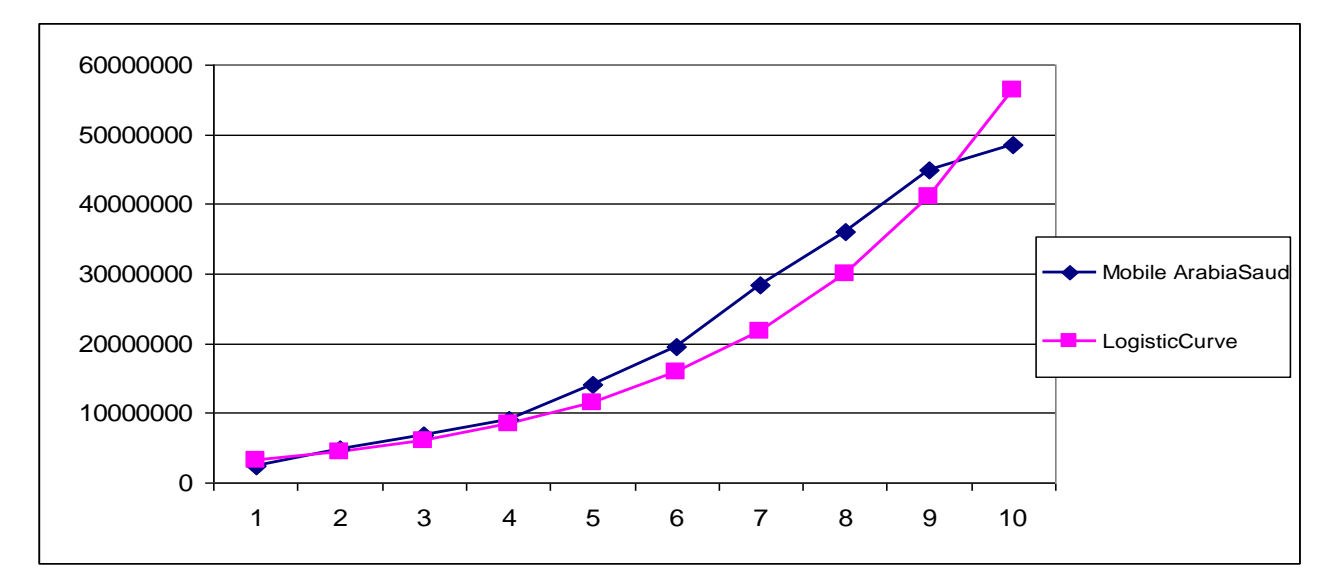

The optimized model has parameter values of:

 $k = 1E+10$  *a* = 4250,96 *b* = 0,318234

For this model the value of the sum of squared errors is:  $1,77091E+14$ 

This procedure was performed for different values of K.

• For  $K = 1E+11$  we have the following linearized model:

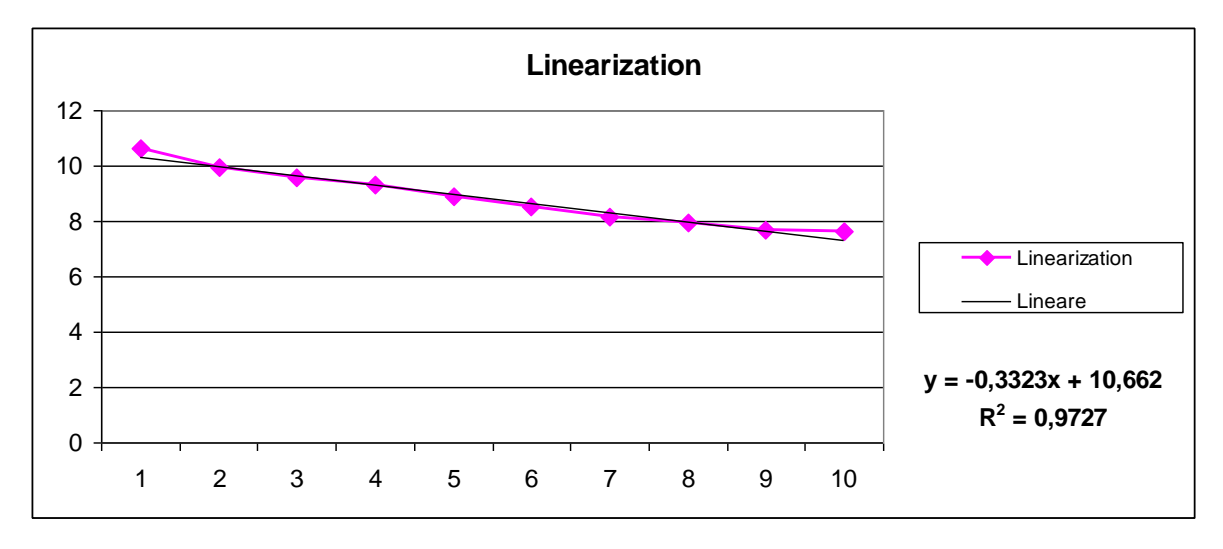

Then

```
log(a) = 10,662 a = 42701,96 b = 0,3323
```
We find the logistic curve

```
y = 1E+11 / (1 + 42701,96 * exp (−0,3323 * t))
```
While using the solver we have the following graph of the measured data and those calibrated.

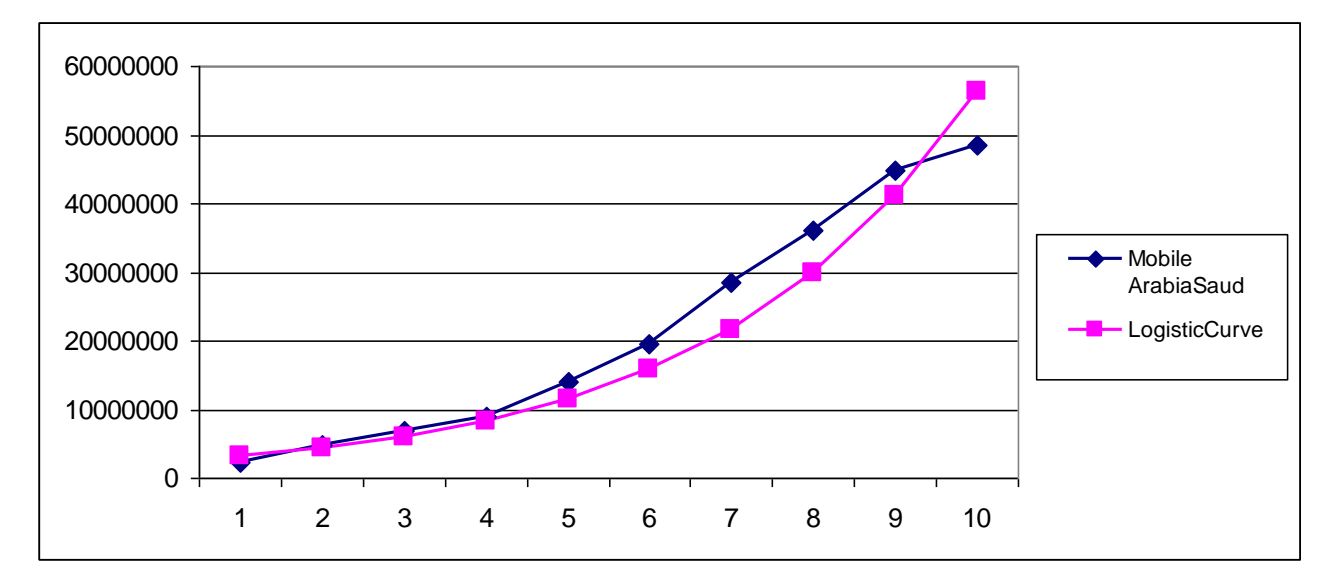

The optimized model has parameter values of:

 $k = 1E+11$   $a = 42701,96$   $b = 0,318239$ 

For this model the value of the sum of squared errors is: 1,79879E+14

The value just examined is greater than the value calculated with the previous K, we proceed in finding the optimal parameters are going to decrease the value of K. Let's see what happens.

• Per  $K = 1E+09$  we have the following linearized model:

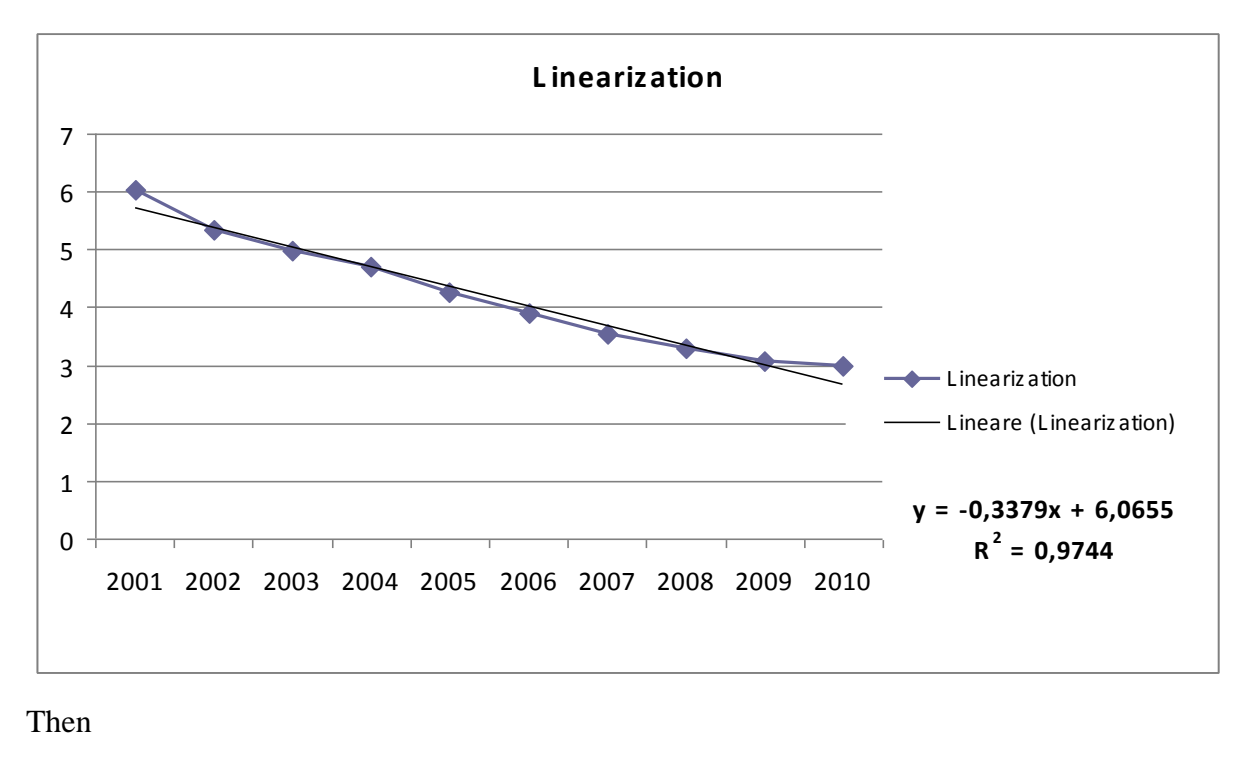

 $log(a) = 6,0655$   $a = 430,738$   $b = 0,3379$ 

We find the logistic curve

*y* = 1E+09 */* (1 + 430,738 *\** exp (*−*0*,*3379 *\* t*))

While using the solver we have the following graph of the measured data and those calibrated.

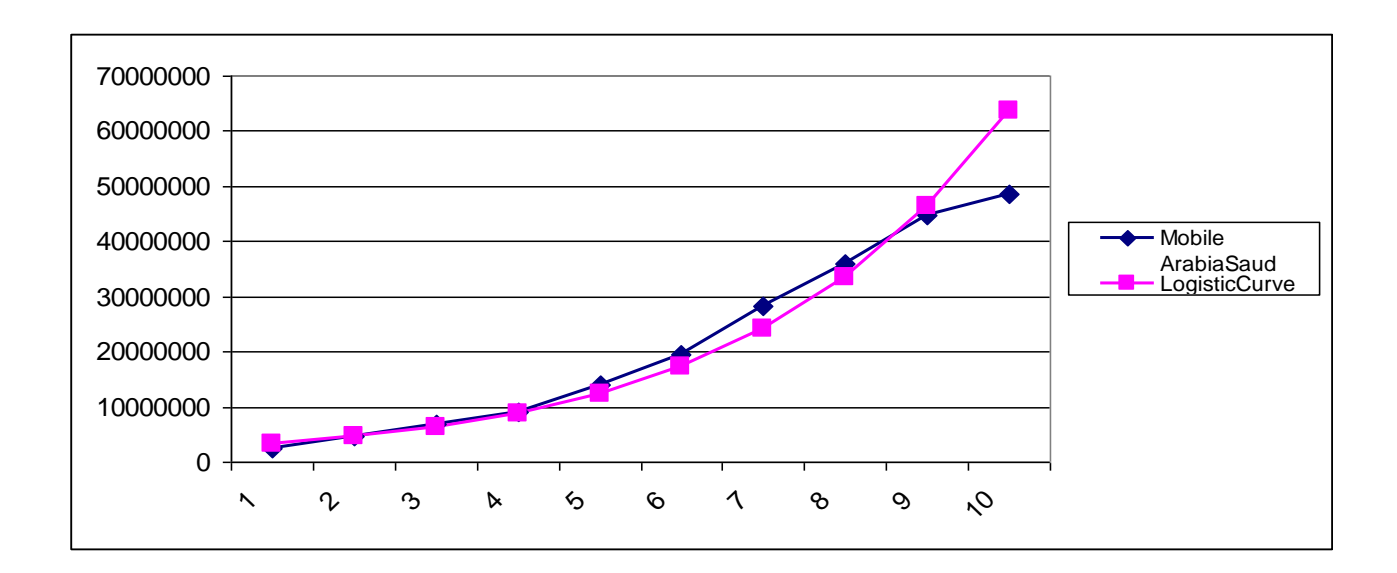

The optimized model has parameter values of:  $k = 1E+09$  *a* = 430,738 *b* = 0,3379 For this model the value of the sum of squared errors is:  $2,65863E+14$ 

The value just examined is greater than that obtained at  $K=1E+11$ . The value is also higher than the value obtained with  $K=1E+10$ .

We proceed in the search for good parameters going to increase the value of K in the following range:

$$
1\;E{+}10\;E{<}K{<}1\;E{+}11
$$

We take a value in this interval and check if the sum of squared errors decreases.

• For  $K = 5$   $E+10$  we have the following linearized model:

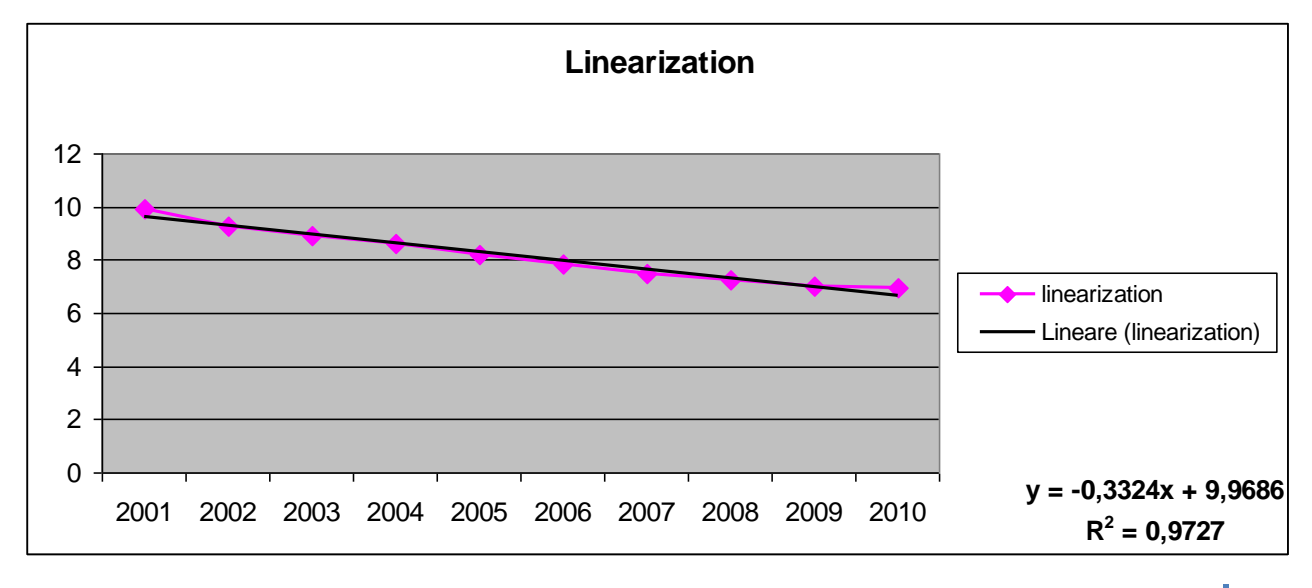

Then

 $log(a) = 9,9686$   $a = 21345,6$   $b = 0,3324$ 

We find the logistic curve

*y* = 5 E+10 */* (1 + 21345,6 *\** exp (*−0,3324 \* t*))

While using the solver we have the following graph of the measured data and those calibrated.

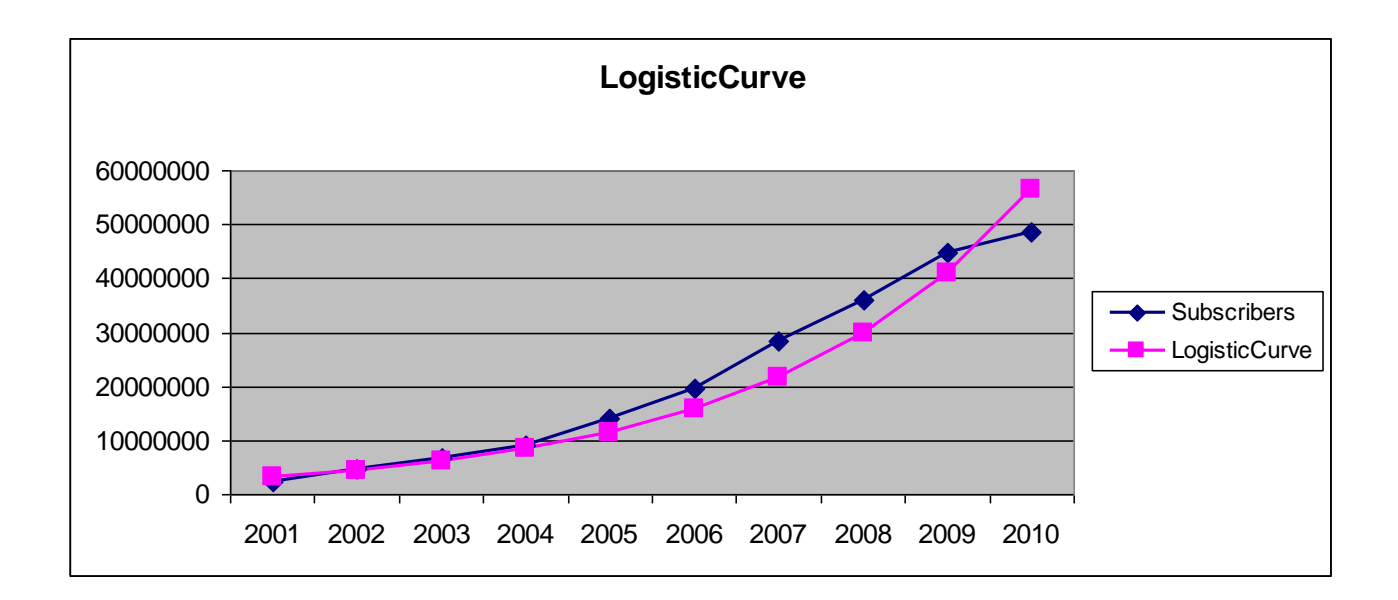

The optimized model has parameter values of:

 $k = 5$  E+10  $a = 21345, 6$   $b = 0,318265$ 

For this model the value of the sum of squared errors is:  $1,79637E+14$ .

The value just examined is greater than that obtained at  $K = 1E+10$  but smaller than the value obtained at K=11.

We proceed in the search for good parameters going to increase the value of K in the following range:

$$
1 E + 10 E < K < 5 E + 10
$$

Or in the range:

$$
5\text{ E} + 10 <\!\! \text{K} < 1\text{ E} + 10\text{ E}
$$

By setting K in the first or second range of values, the error tends to grow. We show the statement by setting the value of K in the second interval.

• For  $K = 6E+10$  we have the following linearized model:

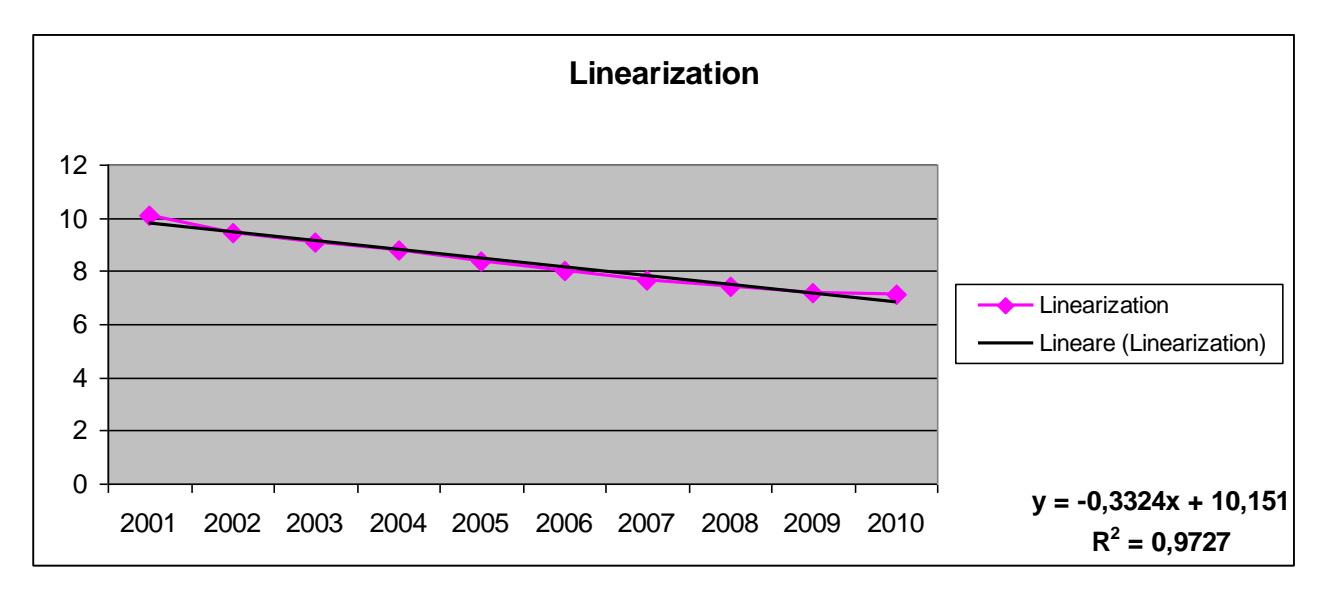

Then

 $log(a) = 10,151$   $a = 25616,7$   $b = 0,3324$ 

We find the logistic curve

*y* = 6 E+10 */* (1 + 25616,7 *\** exp (*−0,3324 \* t*))

While using the solver we have the following graph of the measured data and those calibrated.

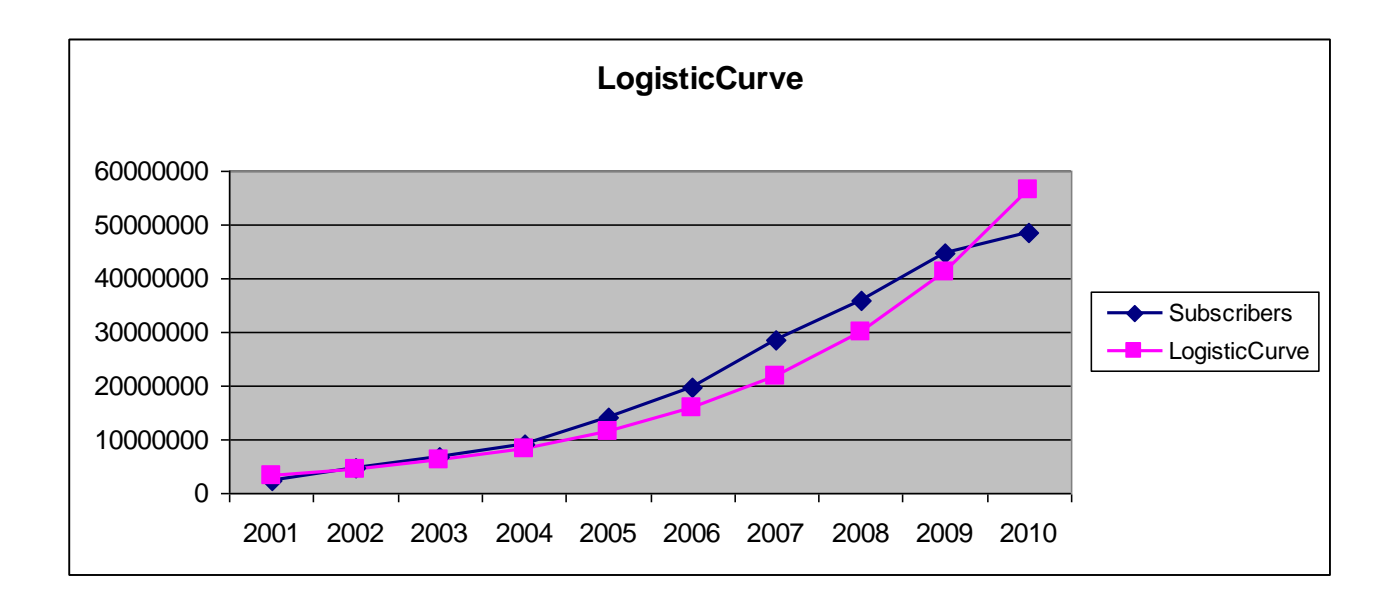
The optimized model has parameter values of:

 $k = 6$  E+10  $a = 25616, 7$   $b = 0, 318255$ 

For this model the value of the sum of squared errors is:  $1,79716E+14$ .

As stated previously, the error is greater than the value obtained at  $K = 1E + 10$  and  $K = 5E + 10$ . Perhaps the intervals considered above, are incorrect, so let the value of K that minimizes the error in a new range:

$$
1E + 09 < K < 1 E + 10 E.
$$

We take a value in this interval and check if the sum of squared errors decreases.

• For  $K = 5$   $E + 09$  we have the following linearized model:

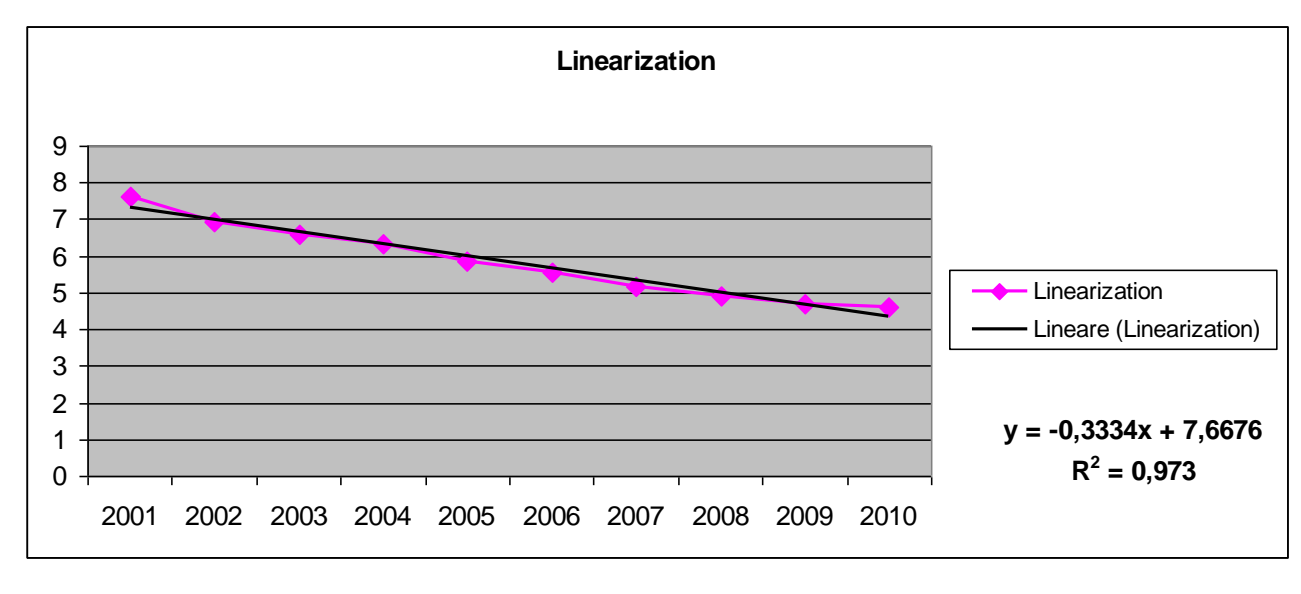

Then

log(*a*) = 7,6676 *a* = 2137,9 *b* = 0*,3334*

We find the logistic curve

*y* = 5 E+09 */* (1 + 2137,9 *\** exp (*−0,3334 \* t*))

While using the solver we have the following graph of the measured data and those calibrated.

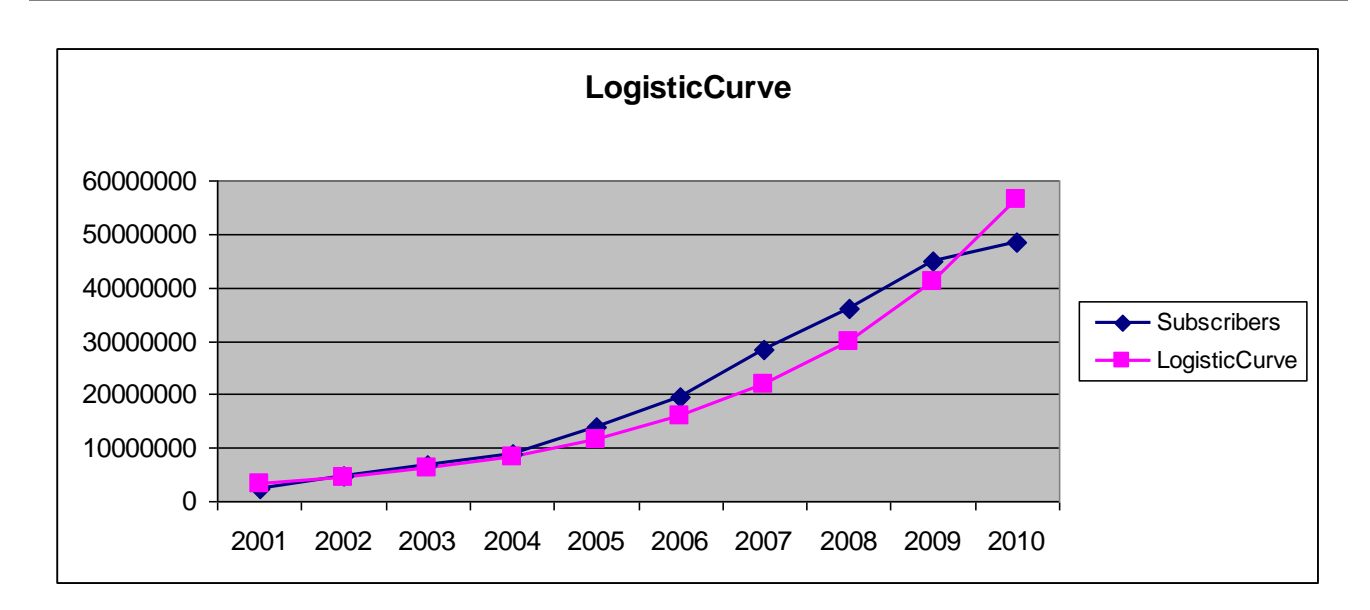

The optimized model has parameter values of:

 $K = 5 E+09$  *a* = 2137, 9 *b* = 0,319396

For this model the value of the sum of squared errors is:  $1,76981E+14$ .

The value of the error is less than that calculated at the  $K = 1E + 10$ .

We slightly increased the value of K, placing it equal to  $7E+09$ . Let's see what happens.

• For  $K = 7E+09$  we have the following linearized model:

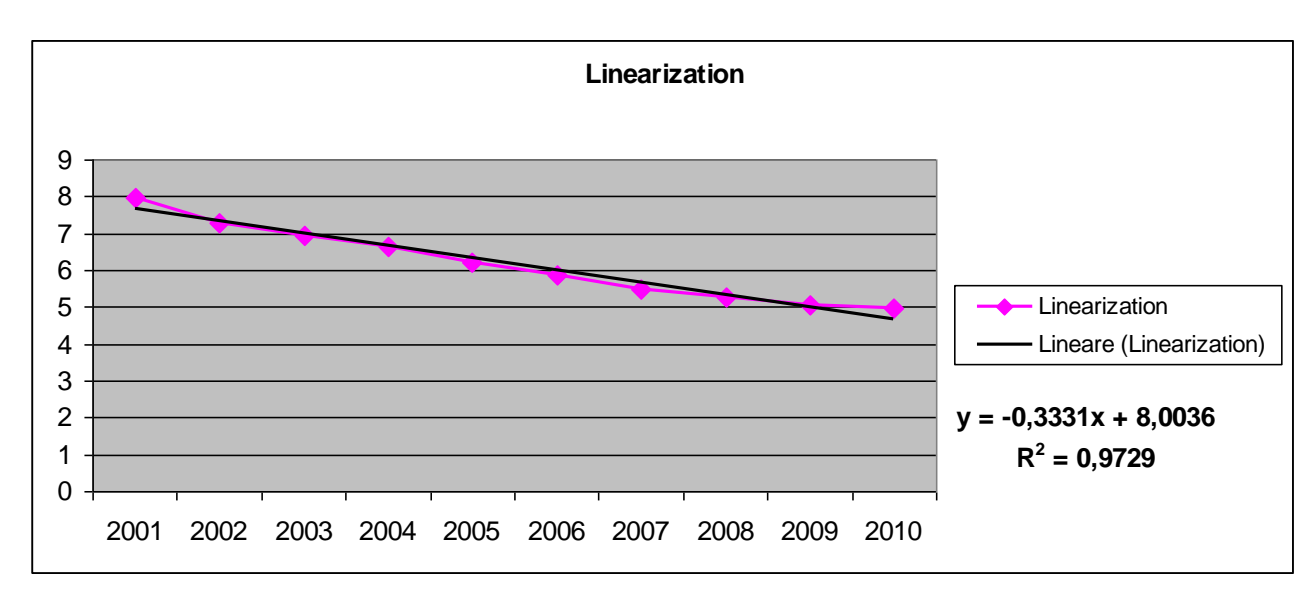

Then

log(*a*) = 8,0036 *a* = 2991,708 *b* = 0*,3331*

We find the logistic curve

*y* = 7 E+09 */* (1 + 2991,708 *\** exp (*−0,3331 \* t*))

While using the solver we have the following graph of the measured data and those calibrated.

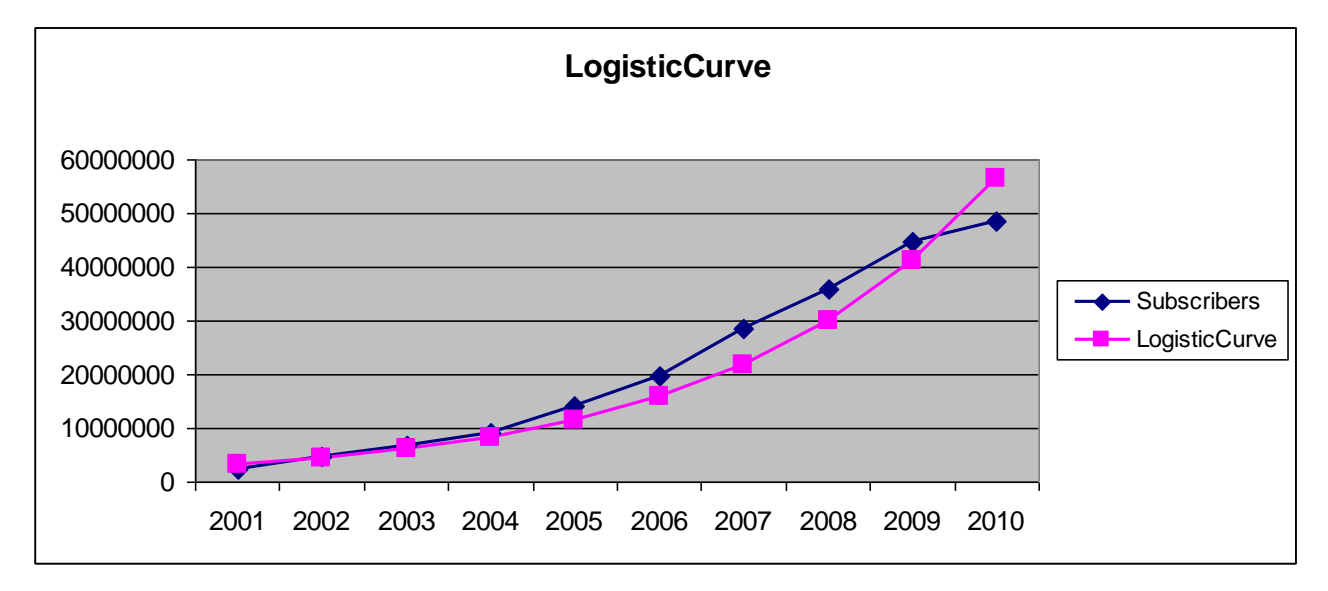

The optimized model has parameter values of:

 $K = 7 E+09$  *a* = 2991,708 *b* = 0,319041

For this model the value of the sum of squared errors is: 1,77838E+14.

The error is increased compared with that calculated at the  $K = 5E + 09$ . Let's try one last attempt, we decrease the value of K and fix a  $6E+09$ . Let's see what happens.

• For  $K = 6E+09$  we have the following linearized model:

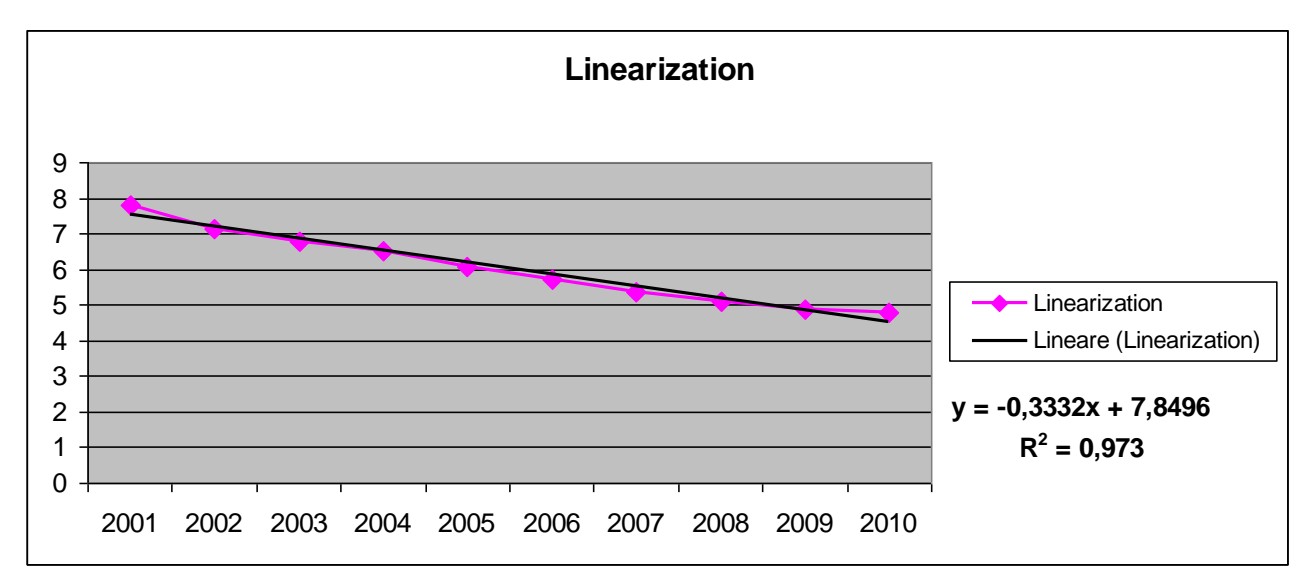

Then

log(*a*) = 7,8496 *a* = 2564,8 *b* = 0*,3332*

We find the logistic curve

*y* = 6E+09 */* (1 + 2564,8 *\** exp (*−0,3332 \* t*))

While using the solver we have the following graph of the measured data and those calibrated.

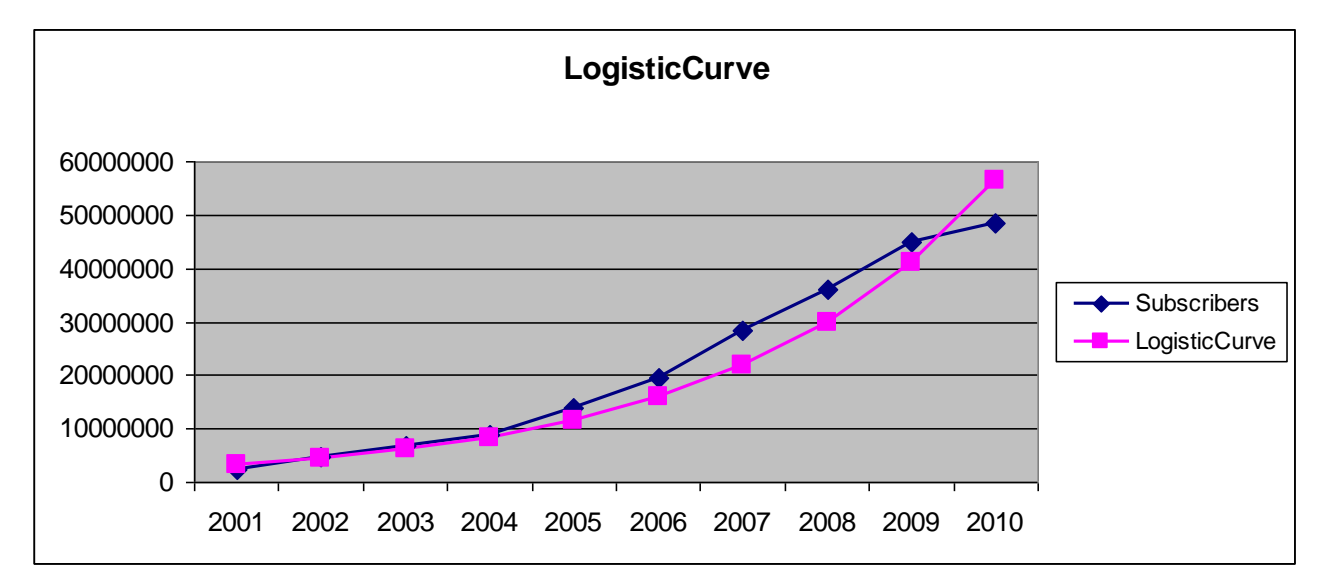

The optimized model has parameter values of:

 $K = 6E+09$  *a* = 2564,8 *b* = 0,319188

For this model the value of the sum of squared errors is: 1,77481E+14.

The value just examined is greater than previously calculated. At this moment we can say that the value of K=5E+09 is the best value.

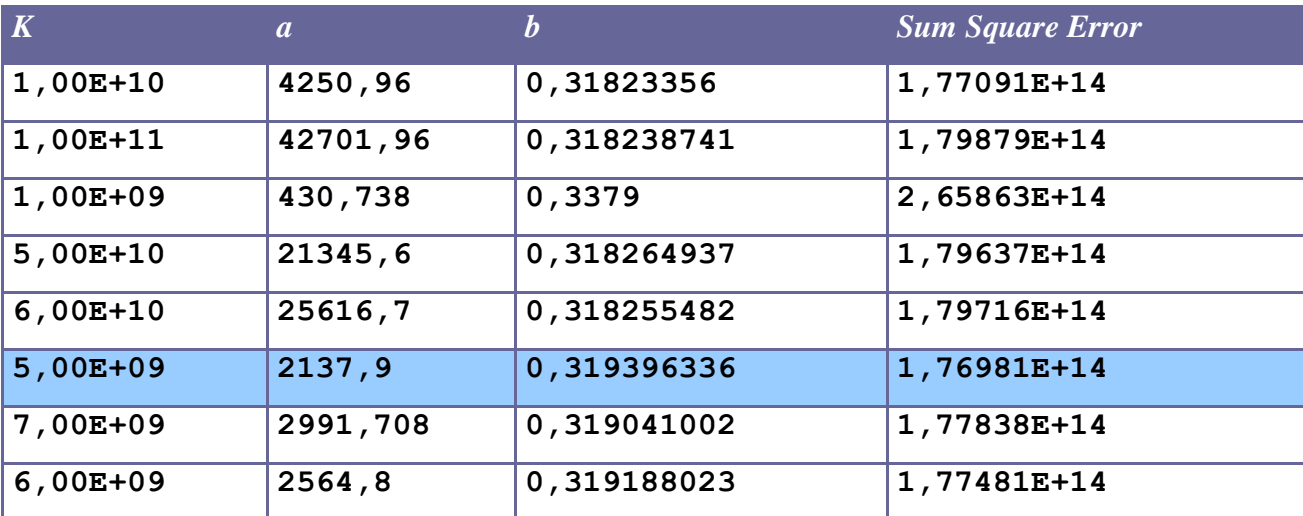

In summary:

### **1.4.3 Chi-Square Test**

 $f_0$  and  $f_e$  are observed frequencies and expected frequencies. H0 is the null hypothesis and H1 is the alternative hypothesis.

H0: There is a difference between the observed and expected frequencies.

H1: There is a difference between the observed and expected frequencies.

### **Test statistic:**

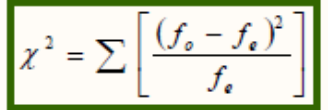

The critical value is a value taken from a random variable chi-square with degrees of freedom (k-1), where k is the number of classes in which the random sample is grouped.

*Step 1: Fix null hypothesis and alternative.* H0: There is agreement between the data. H1: There is no agreement between the data.

In our case, the data are:

- mobile subscribers in millions.
- estimated data using the logistic equation.

Our goal is to apply the Chi Square Test to verify the consistency of the actual data and those estimated in terms of square error.

Step 2: Select the level of significance  $\alpha$ .

Let  $\alpha = 0.01$ 

The **level of significance** of a test is usually given by a test of hypothesis testing. In the simplest case is defined as the probability of accepting or rejecting the null hypothesis. The decision in this case is done using the p-value: if the value p (p-value) is less than the significance level, then the null hypothesis is rejected. The lower the p value, the more significant is the result.

*Step 3: Select the test statistic* How to use the test  $χ$ 2 statistics.

*Step* 4: H0 *is rejected if the p-value is less than*  $\alpha = 0.01$ .

We calculate the test statistic at each logistic curve identified in the first part of the analysis:

*1. Logistic curve with K=1E+10*

Sum value  $\chi^2 = 6441546.15,9$ 

This value was obtained by applying the formula:

$$
\chi^2 = \sum \left[ \frac{(f_o - f_e)^2}{f_e} \right]
$$

Degrees of freedom  $= 10-1 = 9$ 

The p ( $\chi$ 2>6441546.15,9) = 0 has been calculated using the method *chi2cdf* ( $\chi$ 2 = X, V = degrees of freedom) of Matlab, which is likely given the value of the variable (it is the cumulative distribution function, cdf).

Matlab code snippet:  $\gg$  chi=1-chi2cdf(6441546.15,9)  $\gg$  chi =  $\gg 0$ 

It rejects the null hypothesis because the value of the test statistic exceeds the critical value of  $\gamma$ 2, which is equal to 21,67 (tabulated value), and then the p-value of 0 is less than the chosen significance level ( $\alpha$  = 0.01).

Rejecting the null hypothesis it is concluded that there is no agreement between the estimated and actual data. This performance should be evaluated considering that it is very rare that the results obtained in specimens agree exactly with the theoretical results expected according to the rules of probability.

*2. Logistic curve with K=1E+11*

Sum value *χ 2 = 6571657.601,9* Degrees of freedom  $= 10-1 = 9$ 

The p ( $\chi$ 2>6571657.601,9) = 0 has been calculated using the method *chi2cdf* ( $\chi$ 2 = X, V = degrees of freedom) of Matlab, which is likely given the value of the variable (it is the cumulative distribution function, cdf ).

Matlab code snippet:  $\gg$  chi=1-chi2cdf(6571657.601,9)  $\gg$  chi  $=$ >> 0

It rejects the null hypothesis because the value of the test statistic exceeds the critical value of  $\chi$ 2, which is equal to  $21.67$  (tabulated value), and then the p-value of 0 is less than the chosen significance level ( $\alpha$  = 0.01).

Rejecting the null hypothesis it is concluded that there is no agreement between the estimated and actual data. This performance should be evaluated considering that it is very rare that the results obtained in specimens agree exactly with the theoretical results expected according to the rules of probability.

*3. Logistic curve with K=1E+09*

Sum value *χ 2 = 5373852.688,9* Degrees of freedom  $= 10-1 = 9$ 

The p ( $\chi$ 2>5373852.688,9) = 0 has been calculated using the method *chi2cdf* ( $\chi$ 2 = X, V = degrees of freedom) of Matlab, which is likely given the value of the variable (it is the cumulative distribution function, cdf ).

Matlab code snippet:  $\gg$  chi=1-chi2cdf(5373852.688.9)  $\gg$  chi =  $\gg 0$ 

It rejects the null hypothesis because the value of the test statistic exceeds the critical value of  $\gamma$ 2, which is equal to  $21,67$  (tabulated value), and then the p-value of 0 is less than the chosen significance level ( $\alpha$  = 0.01).

Rejecting the null hypothesis it is concluded that there is no agreement between the estimated and actual data. This performance should be evaluated considering that it is very rare that the results obtained in specimens agree exactly with the theoretical results expected according to the rules of probability.

*4. Logistic curve with K=5E+10*

Sum value  $\chi^2 = 6560515.902,9$ Degrees of freedom  $= 10-1 = 9$ 

The p ( $\chi$ 2>6560515.902,9) = 0 has been calculated using the method *chi2cdf* ( $\chi$ 2 = X, V = degrees of freedom) of Matlab, which is likely given the value of the variable (it is the cumulative distribution function, cdf ).

Matlab code snippet:  $\gg$  chi=1-chi2cdf(6560515.902,9)  $\gg$  chi =  $\gg 0$ 

It rejects the null hypothesis because the value of the test statistic exceeds the critical value of  $\chi^2$ , which is equal to  $21,67$  (tabulated value), and then the p-value of 0 is less than the chosen significance level ( $\alpha = 0.01$ ).

Rejecting the null hypothesis it is concluded that there is no agreement between the estimated and actual data. This performance should be evaluated considering that it is very rare that the results obtained in specimens agree exactly with the theoretical results expected according to the rules of probability.

*5. Logistic curve with K=6E+10*

Sum value  $\chi^2 = 6564136.099,9$ Degrees of freedom  $= 10-1 = 9$ 

The p ( $\chi$ 2>6564136.099,9) = 0 has been calculated using the method *chi2cdf* ( $\chi$ 2 = X, V = degrees of freedom) of Matlab, which is likely given the value of the variable (it is the cumulative distribution function, cdf ).

Matlab code snippet:  $\gg$  chi=1-chi2cdf(6564136.099,9)  $\gg$  chi =  $>> 0$ 

It rejects the null hypothesis because the value of the test statistic exceeds the critical value of  $\chi^2$ , which is equal to  $21,67$  (tabulated value), and then the p-value of 0 is less than the chosen significance level ( $\alpha$  = 0.01).

Rejecting the null hypothesis it is concluded that there is no agreement between the estimated and actual data. This performance should be evaluated considering that it is very rare that the results obtained in specimens agree exactly with the theoretical results expected according to the rules of probability.

*6. Logistic curve with K=5E+09*

Sum value *χ <sup>2</sup> = 6443895.289,9* Degrees of freedom  $= 10-1 = 9$ 

The p ( $\chi$ 2>6443895.289,9)= 0 has been calculated using the method *chi2cdf* ( $\chi$ 2 = X, V = degrees of freedom) of Matlab, which is likely given the value of the variable (it is the cumulative distribution function, cdf (1)

Matlab code snippet: >> chi=1-chi2cdf(6443895.289,9)  $\gg$  chi = >> 0

It rejects the null hypothesis because the value of the test statistic exceeds the critical value of  $\gamma$ 2, which is equal to  $21,67$  (tabulated value), and then the p-value of 0 is less than the chosen significance level ( $\alpha$  = 0.01).

Rejecting the null hypothesis it is concluded that there is no agreement between the estimated and actual data. This performance should be evaluated considering that it is very rare that the results obtained in specimens agree exactly with the theoretical results expected according to the rules of probability.

*7. Logistic curve with K= 7E +09*

Sum value *χ 2 = 6481534.55,9* Degrees of freedom  $= 10-1 = 9$ 

The p ( $\gamma$ 2>6481534.55,9) = 0 has been calculated using the method *chi2cdf* ( $\gamma$ 2 = X, V = degrees of freedom) of Matlab, which is likely given the value of the variable (it is the cumulative distribution function, cdf).

Matlab code snippet:  $\gg$  chi=1-chi2cdf(6481534.55,9)  $\gg$  chi =  $\gg 0$ 

It rejects the null hypothesis because the value of the test statistic exceeds the critical value of  $\gamma$ 2 and then the p-value of 0 is less than the chosen significance level ( $\alpha = 0.01$ ). Rejecting the null hypothesis it is concluded that there is no agreement between the estimated and actual data. This performance should be evaluated considering that it is very rare that the results obtained in specimens agree exactly with the theoretical results expected according to the rules of probability.

*8. Logistic curve with K=6E+09*

Sum value  $\chi^2 = 6466003.894,9$ Degrees of freedom  $= 10-1 = 9$ 

The p ( $\chi$ 2>6466003.894,9) = 0 has been calculated using the method *chi2cdf* ( $\chi$ 2 = X, V = degrees of freedom) of Matlab, which is likely given the value of the variable (it is the cumulative distribution function, cdf ).

```
Matlab code snippet:
\gg chi=1-chi2cdf(6466003.894,9)
\gg chi =
>> 0
```
It rejects the null hypothesis because the value of the test statistic exceeds the critical value of  $\chi^2$ , which is equal to  $21,67$  (tabulated value), and then the p-value of 0 is less than the chosen significance level  $\alpha = 0.01$ . Rejecting the null hypothesis it is concluded that there is no agreement between the estimated and actual data. This performance should be evaluated considering that it is very rare that the results obtained in specimens agree exactly with the theoretical results expected according to the rules of probability.

In summary:

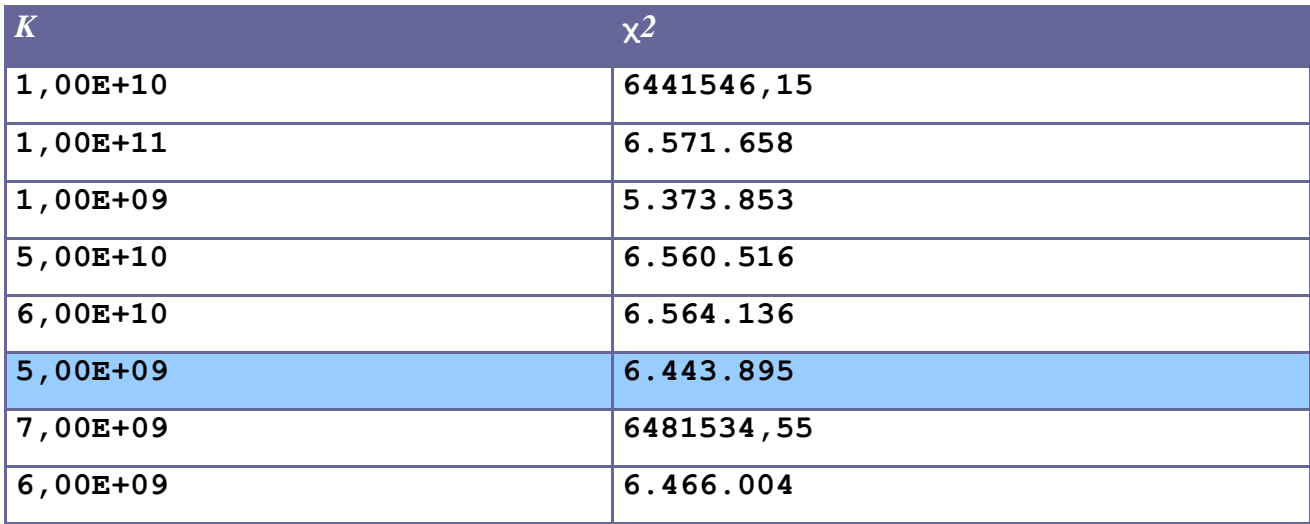

The chi-square test was applied to test whether the logistic curve that best approximates the performance of the input data coincides with the one identified in the first phase of the study. According to the statistical hypothesis test, the observed data are significantly different from the actual data. However, the calculation of statistics shows that the lower value is in correspondence of  $K = 5E + 09$ .

This coincides with what is assumed in the previous phase, namely that the logistic curve that best approximates the performance of the input data is described by the following equation:

*y* = 5 E+09 */* (1 + 2137,9 *\** exp (*−0,319396 \* t*)).

# **1.5 Internet in Us**

### **1.5.1 Considerations on the relationship between the logistic curves of the Internet in Us and location services**

At this stage we are dedicated to research and reports of possible links that may exist between the logistic curve for Internet service in Us and that of location services.

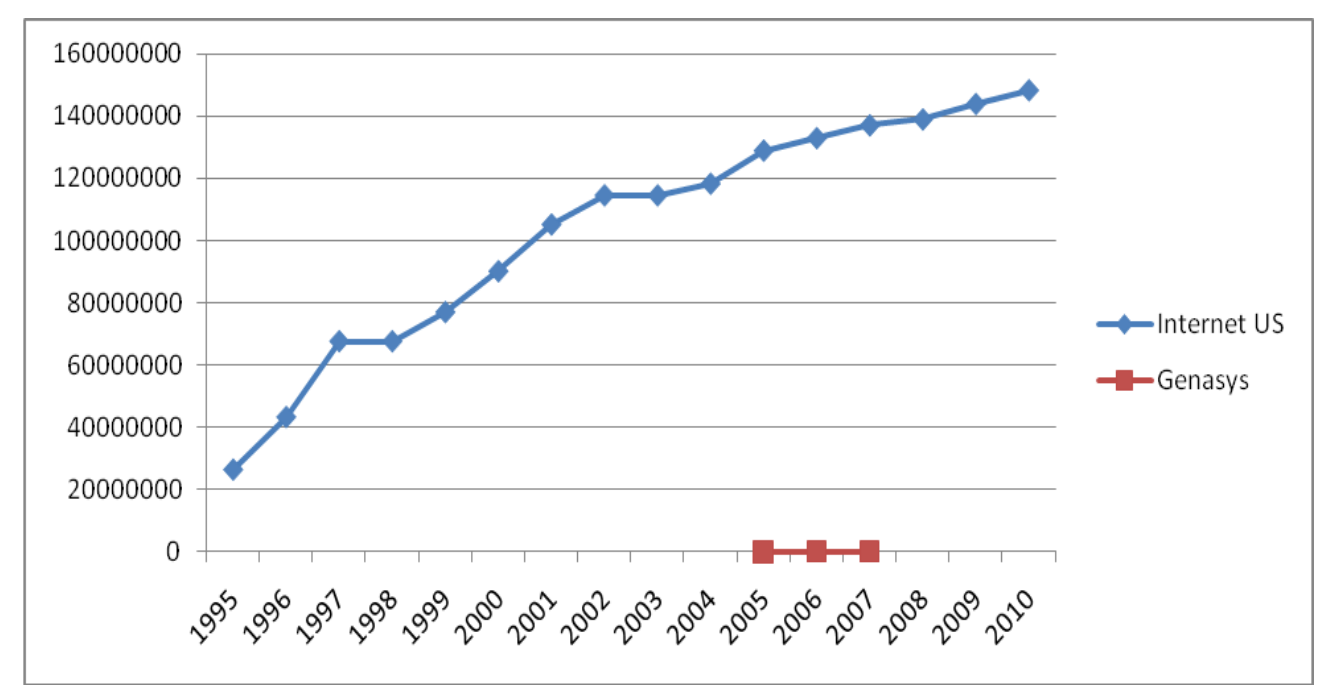

Comparing these curves in the same graph we can see that there is a "time shift" between the beginning of the development of internet services and early development of location services.

With the data at our disposal we can make a finer analysis on existing relationships.

With regard to the location services available data are those related to the first 3 years of development (2005 to 2007), unlike Internet service in Us for which data are related to a time span of nearly 16 years. Such availability may be related to the fact that location services are a recent development and distribution, unlike the Internet that saw its birth in Us in the early 90's and for which the information is clearer and more precise. Currently, the Internet service is one of the most widespread and deeply rooted in the world.

To make a more detailed analysis, we identify the similarities and differences between the two curves in their early years of development. In this way we can examine what happened during the introduction of such services.

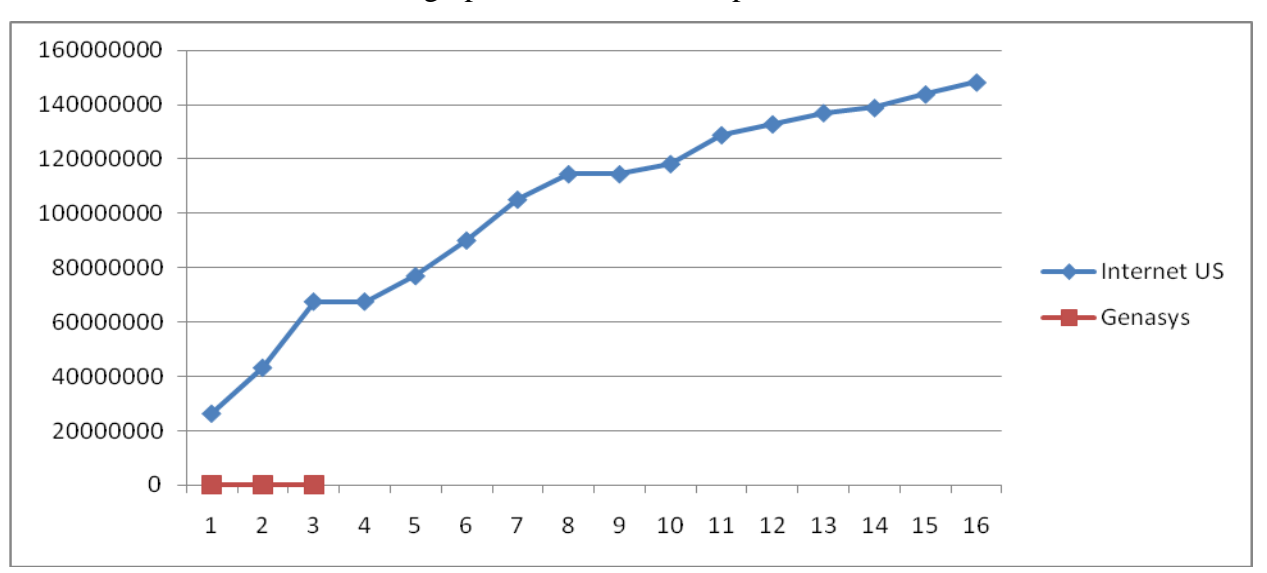

To do this we insert in the same graph the two curves in parallel.

As can be seen from the figure, the two curves have different trends.

The curve of location services, provided by the company's data Genasys, presents a curve with a slope lower than that of the Internet. The growth rate of Internet curve is greater than the location curve .

It's difficult establish the relationship between the two growth trends. Rate of growth of the Internet in the U.S. and very quick unlike the case for location systems.

With particular attention to the evolution of the curves in the first three years, we can verify that the location services have a slower pace than the curve of the Internet in Us. We can verify that the two curves haven't the same trend in terms of math performance.

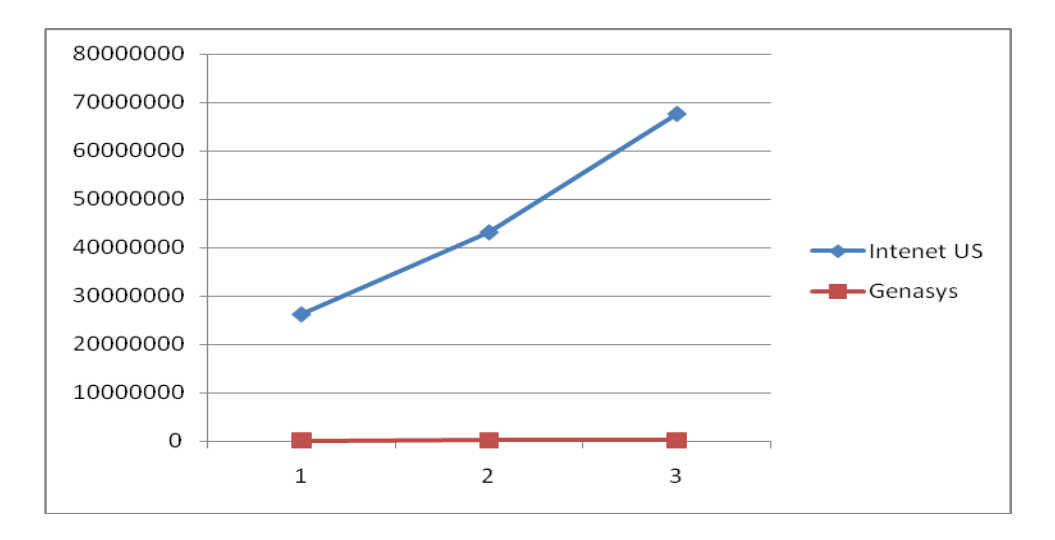

The curve of location services, provided by the company's data Genasys presents a curve with a slope almost different to that of the Internet in Us.

## **1.5.2 Applications to find the best parameters for the logistic curve of the Internet in Us**

As a first step, we want to make a fitting with the logistic model of growth through transformation of variables (in order to be reduced to a linear equation) and then by linear regression. Recall that the logistic equation

$$
y = K / (1 + a * exp (-bt))
$$

becomes linear with the following transformation

$$
\log(K/y - 1) = \log a - bt.
$$

The data we suppose that the population limit (equilibrium) and K (remember that is the horizontal asymptote of the logistic function). Then we determine a and b by linear regression.

Since we are not aware of the limit to which the reach of the Internet traffic in Megabytes / yr go forward in search of that parameter. We have made the analysis on different values of K. We stopped our search when the value of the mean square made from the model was worse than that calculated in the previous system.

To make this process we assumed different values of K, we left the value of  $K = 9E+10$ 

The idea is to calculate log(*K/y −*1).

To this end we write in a cell of the Excel spreadsheet the following formula  $=$  LN(1E+10/B2-1).

Where B2 is the first value of the function y. This calculation is done for all values of y available. Now draw the chart with ''chart'' entering the x-axis the days and y axis, the column data as soon as detected.

At the same time insert the regression "trendline'' together with its equation.

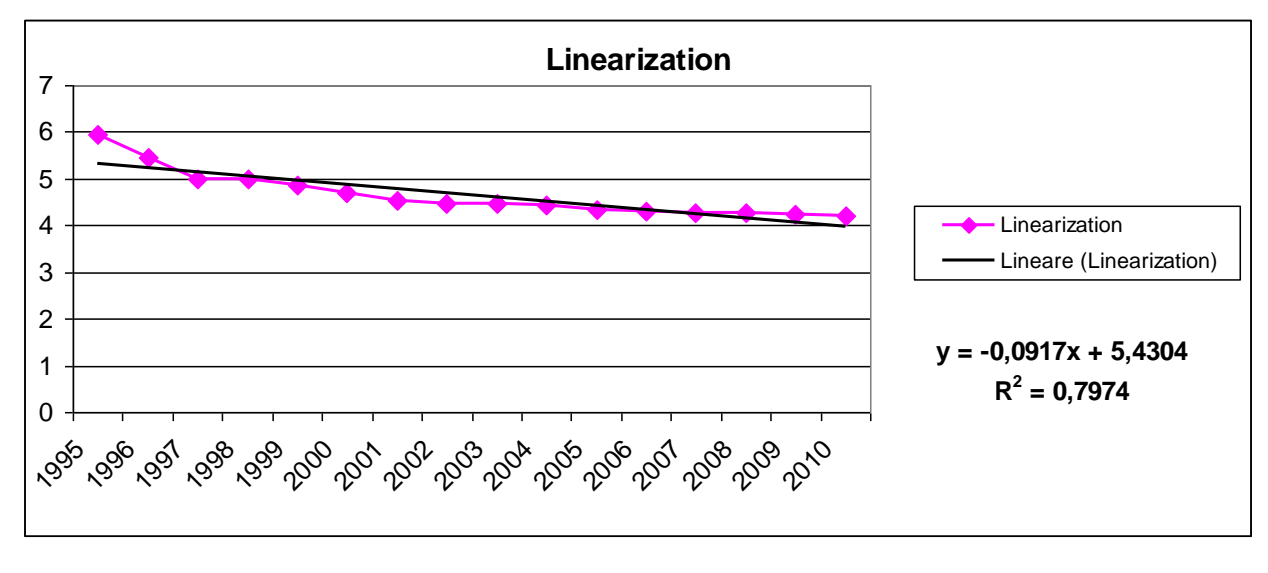

Then  $log(a) = 5,4304$   $a = 228,24$   $b = 0,0917$ 

We find the logistic curve

*y* = 1E+10 */* (1 + 228,24 *\** exp (*−*0*,*0917 *\* t*))

Then we tried to optimize the choice of parameters using 'Solver'' (''Risolutore'') of Excel.

In another paper we have entered the data file according to the formula given by the logistic growth model

*y* = *K/*(1 + *a \* exp* (*−b\*t*))

To do this, we inserted the formula in column writing for example

 $=$  I2 /( 1+( I3 \* EXP(- I4 \* A2)))

Note that the parameters used are those included in Excel spreadsheet cells. Box I2 is that of the parameter K, I3 is the box for the parameter a, while the I4 box refers to the parameter b.

In particular these cells are introduced into the formula with the \$ sign to make these cells remain fixed in the calculation. So we have:

 $= $I$2 / (1+ ( $I$3 * EXP(-$I$4 * A2)))$ 

Then calculate the square error by including in each row of column Excel spreadsheet formulas like  $=$  (C2-B2)<sup> $2$ </sup>

In this way we calculated the value of the mean square for the first period.

Using the "Solver" of Excel (found under the Tools menu, ''Tools'') optimize the parameters K, a and b by minimizing the sum of the standard deviations.

We set the "Solver" indicating that the parameters are optimized in the cells and I2-I4 (by entering the command, and then I2: I4 under "changing cells'') and inserting the value of the sum of the standard deviations in cell the objective function to be minimized (''Target'' cell D16), we start the "Solver".

The result of this simulation allows us to identify the best parameters a and b according to a saturation limit value set in the value K.

Finally, we can make a graph of the measured data and those calibrated.

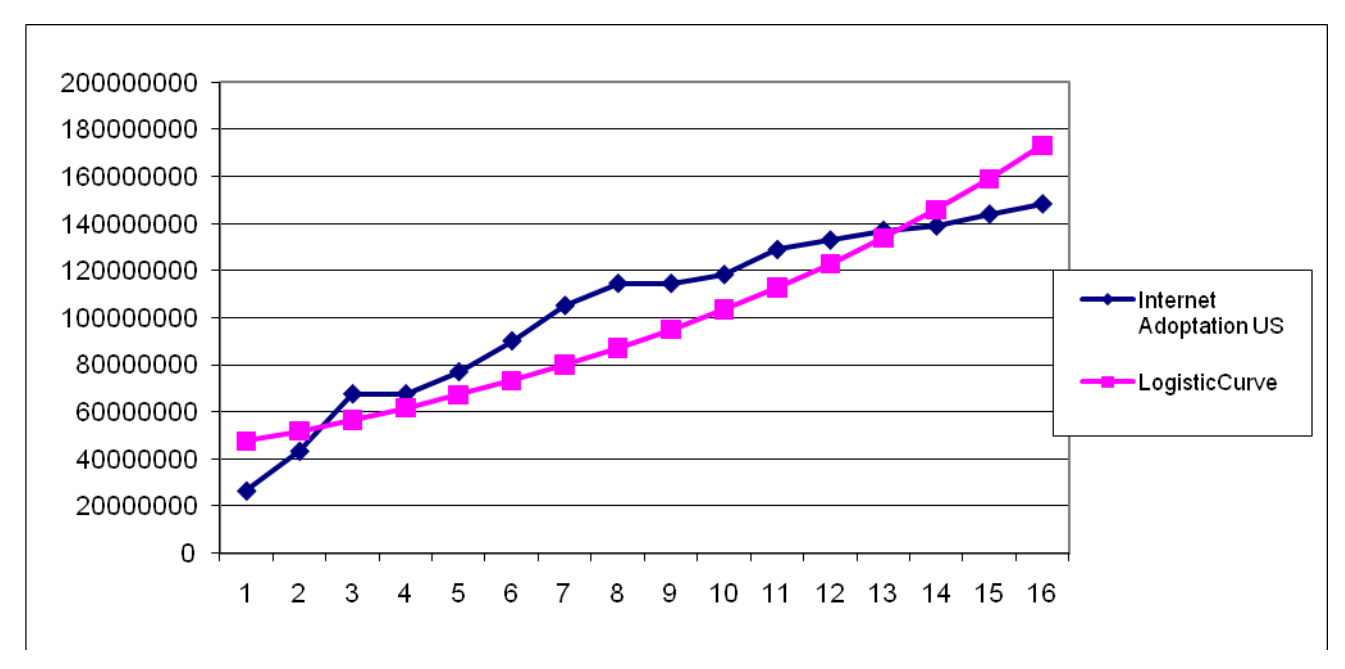

The optimized model has parameter values of:

 $k = 1E10$   $a = 228,24$   $b = 0,086978$ 

For this model the value of the sum of squared errors is:  $4,32028$  E+15

This procedure was performed for different values of K.

• For  $K = 1E+11$  we have the following linearized model:

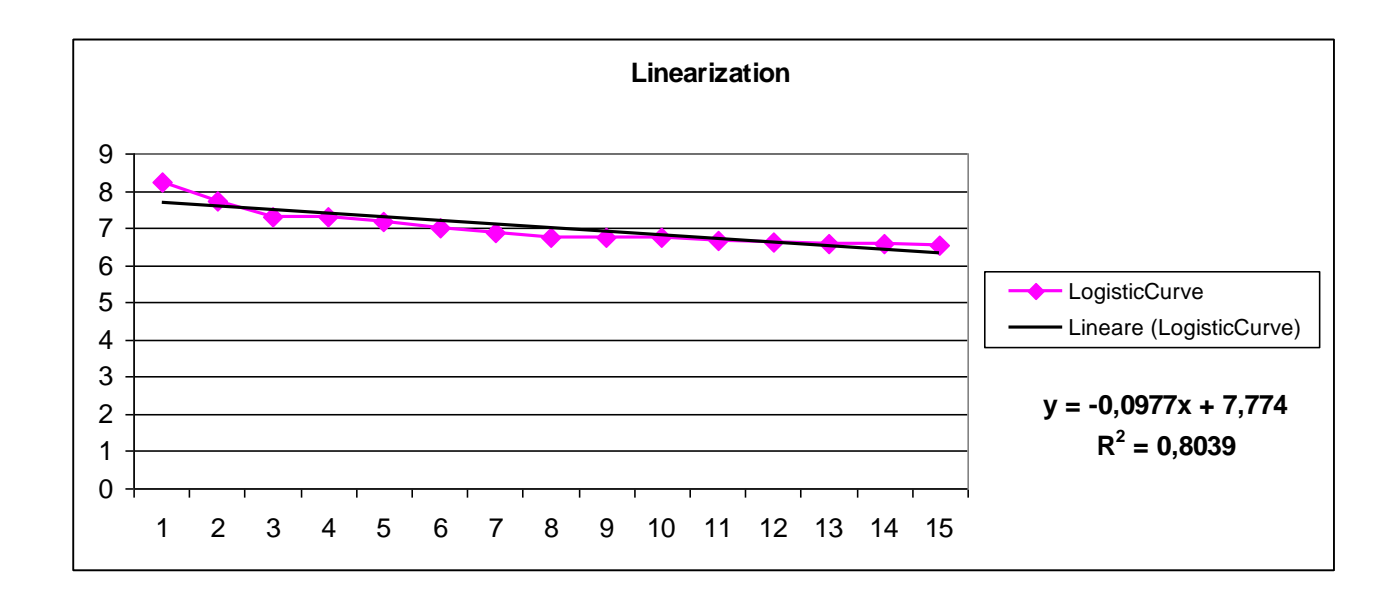

Then

 $log(a) = 7,774$   $a = 2377,964$   $b = 0,0977$ 

We find the logistic curve

*y* = 1E+11 */* (1 + 2377,964 *\** exp (*−0,0977 \* t*))

While using the solver we have the following graph of the measured data and those calibrated.

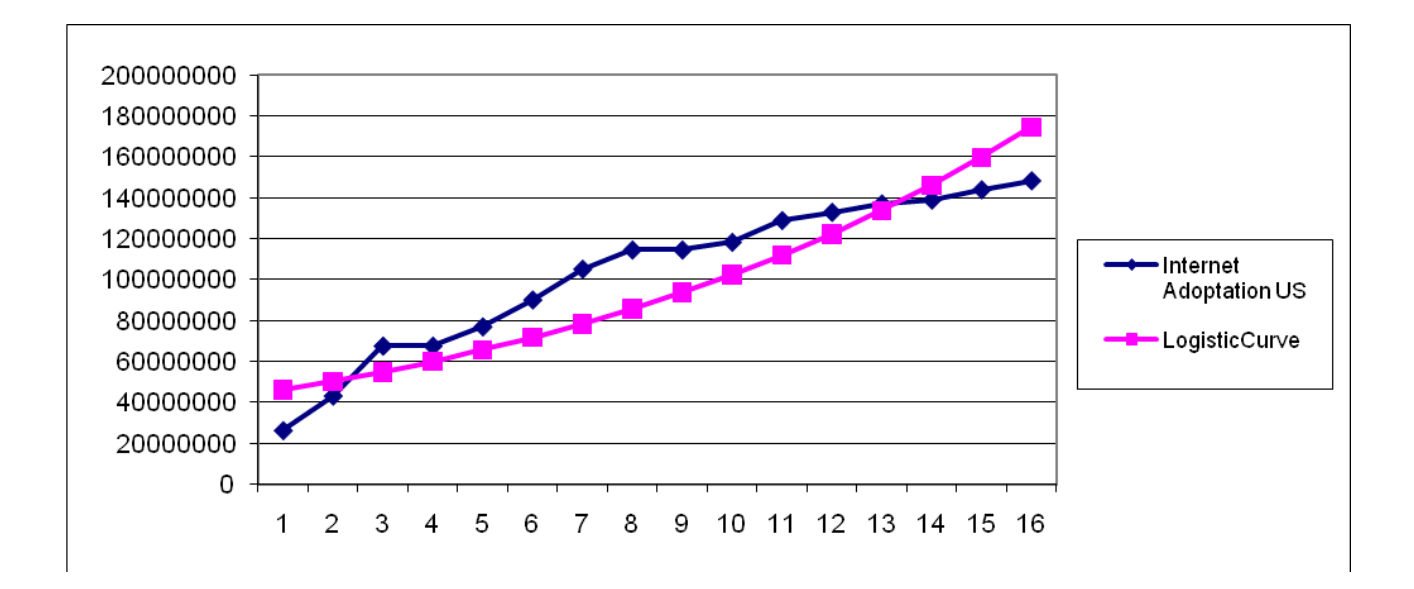

The optimized model has parameter values of:

 $k = 1E11$   $a = 2377,964$   $b = 0,089046$ 

For this model the value of the sum of squared errors is:  $4,76584E+15$ 

The value just examined is greater than the value calculated with the previous K, we proceed in finding the optimal parameters are going to decrease the value of K. Let's see what happens.

• Per  $K = 1E+09$  we have the following linearized model:

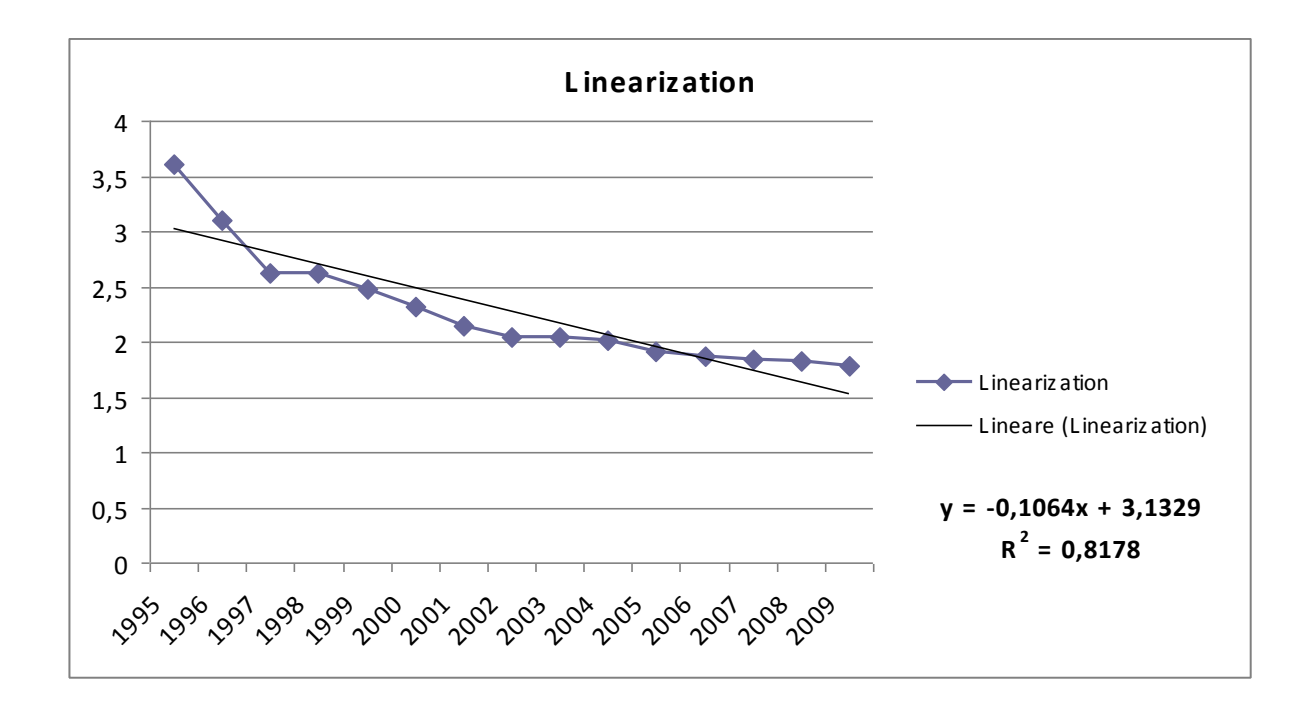

Then

#### $log(a) = 3,1329$   $a = 22,94$   $b = 0,1064$

#### We find the logistic curve

*y* = 1E+09 */* (1 + 22,94 *\** exp (*−0,1064 \* t*))

While using the solver we have the following graph of the measured data and those calibrated.

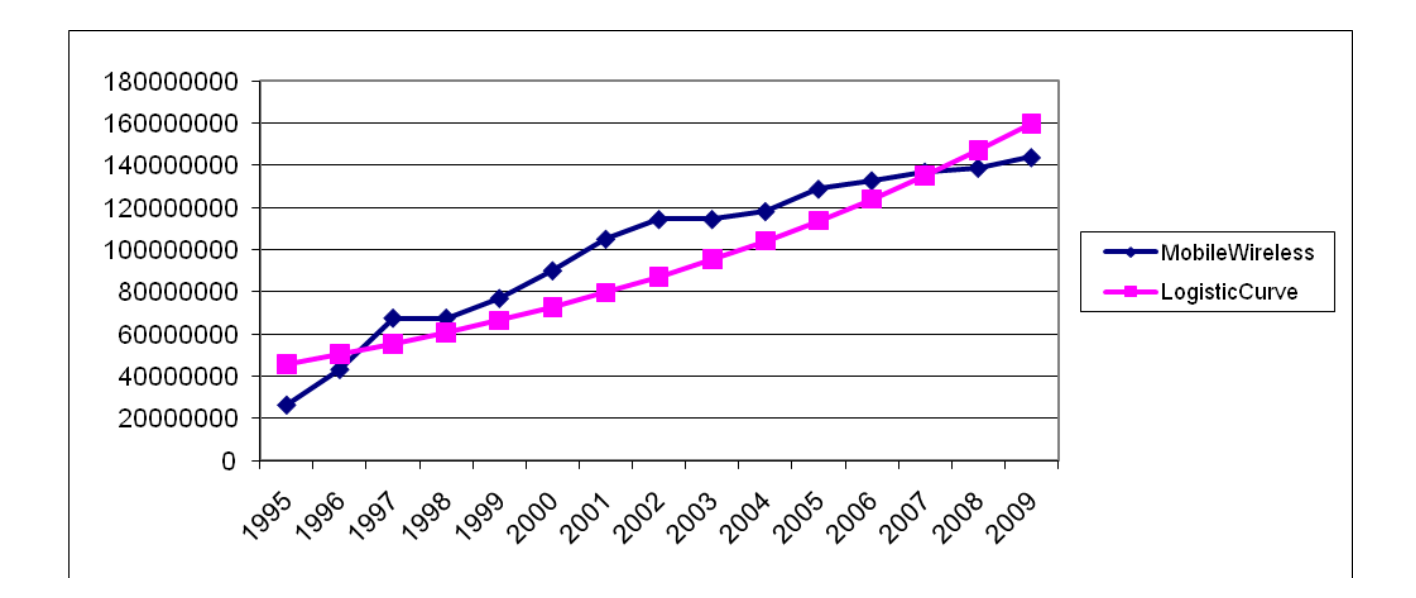

The optimized model has parameter values of:

 $k = 1E09$   $a = 22,9255$   $b = 0,098131$ 

For this model the value of the sum of squared errors is: 1,79469E+20

The value is considered just below the value calculated with the previous K, then proceed to search for parameters of good intention of reducing the value of K.

Since the largest value of the data is of the order of  $E +09$ , then try to assess the value of K including the following range:

$$
1 + 09 \ E < K < 1 \ E + 10
$$

• For  $K = 1$ ,  $5E+09$  we have the following linearized model:

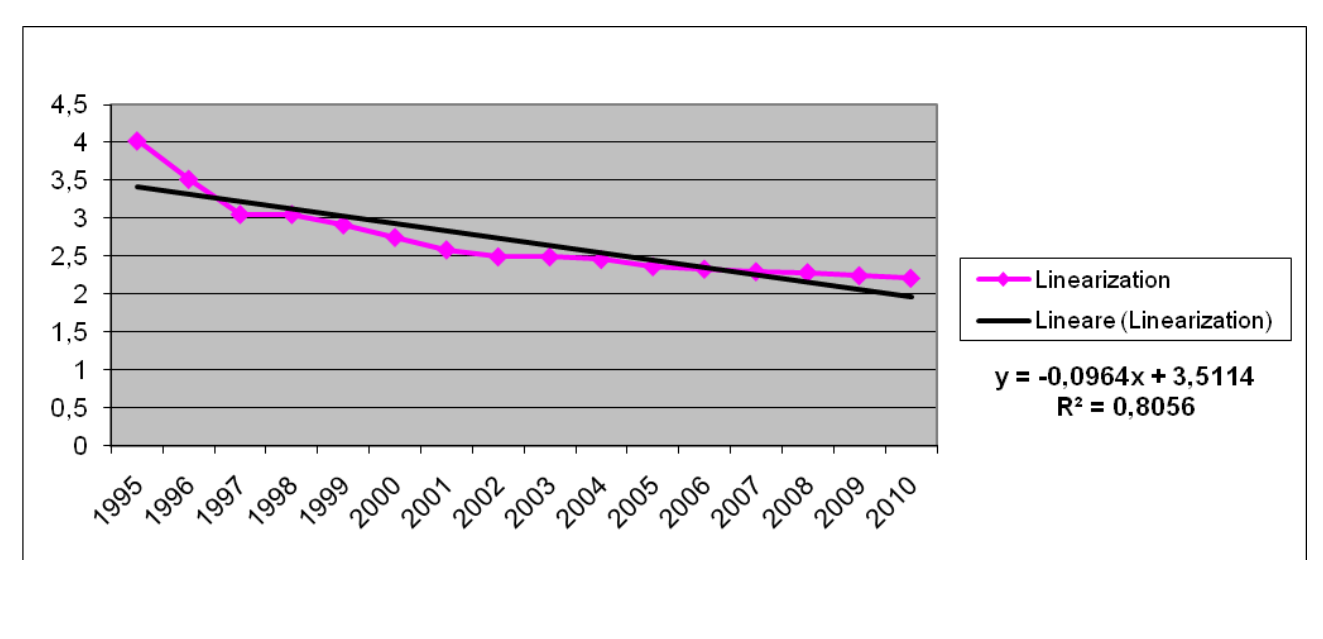

Then

 $log(a) = 3,5114$   $a = 33,495$   $b = 0,0964$ 

We find the logistic curve

*y* = 1,5E+09 */* (1 + 33,495 *\** exp (*−0,0964 \* t*))

While using the solver we have the following graph of the measured data and those calibrated.

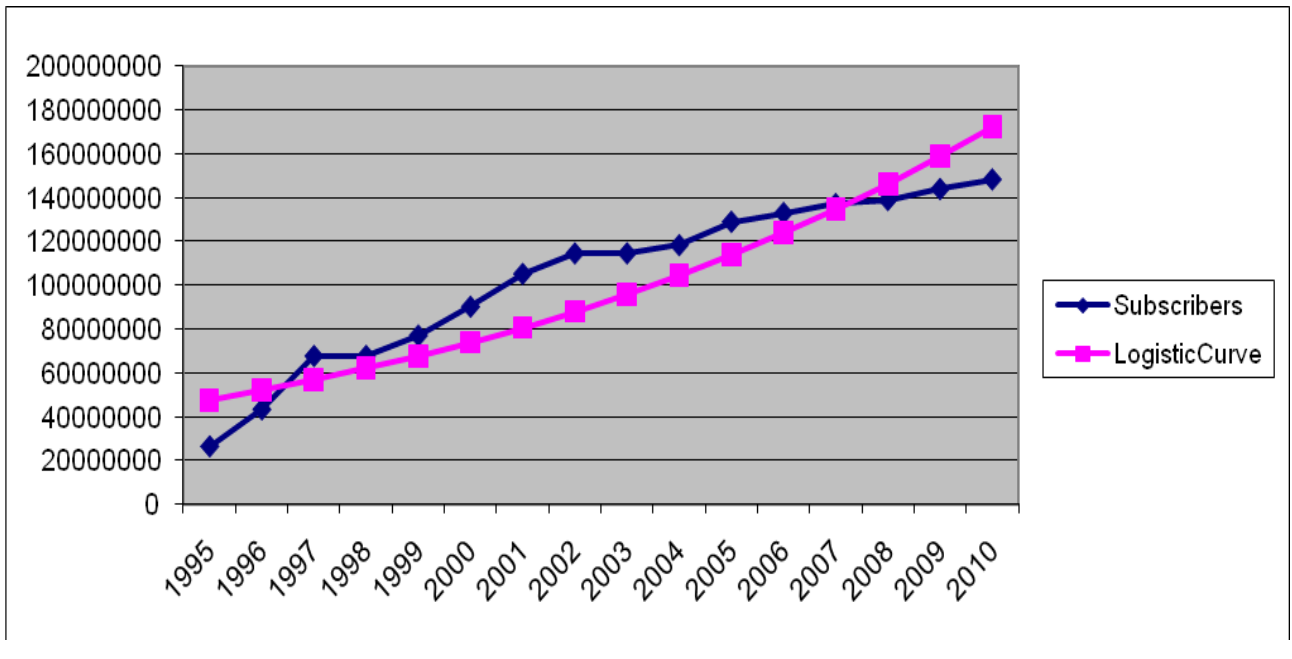

The optimized model has parameter values of:

 $k = 1, 5 E09$   $a = 33, 46712$   $b = 0, 091837$ 

For this model the value of the sum of squared errors is:  $4,04979E+15$ 

The assessed value is just less than the value calculated with the previous K, then proceed to find the optimal parameters are going to increase the value of K.

The value of K will be taken within the range:

$$
1.5\ E\ +\!09\ <\!\!K<\!\!1\ E\ +\!10
$$

• For  $K = 1,55$   $E+09$  we have the following linearized model:

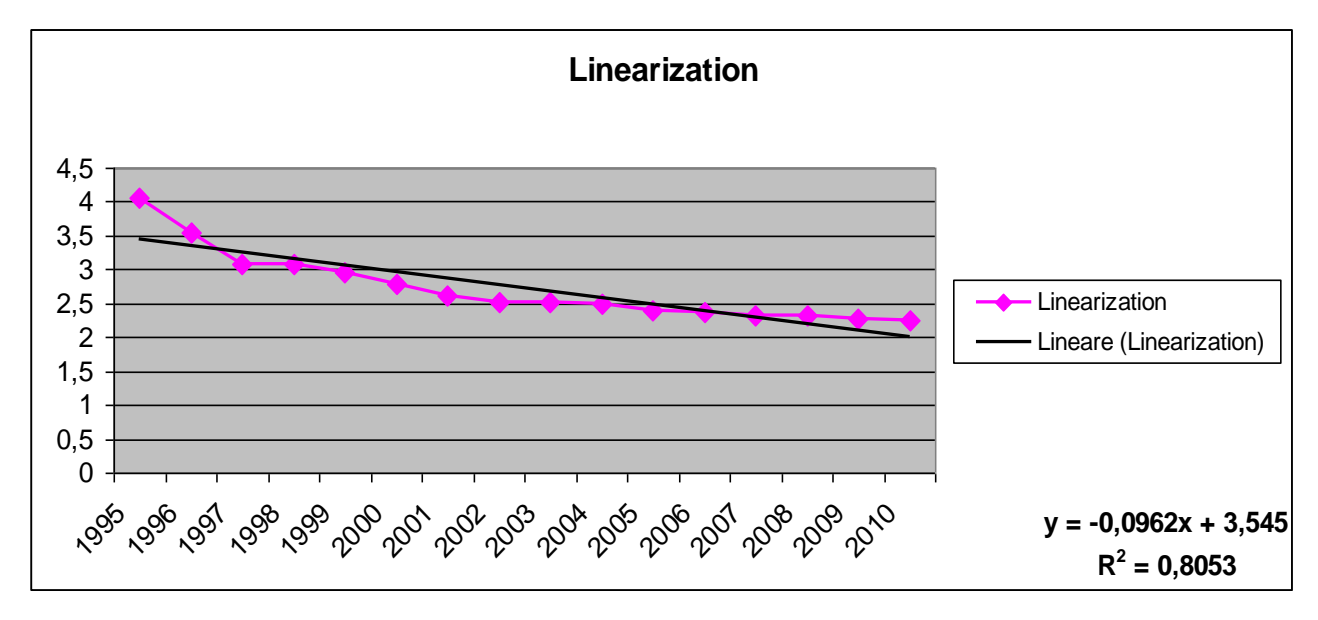

Then

 $log(a) = 3,545$   $a = 34,64$   $b = 0,0962$ 

We find the logistic curve

*y* = 1,55 E+09 */* (1 + 34,64 *\** exp (*−0,0962 \* t*))

While using the solver we have the following graph of the measured data and those calibrated.

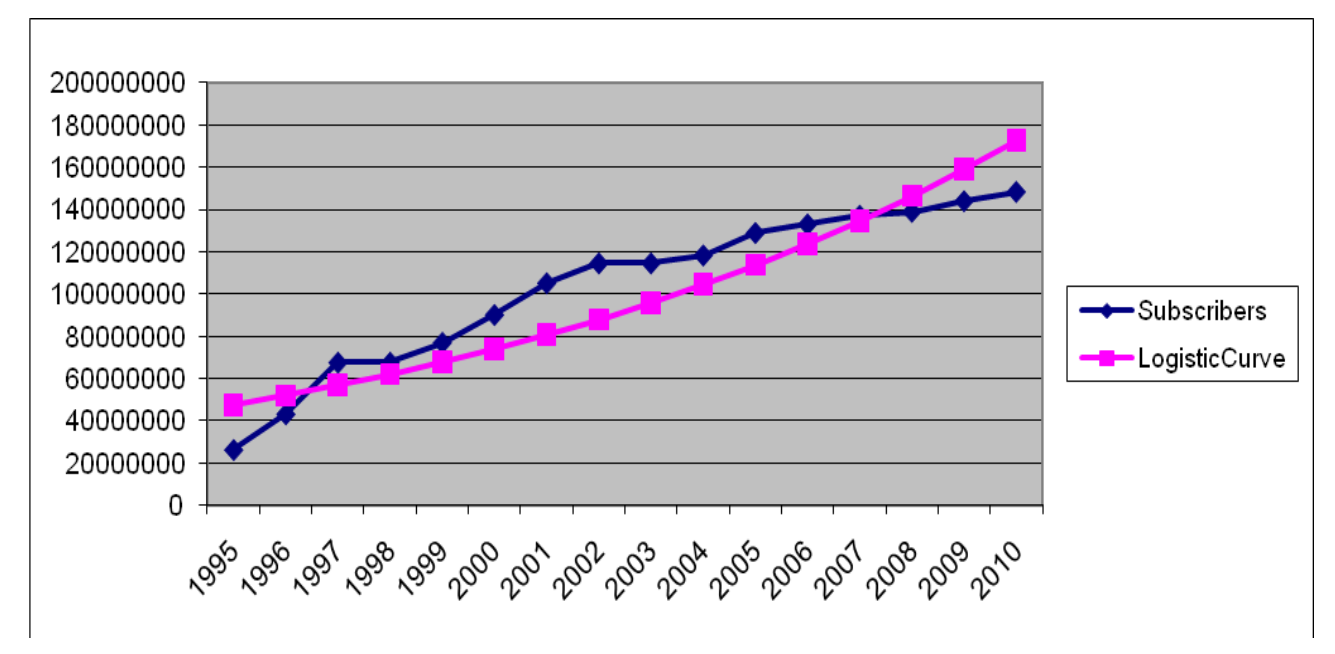

The optimized model has parameter values of:

 $k = 1,55 E09$   $a = 34,62586$   $b = 0,091711$ 

For this model the value of the sum of squared errors is: 4,0639  $E+15$ 

The value just examined is greater than previously calculated., then we can say that the value of  $K =$ 1,5 E+09 may be the best.

In summary:

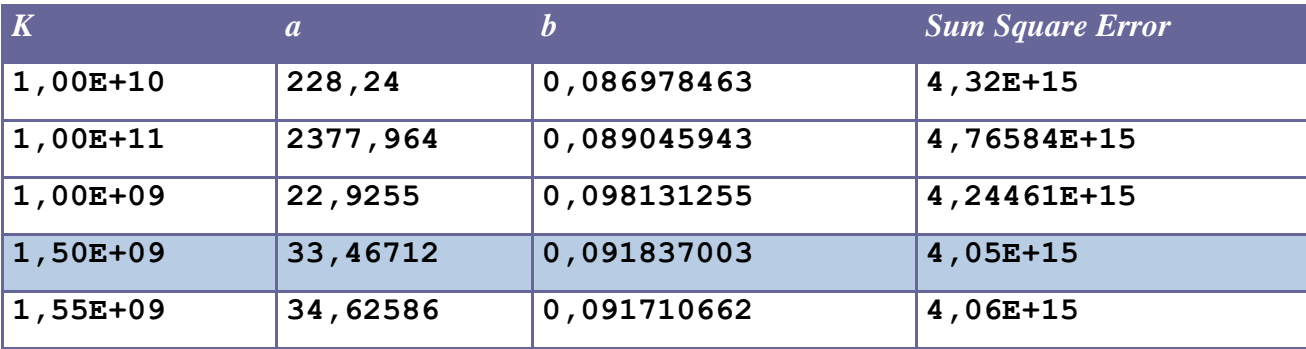

### **1.5.3 Chi-Square Test**

 $f_0$  and  $f_e$  are observed frequencies and expected frequencies. H0 is the null hypothesis and H1 is the alternative hypothesis.

H0: There is a difference between the observed and expected frequencies.

H1: There is a difference between the observed and expected frequencies.

### **Test statistic:**

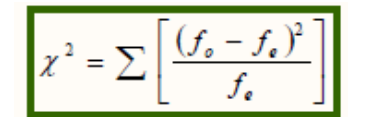

The critical value is a value taken from a random variable chi-square with degrees of freedom (k-1), where k is the number of classes in which the random sample is grouped.

*Step 1: Fix null hypothesis and alternative.* H0: There is agreement between the data. H1: There is no agreement between the data.

In our case, the data are:

- internet subscribers in millions.
- estimated data using the logistic equation.

Our goal is to apply the Chi Square Test to verify the consistency of the actual data and those estimated in terms of square error.

*Step 2: Select the level of significance α.* Let  $\alpha = 0.01$ 

The **level of significance** of a test is usually given by a test of hypothesis testing. In the simplest case is defined as the probability of accepting or rejecting the null hypothesis. The decision in this case is done using the p-value: if the value p (p-value) is less than the significance level, then the null hypothesis is rejected. The lower the p value, the more significant is the result.

*Step 3: Select the test statistic*

How to use the test  $χ$ 2 statistics.

*Step* 4: H0 *is rejected if the p-value is less than*  $\alpha = 0.01$ .

We calculate the test statistic at each logistic curve identified in the first part of the analysis:

*1. Logistic curve with K=1E+10*

Sum value *χ 2 = 50305881.73,15*

This value was obtained by applying the formula:

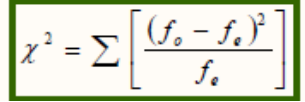

Degrees of freedom  $= 16-1 = 15$ 

The p ( $\chi$ 2>50305881.73,15) = 0 has been calculated using the method *chi2cdf* ( $\chi$ 2 = X, V = degrees of freedom) of Matlab, which is likely given the value of the variable (it is the cumulative distribution function, cdf ).

Matlab code snippet: >> chi=1-chi2cdf(50305881.73,15)  $\gg$  chi = >> 0

It rejects the null hypothesis because the value of the test statistic exceeds the critical value of  $\chi$ 2, which is equal to  $30,58$  (tabulated value), and then the p-value of 0 is less than the chosen significance level ( $\alpha$  = 0.01).

Rejecting the null hypothesis it is concluded that there is no agreement between the estimated and actual data. This performance should be evaluated considering that it is very rare that the results obtained in specimens agree exactly with the theoretical results expected according to the rules of probability.

*2. Logistic curve with K=1E+11*

Sum value *χ 2 = 55494414.78,15* Degrees of freedom  $= 16-1 = 15$ 

The p ( $\chi$ 2>55494414.78,15) = 0 has been calculated using the method *chi2cdf* ( $\chi$ 2 = X, V = degrees of freedom) of Matlab, which is likely given the value of the variable (it is the cumulative distribution function, cdf ).

Matlab code snippet:  $\gg$  chi=1-chi2cdf(55494414.78,15)  $\gg$  chi =  $\gg 0$ 

It rejects the null hypothesis because the value of the test statistic exceeds the critical value of  $\gamma$ 2, which is equal to 30,58 (tabulated value), and then the p-value of 0 is less than the chosen significance level ( $\alpha$  = 0.01).

Rejecting the null hypothesis it is concluded that there is no agreement between the estimated and actual data. This performance should be evaluated considering that it is very rare that the results obtained in specimens agree exactly with the theoretical results expected according to the rules of probability.

### *3. Logistic curve with K=1E+09*

Sum value *χ 2 = 49275555.04,15* Degrees of freedom  $= 16-1 = 15$ 

The p ( $\chi$ 2>49275555.04,15 = 0 has been calculated using the method *chi2cdf* ( $\chi$ 2 = X, V = degrees of freedom) of Matlab, which is likely given the value of the variable (it is the cumulative distribution function, cdf ).

Matlab code snippet:  $\gg$  chi=1-chi2cdf(49275555.04,15)  $\gg$  chi =  $\gg 0$ 

It rejects the null hypothesis because the value of the test statistic exceeds the critical value of  $\chi$ 2, which is equal to 30,58 (tabulated value), and then the p-value of 0 is less than the chosen significance level ( $\alpha = 0.01$ ).

Rejecting the null hypothesis it is concluded that there is no agreement between the estimated and actual data. This performance should be evaluated considering that it is very rare that the results obtained in specimens agree exactly with the theoretical results expected according to the rules of probability.

#### *4. Logistic curve with K=1,5E+09*

Sum value *χ 2 = 47200035.08,15* Degrees of freedom  $= 16-1 = 15$ 

The p ( $\chi$ 2>47200035.08,15) = 0 has been calculated using the method *chi2cdf* ( $\chi$ 2 = X, V = degrees of freedom) of Matlab, which is likely given the value of the variable (it is the cumulative distribution function, cdf ).

Matlab code snippet:  $\gg$  chi=1-chi2cdf(47200035.08,15)  $\gg$  chi =  $\gg 0$ 

It rejects the null hypothesis because the value of the test statistic exceeds the critical value of  $\gamma$ 2, which is equal to  $30.58$  (tabulated value), and then the p-value of 0 is less than the chosen significance level ( $\alpha = 0.01$ ).

Rejecting the null hypothesis it is concluded that there is no agreement between the estimated and actual data. This performance should be evaluated considering that it is very rare that the results obtained in specimens agree exactly with the theoretical results expected according to the rules of probability.

*5. Logistic curve with K=1,55E+09*

Sum value *χ 2 = 47311124.44,15*

Degrees of freedom  $= 16-1 = 15$ 

The p  $(\gamma 2 > 47311124.44, 15) = 0$  has been calculated using the method *chi2cdf* ( $\gamma 2 = X$ , V = degrees of freedom) of Matlab, which is likely given the value of the variable (it is the cumulative distribution function, cdf ).

Matlab code snippet:  $\gg$  chi=1-chi2cdf(47311124.44,15)  $\gg$  chi =  $\gg 0$ 

It rejects the null hypothesis because the value of the test statistic exceeds the critical value of  $\gamma$ 2, which is equal to 30,58 (tabulated value), and then the p-value of 0 is less than the chosen significance level  $\alpha = 0.01$ . Rejecting the null hypothesis it is concluded that there is no agreement between the estimated and actual data. This performance should be evaluated considering that it is very rare that the results obtained in specimens agree exactly with the theoretical results expected according to the rules of probability.

In summary:

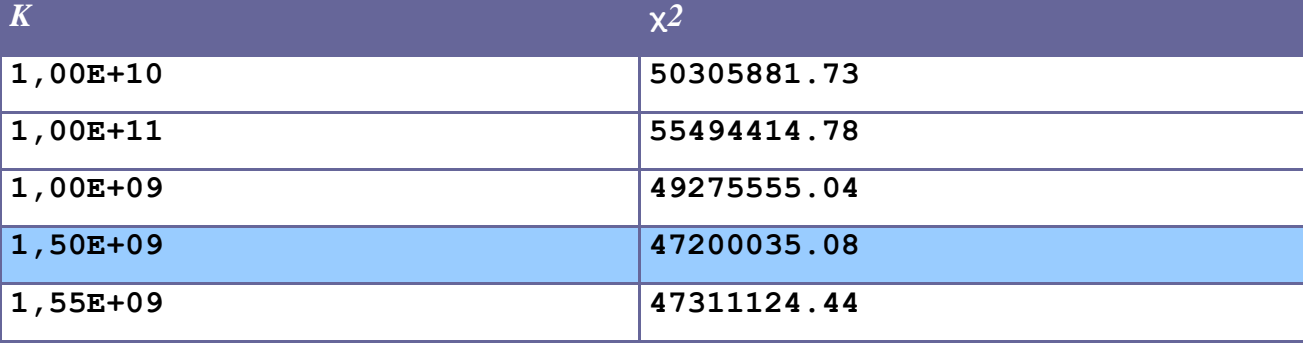

The chi-square test was applied to test whether the logistic curve that best approximates the performance of the input data coincides with the one identified in the first phase of the study. According to the statistical hypothesis test, the observed data are significantly different from the actual data. However, the calculation of statistics shows that the lower value is in correspondence of  $K = 1,50E+09$ .

This coincides with what is assumed in the previous phase, namely that the logistic curve that best approximates the performance of the input data is described by the following equation:

*y* = 1,50E+09 */* (1 + 33,46712 *\** exp (*−0,091837 \* t*)).

# **1.6 Internet in Norway**

# **1.6.1 Considerations on the relationship between the logistic curves of the Internet in Norway and location services**

At this stage we are dedicated to research and reports of possible links that may exist between the logistic curve for Internet users in Norway and that of location services.

Comparing these curves in the same graph we can see that there is a "time shift" between the curve for the number of registered users of Internet in Norway and the curve representing the development of location services.

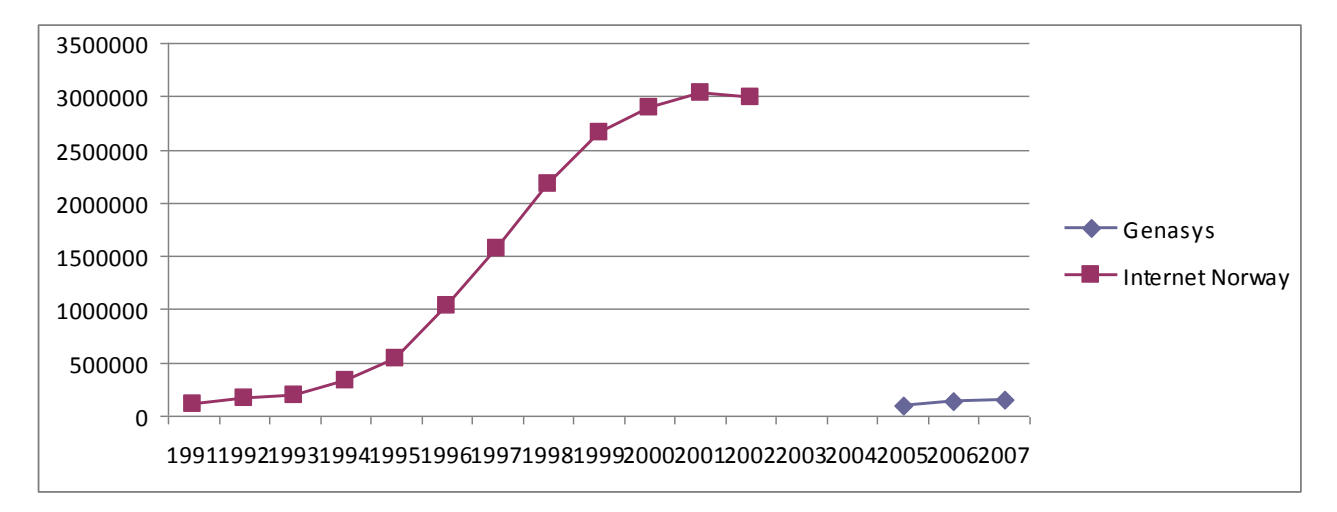

With the data at our disposal we can make a finer analysis on existing relationships.

With regard to the location services available data are those related to the first 3 years of development (2005 to 2007) in contrast to the Internet service whose data are related to a period of 12 years. Such availability may be related to the fact that location services are of recent development and distribution, as opposed to services Internet. Such availability may be related to the fact that location services are a recent development and distribution, unlike the Internet that saw its birth in the 90's and for which the information is clearer and more precise. To make a more detailed analysis, we identify the similarities and differences between the two curves in their early years of development. In this way we can examine what happened during the introduction of such services.

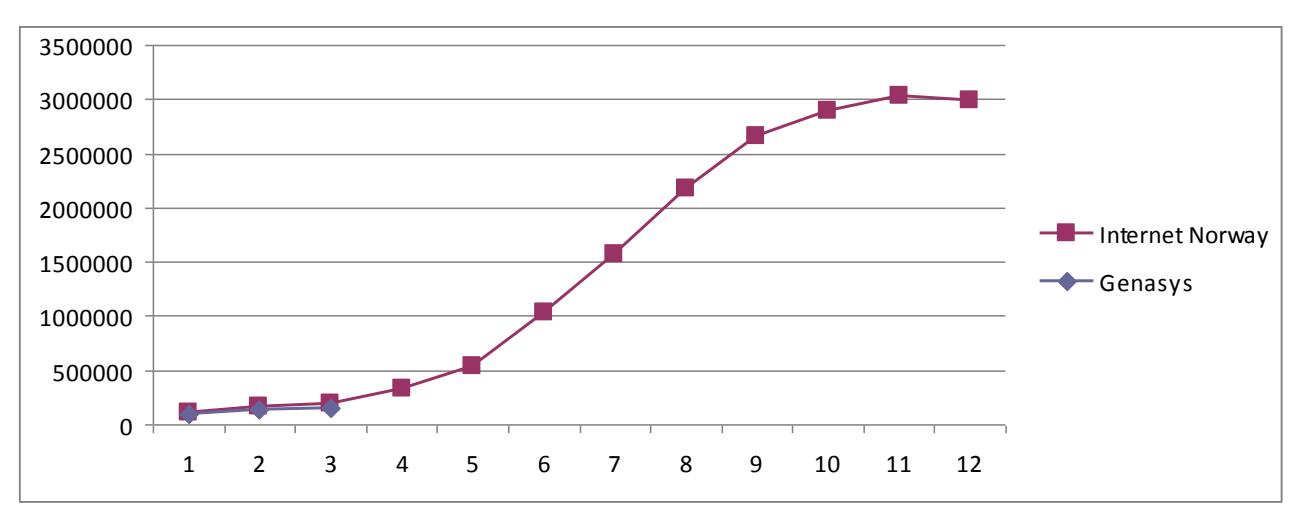

To do this we insert the same graph the two curves in parallel.

At least in the first three years of analysis, the two curves have same trends. The two curves seem to overlap.

In reality, with particular attention to the evolution of the curves in the first three years, we can verify that the location services have a slower pace than the curve of the Internet in Norway in terms of volume. On the contrary, we can verify that the two curves have the same trend in terms of math performance.

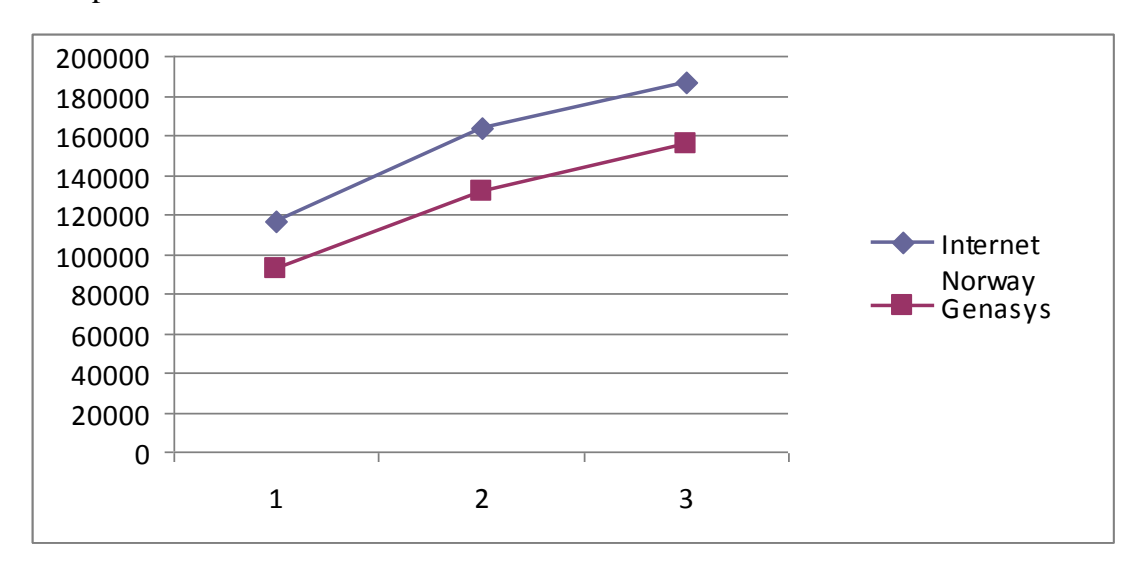

The curve of location services, provided by the company's data Genasys presents a curve with a slope almost identical to that of the Internet in Norway. We might think that the two curves can be developed by an almost similar trend as the comparison of these first two years.

## **1.6.2 Applications to find the best parameters for the logistic curve of the Internet in Norway**

As a first step, we want to make a fitting with the logistic model of growth through transformation of variables (in order to be reduced to a linear equation) and then by linear regression. Recall that the logistic equation

*y* = *K /* (1 + *a\* exp (−bt)*)

becomes linear with the following transformation

$$
\log(K/y - 1) = \log a - bt.
$$

The data we suppose that the population limit (equilibrium) and K (remember that is the horizontal asymptote of the logistic function). Then we determine a and b by linear regression.

Since we are not aware of the extent to which value will reach the number of registered users of Internet go forward in search of that parameter. We have made the analysis on different values of K. We stopped our search when the value of the mean square error made from the model was worse than that calculated in the previous system.

To make this process we assumed different values of K, we left the value of  $K = 1E+10$ 

The idea is to calculate

$$
\log(K/y - 1)
$$
.

To this end we write in a cell of the Excel spreadsheet the following formula

$$
= LN(1E+10/B2-1)
$$
.

Where B2 is the first value of the function y. This calculation is done for all values of y available.

Now draw the chart with ''chart'' entering the x-axis the days and y axis, the column data as soon as detected.

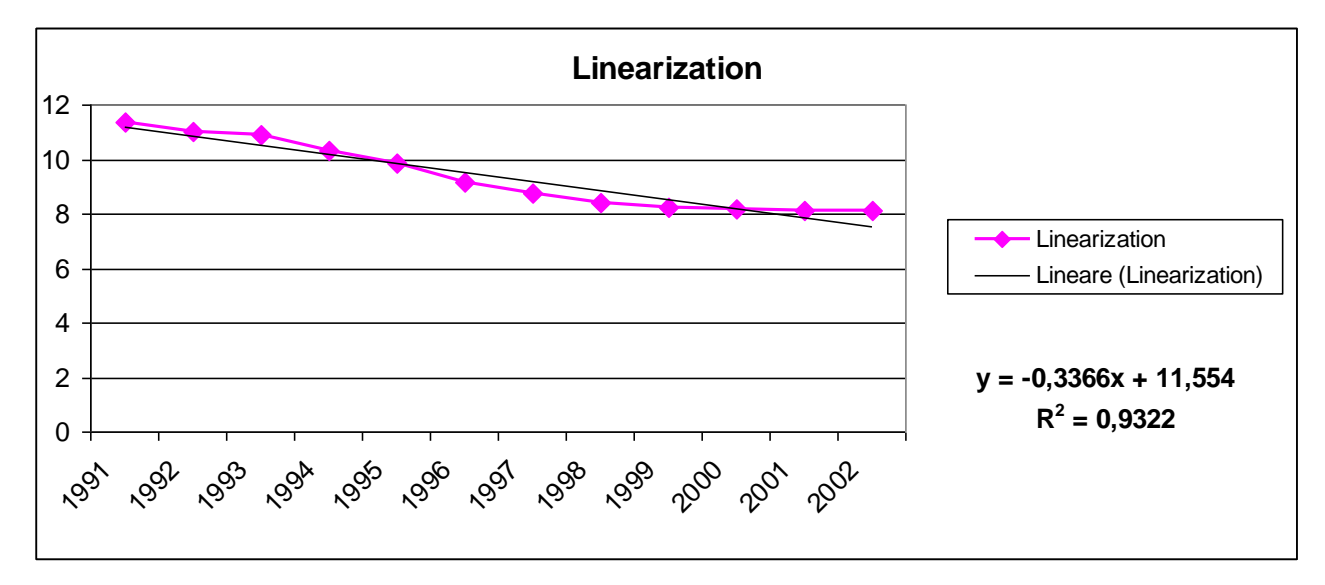

At the same time insert the regression "trendline'' together with its equation.

Then

$$
log(a) = 11,554
$$
  $a = 104192,976$   $b = 0,3366$ 

We find the logistic curve

*y* = 1E+10 */* (1 + 104192,976 *\** exp (*−*0*,*3366 *\* t*))

Then we tried to optimize the choice of parameters using 'Solver'' (''Risolutore'') of Excel.

In another paper we have entered the data file according to the formula given by the logistic growth model

$$
y = K/(1 + a * exp (-b*t))
$$

To do this, we inserted the formula in column writing for example

$$
= I2 / (1 + (13 * EXP(- 14 * A2)))
$$

Note that the parameters used are those included in Excel spreadsheet cells. Box I2 is that of the parameter K, I3 is the box for the parameter a, while the I4 box refers to the parameter b. In particular these cells are introduced into the formula with the \$ sign to make these cells remain fixed in the calculation. So we have:

 $= $I$2 / (1+ ( $I$3 * EXP(-$I$4 * A2)))$ 

Then calculate the square error by including in each row of column Excel spreadsheet formulas like  $=$  (C2-B2) $^2$ 

In this way we calculated the value of the mean square for the first period.

Using the "Solver" of Excel (found under the Tools menu, ''Tools'') optimize the parameters K, a and b by minimizing the sum of the standard deviations.

We set the "Solver" indicating that the parameters are optimized in the cells and I2-I4 (by entering the command, and then I2: I4 under "changing cells'') and inserting the value of the sum of the standard deviations in cell the objective function to be minimized (''Target'' cell D16), we start the "Solver".

The result of this simulation allows us to identify the best parameters a and b according to a saturation limit value set in the value K.

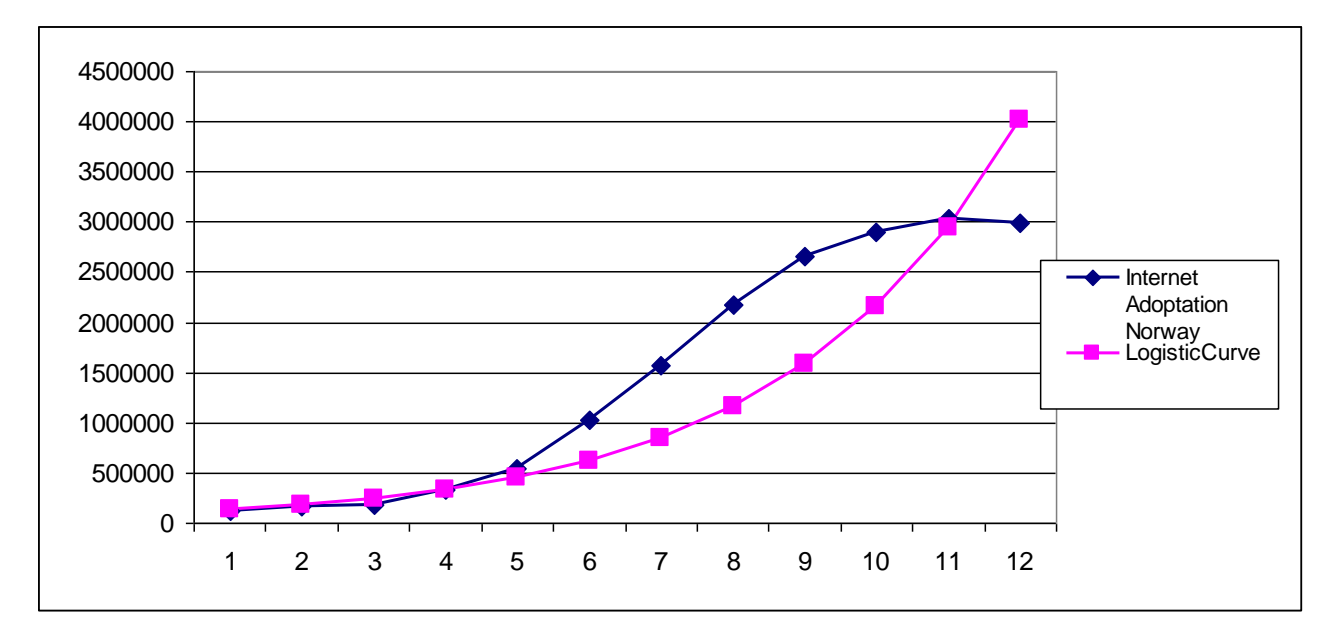

Finally, we can make a graph of the measured data and those calibrated.

The optimized model has parameter values of:

 $k = 1E+10$  *a* = 104192,976 *b* = 0,311305122

For this model the value of the sum of squared errors is: 4,5127E+12

This procedure was performed for different values of K.

• For  $K = 1E+11$  we have the following linearized model:

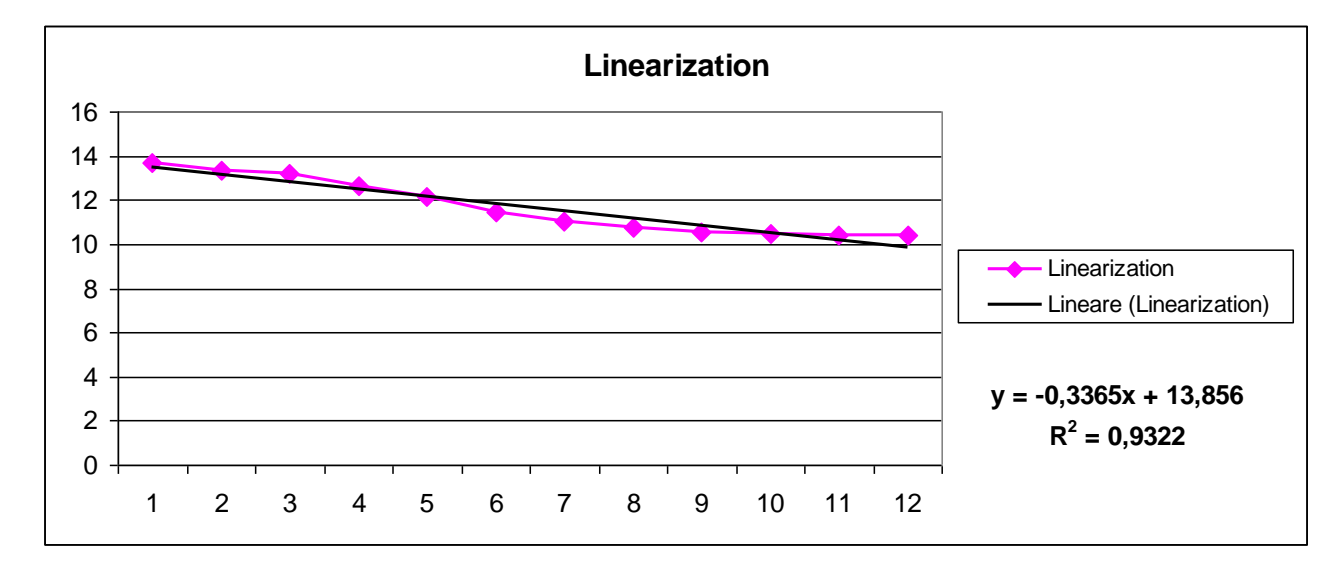

Then

 $log(a) = 13,856$   $a = 1041320,315$   $b = 0,3365$ 

We find the logistic curve

```
y = 1E+11 / (1 + 1041320,315 * exp (−0,3365 * t))
```
While using the solver we have the following graph of the measured data and those calibrated.

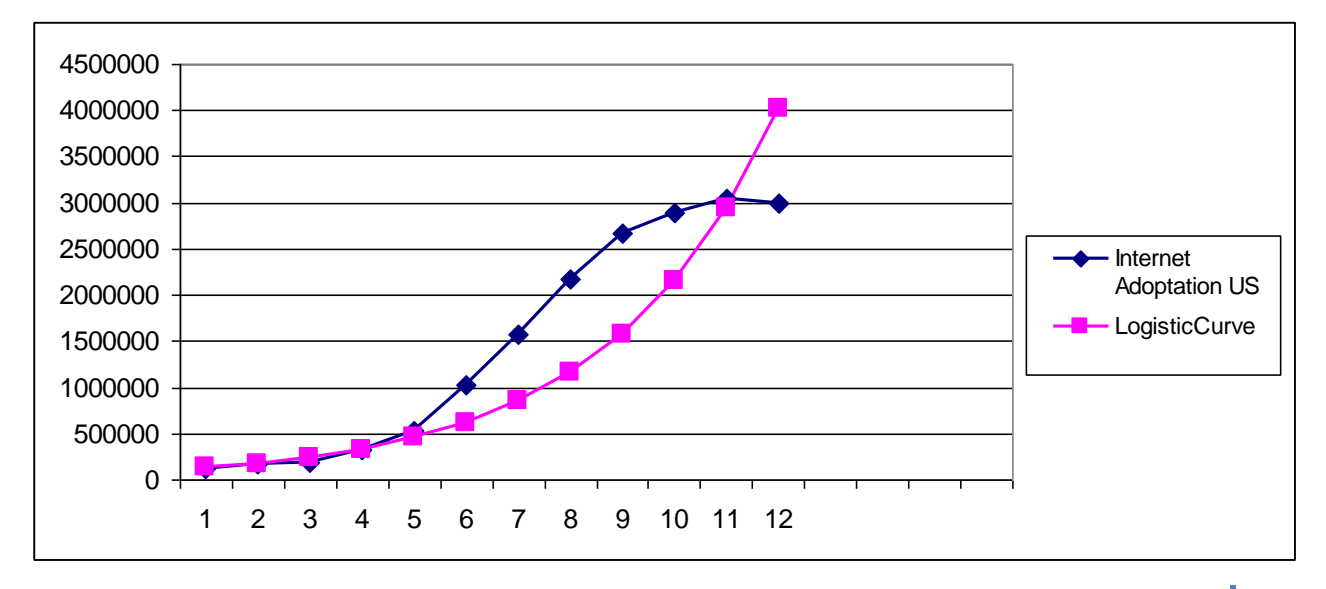

The optimized model has parameter values of:

 $k = 1E+11$   $a = 1041320$   $b = 0,311224$ 

For this model the value of the sum of squared errors is: 4,51233E+12

The value of the error is less than the value calculated with the previous K, we proceed to find the optimal parameters are going to increase the value of K. Let 's see what happens.

- 18<br>16 **L inearization** 18<br>16<br>14 18<br>16<br>14<br>12 18 10<br>16<br>14<br>12<br>10 16 1 0<br>1 4<br>1 0<br>8 14 12 Linearization 10 -Lineare (Linearization) 8 6 **y = -0,3365x + 16,159** 4  $R^2 = 0,9322$ 2 0 1991 1992 1993 1994 1995 1996 1997 1998 1999 2000 2001 2002
- Per  $K = 1E+12$  we have the following linearized model:

Then

 $log(a) = 16,159$   $a = 10417524,561$   $b = 0,3365$ 

We find the logistic curve

```
y = 1E+12 / (1 + 10417524,561 * exp (−0,3365 * t))
```
While using the solver we have the following graph of the measured data and those calibrated.

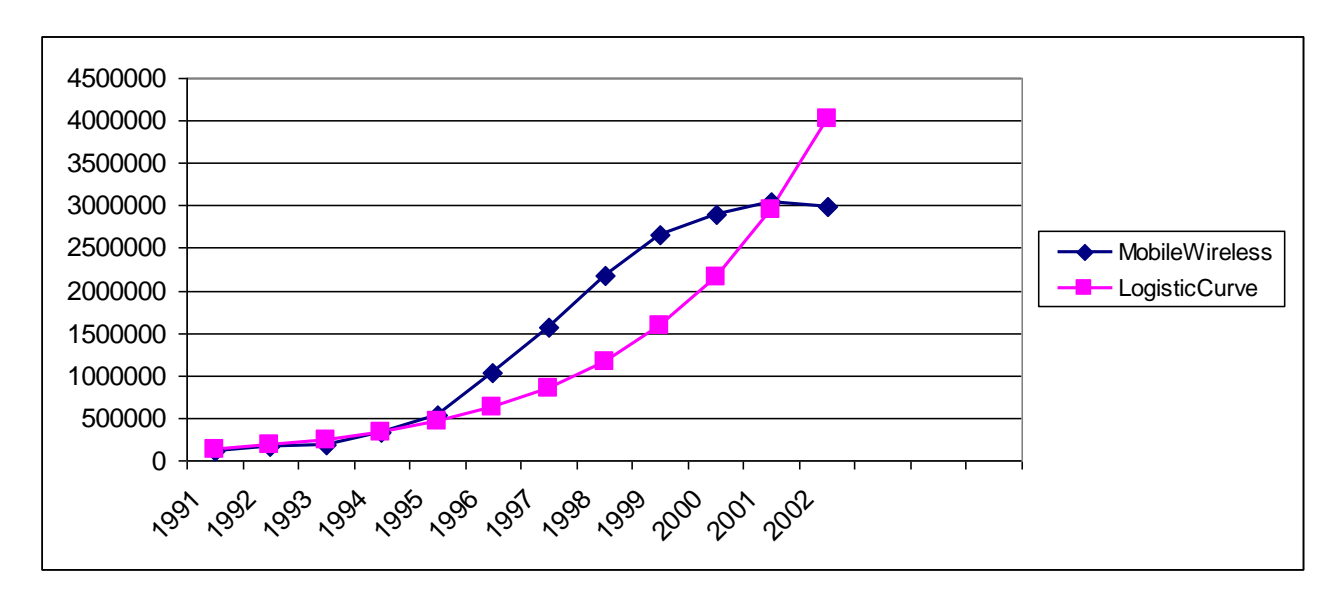

The optimized model has parameter values of:  $k = 1E+12$   $a = 9,7513$   $b = 0,000555$ 

For this model the value of the sum of squared errors is: 4,51371E+12

Since the value is greater than the value just examined, calculated with  $K = 1E + 11$ , proceed in the search parameters so that the value of K is taken within the Range:

 $1E+11 < K < 1E+12$ 

We take a value in this interval and check if the sum of squared errors decreases.

• For  $K = 2E+11$  we have the following linearized model:

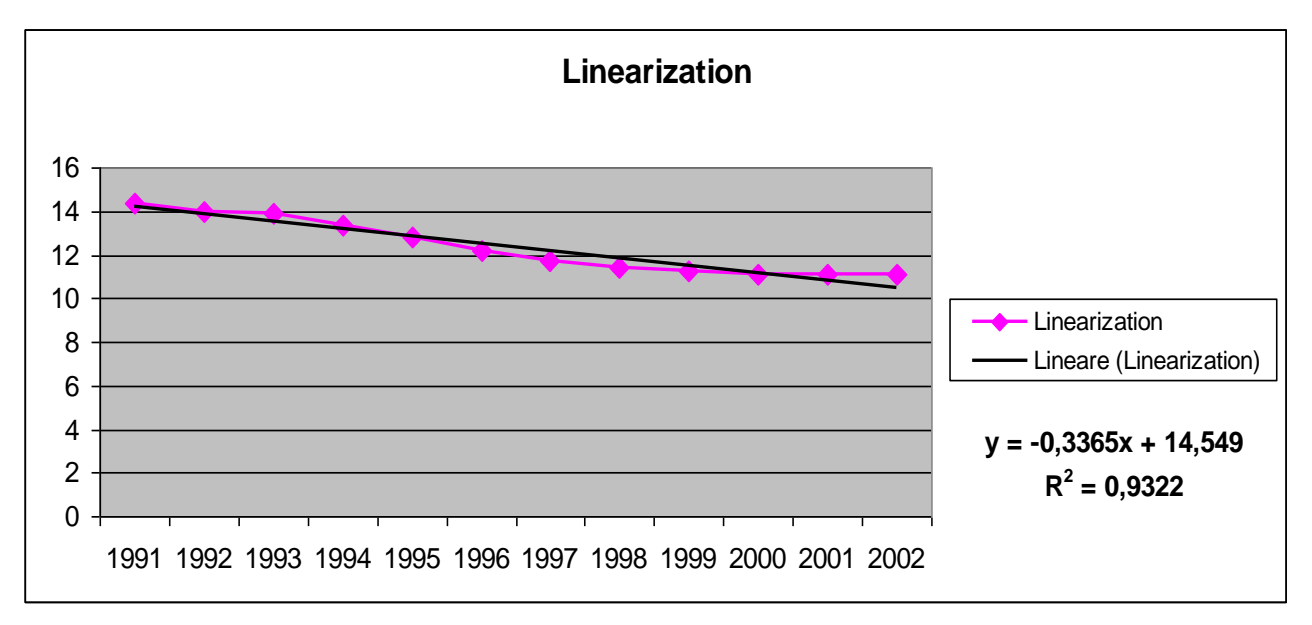

Then

log(*a*) = 14,549 *a* = 2082334,129 *b* = 0,3365

We find the logistic curve

*y* = 2E+11 */* (1 + 2082334,129 *\** exp (*−*0,3365*\* t*))

While using the solver we have the following graph of the measured data and those calibrated.

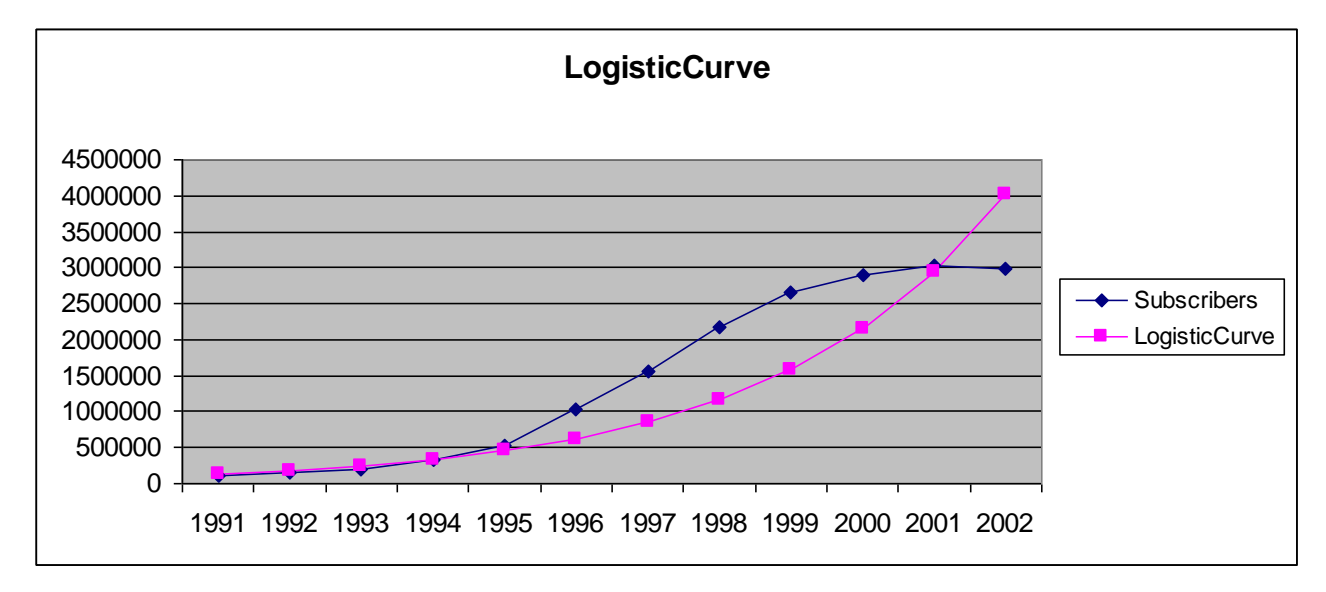

The optimized model has parameter values of:

 $k = 2E+11$   $a = 2082334$   $b = 0,31121$ 

For this model the value of the sum of squared errors is: 4,51196E+12.

• For  $K = 3E+11$  we have the following linearized model:

The value of the error is less than the value calculated with the previous K, we proceed to find the optimal parameters are going to increase the value of K. Let 's see what happens.

**Linearization**

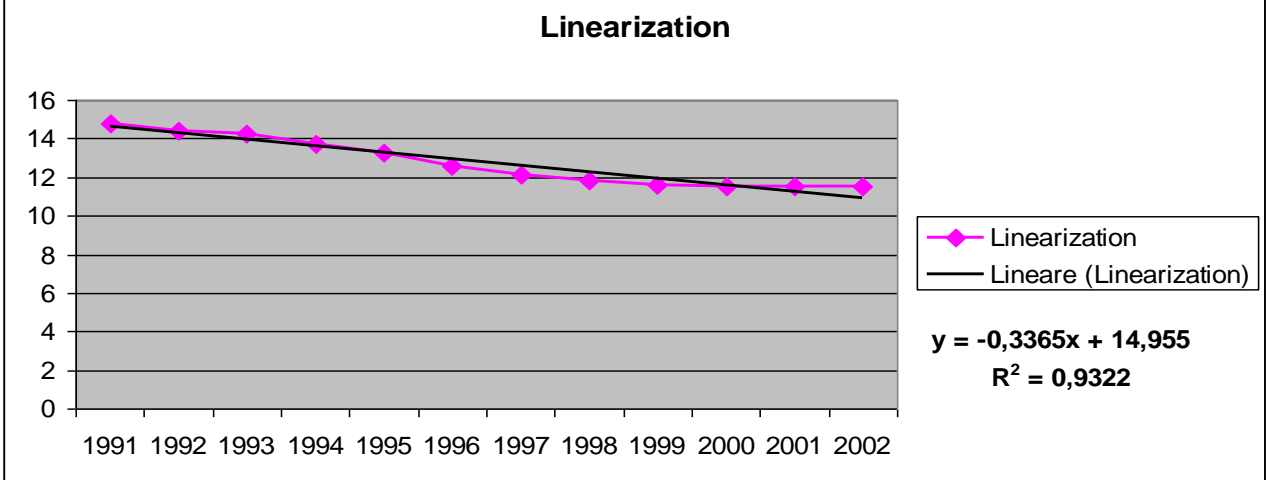
Then  $log(a) = 14,955$   $a = 3125172,376$   $b = 0,3365$ 

We find the logistic curve

*y* = 3E+11 */* (1 + 3125172,376 *\** exp (*−*0,3365*\* t*))

While using the solver we have the following graph of the measured data and those calibrated.

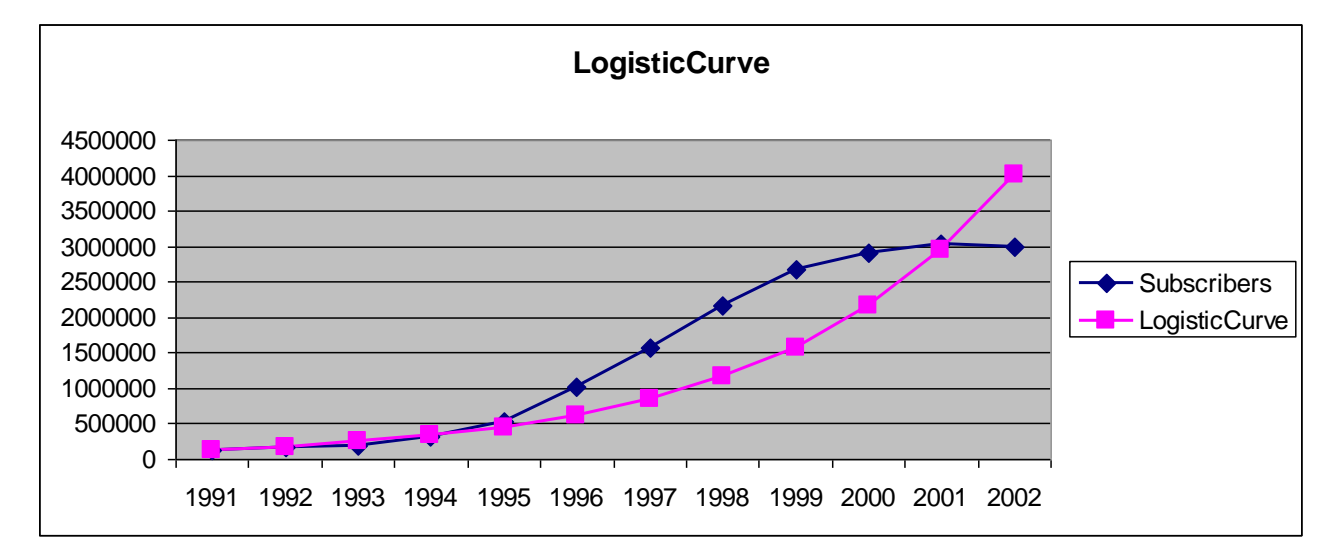

The optimized model has parameter values of:

 $k = 3E+11$   $a = 3125172$   $b = 0,311256$ 

For this model the value of the sum of squared errors is:  $4,51359E+12$ .

Since the value is greater than the value just examined, calculated with  $K = 2E + 11$ , proceed in the search parameters so that the value of K is taken within the Range:

 $1E+11 < K < 2E+11$ 

We take a value in this interval and check if the sum of squared errors decreases.

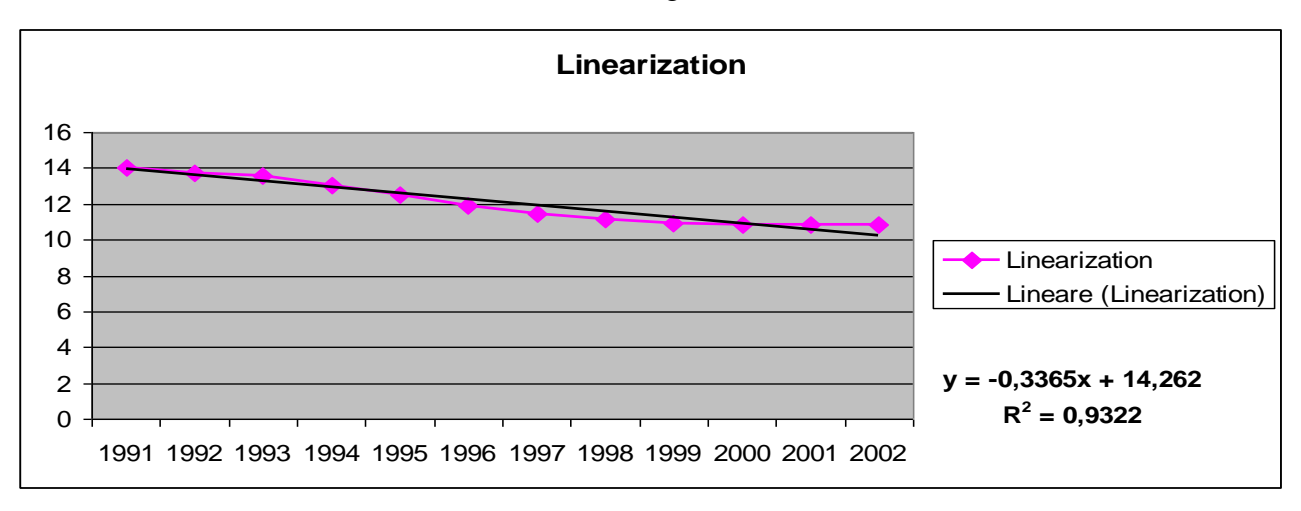

• For  $K = 1$ , 50E+11 we have the following linearized model:

Then

```
log(a) = 14,262 a = 1562816,187 b = 0,3365
```
We find the logistic curve

```
y = 1,50E+11 / (1 + 1562816,187 * exp (−0,3365* t))
```
While using the solver we have the following graph of the measured data and those calibrated.

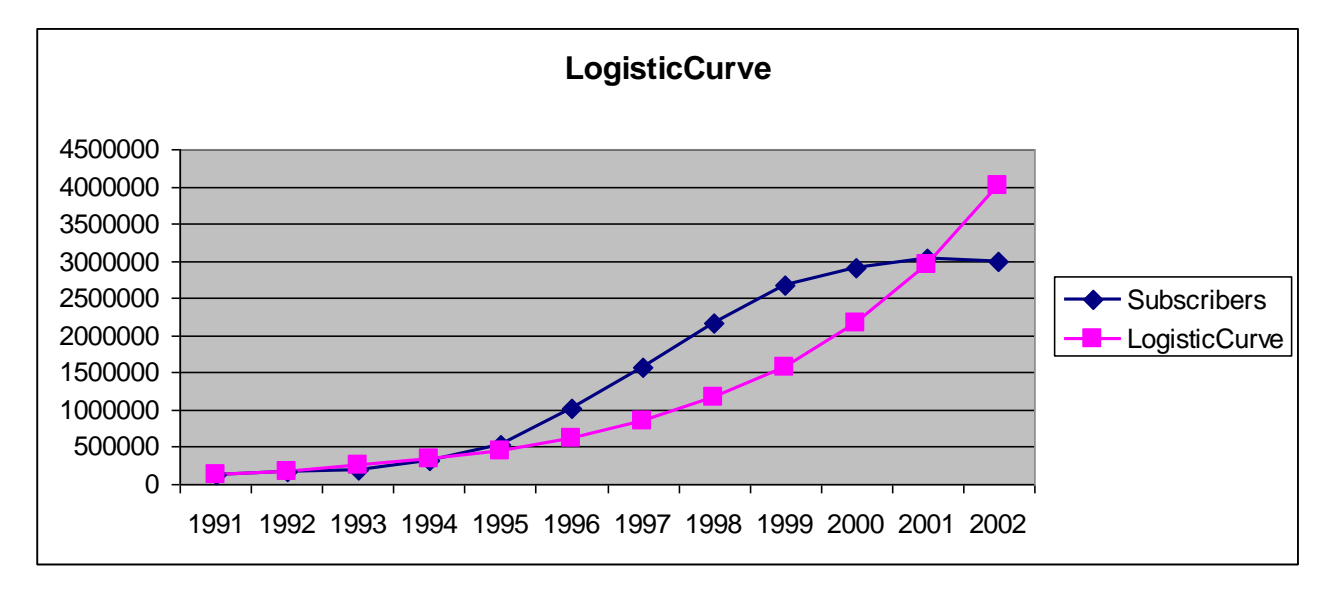

The optimized model has parameter values of:

 $k = 1,50E+11$   $a = 1562816$   $b = 0,31127$ 

For this model the value of the sum of squared errors is:  $4,51398E+12$ .

Since the value is greater than the value just examined, calculated with  $K = 2E + 11$ , proceed in the search parameters so that the value of K is taken within the Range:

 $2E+11 < K < 3E+11$ 

We take a value in this interval and check if the sum of squared errors decreases.

• For  $K = 2,50E+11$  we have the following linearized model:

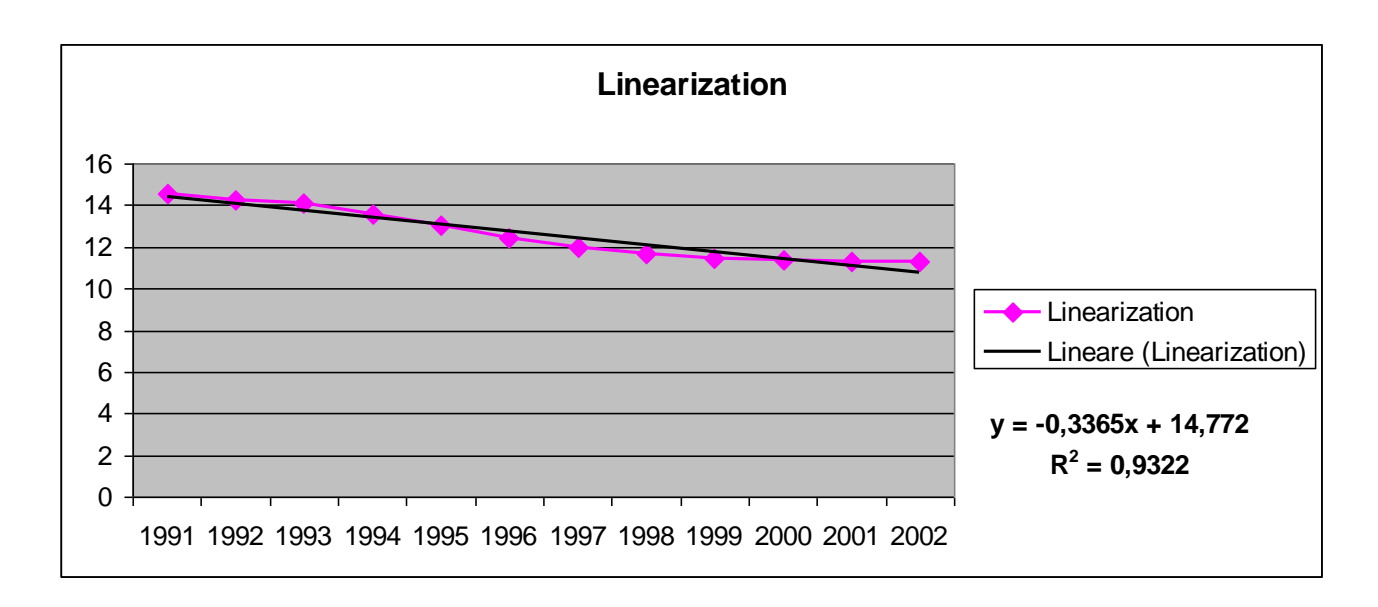

Then

log(*a*) = 14,772 *a* = 2602544,036 *b* = 0,3365

We find the logistic curve

```
y = 2,50E+11 / (1 + 2602544,036 * exp (−0,3365* t))
```
While using the solver we have the following graph of the measured data and those calibrated.

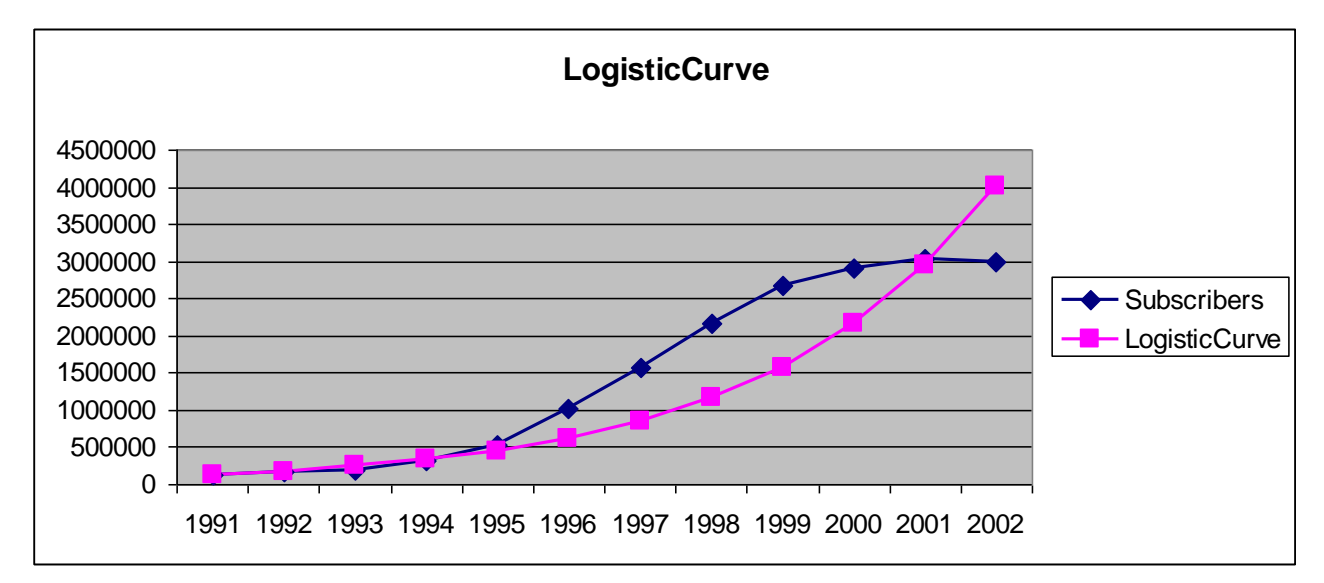

The optimized model has parameter values of:

 $k = 2,50E+11$   $a = 2602544$   $b = 0,311197$ 

For this model the value of the sum of squared errors is:  $4$ , 51155E+12.

The value of the error is less than the value calculated with  $K=2,00E+11$ , we proceed to find the optimal parameters are going to increase the value of K. Let 's see what happens.

• For  $K = 2$ ,  $60E+11$  we have the following linearized model:

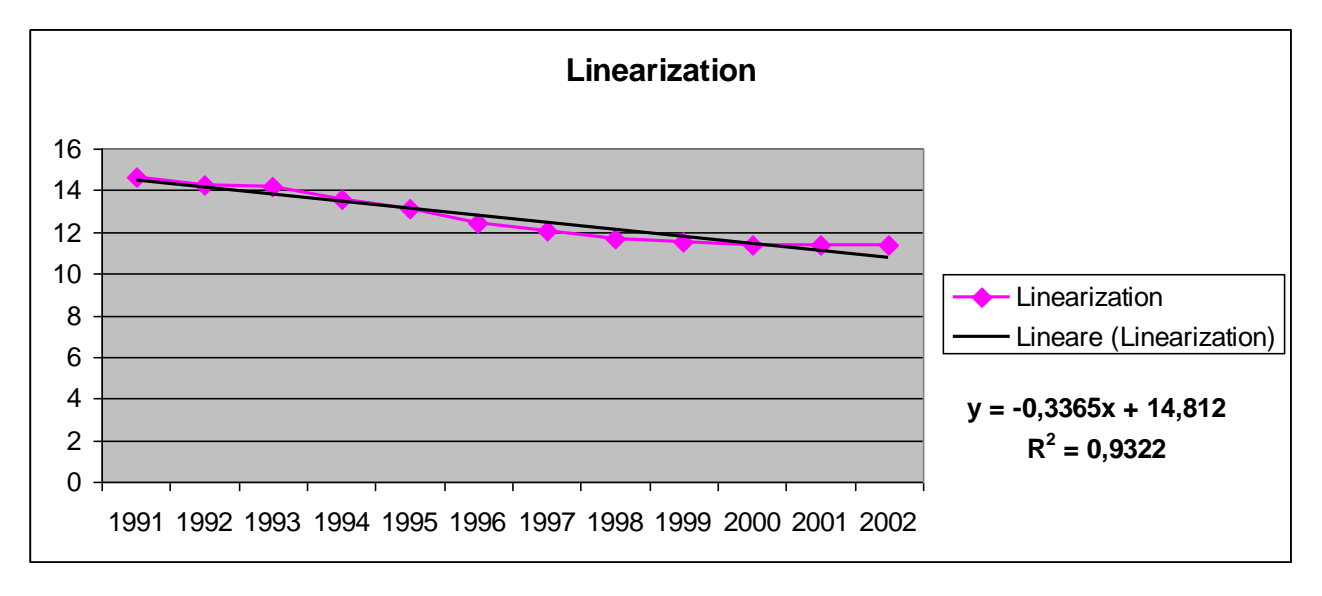

Then

 $log(a) = 14,812$   $a = 2708755,873$   $b = 0,3365$ 

We find the logistic curve

*y* = 2,60E+11 */* (1 + 2708755,873 *\** exp (*−*0,3365*\* t*))

While using the solver we have the following graph of the measured data and those calibrated.

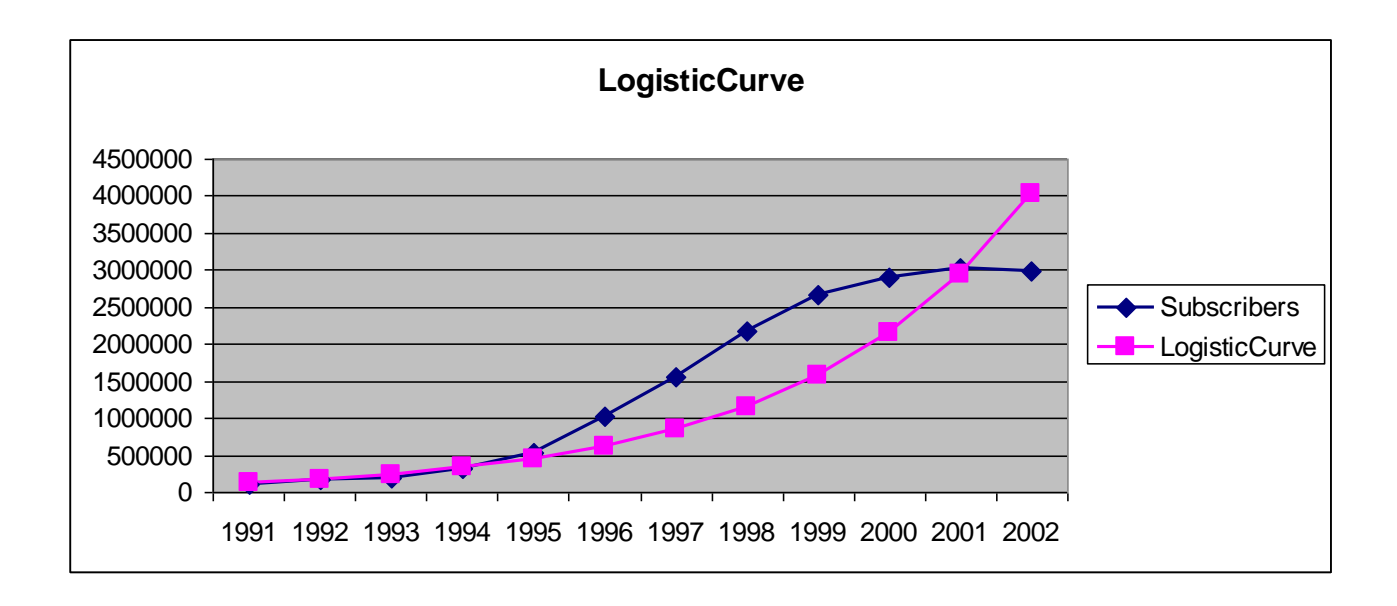

The optimized model has parameter values of:

 $k = 2,60E+11$   $a = 2708756$   $b = 0,311265$ 

For this model the value of the sum of squared errors is:  $4,51388E+12$ .

The value just examined is greater than previously calculated. At this moment we can say that the value of K=2,50E+11 is the best value.

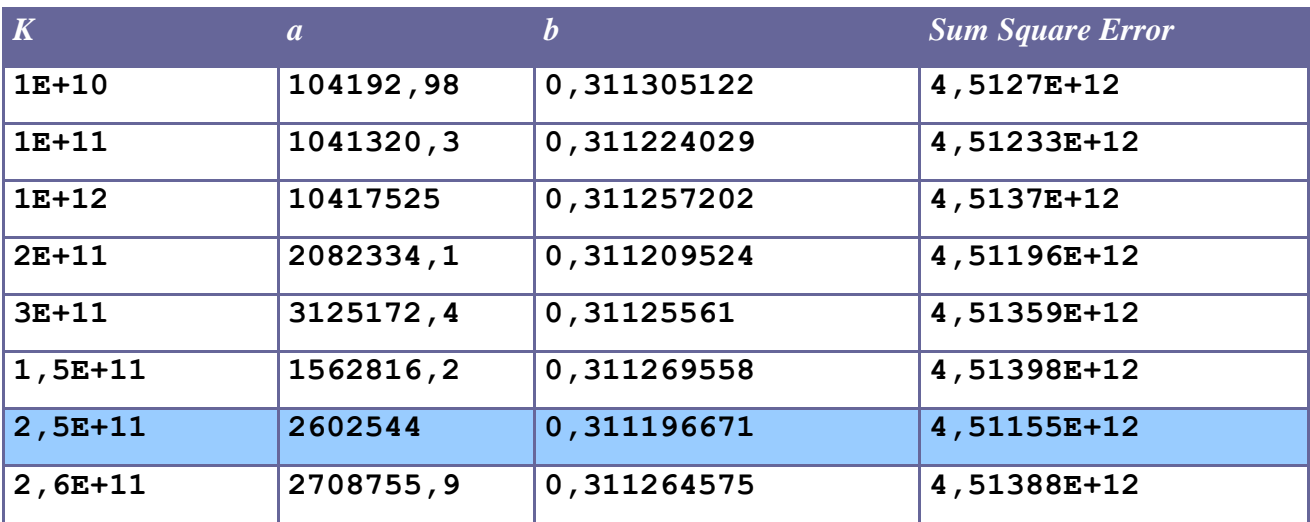

In summary:

#### **1.6.3 Chi-Square Test**

 $f_0$  and  $f_e$  are observed frequencies and expected frequencies.

H0 is the null hypothesis and H1 is the alternative hypothesis.

H0: There is a difference between the observed and expected frequencies.

H1: There is a difference between the observed and expected frequencies.

#### **Test statistic:**

$$
\chi^2 = \sum \left[ \frac{(f_o - f_e)^2}{f_e} \right]
$$

The critical value is a value taken from a random variable chi-square with degrees of freedom (k-1), where k is the number of classes in which the random sample is grouped. *Step 1: Fix null hypothesis and alternative.* H0: There is agreement between the data. H1: There is no agreement between the data.

In our case, the data are:

- internet subscribers in millions.
- estimated data using the logistic equation.

Our goal is to apply the Chi Square Test to verify the consistency of the actual data and those estimated in terms of square error.

*Step 2: Select the level of significance α.* Let  $\alpha = 0.01$ 

The **level of significance** of a test is usually given by a test of hypothesis testing. In the simplest case is defined as the probability of accepting or rejecting the null hypothesis. The decision in this case is done using the p-value: if the value p (p-value) is less than the significance level, then the null hypothesis is rejected. The lower the p value, the more significant is the result.

*Step 3: Select the test statistic* How to use the test  $\gamma$ 2 statistics.

*Step* 4: H0 *is rejected if the p-value is less than*  $\alpha = 0.01$ .

We calculate the test statistic at each logistic curve identified in the first part of the analysis:

*1. Logistic curve with K=1E+10*

Sum value *χ <sup>2</sup> = 3058282,015*

This value was obtained by applying the formula:

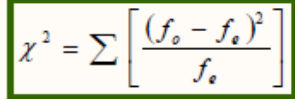

Degrees of freedom  $= 12-1 = 11$ 

The p ( $\chi$ 2 > 3058282,015) = 0 has been calculated using the method *chi2cdf* ( $\chi$ 2 = X, V = degrees of freedom) of Matlab, which is likely given the value of the variable (it is the cumulative distribution function, cdf ).

Matlab code snippet:  $\gg$  chi=1-chi2cdf(3058282.015,11)  $\gg$  chi =  $\gg 0$ 

It rejects the null hypothesis because the value of the test statistic exceeds the critical value of  $\chi^2$ , which is equal to  $24,73$  (tabulated value), and then the p-value of 0 is less than the chosen significance level ( $\alpha = 0.01$ ).

Rejecting the null hypothesis it is concluded that there is no agreement between the estimated and actual data. This performance should be evaluated considering that it is very rare that the results obtained in specimens agree exactly with the theoretical results expected according to the rules of probability.

*2. Logistic curve with K=1E+11*

Sum value  $\chi^2$  = 3057855,693

Degrees of freedom  $= 12-1 = 11$ 

The p ( $\chi$ 2>3057855,693) = 0 has been calculated using the method *chi2cdf* ( $\chi$ 2 = X, V = degrees of freedom) of Matlab, which is likely given the value of the variable (it is the cumulative distribution function, cdf ).

Matlab code snippet:  $\gg$  chi=1-chi2cdf(3057855.693,11)  $\gg$  chi = >> 0

It rejects the null hypothesis because the value of the test statistic exceeds the critical value of  $\chi$ 2, which is equal to  $24,73$  (tabulated value), and then the p-value of 0 is less than the chosen significance level ( $\alpha = 0.01$ ).

Rejecting the null hypothesis it is concluded that there is no agreement between the estimated and actual data. This performance should be evaluated considering that it is very rare that the results obtained in specimens agree exactly with the theoretical results expected according to the rules of probability.

*3. Logistic curve with K=1E+12*

Sum value  $\chi^2$  = 3059282,039 Degrees of freedom  $= 12-1 = 11$ 

The p ( $\chi$ 2>3059282,039) = 0 has been calculated using the method *chi2cdf* ( $\chi$ 2 = X, V = degrees of freedom) of Matlab, which is likely given the value of the variable (it is the cumulative distribution function, cdf ).

Matlab code snippet: >> chi=1-chi2cdf(3059282.039,11)  $\gg$  chi =  $>> 0$ 

It rejects the null hypothesis because the value of the test statistic exceeds the critical value of  $\chi$ 2, which is equal to  $24,73$  (tabulated value), and then the p-value of 0 is less than the chosen significance level ( $\alpha = 0.01$ ).

Rejecting the null hypothesis it is concluded that there is no agreement between the estimated and actual data. This performance should be evaluated considering that it is very rare that the results obtained in specimens agree exactly with the theoretical results expected according to the rules of probability.

*4. Logistic curve with K=2E+11*

Sum value  $\chi^2$  = 3057476,286 Degrees of freedom  $= 12-1 = 11$ 

The p ( $\chi$ 2>3057476.286) = 0 has been calculated using the method *chi2cdf* ( $\chi$ 2 = X, V = degrees of freedom) of Matlab, which is likely given the value of the variable (it is the cumulative distribution function, cdf ).

Matlab code snippet:  $\gg$  chi=1-chi2cdf(3057476.286,11)  $\gg$  chi =  $\gg 0$ 

It rejects the null hypothesis because the value of the test statistic exceeds the critical value of  $\gamma$ 2, which is equal to  $24,73$  (tabulated value), and then the p-value of 0 is less than the chosen significance level ( $\alpha$  = 0.01).

Rejecting the null hypothesis it is concluded that there is no agreement between the estimated and actual data. This performance should be evaluated considering that it is very rare that the results obtained in specimens agree exactly with the theoretical results expected according to the rules of probability.

*5. Logistic curve with K=3E+11*

Sum value  $\chi^2$  = 3059161.613 Degrees of freedom  $= 12-1 = 11$ 

The p ( $\chi$ 2>3059161,613) = 0 has been calculated using the method *chi2cdf* ( $\chi$ 2 = X, V = degrees of freedom) of Matlab, which is likely given the value of the variable (it is the cumulative distribution function, cdf ).

Matlab code snippet:  $\gg$  chi=1-chi2cdf(3059161.613,11)  $\gg$  chi =  $\gg 0$ 

It rejects the null hypothesis because the value of the test statistic exceeds the critical value of  $\chi$ 2, which is equal to  $24,73$  (tabulated value), and then the p-value of 0 is less than the chosen significance level ( $\alpha$  = 0.01).

Rejecting the null hypothesis it is concluded that there is no agreement between the estimated and actual data. This performance should be evaluated considering that it is very rare that the results obtained in specimens agree exactly with the theoretical results expected according to the rules of probability.

*6. Logistic curve with K=1,50E+11*

Sum value  $\chi^2$  = 3059566,982 Degrees of freedom  $= 12-1 = 11$ 

The p ( $\gamma$ 2>3059566,982) = 0 has been calculated using the method *chi2cdf* ( $\gamma$ 2 = X, V = degrees of freedom) of Matlab, which is likely given the value of the variable (it is the cumulative distribution function, cdf ).

Matlab code snippet: >> chi=1-chi2cdf(3059566.982,11)  $\gg$  chi =  $\gg 0$ 

It rejects the null hypothesis because the value of the test statistic exceeds the critical value of  $\gamma$ 2, which is equal to  $24,73$  (tabulated value), and then the p-value of 0 is less than the chosen significance level ( $\alpha = 0.01$ ).

Rejecting the null hypothesis it is concluded that there is no agreement between the estimated and actual data. This performance should be evaluated considering that it is very rare that the results obtained in specimens agree exactly with the theoretical results expected according to the rules of probability.

*7. Logistic curve with K=2,50E+11*

Sum value  $\chi^2$  = 3057046,484 Degrees of freedom  $= 12-1 = 11$ 

The p ( $\chi$ 2>3057046,484) = 0 has been calculated using the method *chi2cdf* ( $\chi$ 2 = X, V = degrees of freedom) of Matlab, which is likely given the value of the variable (it is the cumulative distribution function, cdf ).

Matlab code snippet: >> chi=1-chi2cdf(3057046.484,11)  $\gg$  chi =  $\gg 0$ 

It rejects the null hypothesis because the value of the test statistic exceeds the critical value of  $\gamma$ 2, which is equal to  $24,73$  (tabulated value), and then the p-value of 0 is less than the chosen significance level ( $\alpha$  = 0.01).

Rejecting the null hypothesis it is concluded that there is no agreement between the estimated and actual data. This performance should be evaluated considering that it is very rare that the results obtained in specimens agree exactly with the theoretical results expected according to the rules of probability.

*Logistic curve with K=2,60E+11*

Sum value  $\chi^2$  = 3059466,696 Degrees of freedom  $= 12-1 = 11$ 

The p ( $\chi$ 2>3059466,696) = 0 has been calculated using the method *chi2cdf* ( $\chi$ 2 = X, V = degrees of freedom) of Matlab, which is likely given the value of the variable (it is the cumulative distribution function, cdf ).

Matlab code snippet:  $\gg$  chi=1-chi2cdf(3059466.696,11)  $\gg$  chi =  $\gg 0$ 

It rejects the null hypothesis because the value of the test statistic exceeds the critical value of  $\chi$ 2, which is equal to 24,73 (tabulated value), and then the p-value of 0 is less than the chosen significance level ( $\alpha$  = 0.01).

Rejecting the null hypothesis it is concluded that there is no agreement between the estimated and actual data. This performance should be evaluated considering that it is very rare that the results obtained in specimens agree exactly with the theoretical results expected according to the rules of probability.

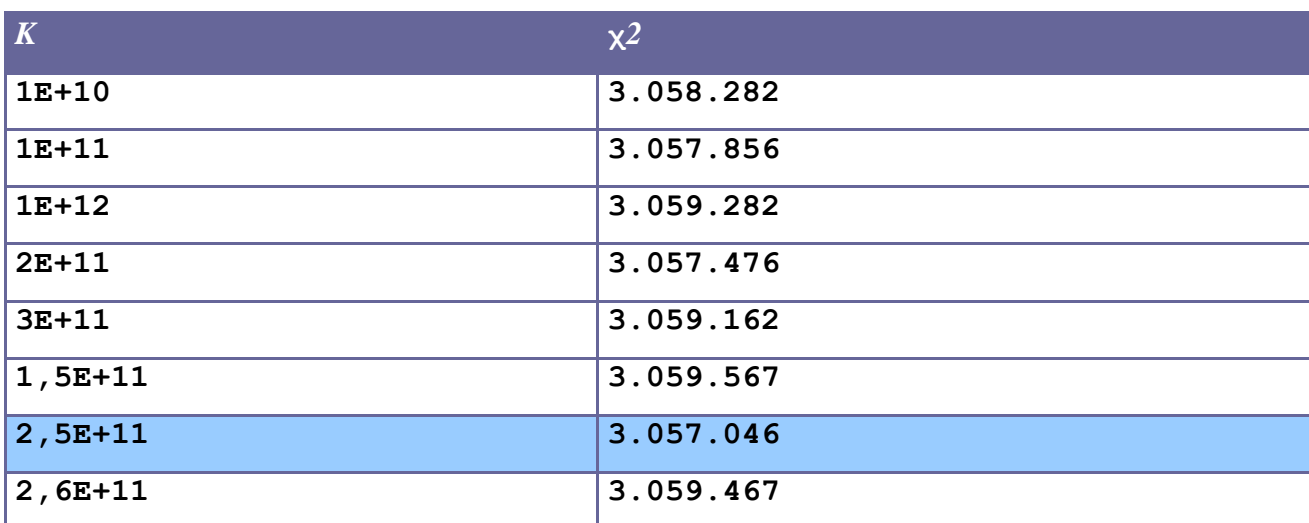

In summary:

The chi-square test was applied to test whether the logistic curve that best approximates the performance of the input data coincides with the one identified in the first phase of the study. According to the statistical hypothesis test, the observed data are significantly different from the actual data. However, the calculation of statistics shows that the lower value is in correspondence of  $K = 2,50E+11.$ 

This coincides with what is assumed in the previous phase, namely that the logistic curve that best approximates the performance of the input data is described by the following equation:

*y* = 2,50E+11 */* (1 + 2602544 *\** exp (*−*0,311197 *\* t*)).

### **2 Logistic curves**

In this last phase we are going to draw the curves logistical features of the Internet and Mobile systems in the world and of the Internet and mobile systems for different countries.. What we want to do is to go to compare these curves with the available data on detection systems, from this comparison trying to plot a forecast of logistics tracking systems.

### **2.1 Logistic Curve Internet**

In this section, we go to graph the logistic curve of the Internet and then devote ourselves to estimates of the logistic curve detection systems.

#### **2.1.1 Performance Internet**

Through the model equation of the logistic curve that we have identified as the best for the description and the Internet, go to graphics its performance. The equation for the logistic curve is as follows: *y* = 1E+12 */* (1 + 1401767812 *\** exp (*−*0,8125*\* t*)) The data on the Internet are en Annex A1.

These data are plotted as follows:

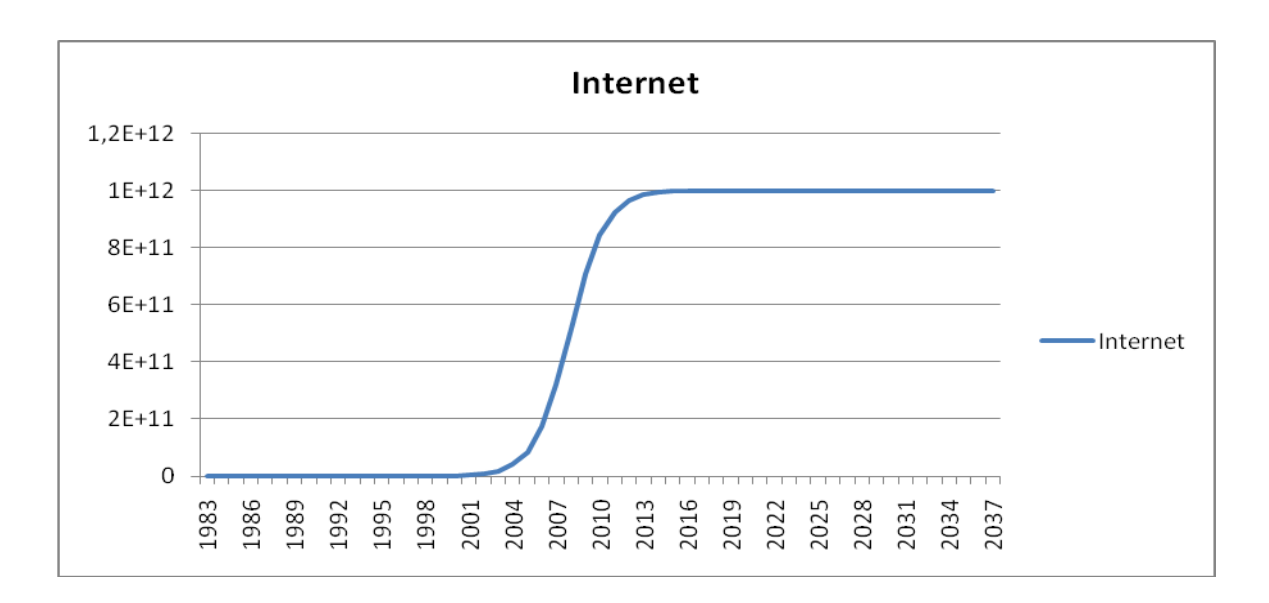

#### **2.1.2 Forecast of logistic curve of Localization Systems**

At this stage, we employed the study of the evolution of location systems based on what happens on the Internet.

First, we compared the first three periods of development. We have plotted the course and then we evaluated the relationship that existed between the values. The report was made between values for the same periods.

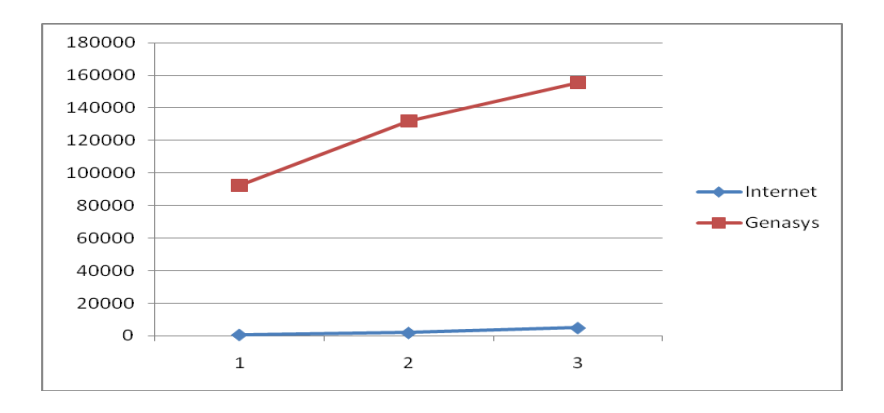

After assessing the existing relationships we have proceeded with the calculation of the average value of that relationship.

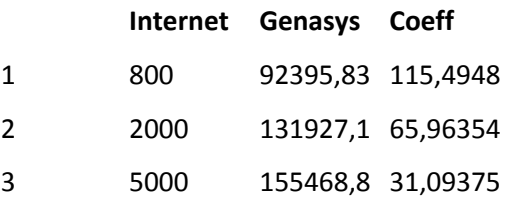

70,85069 *Middle Value*

Median we went through to calculate the respective values of the logistic curve of Localization Systems.

The calculated values are en Annex A2.

These data are plotted as follows:

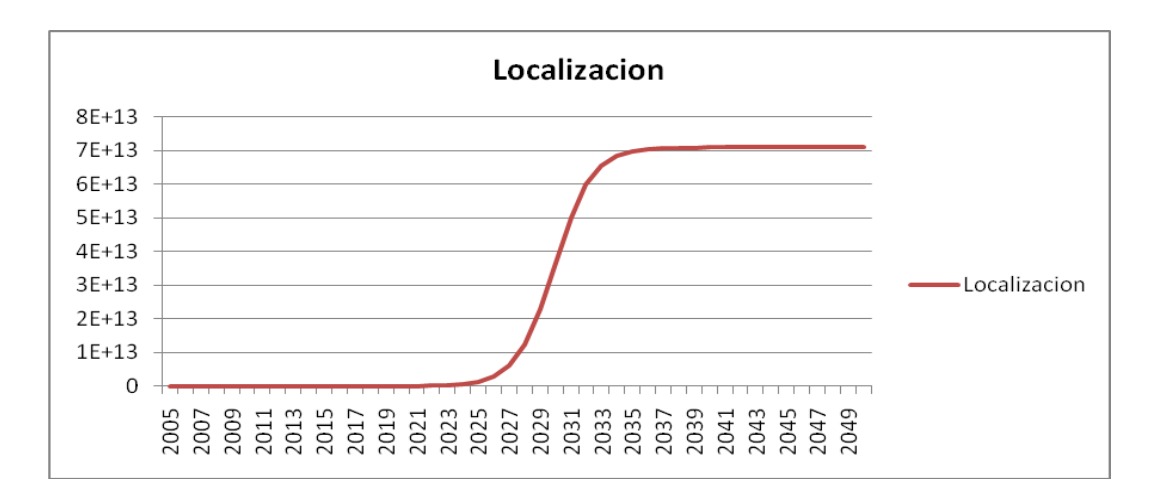

### **2.2 Logistic Curve Mobile Wireless**

In this section, we go to graph the logistic curve of the Internet and then devote ourselves to estimates of the logistic curve detection systems.

#### **2.2.1 Performance Mobile Wireless**

Through the model equation of the logistic curve that we have identified as the best description of the development of Mobile Wireless, go to graphics its performance.The equation for the logistic curve is as follows:

*y* = 1E+10 */* (1 + 1234,8441 *\** exp (*−*0,395*\* t*))

The data on the Internet are en Annex B1.

These data are plotted as follows:

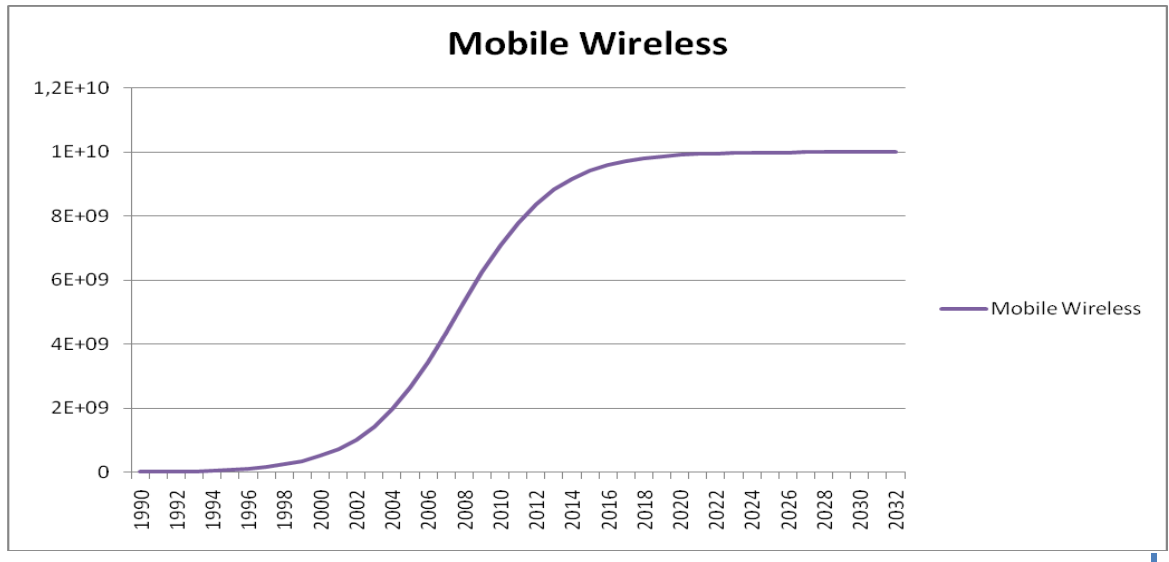

#### **2.2.2 Forecast of logistic curve of Localization Systems**

At this stage, we employed the study of the evolution of location systems based on what's happening in Mobile Wireless.

First, we compared the first three periods of development. We have plotted the course and then we evaluated the relationship that existed between the values. The report was made between values for the same periods.

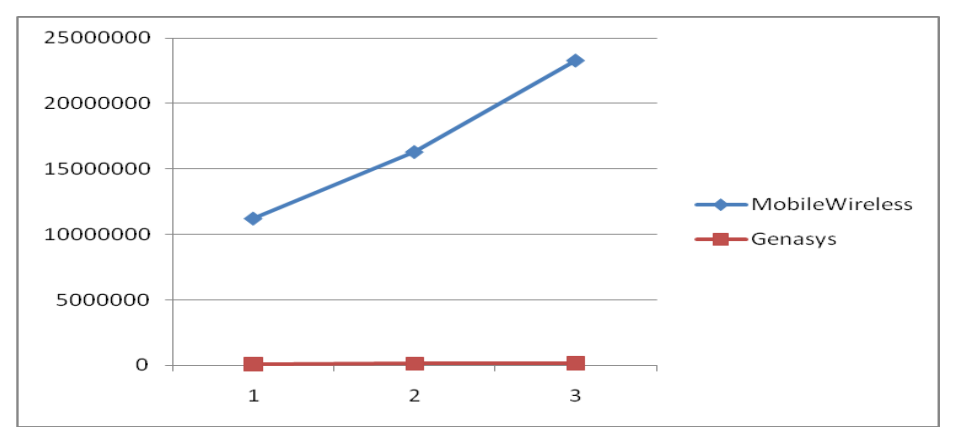

After assessing the existing relationships we have proceeded with the calculation of the average value of that relationship.

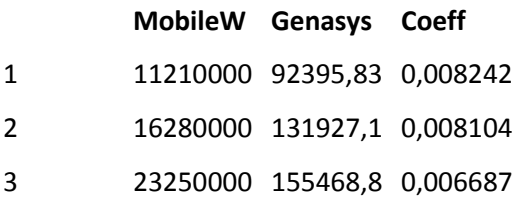

0,007678 *Middle Value*

Median we went through to calculate the respective values of the logistic curve of Localization Systems.

The calculated values are en Annex B2.

These data are plotted as follows:

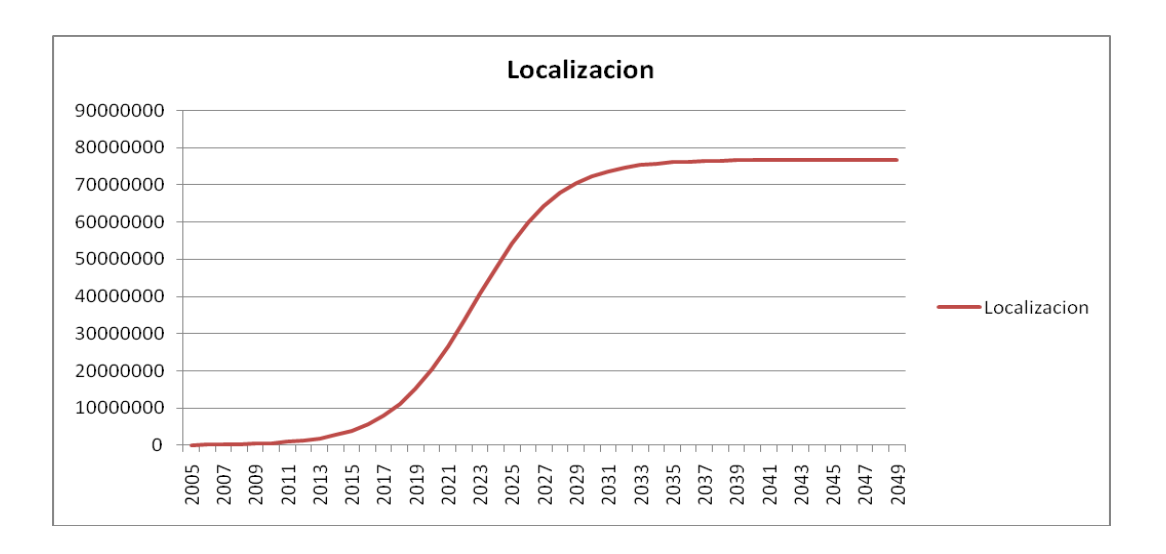

### **2.3 Logistic Curve Internet in Saudi Arabia**

In this section, we go to graph the logistic curve of the Internet in Saudi Arabia and then devote ourselves to estimates of the logistic curve detection systems.

#### **2.3.1 Performance Internet**

Through the model equation of the logistic curve that we have identified as the best for the description and the Internet, go to graphics its performance.

The equation for the logistic curve is as follows:

*y* = 13006411 */* (1 + 42,13563 *\** exp (*−0,566015 \* t*))

The data on the Internet are those set in Annex C1.

These data are plotted as follows:

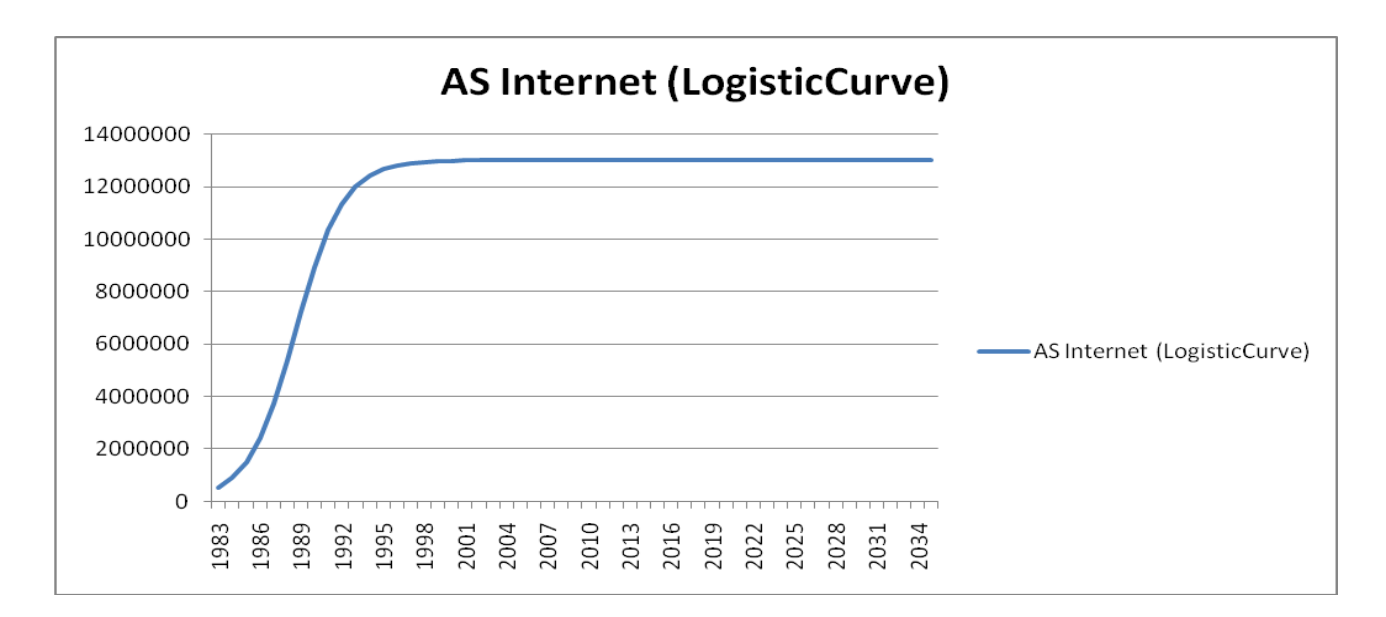

#### **2.3.2 Forecast of logistic curve of Localization Systems**

At this stage, we employed the study of the evolution of location systems based on what happens on the Internet.

First, we compared the first three periods of development. We have plotted the course and then we evaluated the relationship that existed between the values. The report was made between values for the same periods.

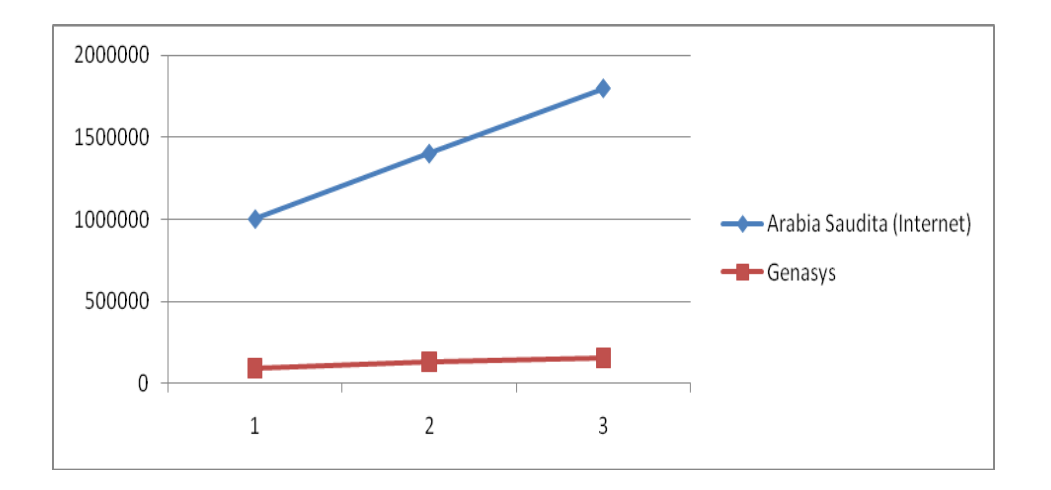

After assessing the existing relationships we have proceeded with the calculation of the average value of that relationship.

### Study and Forecasting of Localization in Spain

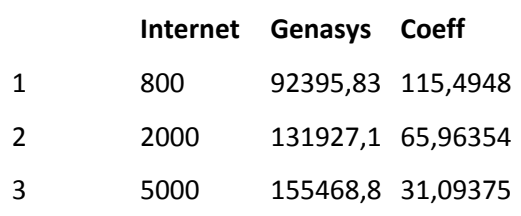

70,85069 *Middle Value*

Median we went through to calculate the respective values of the logistic curve of Localization Systems.

The calculated values are those set out in Annex C2.

These data are plotted as follows:

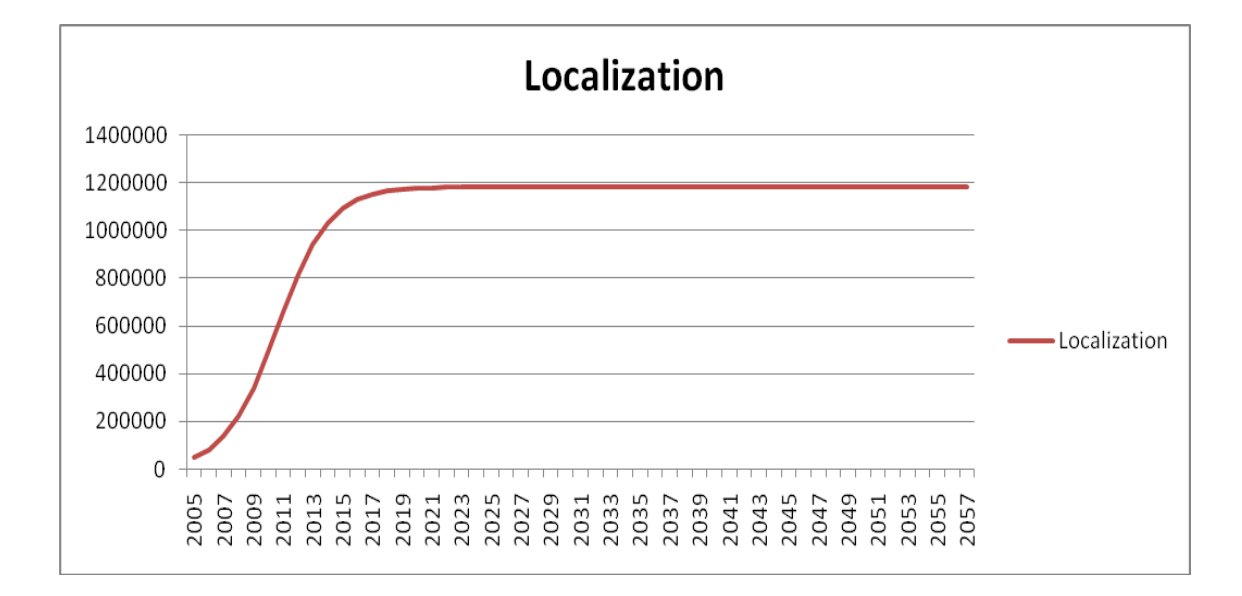

## **2.4 Logistic Curve Mobile in Saudita Arabia**

In this section, we go to graph the logistic curve of the Mobile in Saudi Arabia and then devote ourselves to estimates of the logistic curve detection systems.

#### **2.4.1 Performance Mobile Wireless**

Through the model equation of the logistic curve that we have identified as the best description of the development of Mobile Wireless, go to graphics its performance.

The equation for the logistic curve is as follows:

*y* = 5E+09 */* (1 + 2137,9 *\** exp (*−*0,3194*\* t*))

The data on the Internet are those set in Annex D1.

These data are plotted as follows:

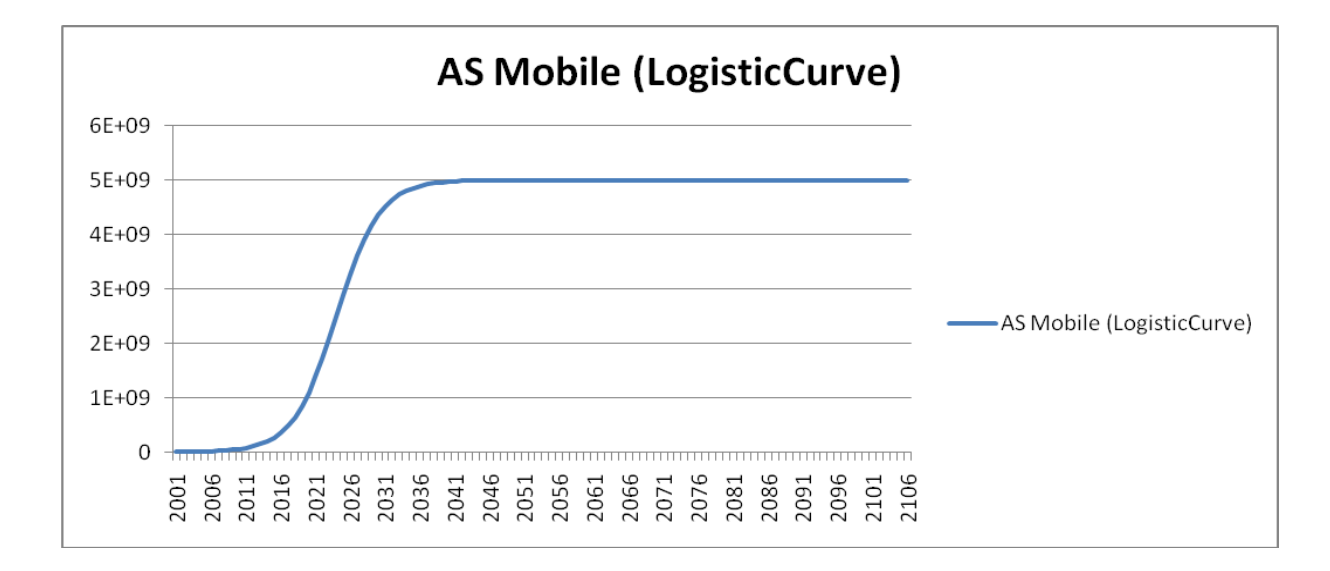

#### **2.4.2 Forecast of logistic curve of Localization Systems**

At this stage, we employed the study of the evolution of location systems based on what's happening in Mobile Wireless.

First, we compared the first three periods of development. We have plotted the course and then we evaluated the relationship that existed between the values. The report was made between values for the same periods.

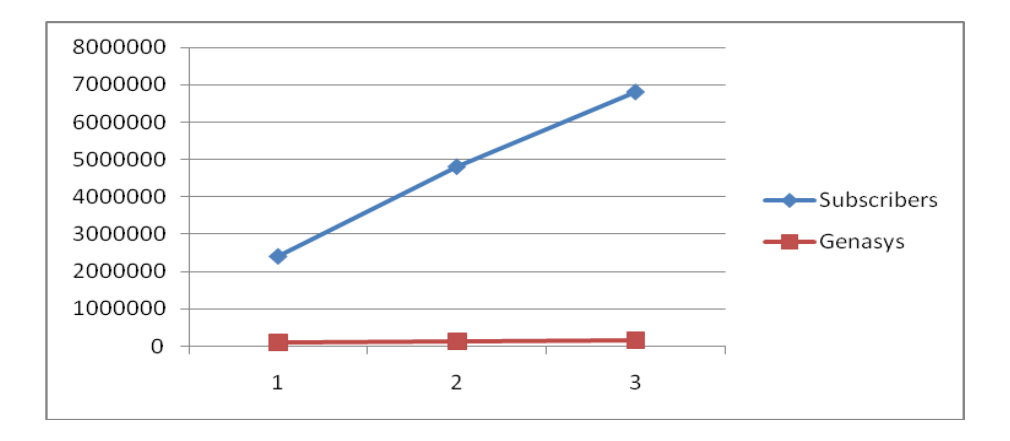

After assessing the existing relationships we have proceeded with the calculation of the average value of that relationship.

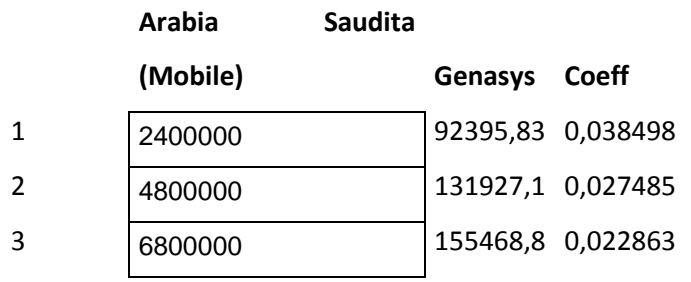

0,029615 *Middle Value*

Median we went through to calculate the respective values of the logistic curve of Localization Systems. The calculated values are those set out in Annex D2.

These data are plotted as follows:

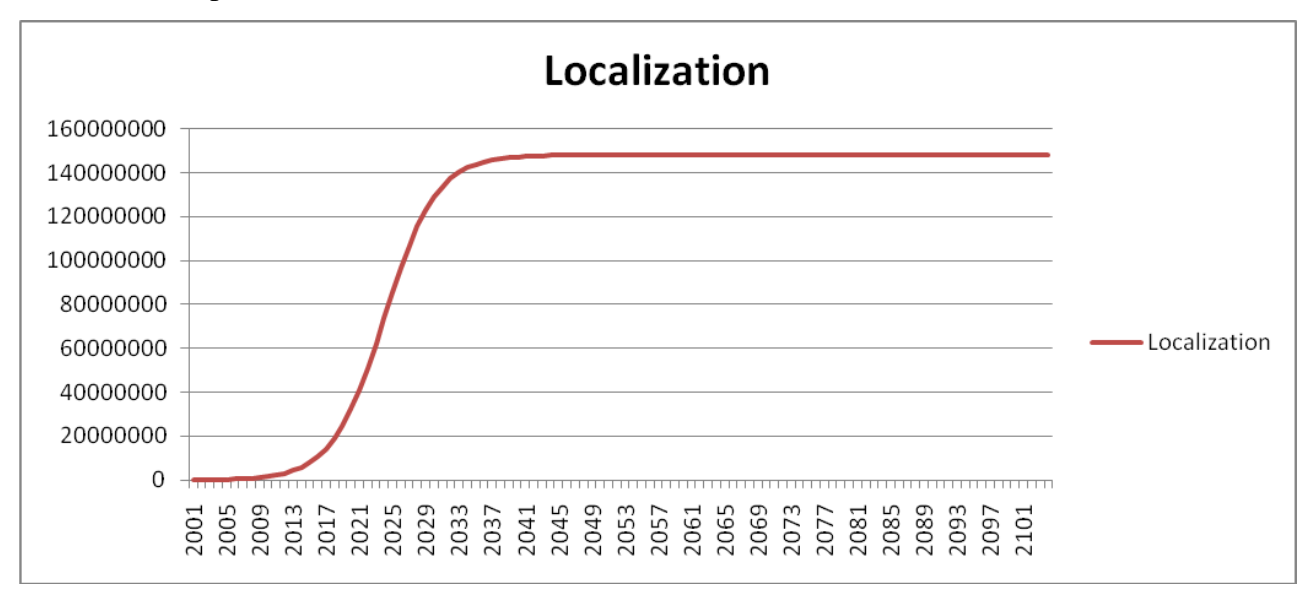

### **2.5 Logistic Curve Internet in Us**

In this section, we go to graph the logistic curve of the Internet in Us and then devote ourselves to estimates of the logistic curve detection systems.

#### **2.5.1 Performance Internet**

Through the model equation of the logistic curve that we have identified as the best for the description and the Internet, go to graphics its performance.

The equation for the logistic curve is as follows:

*y* = 1,5 E+09 */* (1 + 33,4671 *\** exp (*−0,09184 \* t*))

The calculated values are those set out in Annex E1.

These data are plotted as follows:

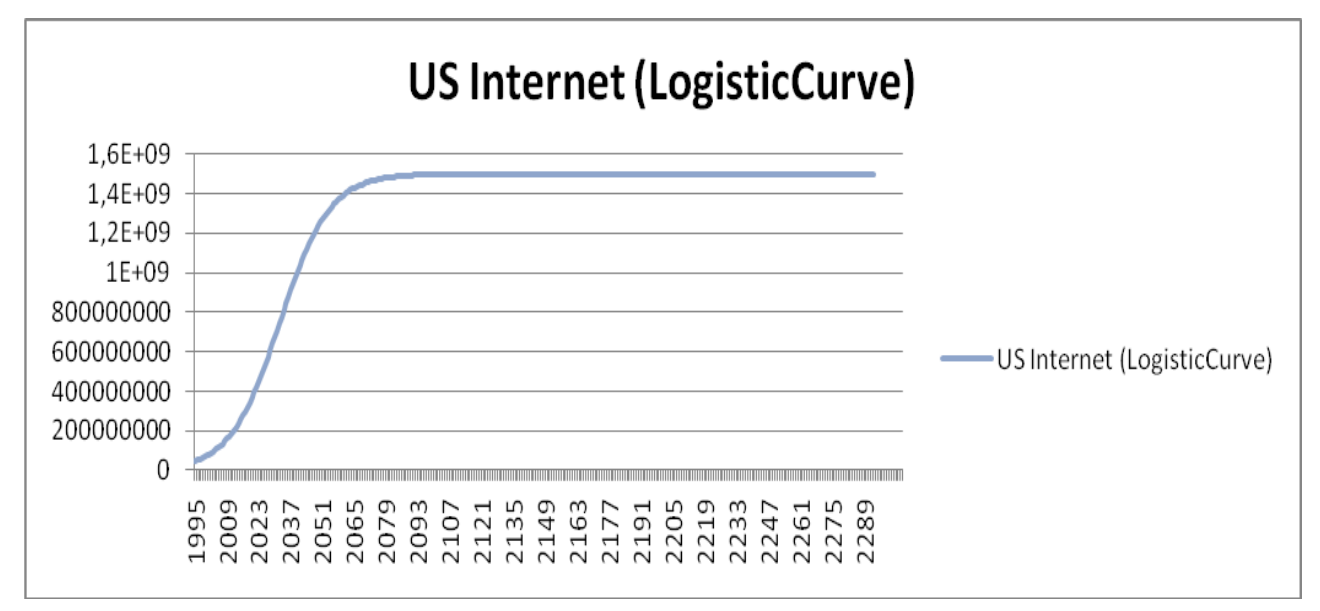

#### **2.5.2 Forecast of logistic curve of Localization Systems**

At this stage, we employed the study of the evolution of location systems based on what happens on the Internet.

First, we compared the first three periods of development. We have plotted the course and then we evaluated the relationship that existed between the values. The report was made between values for the same periods.

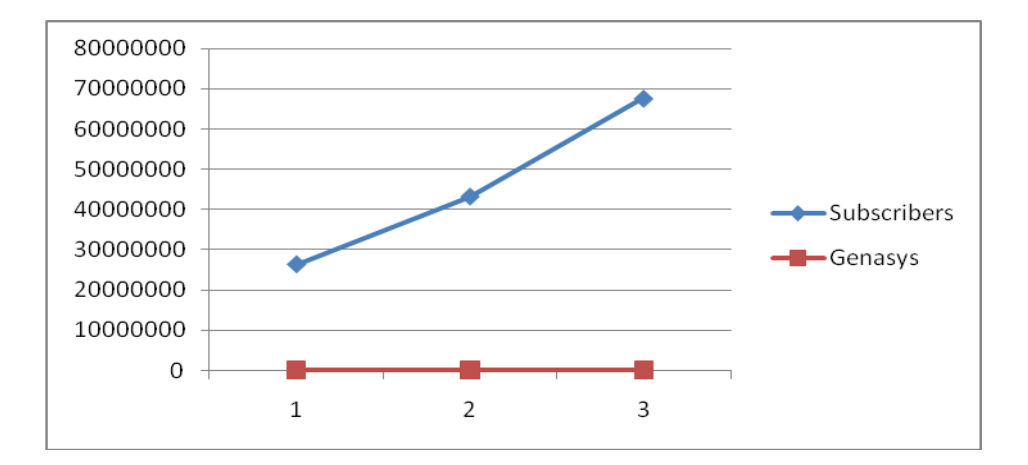

After assessing the existing relationships we have proceeded with the calculation of the average value of that relationship.

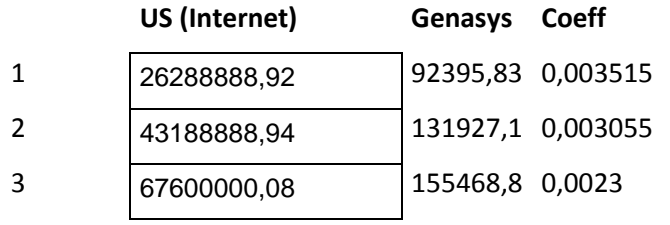

0,002956 *Middle Value*

Median we went through to calculate the respective values of the logistic curve of Localization Systems.The calculated values are those set out in Annex E2.

These data are plotted as follows:

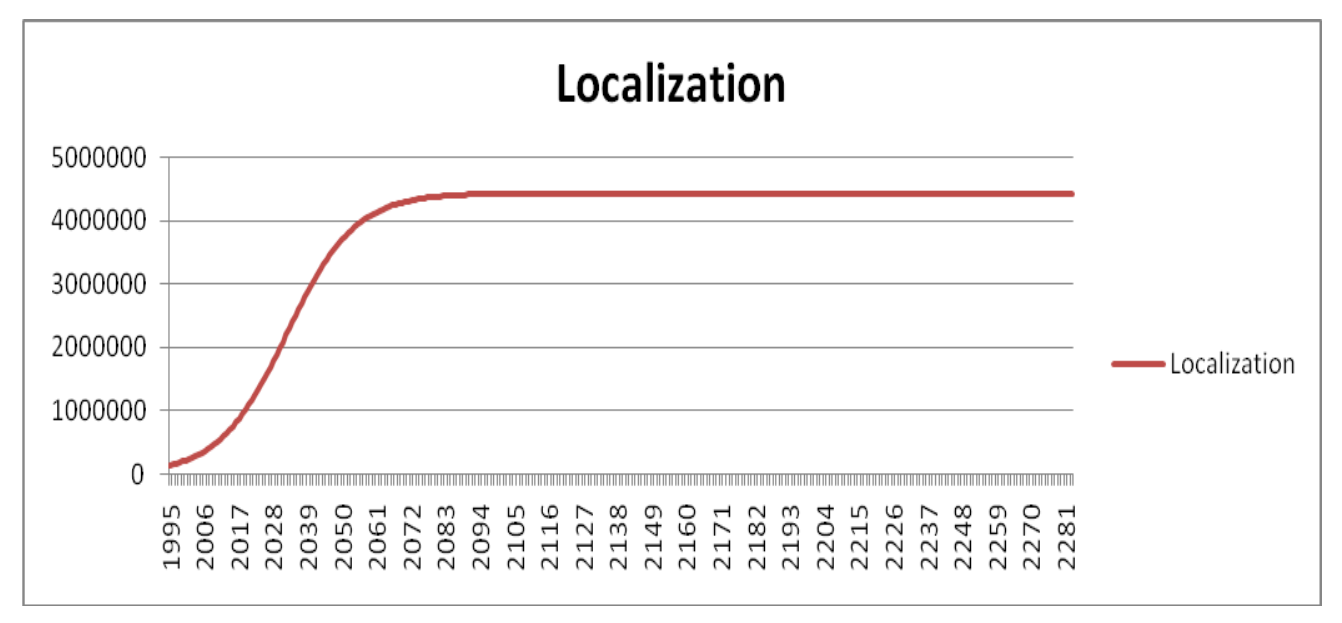

### **2.6 Logistic Curve Internet in Norway**

In this section, we go to graph the logistic curve of the Internet in Norway and then devote ourselves to estimates of the logistic curve detection systems.

#### **2.6.1 Performance Internet**

Through the model equation of the logistic curve that we have identified as the best for the description and the Internet, go to graphics its performance.

The equation for the logistic curve is as follows:

*y* = 2,5E+11 */* (1 + 2602544,04 *\** exp (*−0,31119667 \* t*))

The data on the Internet are those set in Annex F1

These data are plotted as follows:

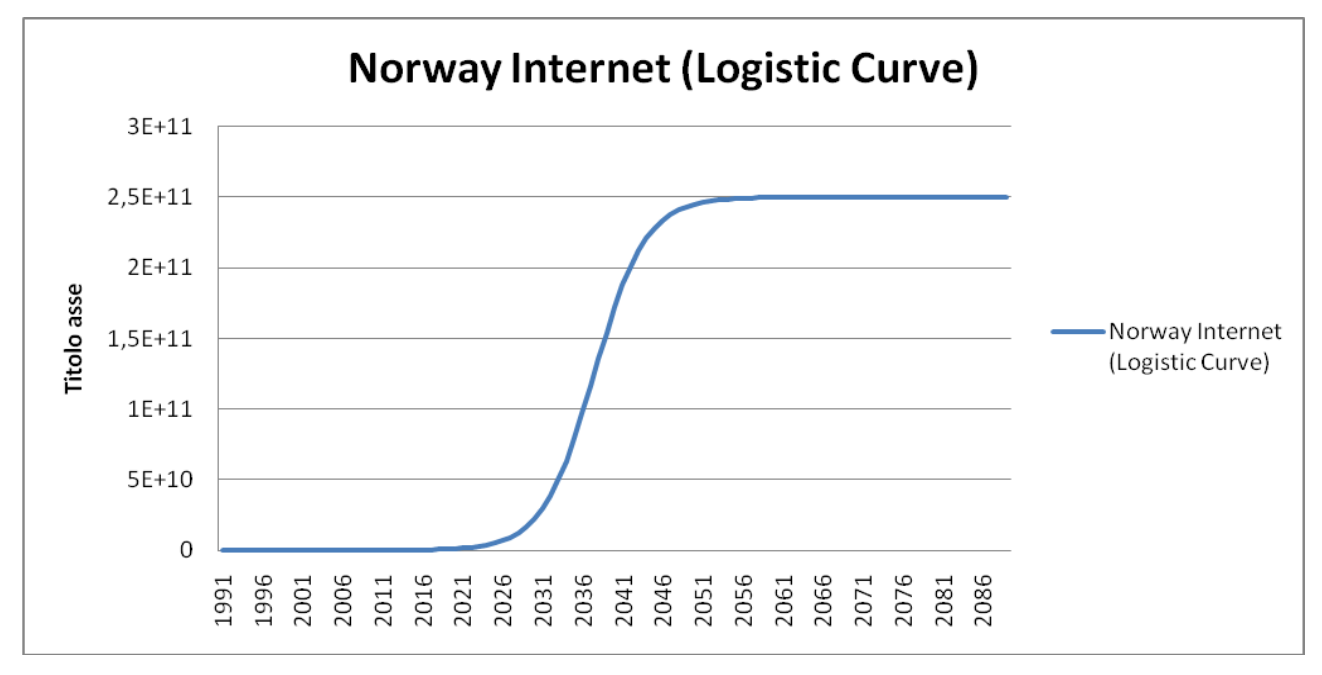

#### **2.6.2 Forecast of logistic curve of Localization Systems**

At this stage, we employed the study of the evolution of location systems based on what happens on the Internet.

First, we compared the first three periods of development. We have plotted the course and then we

evaluated the relationship that existed between the values. The report was made between values for the same periods.

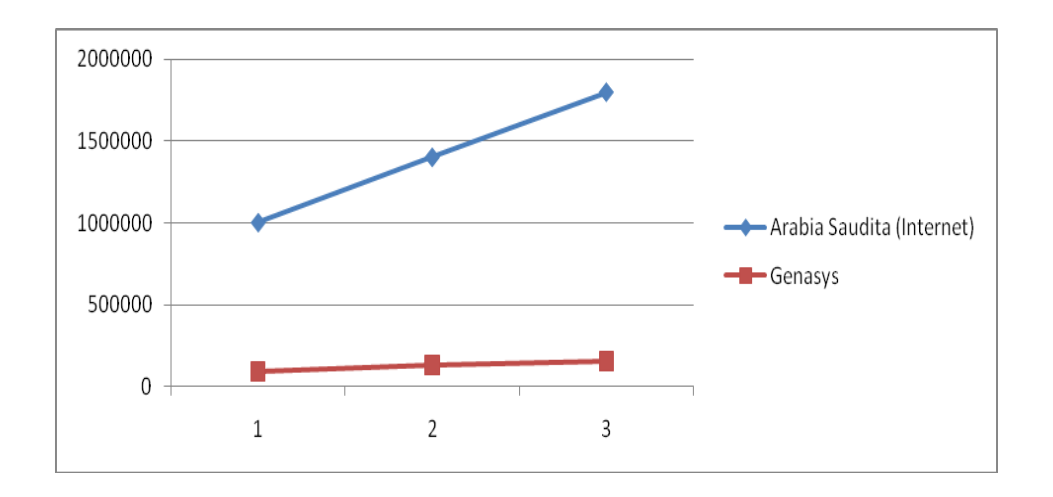

After assessing the existing relationships we have proceeded with the calculation of the average value of that relationship.

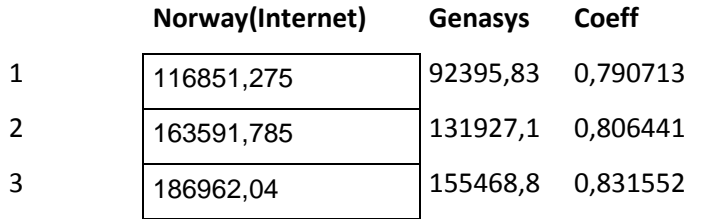

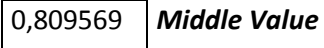

Median we went through to calculate the respective values of the logistic curve of Localization Systems. The calculated values are those set out in Annex F2.

These data are plotted as follows:

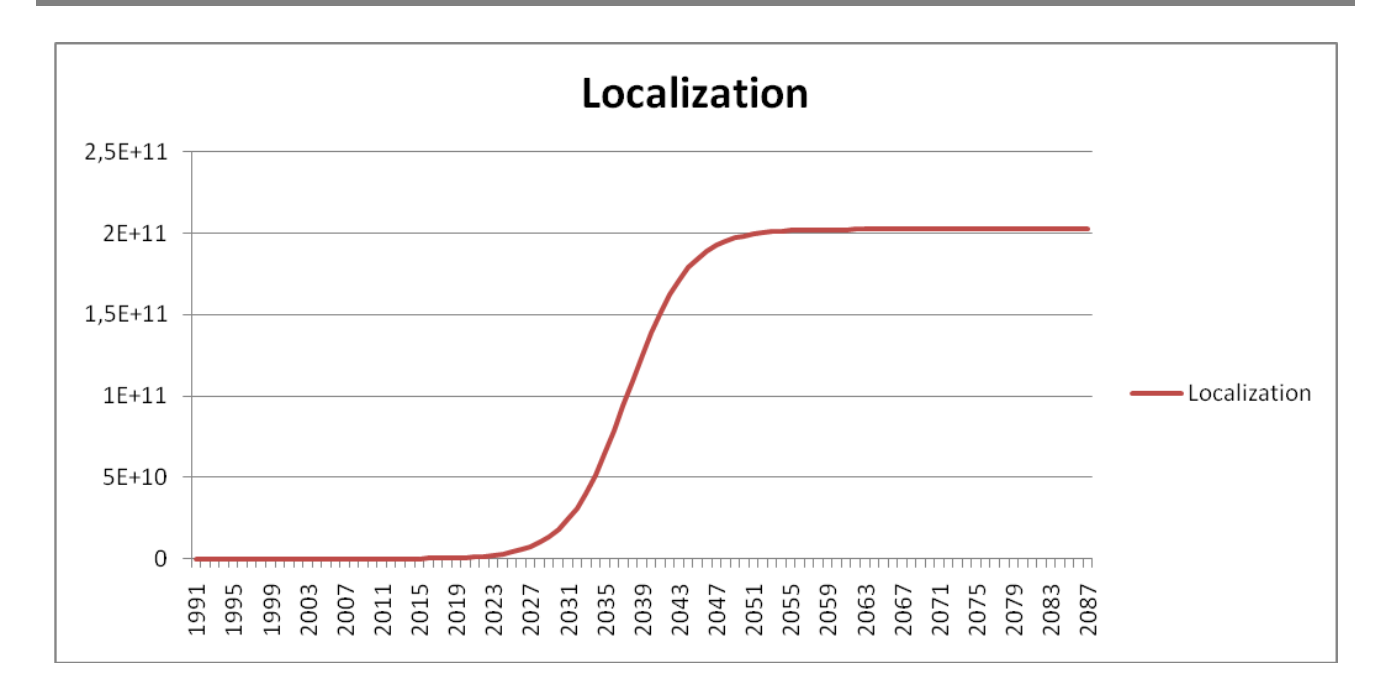

## **3 Quantitative and qualitative analysis of the logistic curve identified**

At this stage we are going to make qualitative and quantitative analysis of the logistic curve that we have identified. Such analysis will be accomplished by comparing some characteristic parameters of mathematical curves.

## **3.1 Comparison of the logistic curve of Internet and the logistic curve of location systems**

To highlight more easily and effectively the differences between the two curves, we input the data on them in a table.

The curves that we compare are that of the Internet and the logistic curve detection systems. This curve is the result of the data held company Genasys and as identified for the Internet.

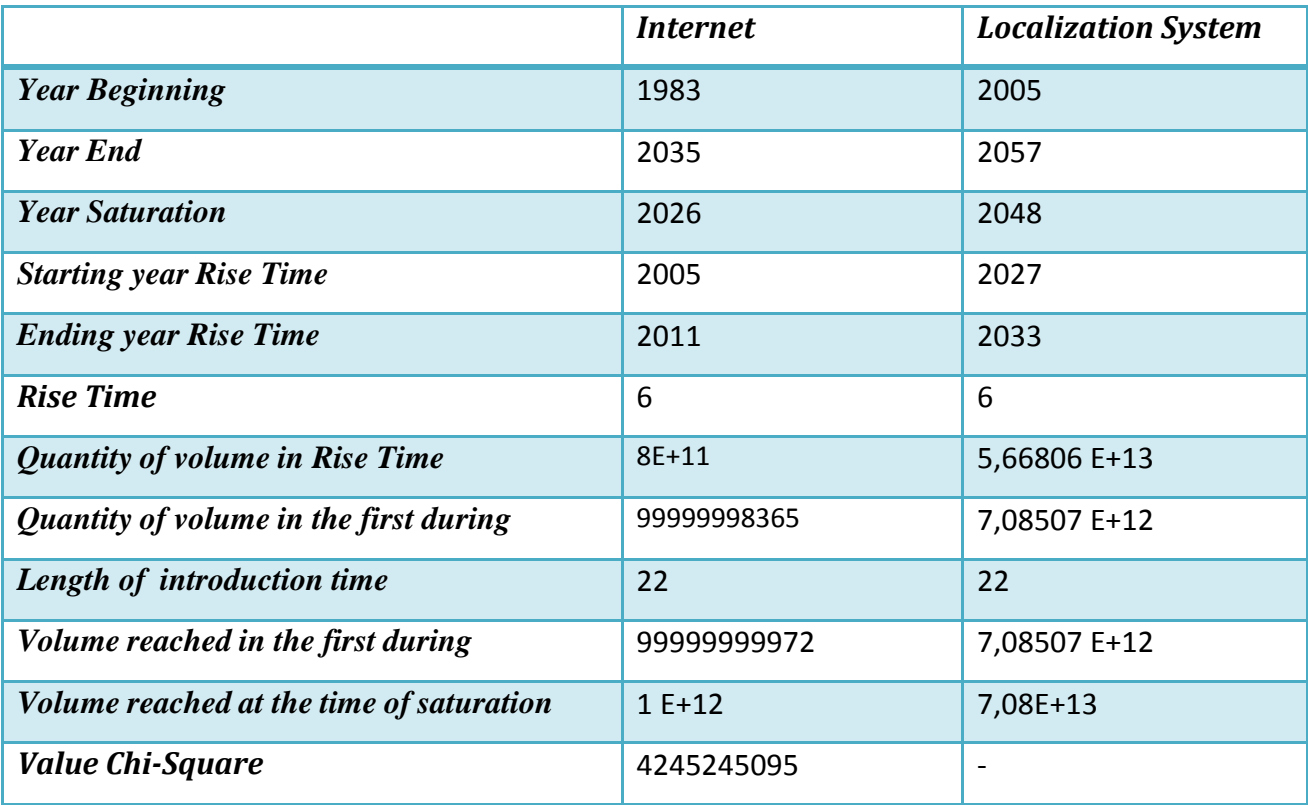

### **3.2 Comparison of the logistic curve of Mobile Wireless and the logistic curve of location systems**

To highlight more easily and effectively the differences between the two curves, we input the data on them in a table.

The curves that we compare are that of the logistic curve Wireless and Mobile Systems Location This curve is the result of the data held company Genasys and as identified for Mobile.

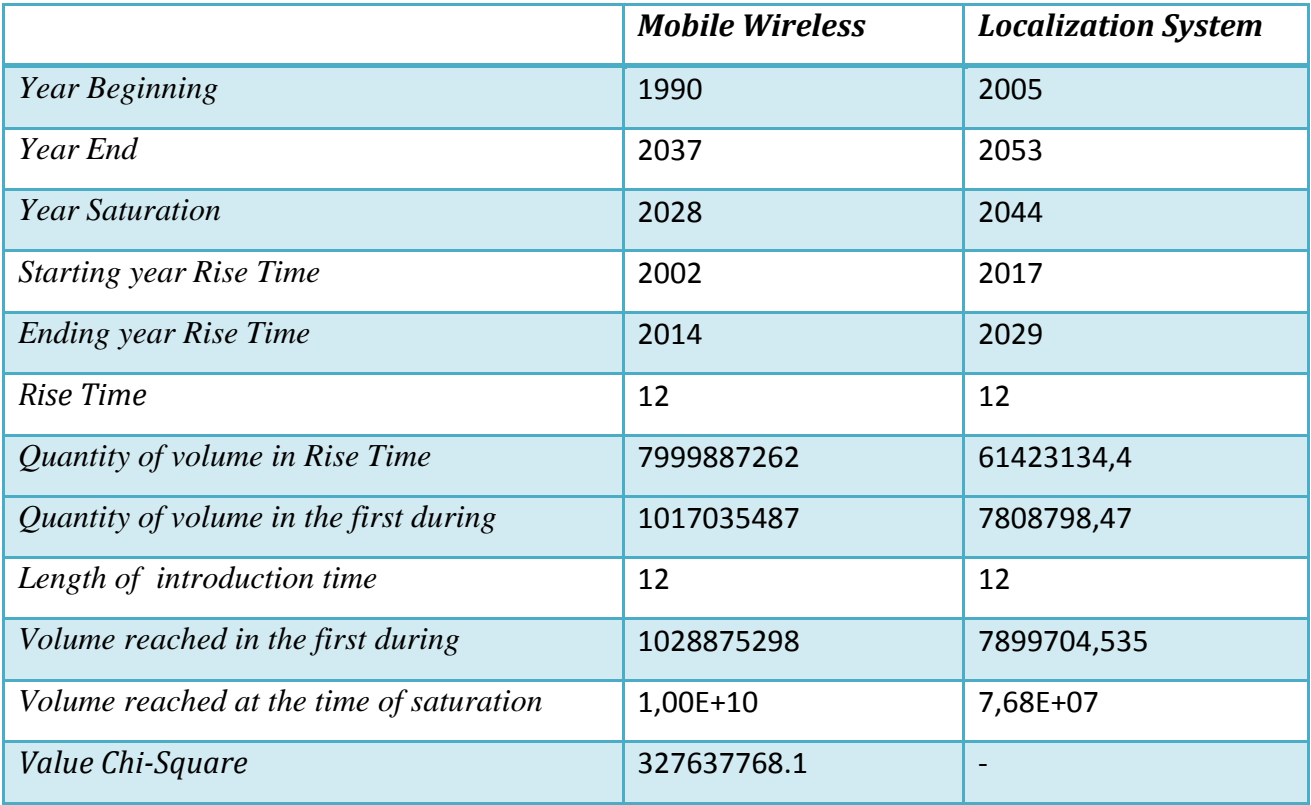

At this stage we are going to make qualitative and quantitative analysis of the logistic curve that we have identified. Such analysis will be accomplished by comparing some characteristic parameters of mathematical curves.

## **3.3 Comparison of the logistic curve of the Internet in Saudi Arabia and the logistic curve of location systems**

To highlight more easily and effectively the differences between the two curves, we input the data on them in a table.

The curves that we compare are that of the Internet in Saubi Arabia and the logistic curve of location systems. This curve is the result of the data held company Genasys and as identified for the Internet.

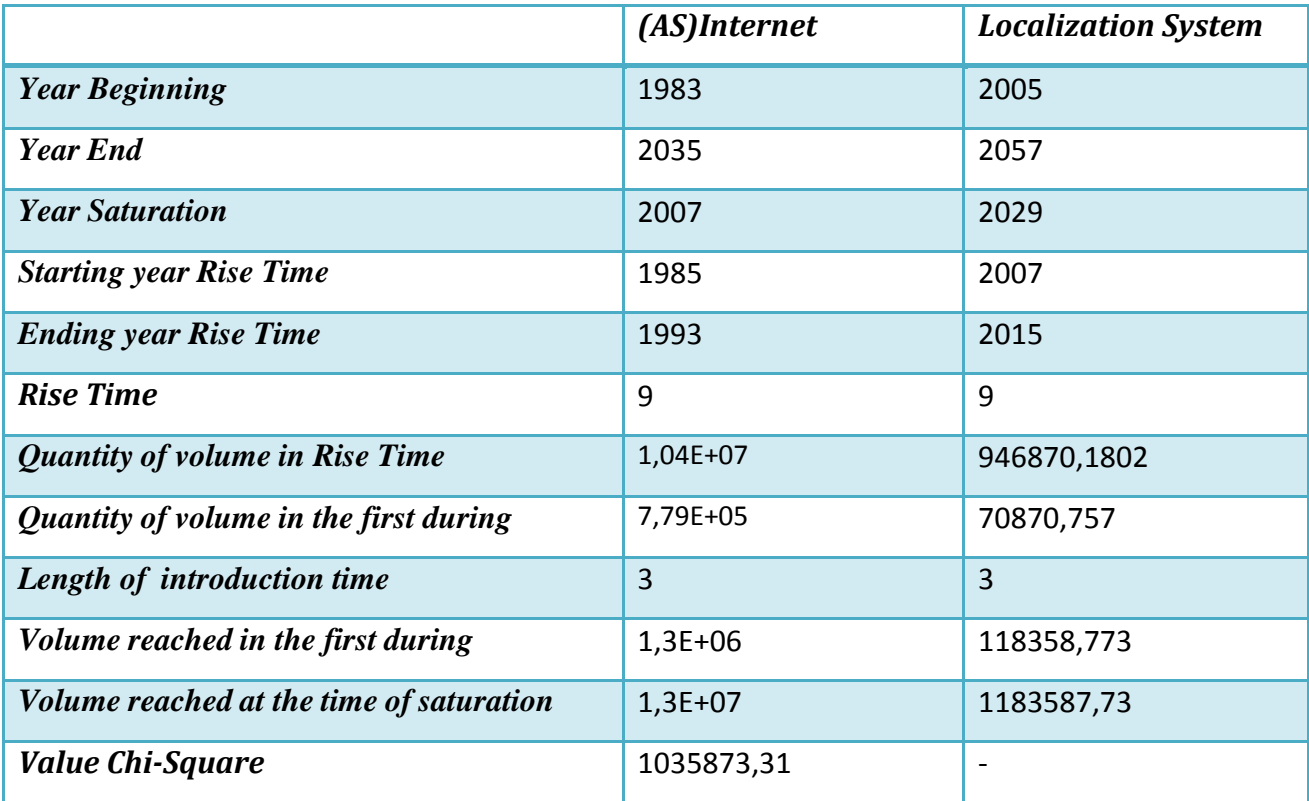

## **3.4 Comparison of the logistic curve of the Mobile in Saudi Arabia and the logistic curve of location systems**

To highlight more easily and effectively the differences between the two curves, we input the data on them in a table.

The curves that we compare are that of the logistic curve Wireless and Mobile Systems Location This curve is the result of the data held company Genasys and as identified for Mobile.

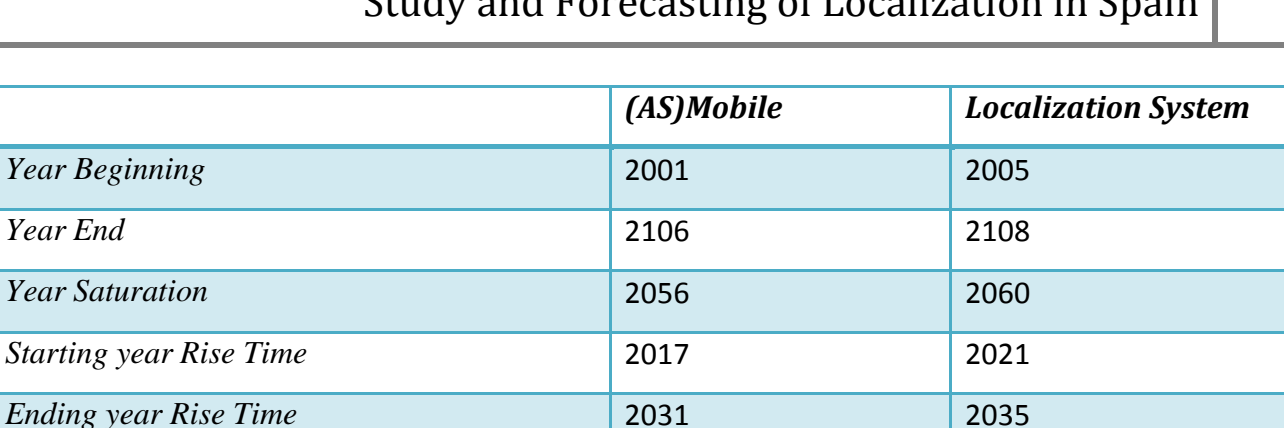

Study and Forecasting of Localization in Spain

## **3.5 Comparison of the logistic curve of the Internet in US and the logistic curve of location systems**

*Rise Time* 15 15

*Length of introduction time* 17 17

*Value Chi-Square* **6443895,289** -

*Quantity of volume in Rise Time* 4E+09 118461499,2

*Quantity of volume in the first during*  $\begin{array}{|c|c|c|} \hline 4,97E+08 & 14712422,61 \\ \hline \end{array}$ 

*Volume* reached in the first during 5E+08 14807687,4

*Volume reached at the time of saturation* 5E+09 148076874

To highlight more easily and effectively the differences between the two curves, we input the data on them in a table.

The curves that we compare are that of the logistic curve Wireless and Mobile Systems Location This curve is the result of the data held company Genasys and as identified for Mobile.

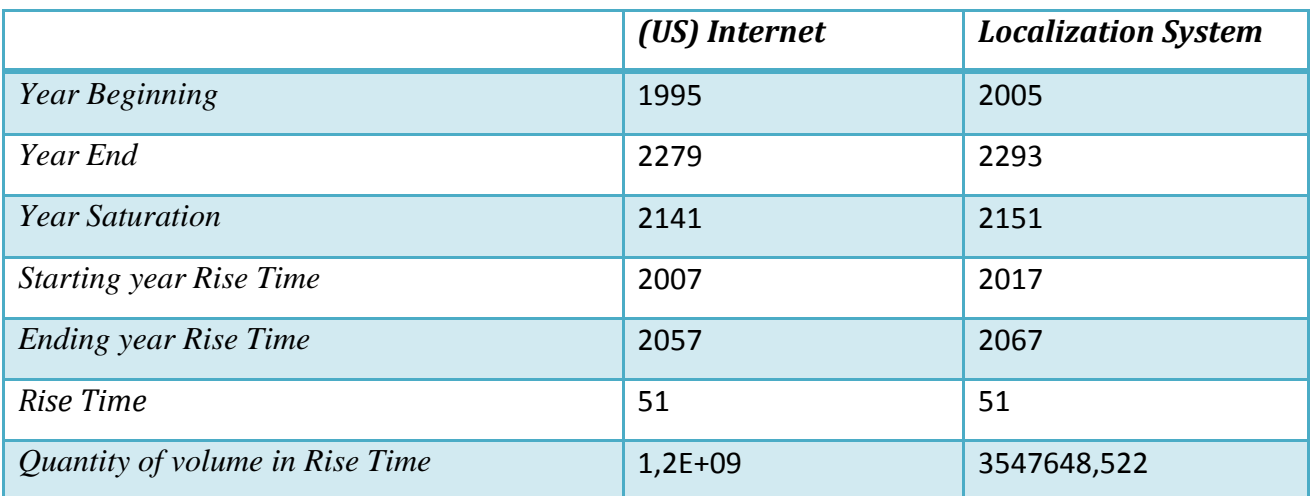

## Study and Forecasting of Localization in Spain

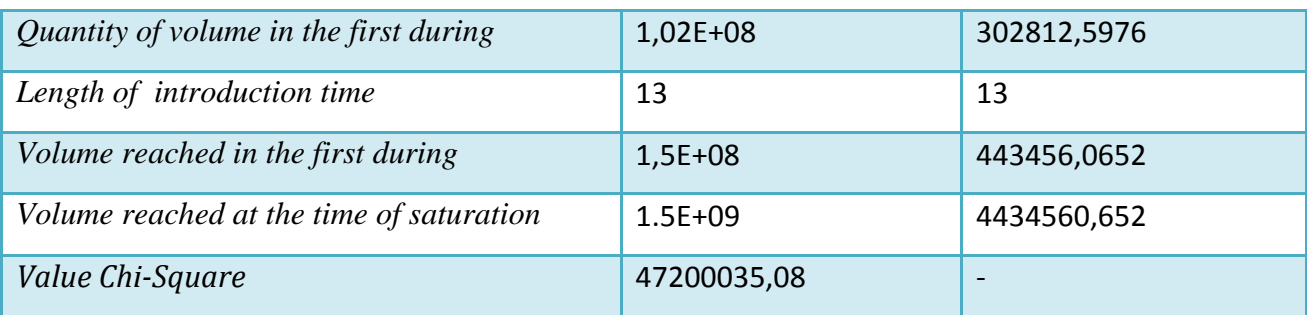

## **3.6 Comparison of the logistic curve of the Internet in Norway and the logistic curve of Location Systems**

To highlight more easily and effectively the differences between the two curves, we input the data on them in a table.

The curves that we compare are that of the logistic curve Wireless and Mobile Systems Location This curve is the result of the data held company Genasys and as identified for Mobile.

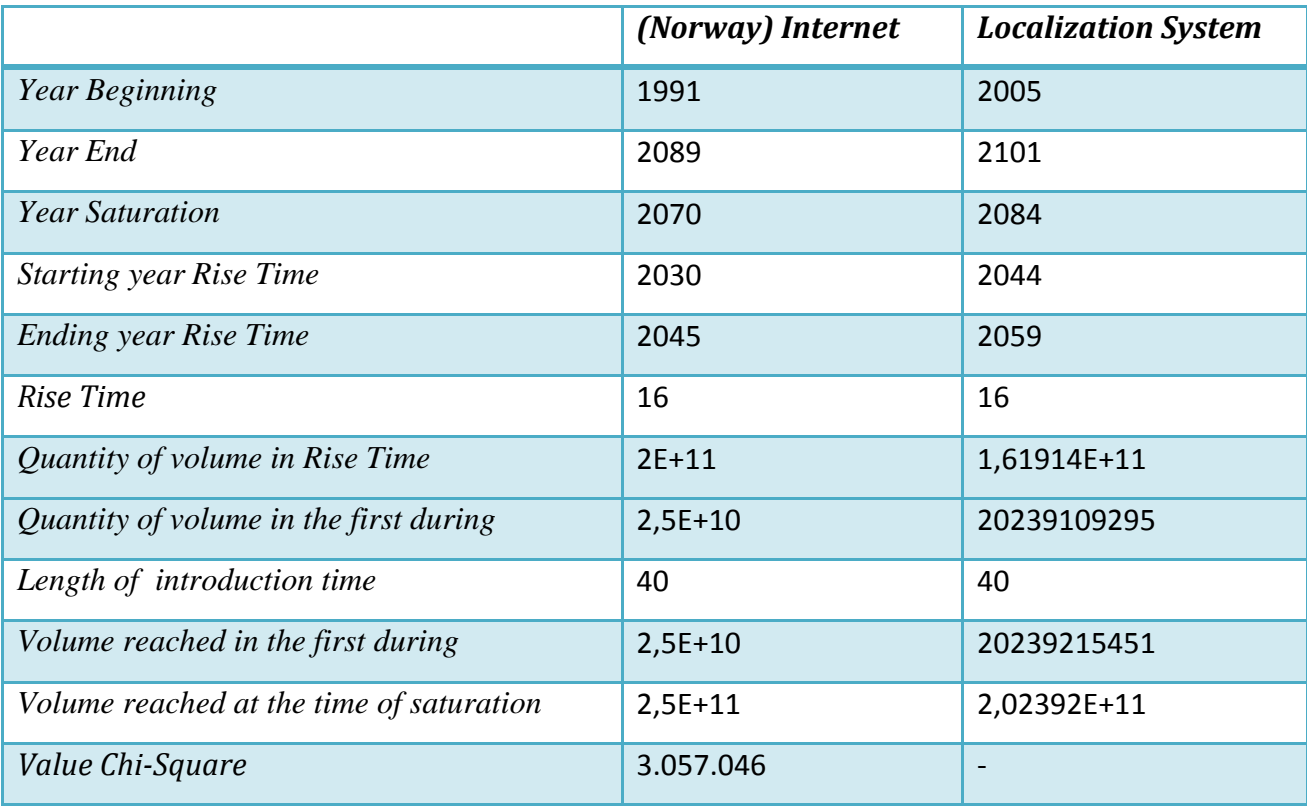

# **4 Annex**

## **Annex A1**

Below, the values of the logistic curve of the Internet in the world.

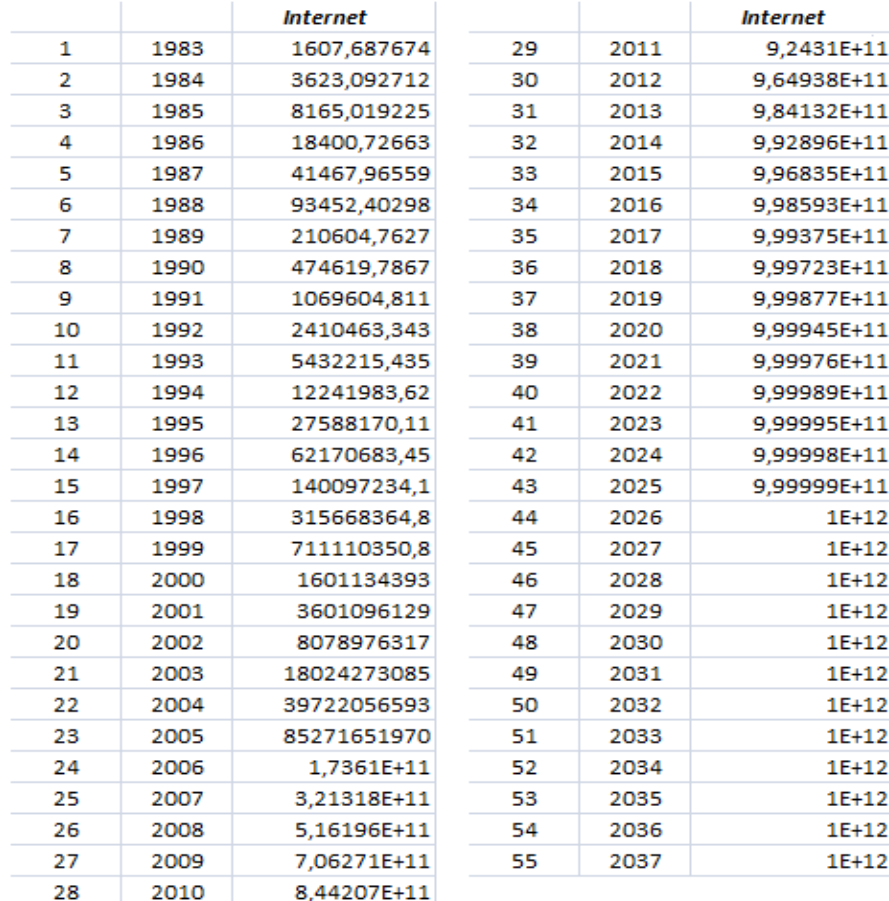

Annex A2 - Below, the values of the logistic curve of the localization systems, estimated by the logistic curve of the Internet in the world.

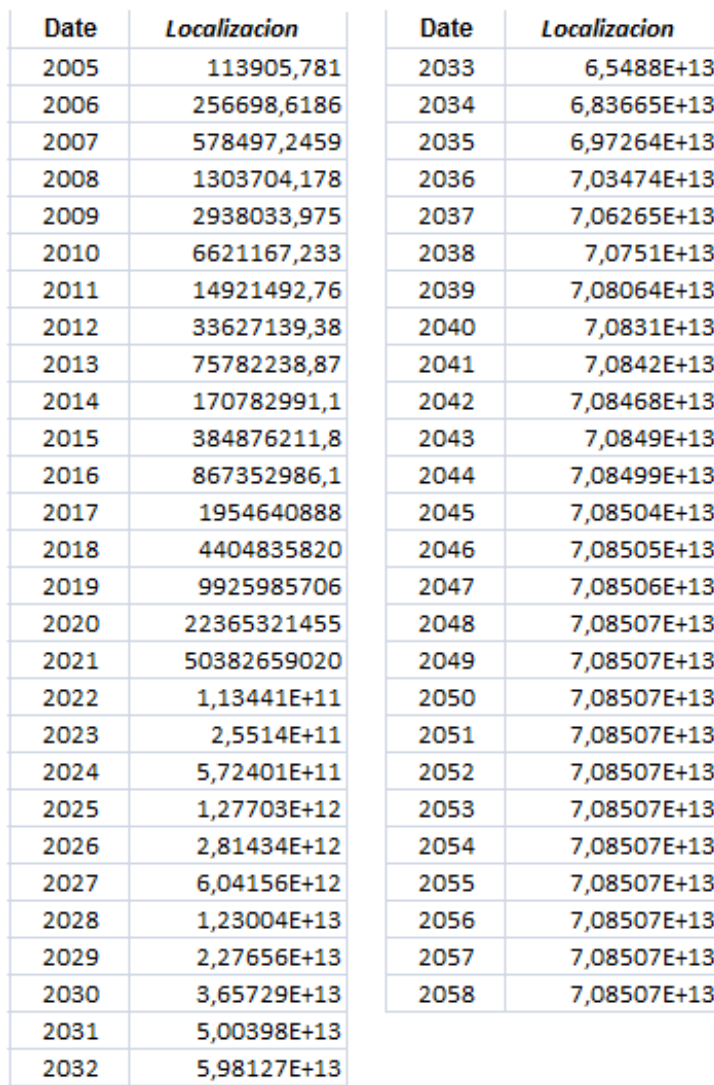

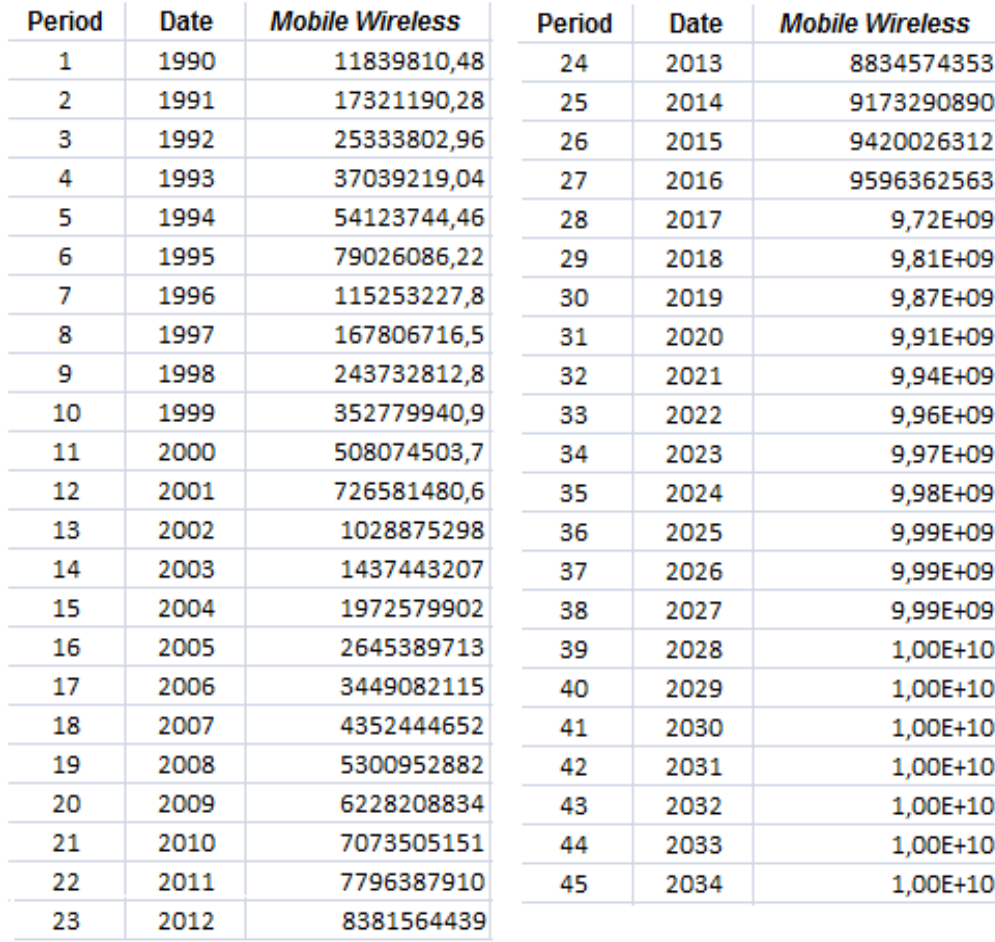

**Annex B1**- Below, the values of the logistic curve of the Mobile Wireless in the World.

Annex B2 - Below, the values of the logistic curve of the localization systems, estimated by the logistic curve of the Mobile Wireless in the world.

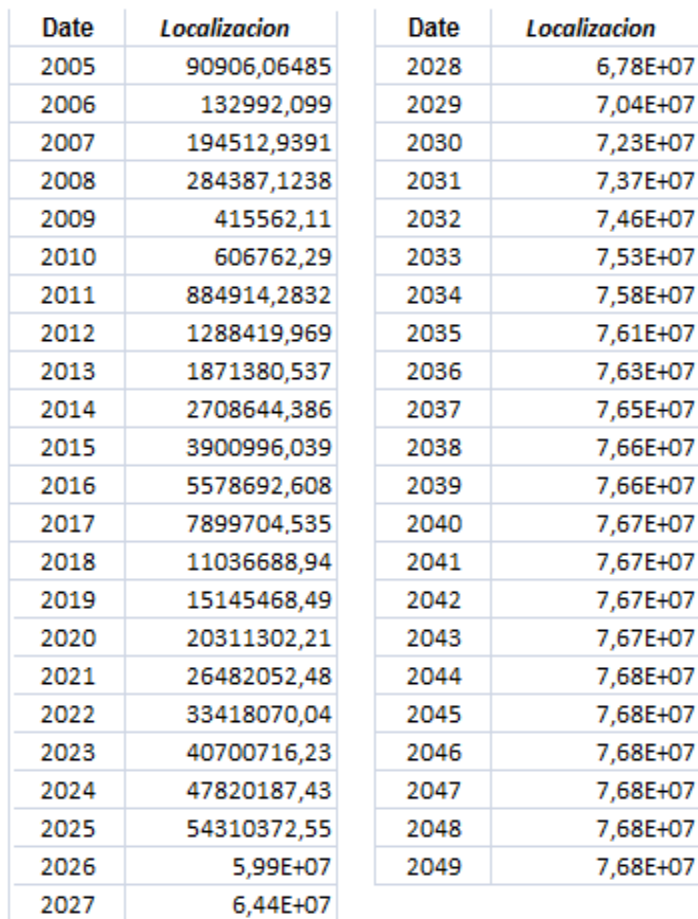

Annex C1 - Below, the values of the logistic curve of the Internet in Saudi Arabia.

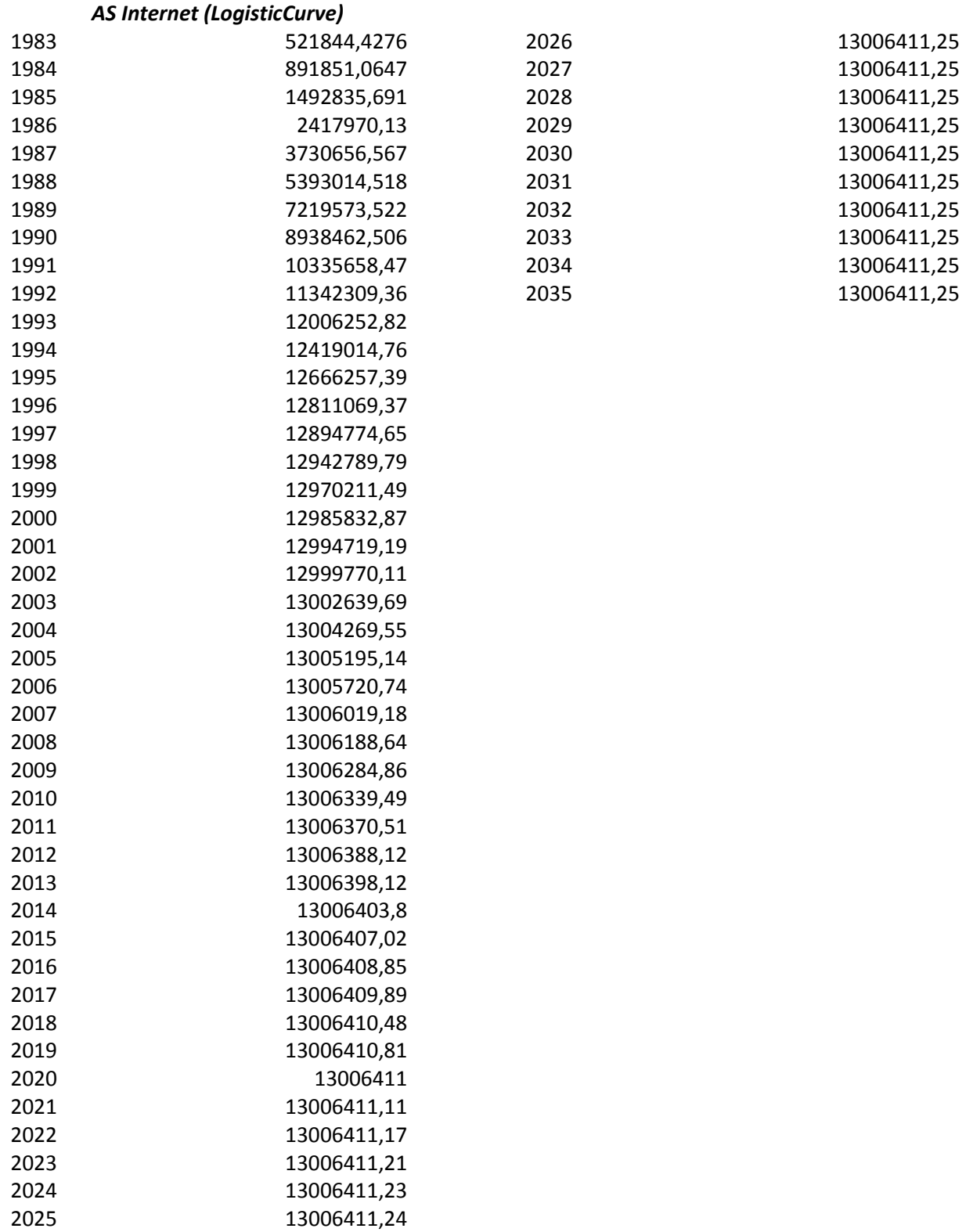
Annex C2 - Below, the values of the logistic curve curve detection systems estimated by the localization systems identified the logistic curve of the Internet in Saudi Arabia.

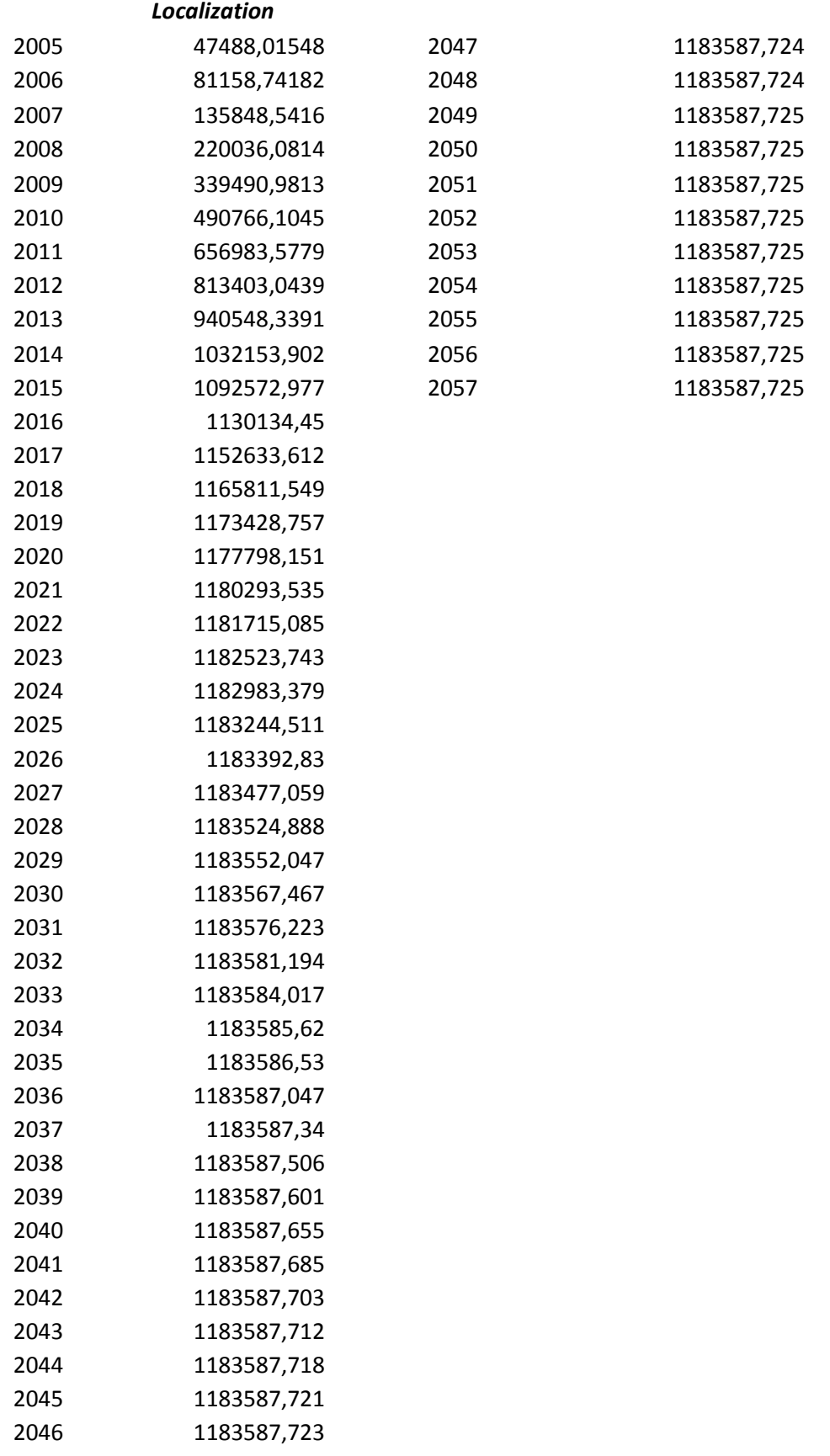

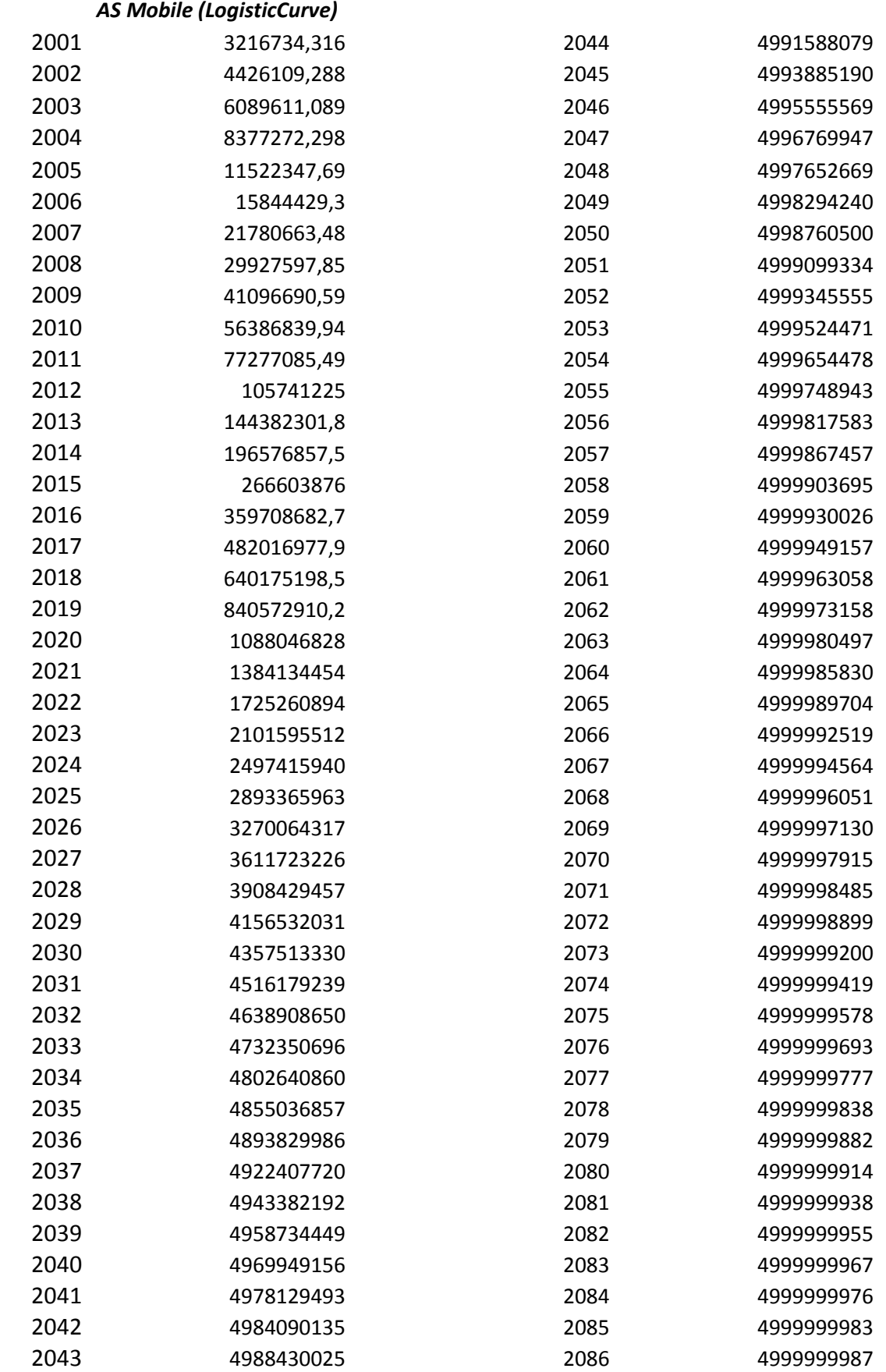

**Annex D1** - Below, the values of the logistic curve of the Mobile in Saudi Arabia.

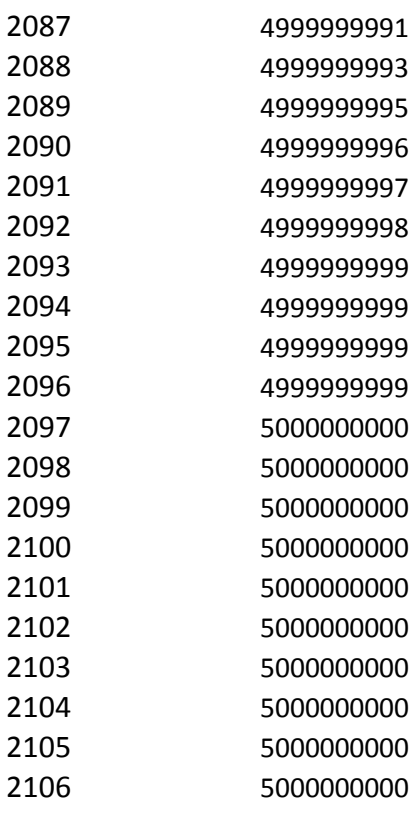

**Annex D2** - Below, the values of the logistic curve detection systems estimated by the localization systems identified the logistic curve of the Mobile in Saudi Arabia.

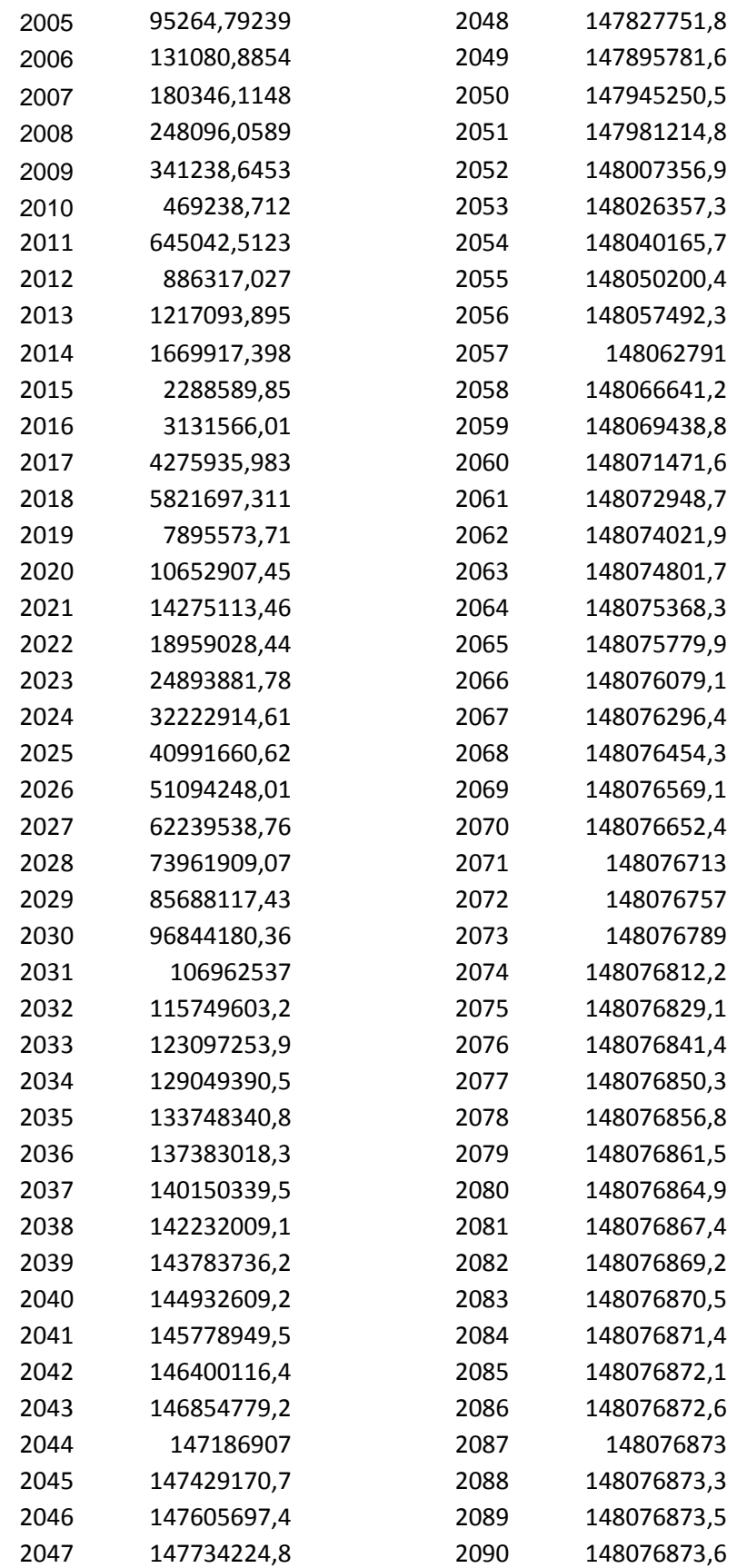

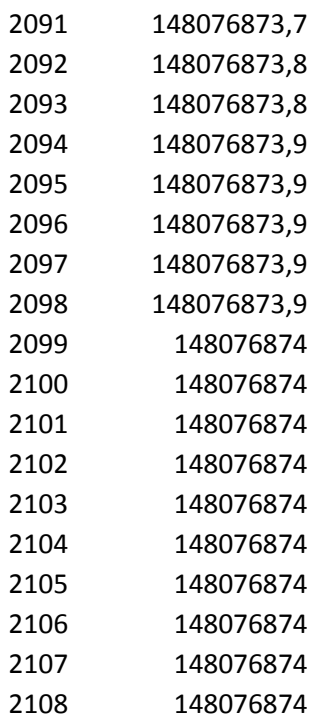

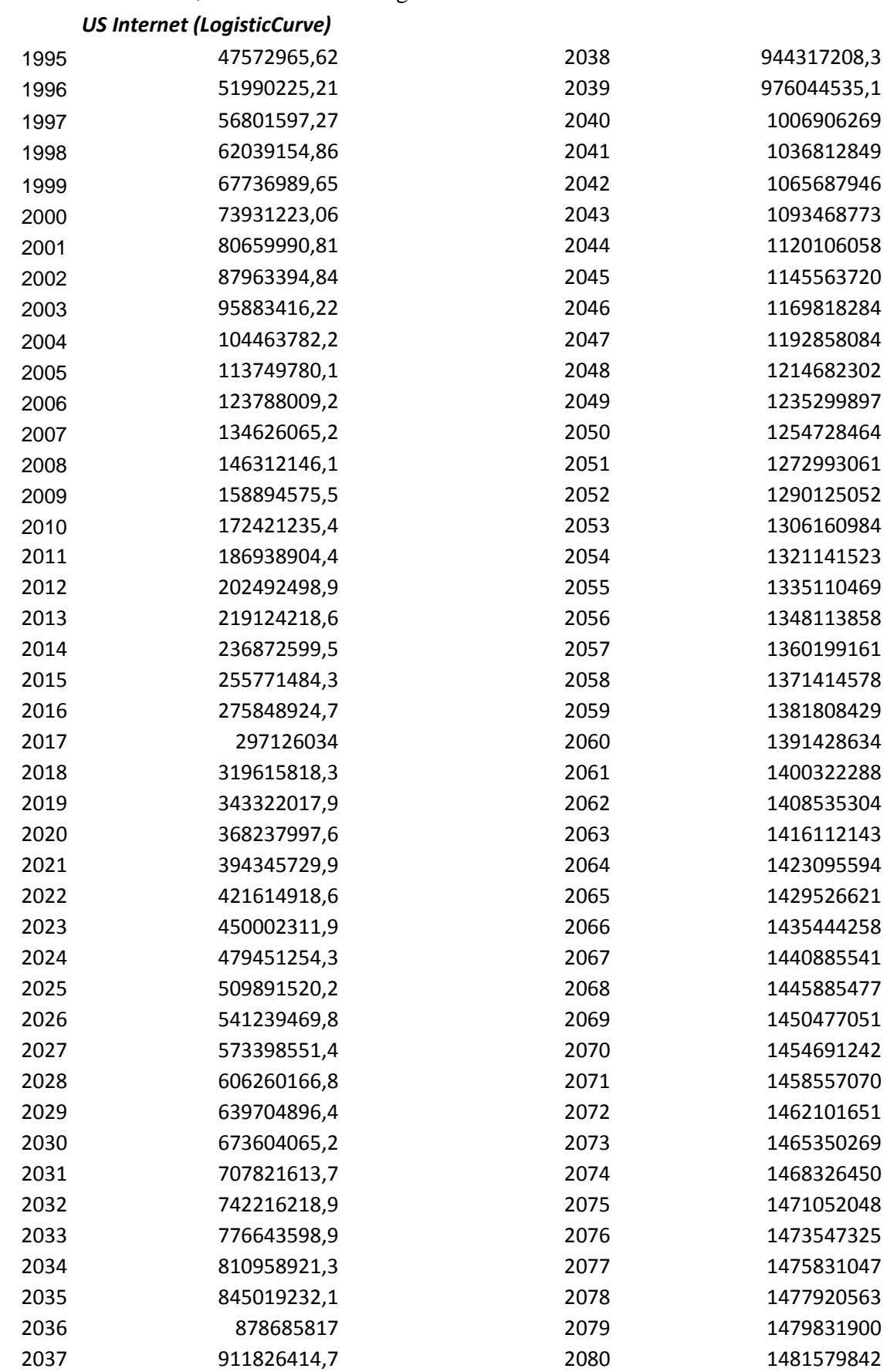

Annex E1- Below, the values of the logistic curve of the Internet in Us.

## Study and Forecasting of Localization in Spain

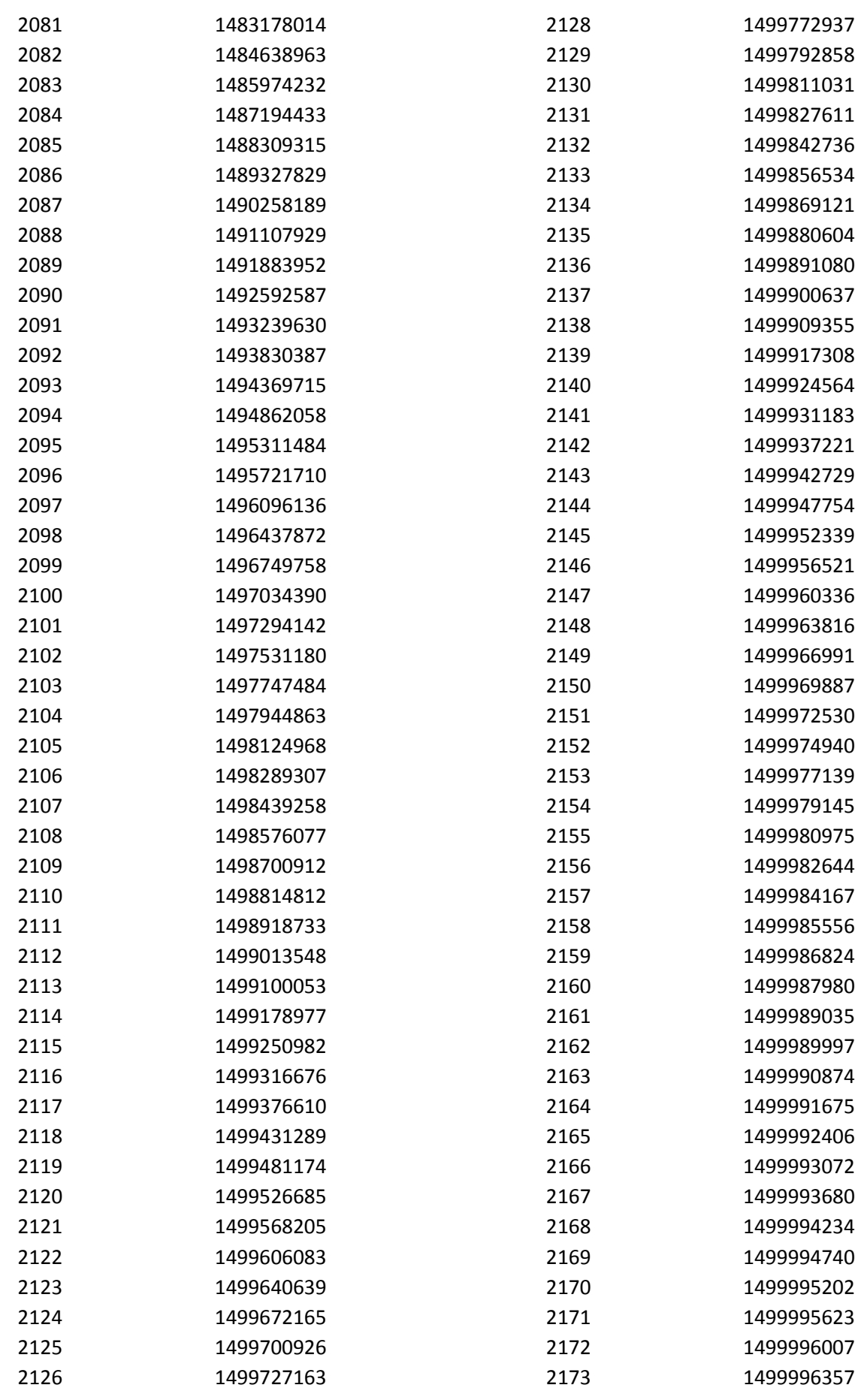

## Study and Forecasting of Localization in Spain

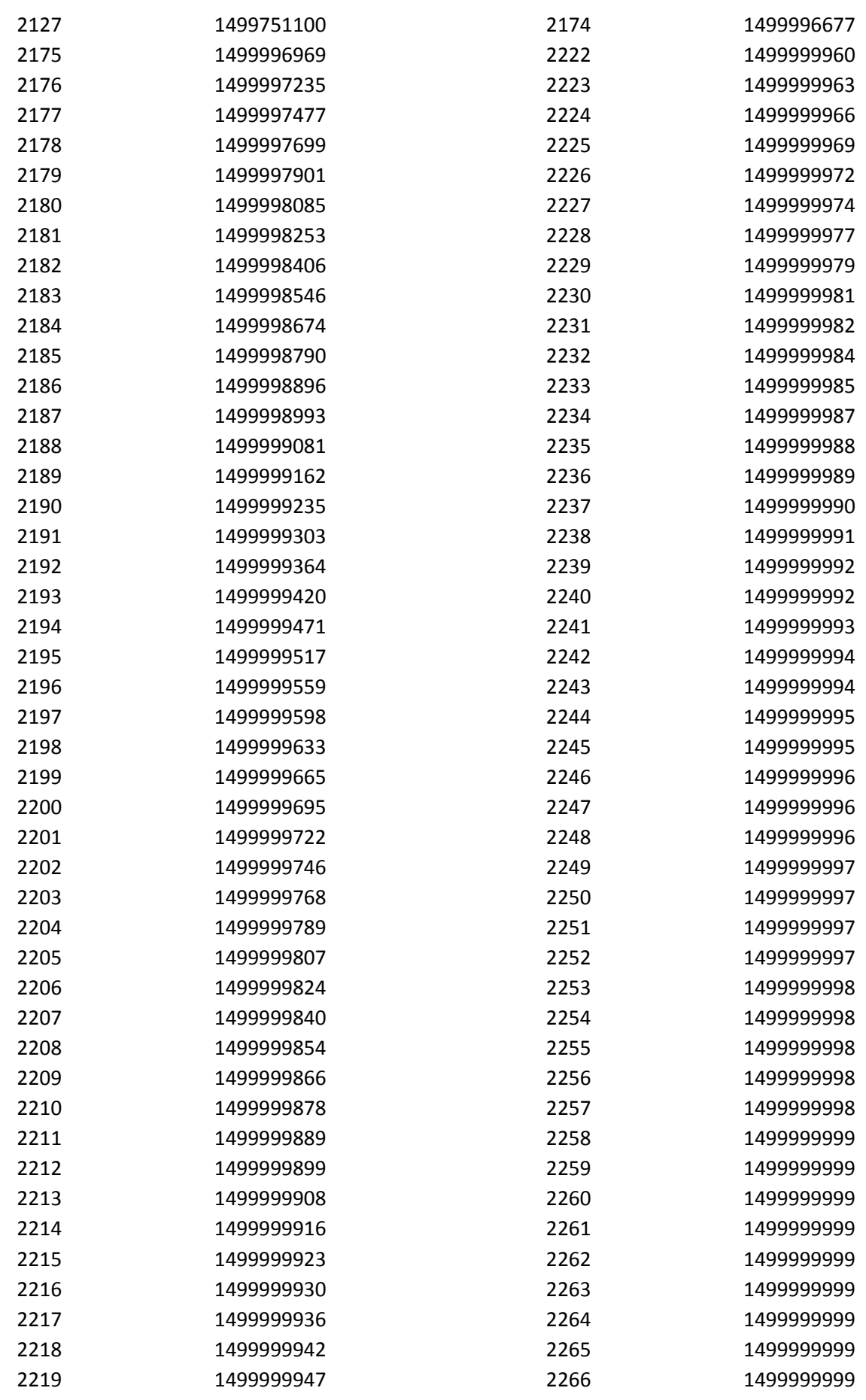

## Study and Forecasting of Localization in Spain

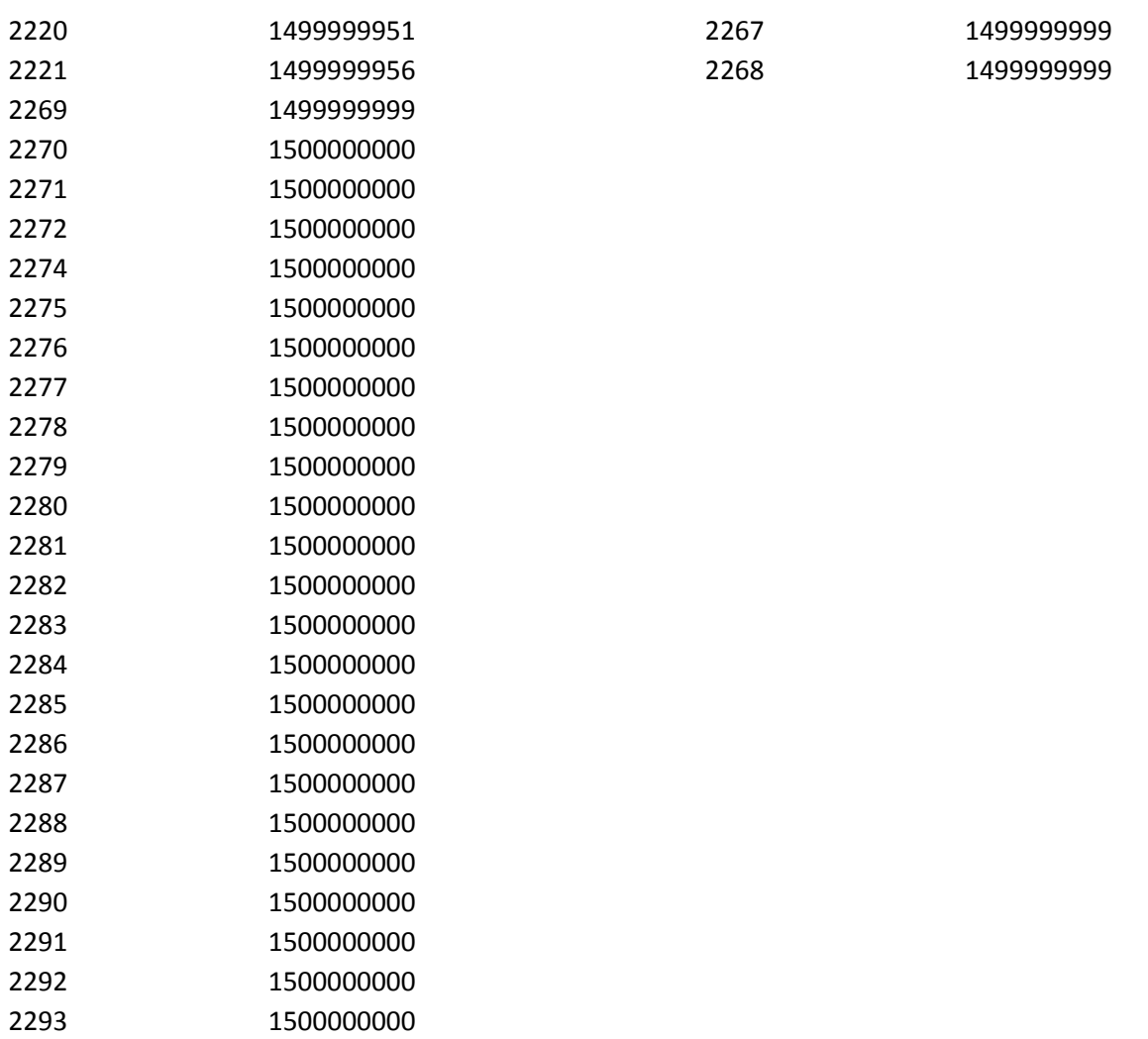

**Annex E2** - Below, the values of the logistic curve detection systems estimated by the localization systems identified the logistic curve of the Internet in Us.

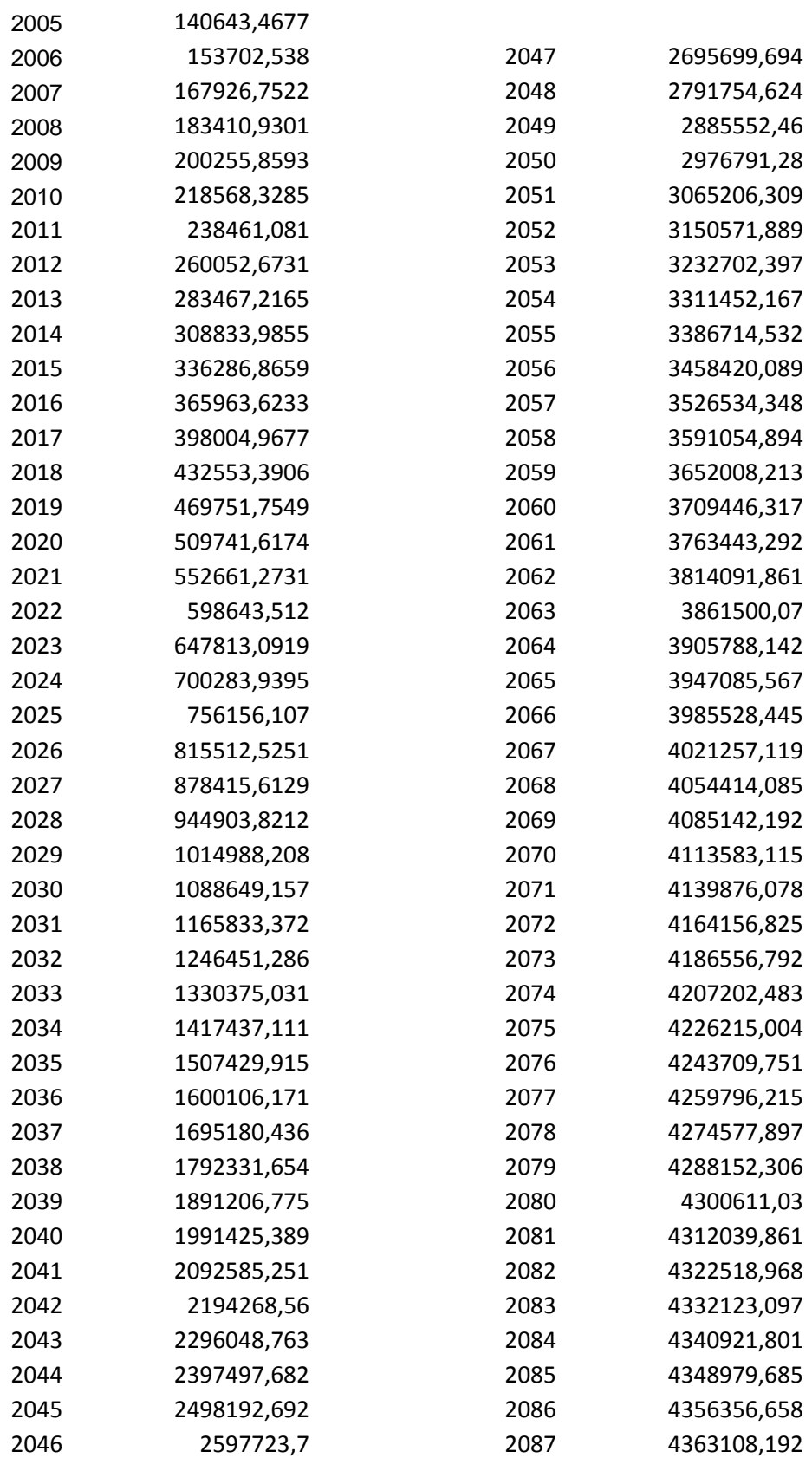

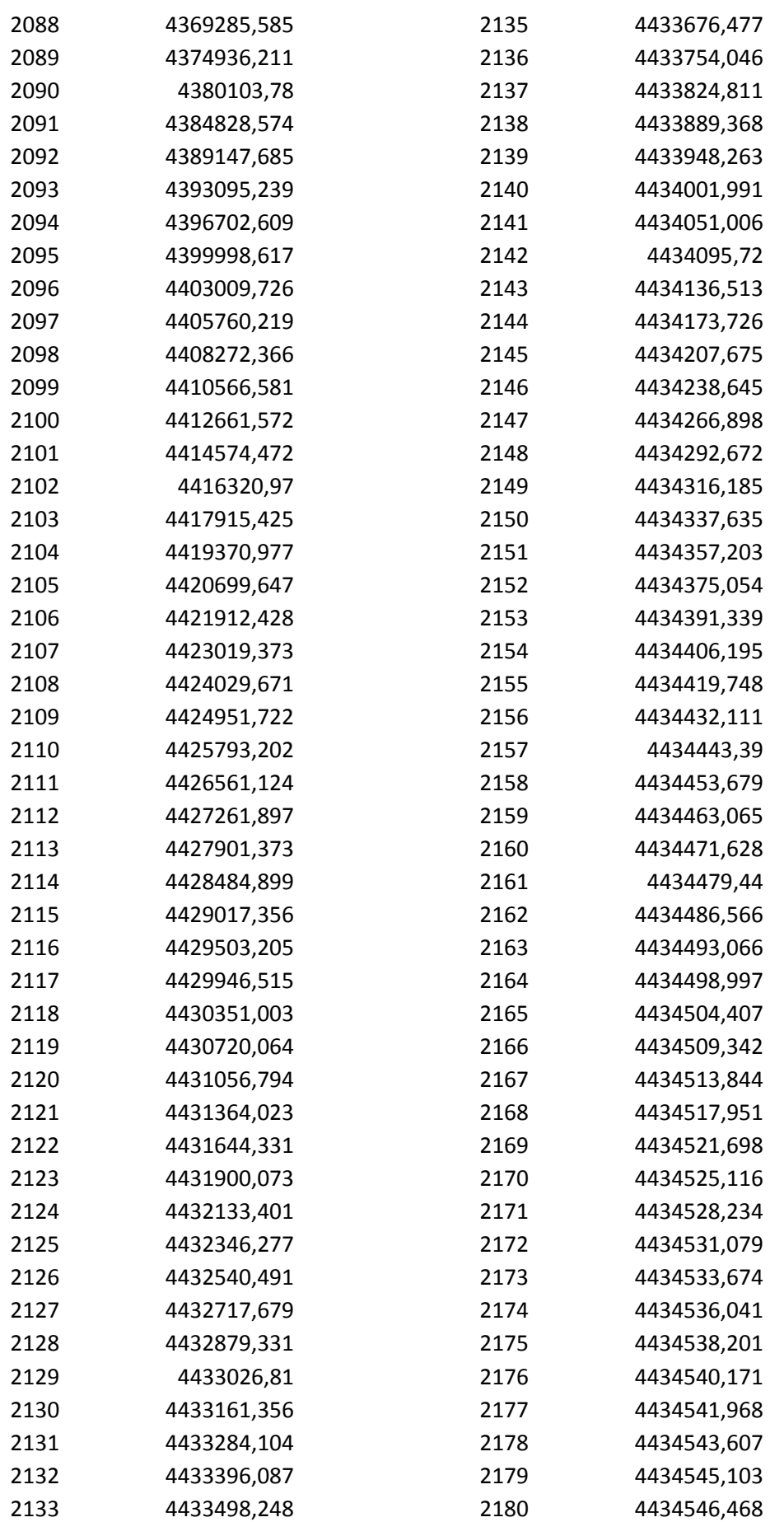

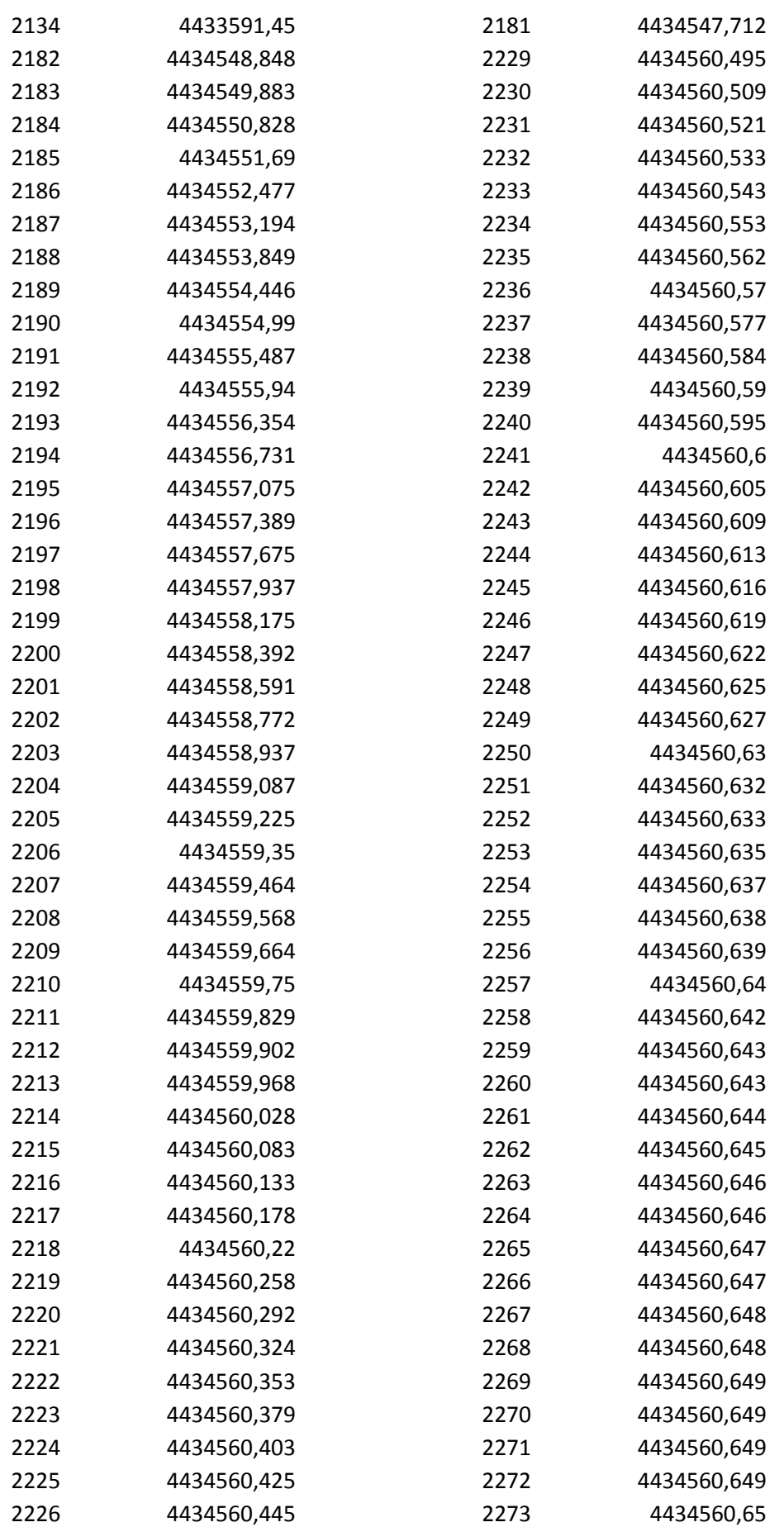

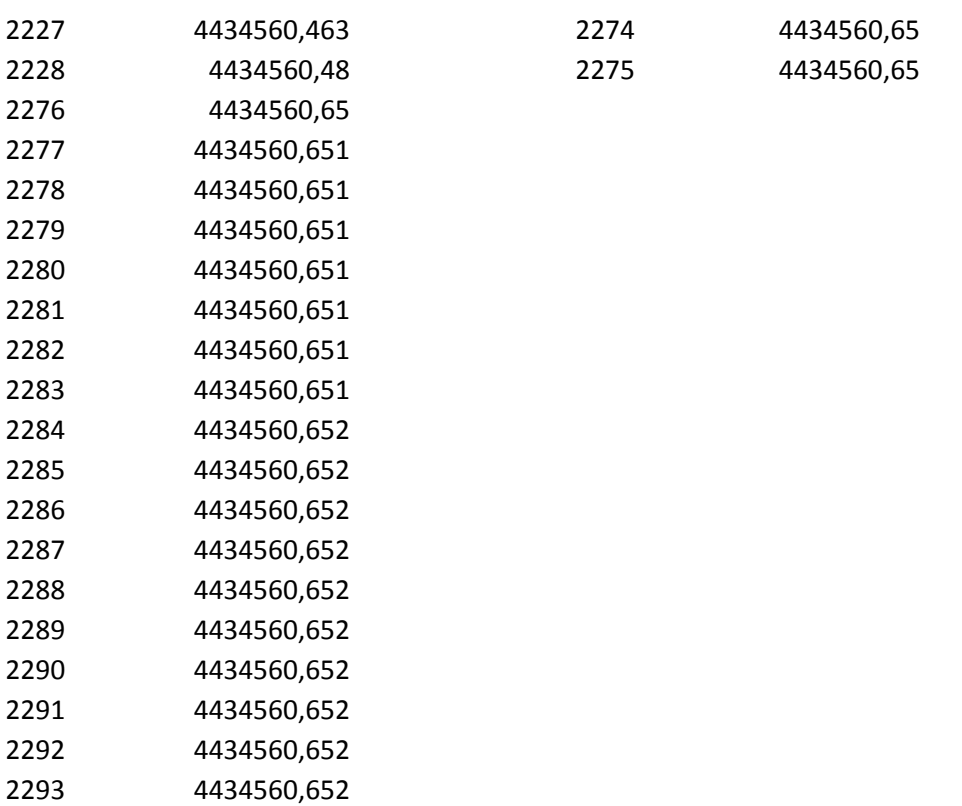

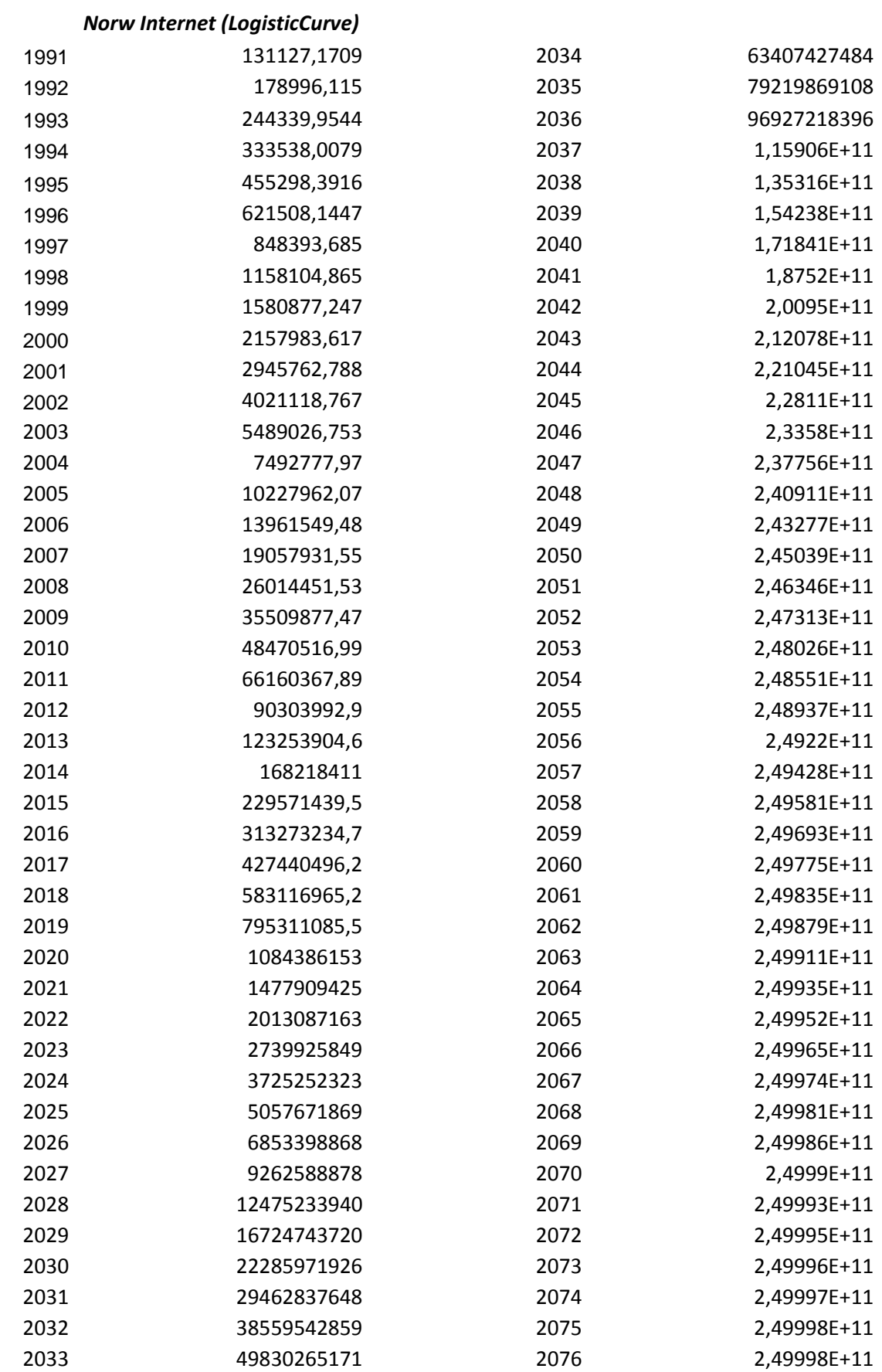

**Annex F1 -** Below, the values of the logistic curve of the Internet in Norway.

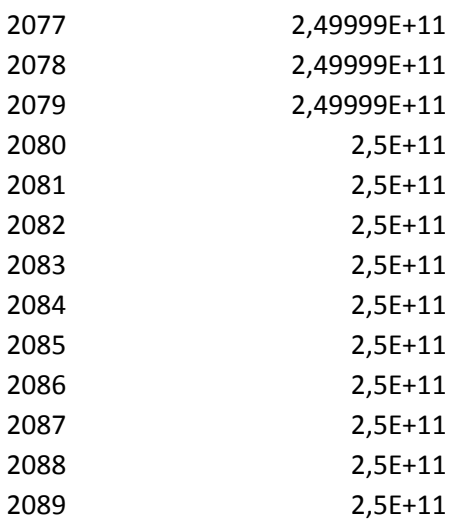

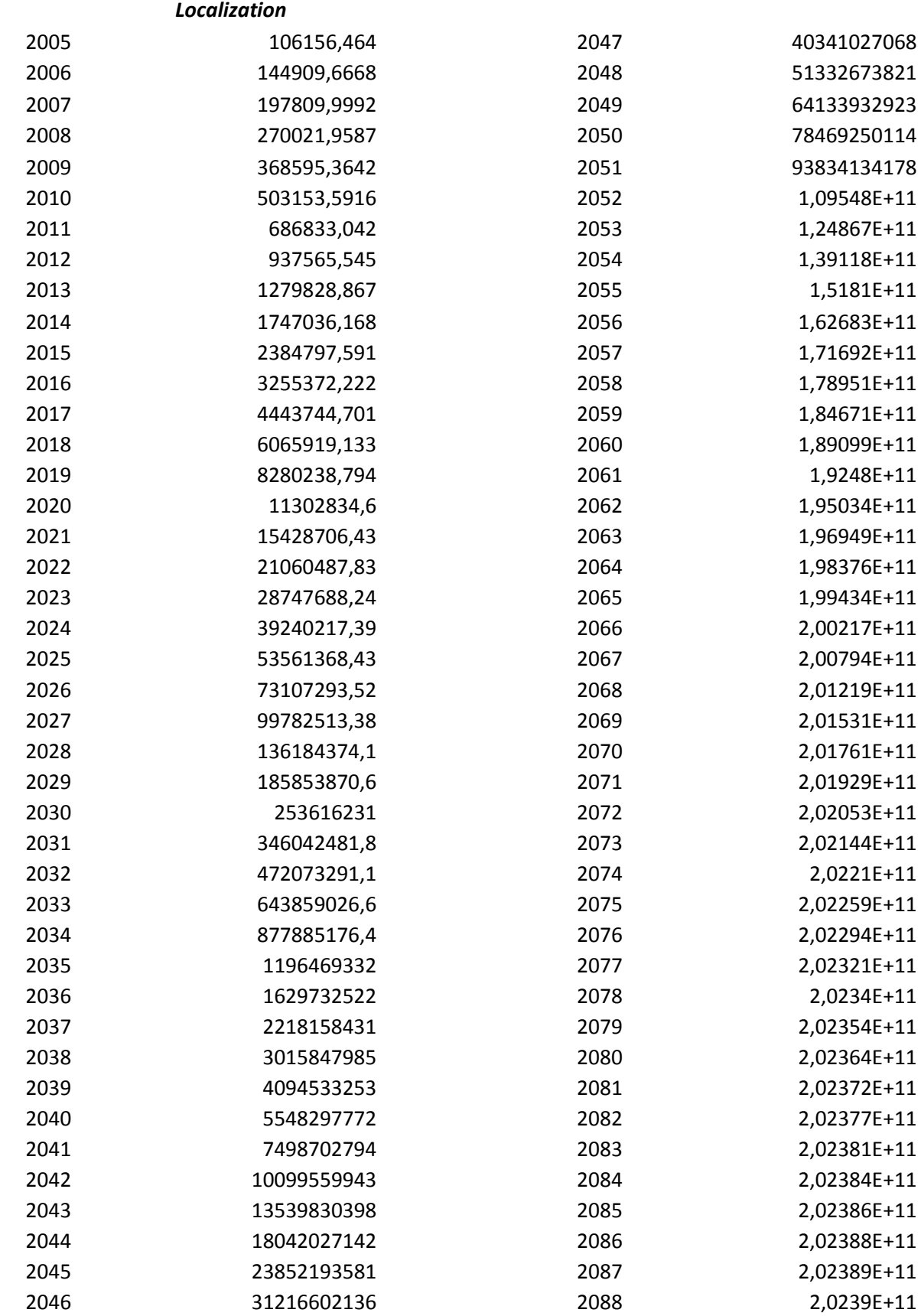

**Annex F2**- Below, the values of the logistic curve detection systems estimated by the localization systems identified the logistic curve of the Internet in Norway.

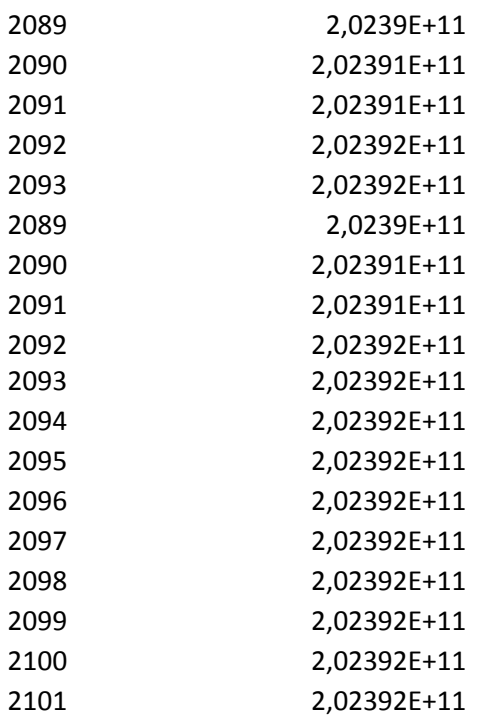

## **5 Bibliography**

- Forecasting a Logistic Service Demand based on Neural Network
- Forecasting methodology and traffic estimation for satellite multimedia services
- Forecasting the demand for the new telecommunication services
- Forecasting Long-Term Demand for Services in the Residential Market
- Demand forecasting Based on Internet of Things
- A comparison of International ITS Service Architectures and Demand Forecasting of the Korean ITS Services
- Order Prediction of Interactive Service of Cable Television Based on K-means Cluster and Decision Tree
- *ITU*-T Rec. E.*506* [\(06/92\) Forecasting international traffic](http://www.catr.cn/radar/itut/201007/P020100707518032205689.pdf)
- ITU-T Rec. E.507(11/85) Models for forecasting international traffic
- [http://www.itu.int/itunews/manager/display.asp?lang=en&year=2006&issue=03&ipage=radi](http://www.itu.int/itunews/manager/display.asp?lang=en&year=2006&issue=03&ipage=radiotelegraphy&ext=html) [otelegraphy&ext=html](http://www.itu.int/itunews/manager/display.asp?lang=en&year=2006&issue=03&ipage=radiotelegraphy&ext=html)
- Silver, E.A., Pyke, D.F., Peterson, R., "Inventory Management and Production Planning and Scheduling" - Third Ed. - WILEY 1998.
- <http://www.mcit.gov.sa/english/Development/SectorIndices/>
- <http://www.newmediatrendwatch.com/markets-by-country/10-europe/77-norway>
- [http://www1.american.edu/initeb/as5415a/Israel\\_ICT/itDiffusion.html](http://www1.american.edu/initeb/as5415a/Israel_ICT/itDiffusion.html)
- <http://navigators.com/stats.html>
- <http://www.pewinternet.org/Trend-Data/Internet-Adoption.aspx>
- <http://www.genasys.com/index.php?lang=en>
- <http://www.genasys.com/proveedores.php?lang=en&item=localizacion>
- [http://www.genasys.com/proveedores.php?lang=en&item=plataformas\\_localizacion&displa](http://www.genasys.com/proveedores.php?lang=en&item=plataformas_localizacion&display=1)  $y=1$
- <http://www.genasys.com/proveedores.php?lang=en&item=gis>
- [http://www.itu.int/itunews/manager/display.asp?lang=en&year=2006&issue=03&ipage=radiotelegrap](http://www.itu.int/itunews/manager/display.asp?lang=en&year=2006&issue=03&ipage=radiotelegraphy&ext=html) [hy&ext=html](http://www.itu.int/itunews/manager/display.asp?lang=en&year=2006&issue=03&ipage=radiotelegraphy&ext=html)
- <http://www.netvalley.com/intvalstat.html>
- <http://www.isc.org/solutions/survey>
- [http://www.vodafone.es/empresas/es/moviles/servicios-y-aplicaciones/servicios-de](http://www.vodafone.es/empresas/es/moviles/servicios-y-aplicaciones/servicios-de-mensajeria/mensared/)[mensajeria/mensared/](http://www.vodafone.es/empresas/es/moviles/servicios-y-aplicaciones/servicios-de-mensajeria/mensared/)
- [http://www.vodafone.com/content/annualreport/annual\\_report10/index.html](http://www.vodafone.com/content/annualreport/annual_report10/index.html)
- <http://api.orange.com/en/api/location-api,3>
- [http://www.orange.com/sirius/RA2009/beevirtua/beevirtua.html#app=307e&adf3](http://www.orange.com/sirius/RA2009/beevirtua/beevirtua.html#app=307e&adf3-lang=en&ccb3-pageId=0&9557-source=xmlConfs/init.zip) [lang=en&ccb3-pageId=0&9557-source=xmlConfs/init.zip](http://www.orange.com/sirius/RA2009/beevirtua/beevirtua.html#app=307e&adf3-lang=en&ccb3-pageId=0&9557-source=xmlConfs/init.zip)
- <http://www.mathworks.com/help/toolbox/finance/smoothts.html>
- [http://www.orange.com/fr\\_FR/finance/documentation/rapports-annuels/](http://www.orange.com/fr_FR/finance/documentation/rapports-annuels/)
- [http://www.idg.es/computerworld/El-mercado-espanol-de-CAD|CAM|CAE|GIS-en-1992.-](http://www.idg.es/computerworld/El-mercado-espanol-de-CAD|CAM|CAE|GIS-en-1992.-Est/seccion-/articulo-40910) [Est/seccion-/articulo-40910](http://www.idg.es/computerworld/El-mercado-espanol-de-CAD|CAM|CAE|GIS-en-1992.-Est/seccion-/articulo-40910)
- <http://www.movistar.com.uy/Servicios/Localizacioacuten.aspx>
- <http://www.lbsinsight.com/public/templates/lbssearch.aspx?id=172>
- <http://movil.orange.es/soporte-y-ayuda/herramientas/mapa-de-cobertura/>
- [http://www.telegeography.com/cu/article.php?article\\_id=34653](http://www.telegeography.com/cu/article.php?article_id=34653)
- <http://imcellular.org/tag/mobile-internet-profitability/>
- <http://www.reach-u.com/?op=body&id=13>
- [http://www.cmt.es/cmt\\_ptl\\_ext/SelectOption.do?nav=presentacion](http://www.cmt.es/cmt_ptl_ext/SelectOption.do?nav=presentacion)